Die approbierte Originalversion dieser Diplom-/Masterarbeit ist an der Hauptbibliothek der Technischen Universität Wien aufgestellt (http://www.ub.tuwien.ac.at).

The approved original version of this diploma or master thesis is available at the main library of the Vienna University of Technology (http://www.ub.tuwien.ac.at/englweb/).

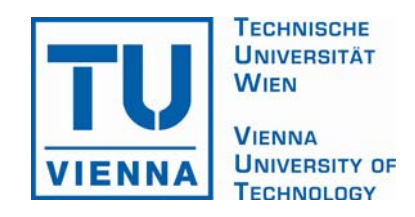

**MASTERARBEIT** 

# **BENCHMARKS FOR MECHATRONIC MODELS**

Ausgeführt am Institut für Analysis and Scientific Computing, Mathematical Modelling and Simulation Technische Universität Wien unter der Anleitung von Ao.Univ.Prof. Dipl.-Ing. Dr.techn. Felix Breitenecker durch Gemma Ferdinand Kaunang Brigittenauer Lände 224/6331 1200 Vienna Austria

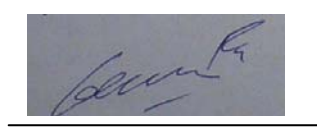

Wien, 2 July 2008

*An educated person is one who has learned that information almost always turns out to be at best incomplete and very often false, misleading, fictitious, mendacious - just dead wrong.* 

*RUSSEL BAKER* 

*My Gratitude to: Father, Mother, brothers and my girlfriend* 

# **Abstract**

Before a new product is launched to the market, a company have to test the product and make sure that the product is ready and presentable, especially if the product is a problem solving system, such as control system, automated system or self-learning system. Testing is a highly cost consuming yet unavoidable activity. Therefore to reduce cost of production, company will use methods like simulation to test their product.

There are so many simulation softwares in the market which offers different abilities and advantages. The various choices has makes it even more difficult for end-users (company) to choose which one is more suitable and useful for the company. On this thesis Three "comparison problem" based on electrotechnic will be compared each other by using four simulations software (Matlab/Simulink, Dymola, Mosilab and SimulationX), with different approaches to model of the system.

The method used for this research is a literature study to have a deeper understanding about the behaviour and algorithm of the code from 4 different simulation softwares, the design model of three comparison problems and simulates these models to find the most suitable plot result.

After a thorough research of these three comparison problems, conclusion can be made as follow:

- Matlab is the only simulation software which able to simulate all calculation of matrix.
- Stateflow, stategraph and statechart which can only model the equation with switching state, the harder the equation is, the longer time required to simulate the equation.
- Dymola has the most variation type of modelling that needed in this thesis, the fastest time simulation is by dymola electrical model to simulate task d in comparison  $3 = 0.015$ s,
- SimulationX took the longest time in simulating task diode C in comparison 20 = 1307,6718s, Type of designer block in simulationX is very useful feature for expert user in defining their code in new element type
- Below are the simulation timing ranking from fastest to slowest type of modelling:
	- a. Textual mode
	- b. Electrical model
	- c. Hybrid model
	- d. Stateflow/stategraph/statechart model

## **Prologue**

Praise to the amorously and merciful Lord, because of His strength, love and affection, this master thesis, titled "Benchmarks for Mechatronic Models", can be completed.

In this thesis, writer have tried to compare the simulation result between three comparison problems by using 4 different simulation softwares, which are Matlab/Simulink, Dymola, Mosilab and SimulationX with different approach methods in designing the model of these three comparison problems.

As there are many people who have generously contributed their time, knowledge and support during the process of this thesis, I would like to express my gratitude to:

- 1. Ao.Univ.Prof. Dipl.-Ing. Dr.techn. Felix Breitenecker, as counsellor of this thesis, for providing dymola and mosilab software, his help and support during this research from beginning to the end.
- 2. Univ.Ass. Dipl.-Ing. Mag.rer.soc.oec. [Aman Atri](http://www.asc.tuwien.ac.at/index.php?id=62&L=&persid=142) and Nicole Nagele, for their support helping me with mosilab installation in linux operating system, also problem during compiling problem in mosilab.
- 3. Dipl.-Ing. [Günther Zauner,](http://www.asc.tuwien.ac.at/index.php?id=62&L=&persid=100) for his help in giving me clues, tips and suggestions about my problem in modelica language, mosilab and matlab.
- 4. [Andreas Körner,](http://www.asc.tuwien.ac.at/index.php?id=62&L=&persid=90) for his help in providing me with the explanation on comparison 20, electrical model - basics.
- 5. Jacek Kierzenka and someone with nickname "helper" from matlab central newsreader, for their help, giving me clue, tips and suggestion about my problem in matlab.
- 6. Antje Heimann, Torsten Blochwitz, Matthias Illschner, Ulrich Behnert and Gerd Kurzbach from ITI Team for providing simulationX software, license file and their patient and help in answering my endless questions about simulationX.
- 7. Father, mother and my two brothers at home in Jakarta, Indonesia, for their continueous support and prayer for me, I am forever greatful.
- 8. My beloved girlfriend in Singapore, for her help, support, prayer and for boasting my spirit during this research.
- 9. To all my friend in Vienna, Austria for their help and support.
- 10.To anyone who has contributed their effort, time and support for me during this research, my deepest appreciation.

Eventhough I realize that there are many area in this thesis, which are still open for further study, I sincerely hope that this research can be used as a contribution for future academic reference.

Thank you for your time and attention.

Vienna, 2 July 2008 Gemma Ferdinand Kaunang

# **CONTENT**

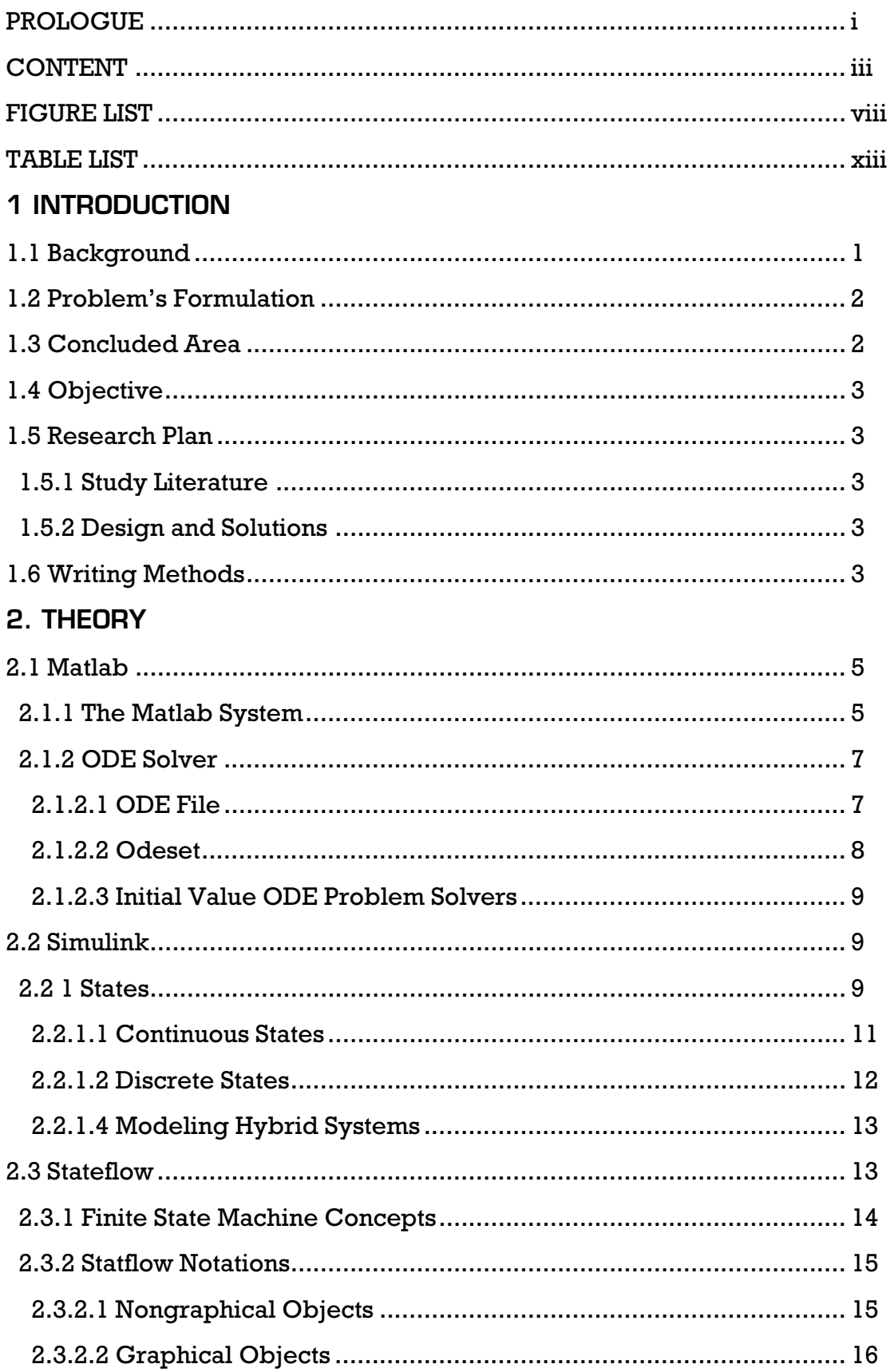

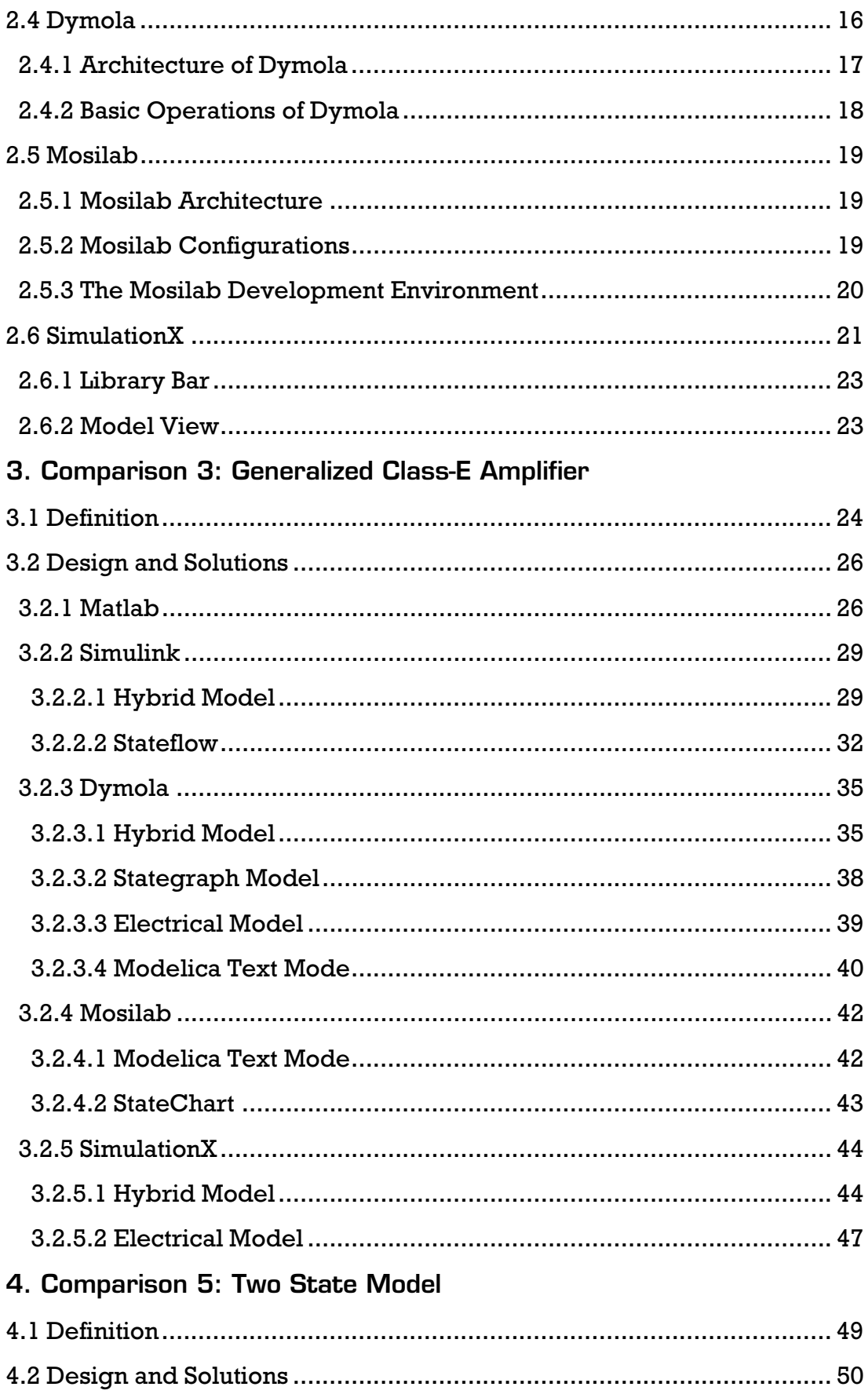

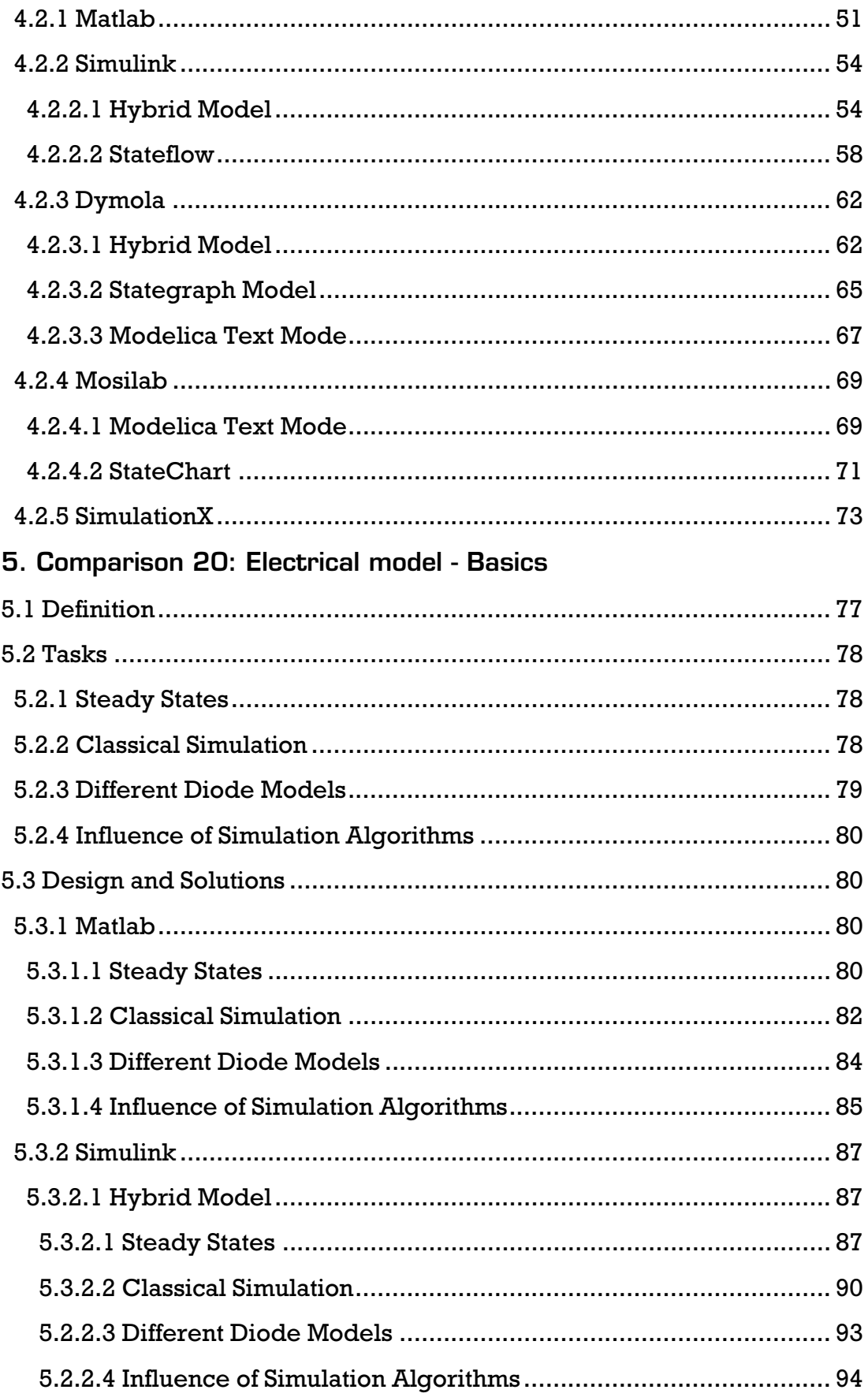

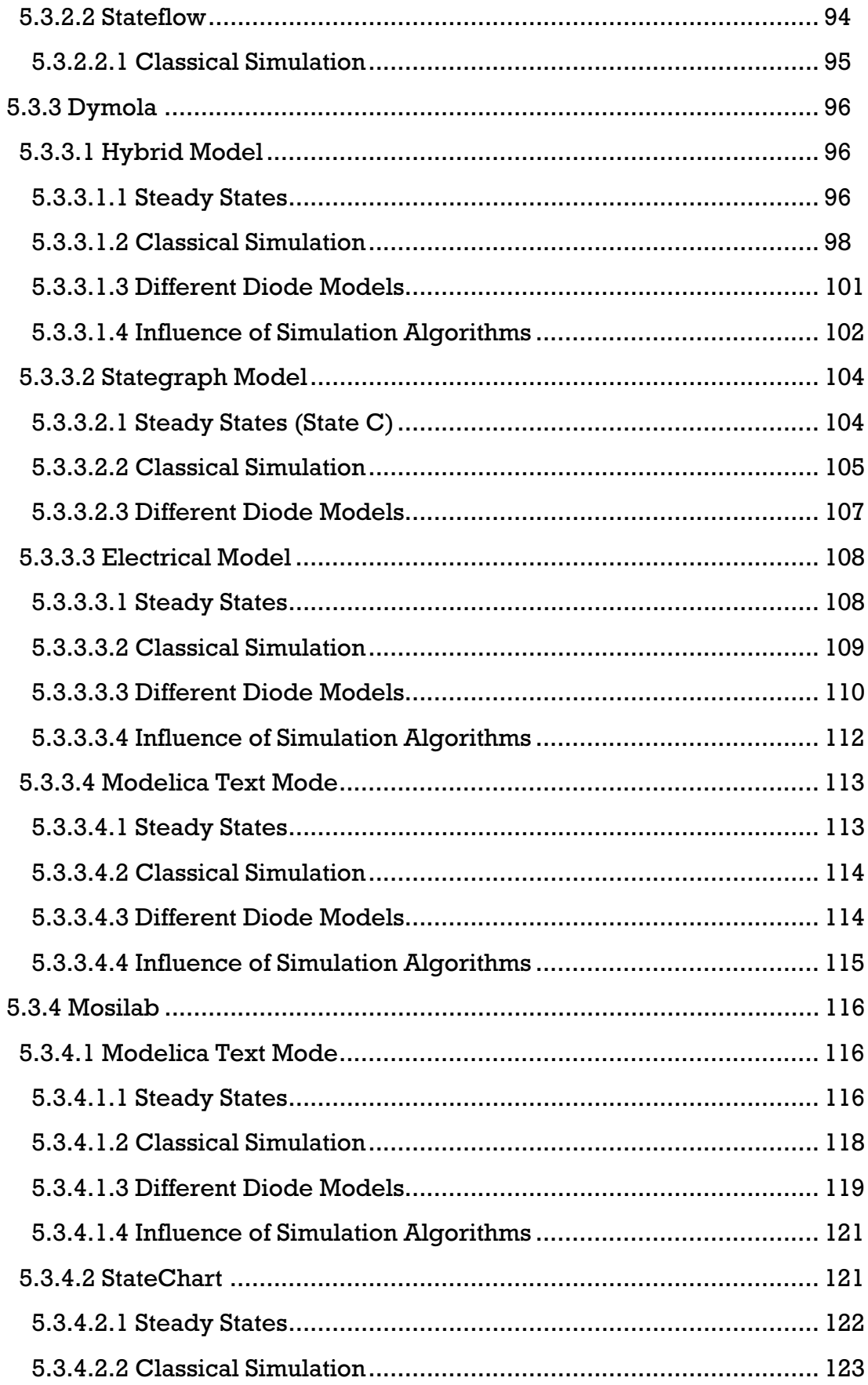

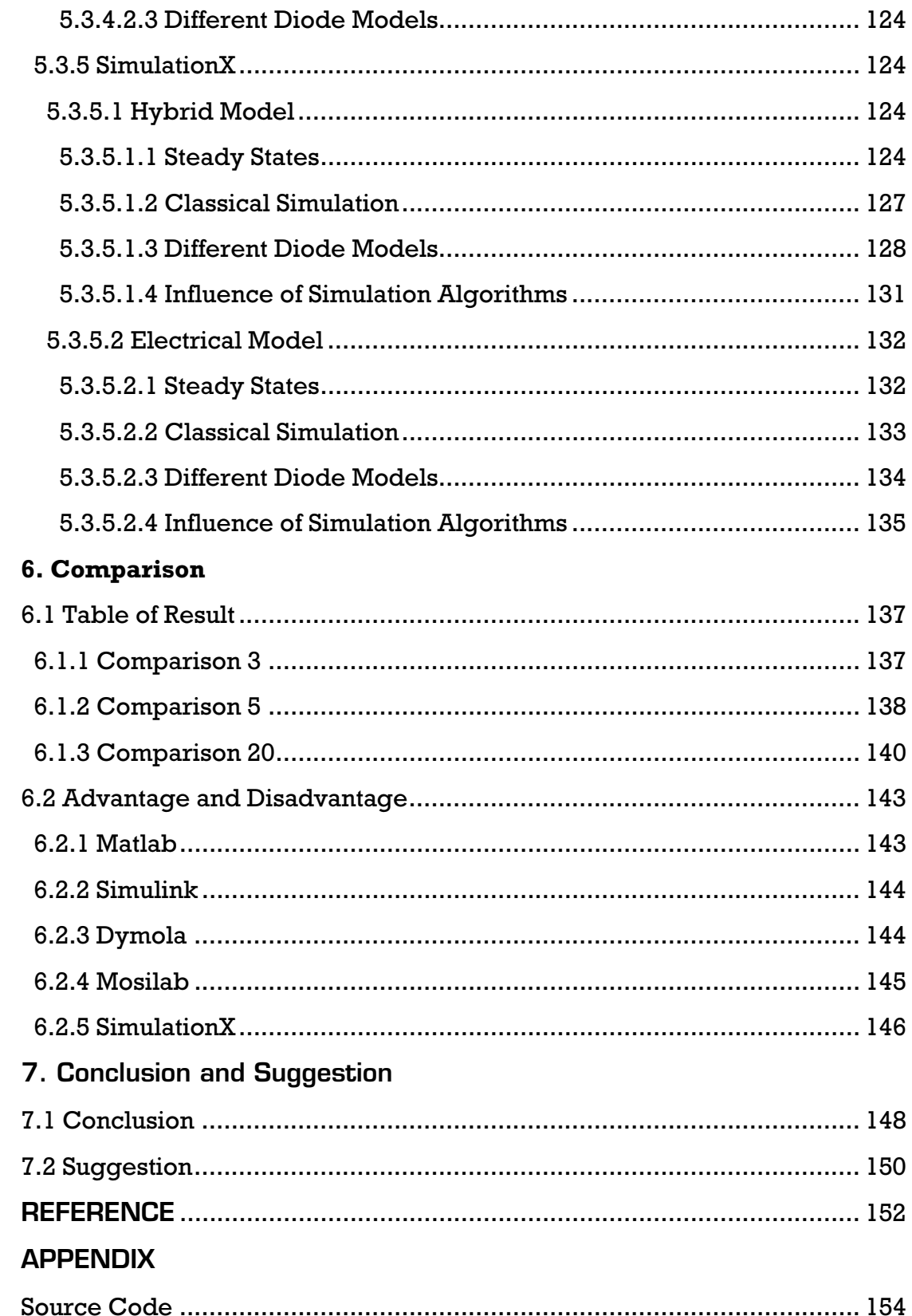

# **FIGURE LIST**

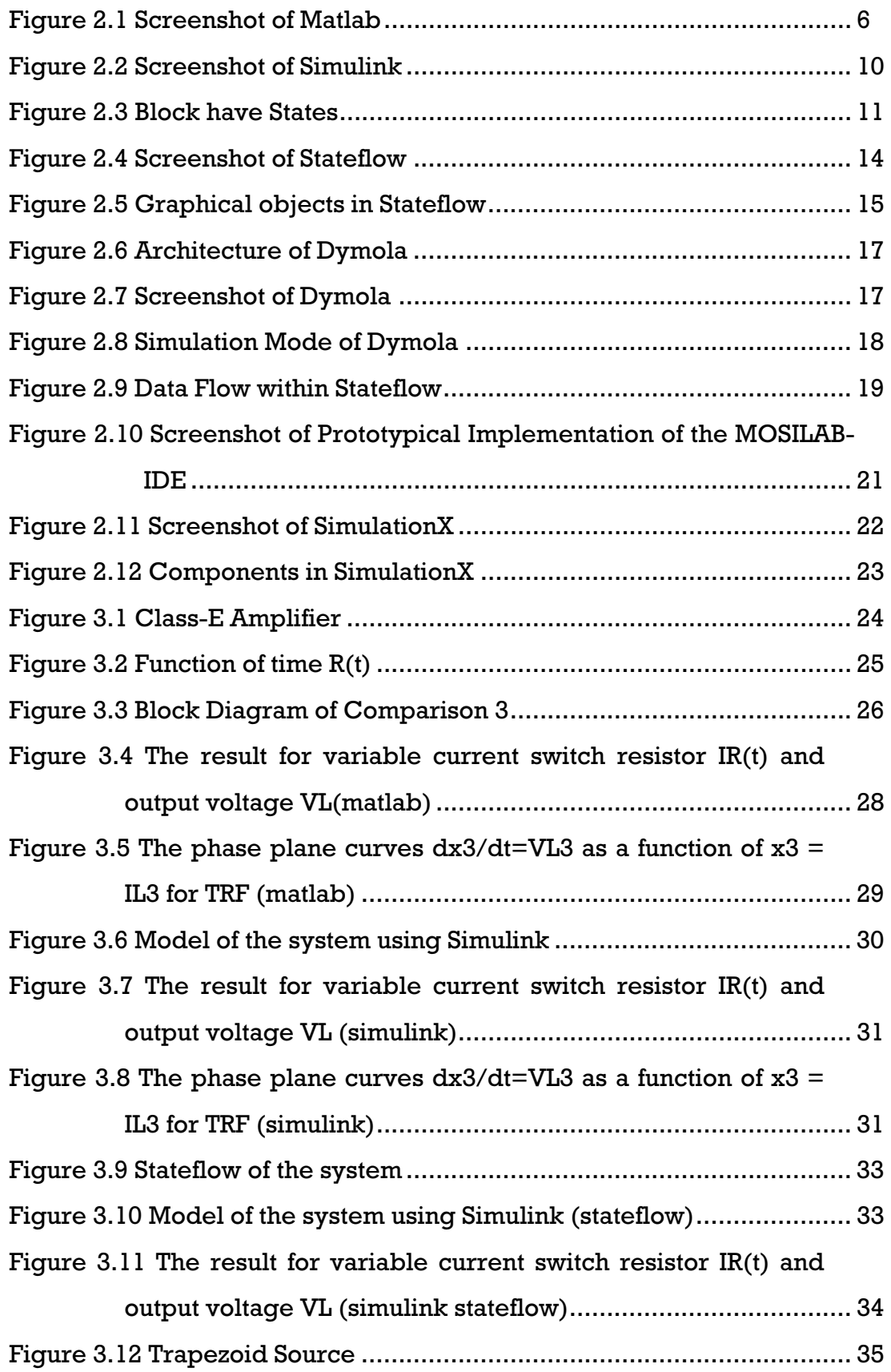

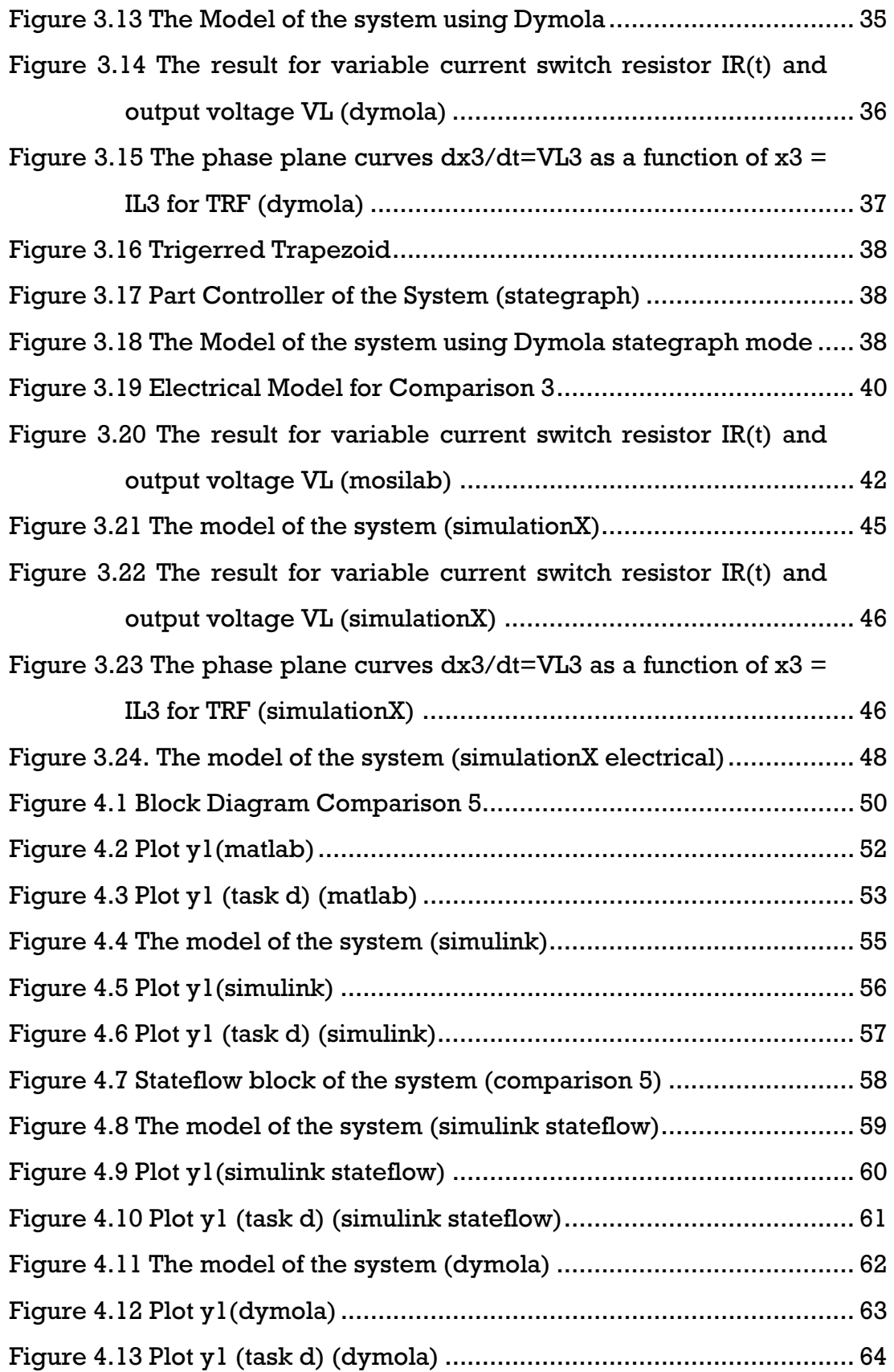

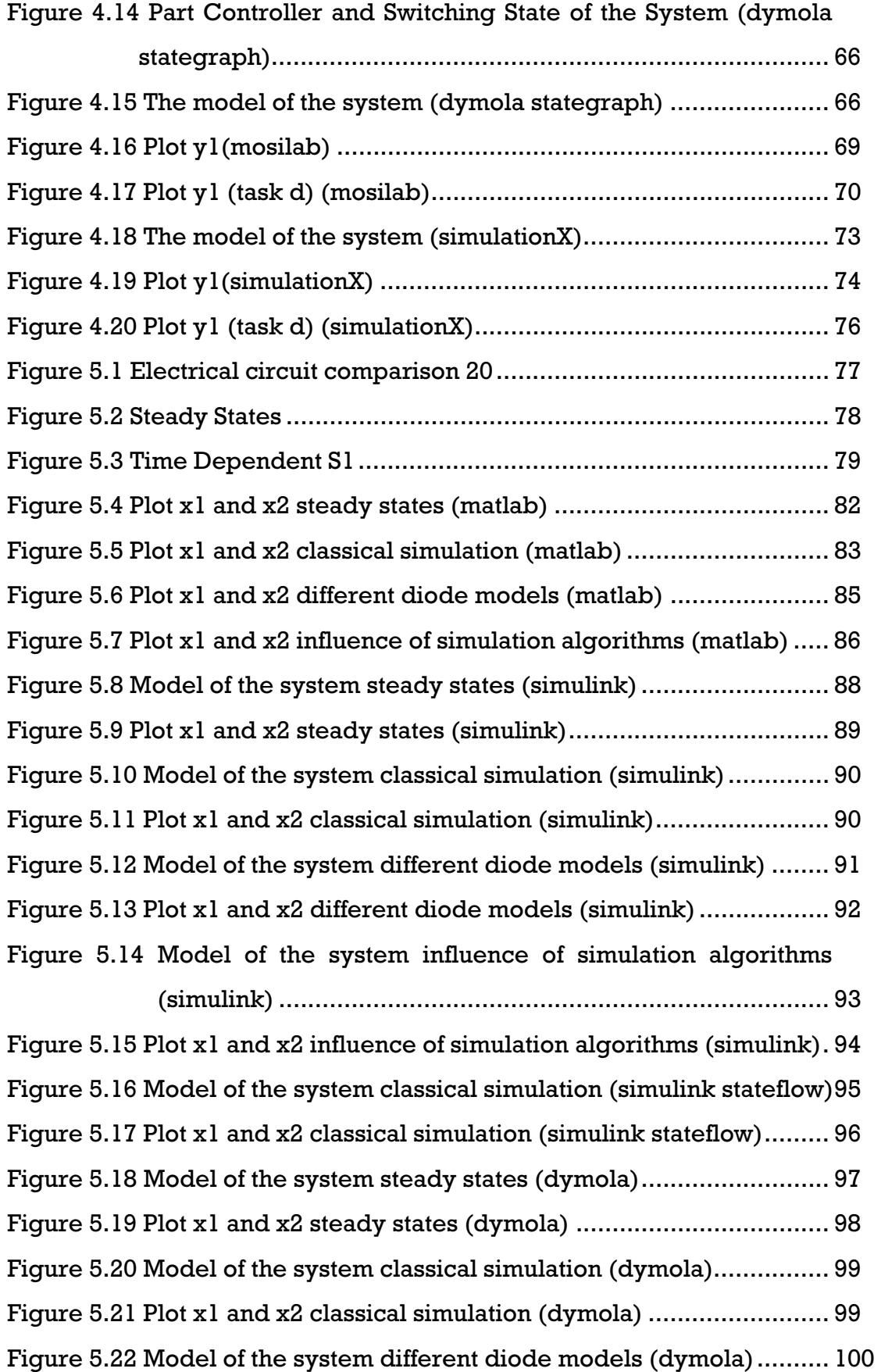

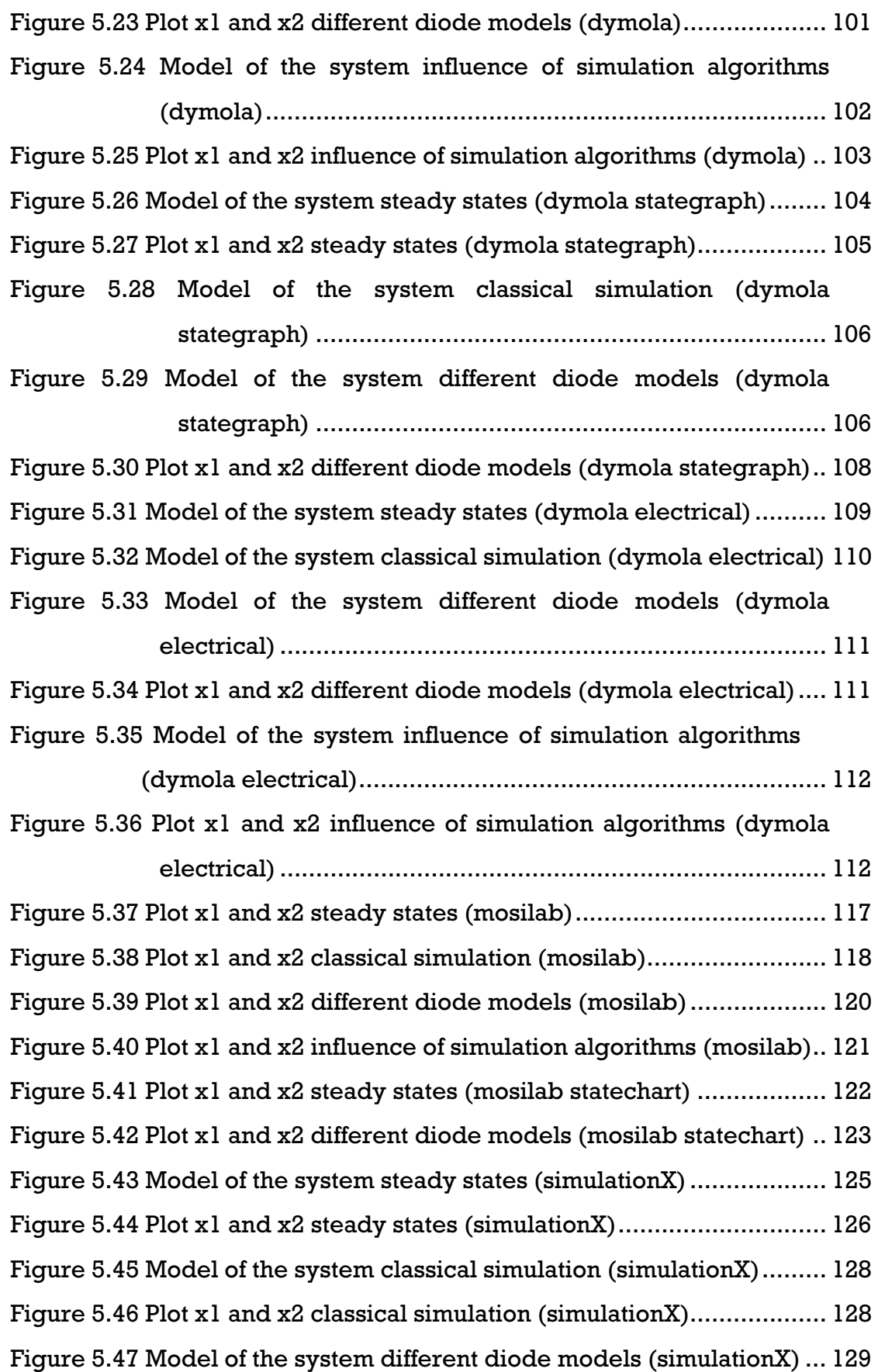

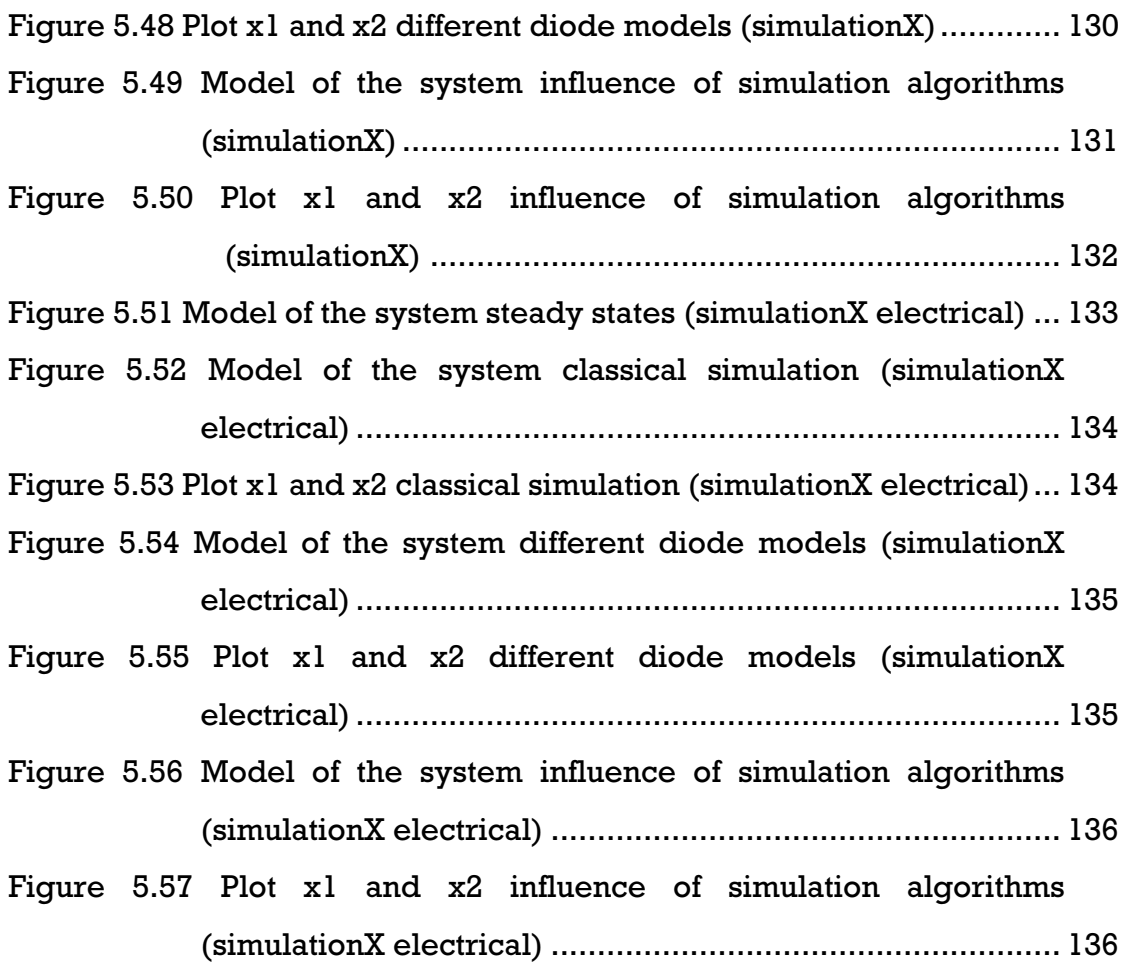

# **TABLE LIST**

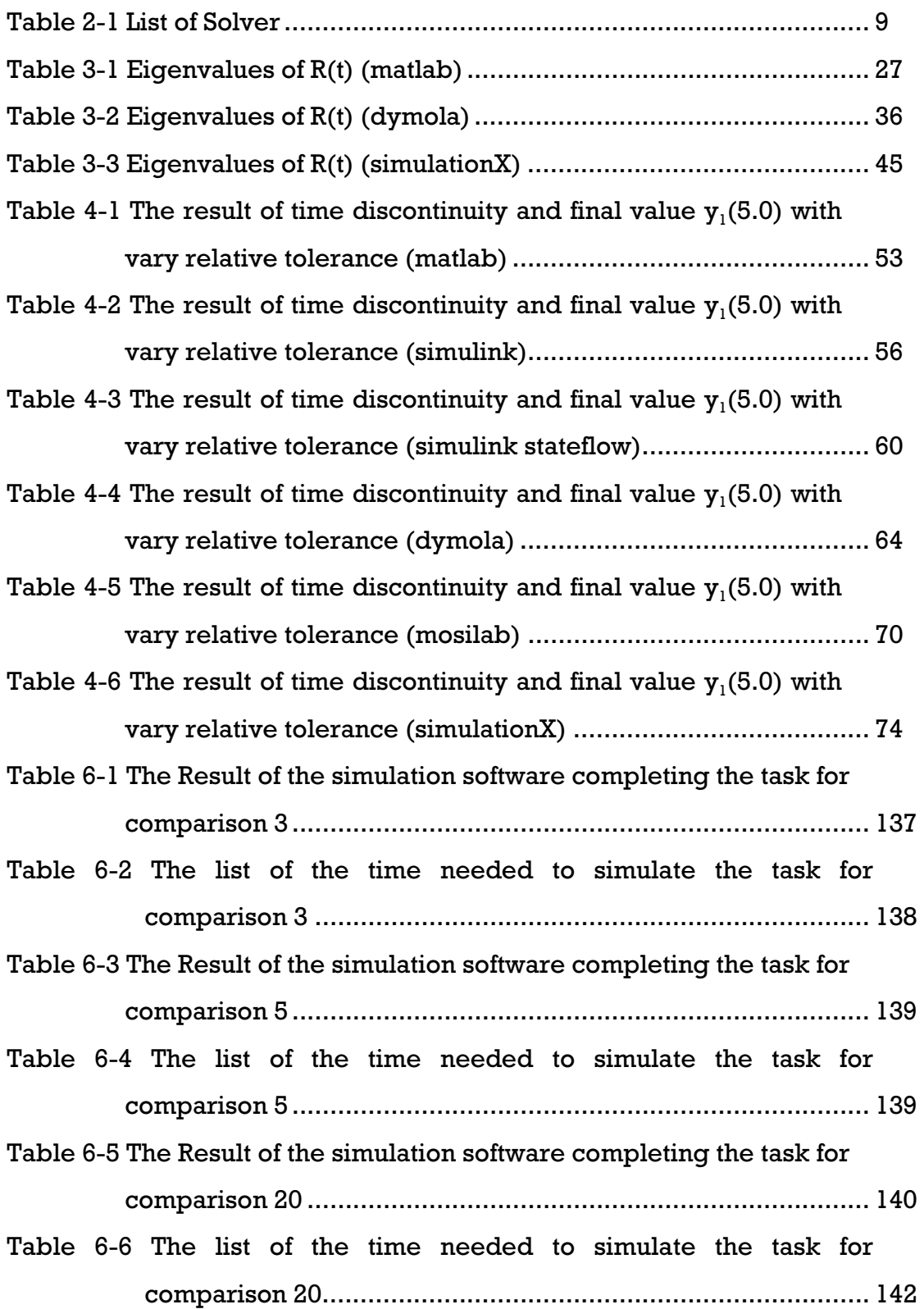

## 1.INTRODUCTION

#### **1.1 Background**

Before a new product is launched to the market, a company have to test the product and make sure that the product is ready and presentable, especially if the product is a problem solving system, such as control system, automated system or self-learning system. Testing is a highly cost consuming yet unavoidable activity. Therefore to reduce cost of production, company will use methods like simulation to test their product.

Simulation is an imitation of some real thing, state of affairs, or process[1]. The act of simulating something generally entails representing certain key characteristics or behaviours of a selected physical or abstract system. Simulation is used in many contexts, including the [modeling](http://en.wikipedia.org/wiki/Scientific_modeling) of natural systems or human systems in order to gain insight into their functioning. Other contexts include simulation of [technology](http://en.wikipedia.org/wiki/Technology) for performance optimization, [safety engineering,](http://en.wikipedia.org/wiki/Safety_engineering) [testing,](http://en.wikipedia.org/wiki/Experiment) [training](http://en.wikipedia.org/wiki/Training) and [education](http://en.wikipedia.org/wiki/Education). Simulation proves also cost effective, reducing the cost of the production. One of simulation that common used is computer simulation.

A computer simulation, a computer model or a computational model is a [computer program](http://en.wikipedia.org/wiki/Computer_program), or network of computers, that attempts to [simulate](http://en.wikipedia.org/wiki/Simulation) an abstract [model](http://en.wikipedia.org/wiki/Model_%28abstract%29) of a particular system[2]. Computer simulations have become a useful part of [mathematical modelling](http://en.wikipedia.org/wiki/Mathematical_model) of many natural systems in [physics](http://en.wikipedia.org/wiki/Physics) ([computational physics](http://en.wikipedia.org/wiki/Computational_physics)), [chemistry](http://en.wikipedia.org/wiki/Chemistry) and [biology,](http://en.wikipedia.org/wiki/Biology) human systems in [economics,](http://en.wikipedia.org/wiki/Economics) [psychology,](http://en.wikipedia.org/wiki/Psychology) and [social science](http://en.wikipedia.org/wiki/Social_science) and in the process of [engineering](http://en.wikipedia.org/wiki/Engineering) new [technology,](http://en.wikipedia.org/wiki/Technology) to gain insight into the operation of those systems, or to observe their behavior.

There are so many simulation softwares in the market which offers different abilities and advantages. The various choices has makes it even more difficult for end-users (company) to choose which one is more suitable and useful for the company. On this thesis Three "comparison problem" based on electrotechnic will be compared each other by using four simulations

software (Matlab/Simulink, Dymola, Mosilab and SimulationX), with different approaches to model of the system.

## **1.2 Problem's Formulation**

Based on the problem at hand, this thesis will focus on problems as follow:

- Designing and building model using 4 simulation softwares (Matlab/Simulink, Dymola, Mosilab, SimulationX) with different approaches for 3 "comparisons problem" based on electrotechnic method.
- Provide comparison, analysis and conclusion from the above 4 simulation softwares in search for a better solutions based on the results.

## **1.3 Concluded Area**

Concluded area for designing and building the model of this thesis are as follow:

- Only 3 comparison problems are being used for this thesis and they are all based on electrotechnic with non-linear problem. They are comparison 3, comparison 5 and comparison 20.
- Only 4 Simulation Softwares are being used: Matlab/Simulink, Dymola, Mosilab and SimulationX.
- Only hybrid model, textual mode, electrical model and statechart approach are being used for problem solving.
- System Platform is Windows XP for Matlab/Simulink, Dymola and SimulationX software and Linux UBUNTU for Mosilab.
- The result of the research will be tested on PC Intel Pentium D, 2 x 2,66 GHz and Dell notebook Latitude D630 Intel Centrino Duo.
- Matlab/Simulink version 7.4 R2007a, Dymola version 6.0b, Mosilab version 3.1, Simulation X version 2.0 are being used.
- All the feature of Matlab/Simulink, Dymola, Mosilab and Simulation will not be discussed in details, only the features used in this thesis.

## **1.4 Objective**

The objectives of this thesis are:

- To have better understanding on the characteristics, weaknesses and strengths in each of the 4 simulation softwares analized in this thesis, within the concluded area.
- As a future reference for academical purpose.

## **1.5 Research Plan**

#### **1.5.1 Study Literature**

Literature studies will be done to have better understanding on how to use, explore and practice 4 simulation softwares used in the thesis, and to understand the approaching methods to find the solution of the problem.

## **1.5.2 Design and Solutions**

Step by step design of the model with different approach methods and simulation softwares, simulate the model to get the solutions. Compare all solutions based on the same approach with different simulation software.

#### **1.6 Writing Method**

The writing method and the abstract of each chapter are:

- CHAPTER 1 INTRODUCTION

 Explanation about the background and formulation of the problem, concluded area, objective and research plan which will be implemented.

- CHAPTER II THEORY

 Brief discussion about the simulation software, software language, functions and methods that being used to solve the problem.

- CHAPTER III Comparison 3: Generalized Class-E Amplifier Detail discussion about the comparison 3 problem, model design planning and model solution.

- CHAPTER IV Comparison 5: Two State Model

 Detail discussion about the comparison 5 problem, model design planning and model solution.

- CHAPTER V Comparison 20: Electrical Model Basics Detail discussion about the comparison 5 problem, model design planning and model solution.
- Chapter VI Comparison

Consist of comparison table and discuss advantage and disadvantage for each simulation software

- CHAPTER VII CONCLUSION AND SUGGESTION

Final conclusion and suggestion to improve model development.

## **2. THEORY**

## **2.1 MATLAB**

MATLAB is a high-performance language for technical computing. It integrates computation, visualization, and programming in an easy-to-use environment where problems and solutions are expressed in familiar mathematical notation[3]. Typical uses includes:

- Math and computation
- Algorithm development
- Data acquisition
- Modeling, simulation, and prototyping
- Data analysis, exploration, and visualization
- Scientific and engineering graphics

- Application development, including graphical user interface building MATLAB is an interactive system whose basic data element is an array that does not require dimensioning. This allows you to solve many technical computing problems, especially those with matrix and vector formulations, in a fraction of the time it would take to write a program in a scalar noninteractive language such as C or Fortran.

The name MATLAB stands for matrix laboratory. MATLAB was originally written to provide easy access to matrix software developed by the LINPACK and EISPACK projects. MATLAB has evolved over the years with input from many users. In university environments, it is the standard instructional tool for introductory and advanced courses in mathematics, engineering, and science. In industry, MATLAB is the tool of choice for high-productivity research, development, and analysis. Screenshot of Matlab is shown in figure 2.1.

## **2.1.1 The MATLAB System**

The MATLAB system consists of five main parts:

1. Development Environment.

This is a set of tools and facilities that will help you to use MATLAB functions and files. Many of these tools are graphical user interfaces. It includes the MATLAB desktop and command Window, a command history, an editor and debugger, and browsers for viewing help, the workspace, files, and the search path.

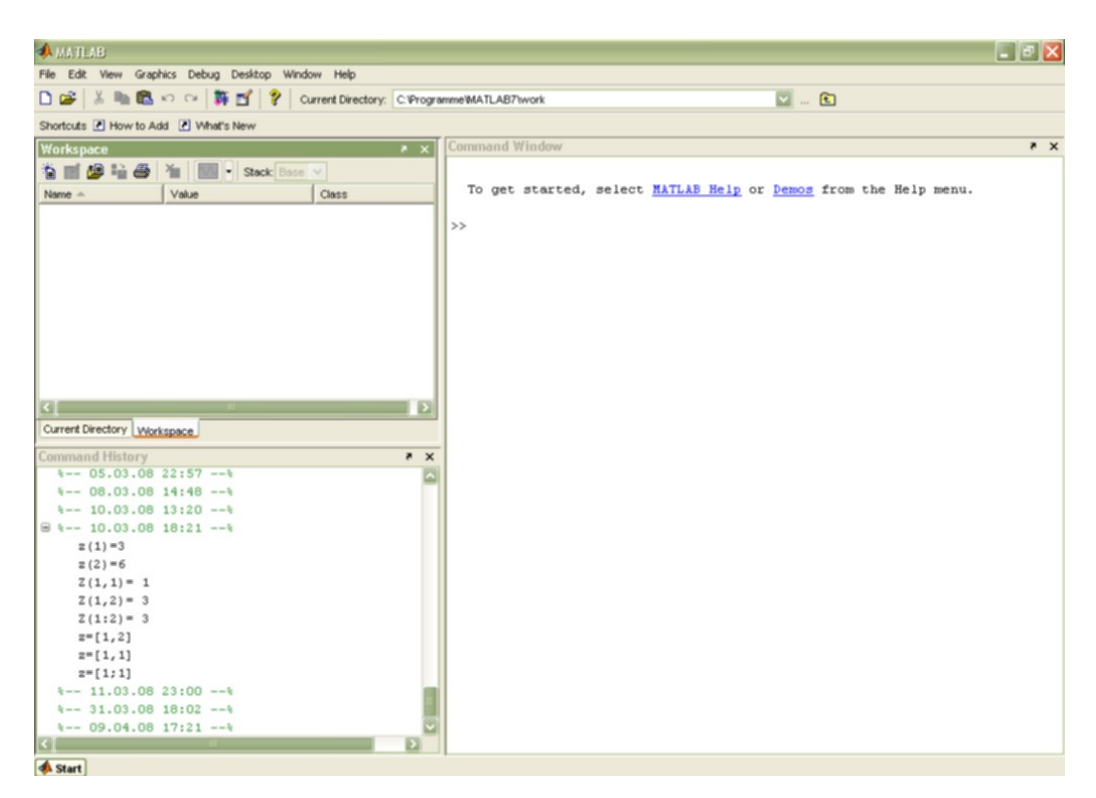

Figure 2.1 Screenshot of Matlab

2. The MATLAB Mathematical Function Library.

This is a vast collection of computational algorithms ranging from elementary functions, like sum, sine, cosine, and complex arithmetic, to more sophisticated functions such as matrix inverse, matrix eigenvalues, Bessel functions, and fast Fourier transforms.

3. The MATLAB Language.

This is a high-level matrix/array language with control flow statements, functions, data structures, input/output, and object-oriented programming features. It allows both "programming in the small" to rapidly create a quick

and dirty throwaway programs, and "programming in the large" to create large and complex application programs.

4. Graphics.

MATLAB has extensive facilities for displaying vectors and matrices as graphs, as well as annotating and printing these graphs. It includes highlevel functions for two-dimensional and three-dimensional data visualization, image processing, animation, and presentation graphics. It also includes low-level functions that allow you to fully customize the appearance of graphics as well as to build complete graphical user interfaces on your MATLAB applications.

5. The MATLAB Application Program Interface (API).

This is a library that allows you to write C and Fortran programs that interact with MATLAB. It includes facilities for calling routines from MATLAB (dynamic linking), calling MATLAB as a computational engine, and for reading and writing MAT-files

## **2.1.2 ODE SOLVER**

### **2.1.2.1 ODE File**

Odefile is not a command or function. It is a help entry that describes how to create an M-file defining the system of equations to be solved. This definition is the first step in using any of the MATLAB ODE solvers. We can use the odefile M-file to define a system of differential equations in one of these forms

## $y' = f(t, y)$  or  $M(t, y)y' = f(t, y)$

where: t is a scalar independent variable, typically representing time.

y is a vector of dependent variables.

f is a function of t and y returning a column vector the same length as y.

 $M(t,y)$  is a time-and-state-dependent mass matrix.

The ODE file must accept the arguments t and y, although it does not have to use them. By default, the ODE file must return a column vector the same length as y.

## **2.1.2.2 Odeset**

Create or alter options structure for input to ordinary differential equation (ODE) solvers Syntax:

```
options = odeset('name1',value1,'name2',value2,...) 
options = odeset(oldopts,'name1',value1,...) 
options = odeset(oldopts,newopts)
```
#### odeset

#### Description:

The odeset function lets you adjust the integration parameters of the ODE solvers. options = odeset('name1', value1, 'name2', value2,...) creates an integrator options structure in which the named properties have the specified values. Any unspecified properties have default values. It is sufficient to type only the leading characters that uniquely identify a property name. Case is ignored for property names.

options = odeset (oldopts,newopts) alters an existing options structure oldopts by combining it with a new options structure newopts. Any new options not equal to the empty matrix overwrite corresponding options in oldopts.

Odeset with no input arguments displays all property names as well as their possible and default values.

options = odeset (oldopts,'name1',value1,...) alters an existing options structure oldopts.

#### **2.1.2.3 Initial Value ODE Problem Solvers**

These are the initial value problem solvers. The table 2.1 lists the kind of problem you can solve with each solver, and the method each solver uses.

| Solver  | Solves These Kinds of Problems                   | Method           |
|---------|--------------------------------------------------|------------------|
| ode45   | Nonstiff differential equations                  | Runge-Kutta      |
| ode23   | Nonstiff differential equations                  | Runge-Kutta      |
| ode113  | Nonstiff differential equations                  | Adams            |
| ode15s  | Stiff differential equations and DAEs            | NDFs (BDFs)      |
| ode23s  | Stiff differential equations                     | Rosenbrock       |
| ode23t  | Moderately stiff differential equations and DAEs | Trapezoidal rule |
| ode23tb | Stiff differential equations                     | TR-BDF2          |
| ode15i  | Fully implicit differential equations            | <b>BDFs</b>      |

Table 2.1 List of Solver

#### **2.2 SIMULINK**

Simulink is a software package that enables us to model, simulate, and analyze systems whose outputs change over time. Such systems are often referred to as dynamic systems. Simulink can be used to explore the behavior of a wide range of real-world dynamic systems, including electrical circuits, shock absorbers, braking systems, and many other electrical, mechanical, and thermodynamic systems[4].

Simulating a dynamic system is a two-step process with Simulink. First, a user creates a block diagram, using the Simulink model editor, which graphically depicts time-dependent mathematical relationships among the system's inputs, states, and outputs. The user then commands Simulink to simulate the system represented by the model from a specified start time to a specified stop time. The screenshot of Simulink is shown in figure 2.2.

## **2.2.1 States**

Typically the current values of some system, and hence model, outputs are functions of the previous values of temporal variables. Such variables are called states. Computing a model's outputs from a block diagram hence entails saving the value of states at the current time step for use in computing the outputs at a subsequent time step. Simulink performs this task during simulation for models that define states.

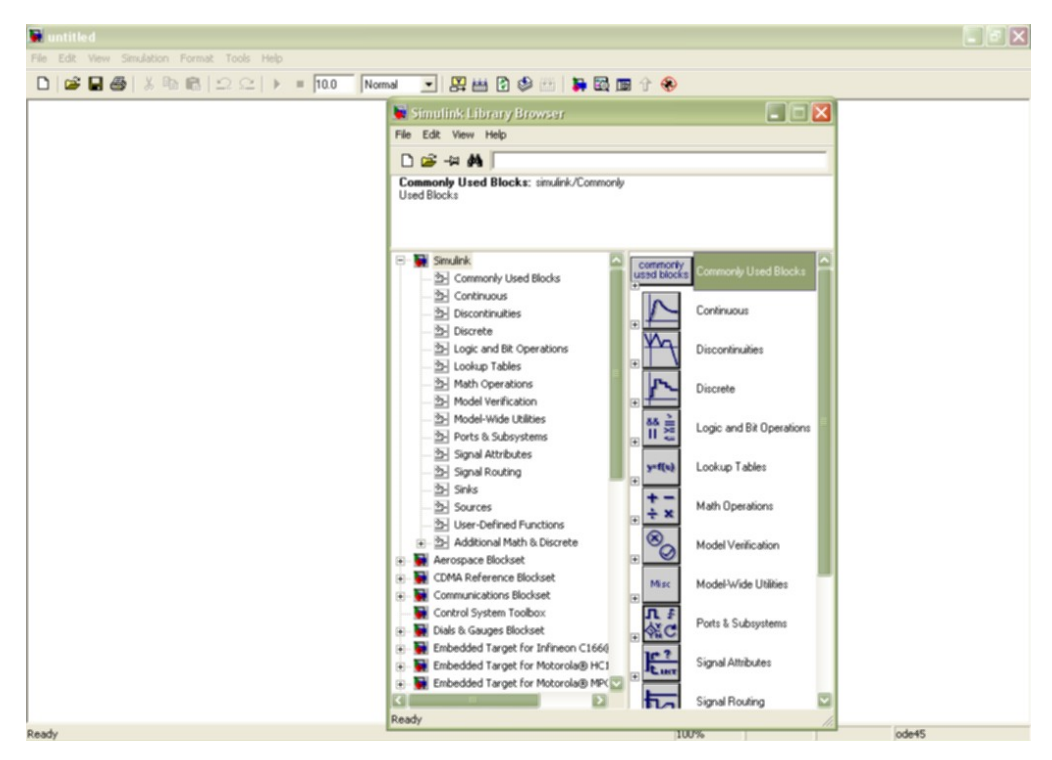

Figure 2.2 Screenshot of Simulink

Two types of states that can occur in a Simulink model: discrete and continuous states. A continuous state changes continuously. Examples of continuous states are the position and speed of a car. A discrete state is an approximation of a continuous state where the state is updated (recomputed) using finite (periodic or aperiodic) intervals. An example of a discrete state would be the position of a car shown on a digital odometer where it is updated every second as opposed to continuous state. In the limit, as the discrete state time interval approaches zero, a discrete state becomes equivalent to a continuous state.

Blocks implicitly define a model's states. In particular, a block that needs some or all of its previous outputs to compute its current outputs implicitly

defines a set of states that need to be saved between time steps. Such a block is said to have states is shown in figure 2.3.

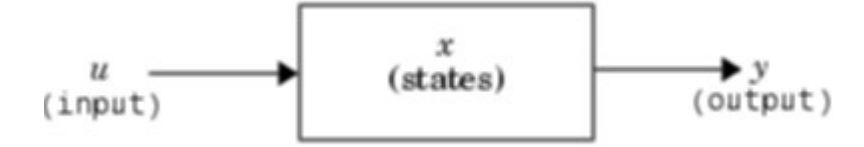

Figure 2.3 Block have states

## **2.2.1.1 Continuous States**

Computing a continuous state entails knowing its rate of change, or derivative. Since the rate of change of a continuous state typically itself changes continuously (i.e., is itself a state), computing the value of a continuous state at the current time step entails integration of its derivative from the start of a simulation. Thus modeling a continuous state entails representing the operation of integration and the process of computing the state's derivative at each point in time. Simulink block diagrams use Integrator blocks to indicate integration and a chain of operator blocks connected to the integrator block to represent the method for computing the state's derivative. The chain of block's connected to the Integrator's is the graphical counterpart to an ordinary differential equation (ODE).

In general, excluding simple dynamic systems, analytical methods do not exist for integrating the states of real-world dynamic systems represented by ordinary differential equations. Integrating the states requires the use of numerical methods called ODE solvers. These various methods trade computational accuracy for computational workload. Simulink comes with computerized implementations of the most common ODE integration methods and allows a user to determine which it uses to integrate states represented by Integrator blocks when simulating a system.

Computing the value of a continuous state at the current time step entails integrating its values from the start of the simulation. The accuracy of numerical integration in turn depends on the size of the intervals between time steps. In general, the smaller the time step, the more accurate the

simulation. Some ODE solvers, called variable time step solvers, can automatically vary the size of the time step, based on the rate of change of the state, to achieve a specified level of accuracy over the course of a simulation. Simulink allows the user to specify the size of the time step in the case of fixed-step solvers or allow the solver to determine the step size in the case of variable-step solvers. To minimize the computation workload, the variable-step solver chooses the largest step size consistent with achieving an overall level of precision specified by the user for the most rapidly changing model state. This ensures that all model states are computed to the accuracy specified by the user.

#### **2.2.1.2 Discrete States**

Simulink block diagrams use specific types of blocks, called discrete blocks, to specify update functions and chains of blocks connected to the inputs of Computing a discrete state requires knowing the relationship between the current time and its value at the time at which it previously changed value. Simulink refers to this relationship as the state's update function. A discrete state depends not only on its value at the previous time step but also on the values of a model's inputs. Modeling a discrete state thus entails modeling the state's dependency on the systems' inputs at the previous time step. the block's to model the state's dependency on system inputs.

step discrete solver. The fixed-step discrete solver determines a fixed step As with continuous states, discrete states set a constraint on the simulation time step size. Specifically a step size must be chosen that ensure that all the sample times of the model's states are hit. Simulink assigns this task to a component of the Simulink system called a discrete solver. Simulink provides two discrete solvers: a fixed-step discrete solver and a variablesize that hits all the sample times of all the model's discrete states, regardless of whether the states actually change value at the sample time hits. By contrast, the variable-step discrete solver varies the step size to ensure that sample time hits occur only at times when the states change value.

#### **2.2.1.3 Modeling Hybrid Systems**

A hybrid system is a system that has both discrete and continuous states Strictly speaking a hybrid model is identified as having continuous and discrete sample times from which it follows that the model will have continuous and discrete states. Solving a model of such a system entails choosing a step size that satisfies both the precision constraint on the continuous state integration and the sample time hit constraint on the discrete states.

Simulink meets this requirement by passing the next sample time hit as determined by the discrete solver as an additional constraint on the continuous solver. The continuous solver must choose a step size that advances the simulation up to but not beyond the time of the next sample time hit. The continuous solver can take a time step short of the next sample time hit to meet its accuracy constraint but it cannot take a step beyond the next sample time hit even if its accuracy constraint allows it to.

#### **2.3. Stateflow**

Stateflow is a graphical design and development tool that works with Simulink. Stateflow is a suitable environment for modeling logic used to control and supervise a physical plant modeled in Simulink.

Stateflow diagram models the desired behavior. The screenshot of stateflow is shown in figure 2.4. Stateflow integrates with its Simulink environment to model, simulate, and analyze your system. Stateflow lets you design and develop deterministic, supervisory control systems in a graphical environment. It visually models and simulates complex reactive control to provide clear, concise descriptions of complex system behavior using finite state machine theory, flow diagram notations, and state-transition diagrams all in the same diagram. Stateflow brings system specification and design closer together. It is easy to create designs, consider various scenarios, and iterate until the

## **2.3.1 Finite State M achine Concepts**

Stateflow is an example of a finite state machine. A finite state machine is a representation of an event-driven (reactive) system. In an event-driven system, the system makes a transition from one state (mode) to another prescribed state, provided that the condition defining the change is true. For example, you can use a state machine to represent a car's automatic transmission. The transmission has a number of operating states: park, reverse, neutral, drive, and low. As the driver shifts from one position to another the system makes a transition from one state to another, for example, from park to reverse.

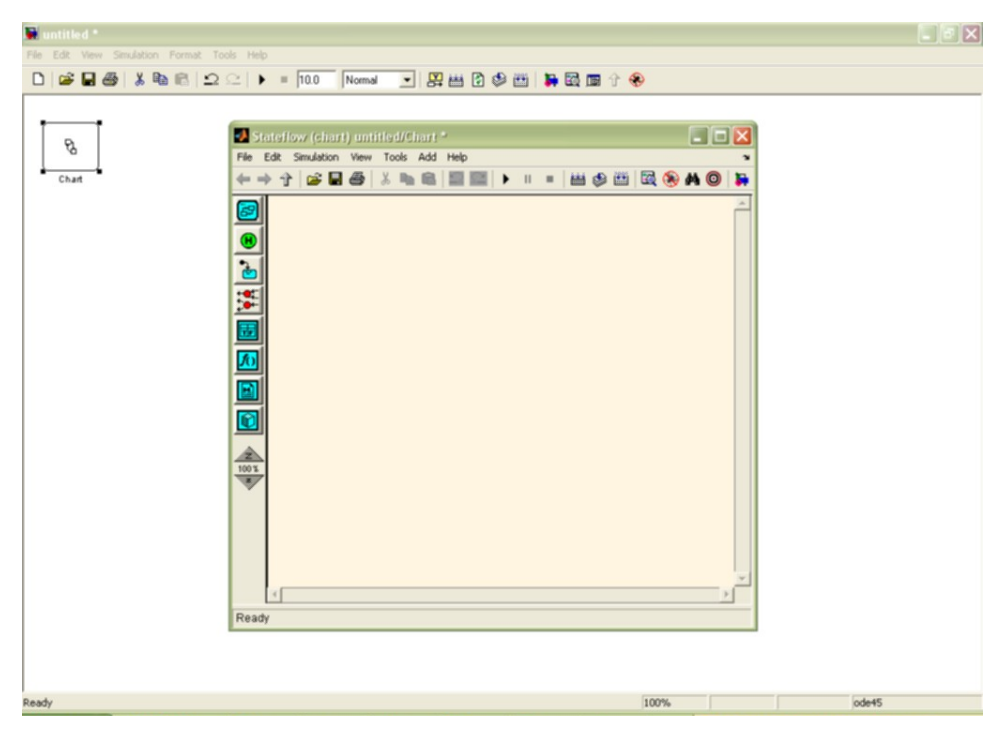

Figure 2.4 Screenshot of Stateflow

Traditionally, designers used truth tables to represent relationships among the inputs, outputs, and states of a finite state machine. The resulting table describes the logic necessary to control the behavior of the system under study. Another approach to designing event-driven systems is to model the behavior of the system by describing it in terms of transitions among states. The state that is active is determined based on the occurrence of events under certain conditions. State-transition diagrams and bubble diagrams are graphical representations based on this approach.

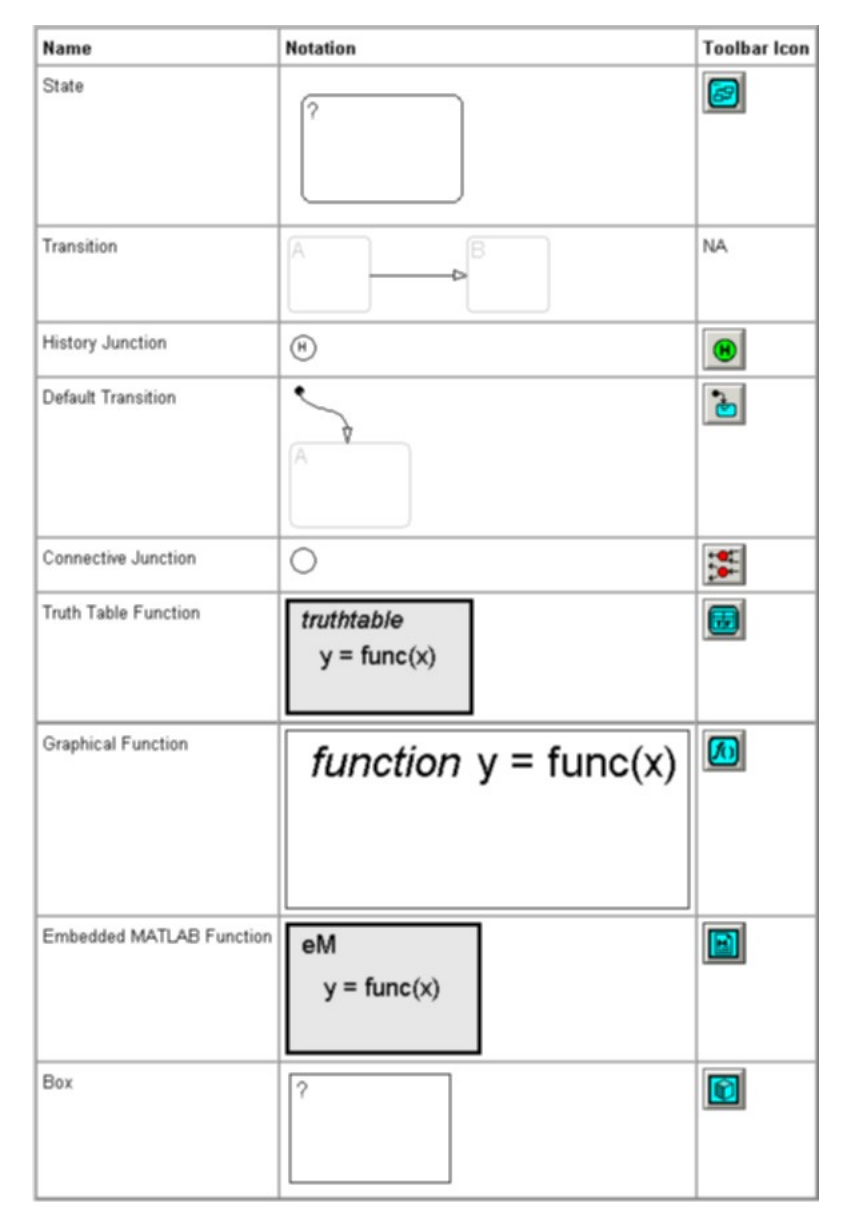

Figure 2.5 Graphical objects in Stateflow

## **2.3.2 Stateflow Notations**

## **phical Objects 2.3.2.1 Nongra**

S tateflow defines event, data, and target objects that do not have graphical re presentations in the Stateflow diagram editor.

1. Event Objects

An event is a Stateflow object that can trigger a whole Stateflow chart or individual actions in a chart. Because Stateflow charts execute by reacting to events

2. Data Objects

execution. Stateflow data resides in its own workspace. A Stateflow chart stores and retrieves data that it uses to control its

3. Target Objects

A target is a program that executes a Stateflow model or a Simulink model containing a Stateflow machine.

## **hical Object 2.3.2.2 Grap**

The name of each graphical object in Stateflow is shown in figure 2.5

## **2.4 Dymola**

Dymola - Dynamic Modeling Laboratory - is suitable for modeling of various kinds of physical systems[5]. It supports hierarchical model composition, libraries of truly reusable components, connectors and composite acasual connections. Model libraries are available in many engineering domains.

Dymola uses a new modeling methodology based on object orientation and equations[6]. The usual need for manual conversion of equations to a block diagram is removed by the use of automatic formula manipulation. Other highlights of Dymola are:

- Handling of large, complex multi-engineering models.
- Faster modeling by graphical model composition.
- Faster simulation symbolic pre-processing.
- Open for user defined model components.
- Open interface to other programs. •
- 3D Animation.
- Real-time sim ulation.

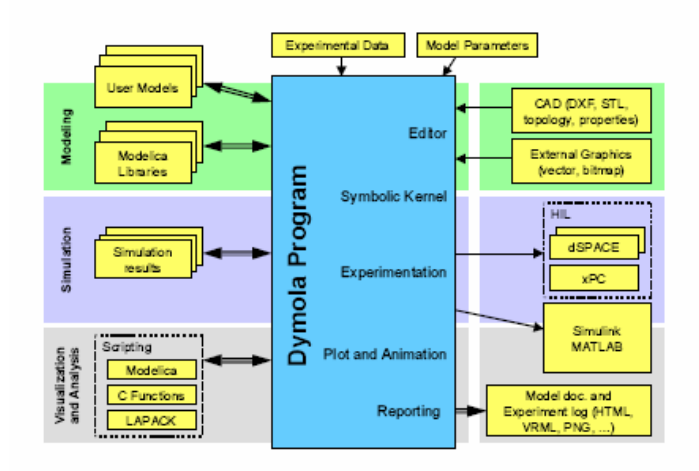

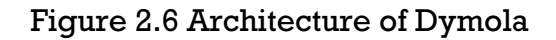

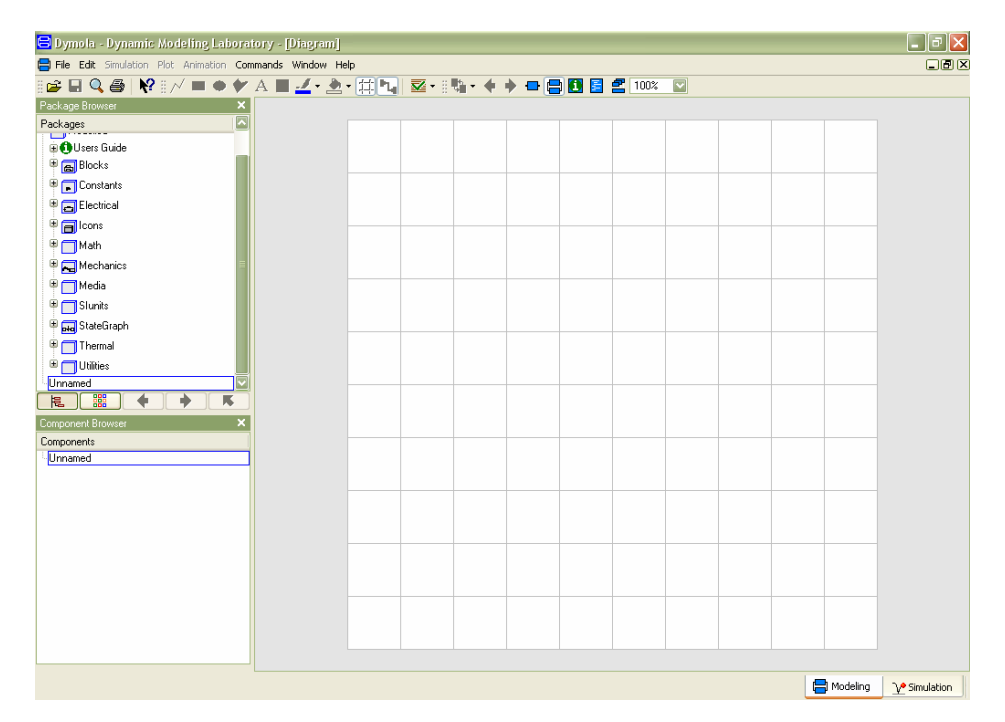

Figure 2.7 Screenshot of Dymola

## **2.4.1 Architecture of Dymola**

powerful graphic editor for composing models. Dymola is based on the use The architecture of the Dymola program is shown in figure 2.6. Dymola has a of Modelica models stored on files. Dymola can also import other data and graphics files. Dymola contains a symbolic translator for Modelica equations generating C-code for simulation. The C-code can be exported to Simulink and hardware-in-the-loop platforms.

Dymola has powerful experimentation, plotting and animation features. Scripts can be used to manage experiments and to perform calculations. Automatic documentation generator is provided.

## **.4.2 Basic Operations of Dymola 2**

Dymola has two kinds of windows: Main window and Library window. The Main window operates in one of two modes: Modeling and Simulation.

The Modeling mode of the Main window is used to compose models and model components. The Simulation mode is used to make experiment on the model, plot results and animate the behavior. The Simulation mode also has a scripting subwindow for automation of experimentation and performing calculations. The screenshot of dymola is shown in figure 2.7 and simulation mode of dymola is shown in figure 2.8.

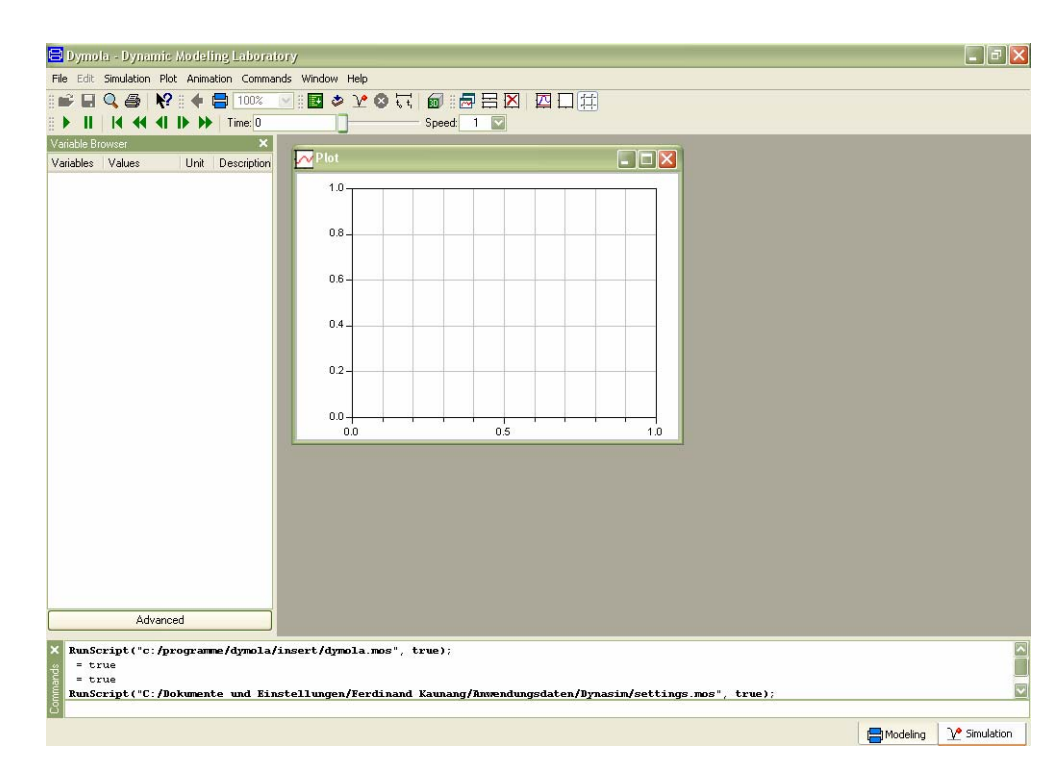

Figure 2.8 Simulation Mode of Dymola

#### **2.5 Mosilab**

## **2.5.1 MOSILAB Architecture**

The system. It supports him both in the modelling process with the help of graph ical UML and text editors and during the simulation experiment. GENSIM simulation tool MOSILAB (**Mo**deling and **Si**mulation **La**boratory) includes the simulation kernel (consisting of a model compiler, a runtime system and a numerical solver framework) and an IDE (Interactive Development Environment)[7], the interface to the user of the simulation

Figure 2.9 shows the data flow within the MOSILABtools: Beside experiment definit ions, the models also developed within the IDE are stored as MOSILA model classes. Together with the MOSILA standard library, these MOSILA model s are compiled to C++ classes by the MOSILA compiler. Using the GNU g cc/g++ compiler, the executable simulator is built from these C++ representations and the simulator kernel classes.

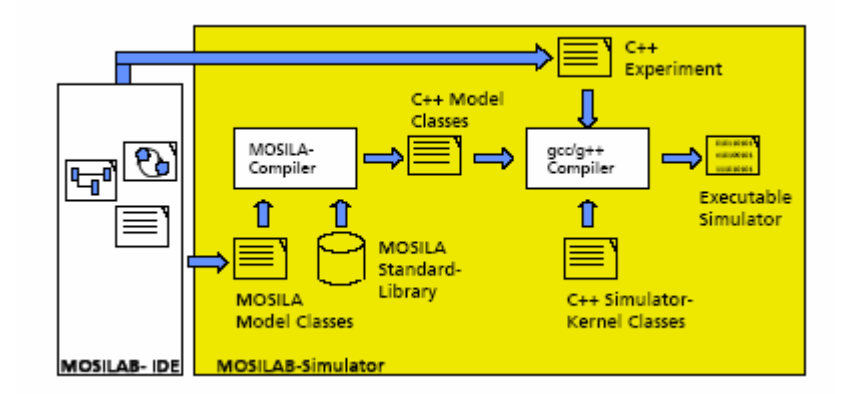

Figure 2.9 Data Flow within Mosilab

#### **2.5.2 MOSILAB Configurations**

MOSILAB can be configured in to act in three modes:

a) The generated simulator is represented by a single, monolithic  $C/C++$  application. This option has the smallest memory footprint and only few dependencies on the underlying platform, so it is most useful e.g. for embedded applications. However, the functionality of w.r.t. dynamic parameterization at runtime is limited.

b) The simulator is represented by a shared object file which can be dynamically linked to a main program which controls the simulation. MOSILAB uses the Python language and interpreter (http://www.python.org) as its central mechanism for experiment control. The simulator is loaded as an "extension" into the interpreter, and "experiment scripts", written in Python, access the simulator API via a Python-level interface.

easily be controlled in protocol-based, platformindependent manner, and it defined in the source and evolving according to the structural variability of the model). This run-time model can be inquired via introspection features of t he simulator API, so (using the synchronisation features offered by this API, too) experiment scripts are able to follow the structural changes over the entire course of a simulation run. This way, if special reactions to model c) The simulator acts as a service. In this mode, the simulator is linked with appropriate libraries to publish its API via standard TCP/IP-based protocols such as SOAP in a web or grid services framework (e.g. the upcoming release 4 of the Globus Toolkit). In this mode, the simulator can is easy to deploy multiple (and potentially large numbers of) "simulator service instances" in a coordinated way in a heterogeneous network or Grid, for instance to solve an optimization problem. Python-based experiment control support is available in this mode as well a (Python) client library is used to talk to thesimulator's API over the network in this case. The simulator maintains a run-time representation of the model object hierarch $\hat{\mathcal{Y}}^{5}$ (as structure changes are needed, which cannot be formulated in the model itself due to their complexity, such reactions can easily be implemented in the experiment script.

#### **2.5.3 The MOSILAB Development Environment**

during the modelling process and the simulation experiment. In the modelling mode the user can choose between three graphical UMLH-editors The MOSILAB Development Environment (MOSILAB-IDE) supports the user
(class diagrams, collaboration diagrams and statecharts) and a text editor. While the graphical views give the user an intuitive overview about the structure and the logic of a complex model, the text editor offers the user features like syntax highlighting for implementing the MOSILA/Modelica models.

In the experiment mode of the MOSILAB-IDE the user can define the root model for the simulation experiment, can parameterize model variables and can choose and configure a suitable numerical solver. Furthermore he can define a subset of model variables, which should be observed during the simulation experiment. The observed variables are the basis for different types of post-processing. Figure 2.10 shows a screenshot of the prototypical implementation of the MOSILAB-IDE. 26

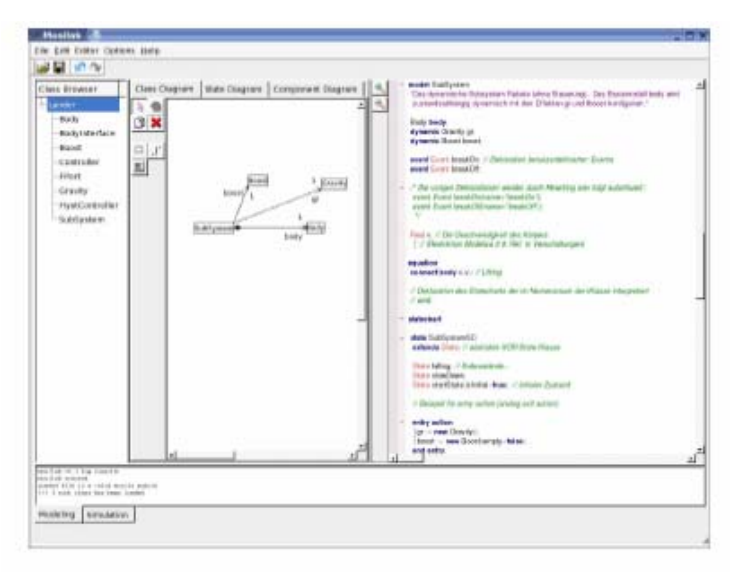

Figure 2.10 Screenshot of Prototypical Implementation of the MOSILAB-IDE

# **2.6 SimulationX**

SimulationX is a standard software based on modelica language, for valuation of the interaction of all components of techni cal systems. It is the universal CAE tool for modeling, simulation and analyzing of physical effects – with ready-to-use model libraries for 1D mechanics, 3D multibody systems, power transmission, hydraulics, pneumatics, thermodynamics, electrics,

electrical drives, magnetics as well as controls – postprocessing included[8]. Figure 2.11 shows SimulationX screenshot.

SimulationX supports the use of the most convenient way of modeling in each of the engineering domains - signal blocks in the control domain, circuit diagrams in the electronic, magnetic and fluid domains, functional sketches in 1D mechanics, and 3D geometrical structures with visualization and animation in 3D mechanics.

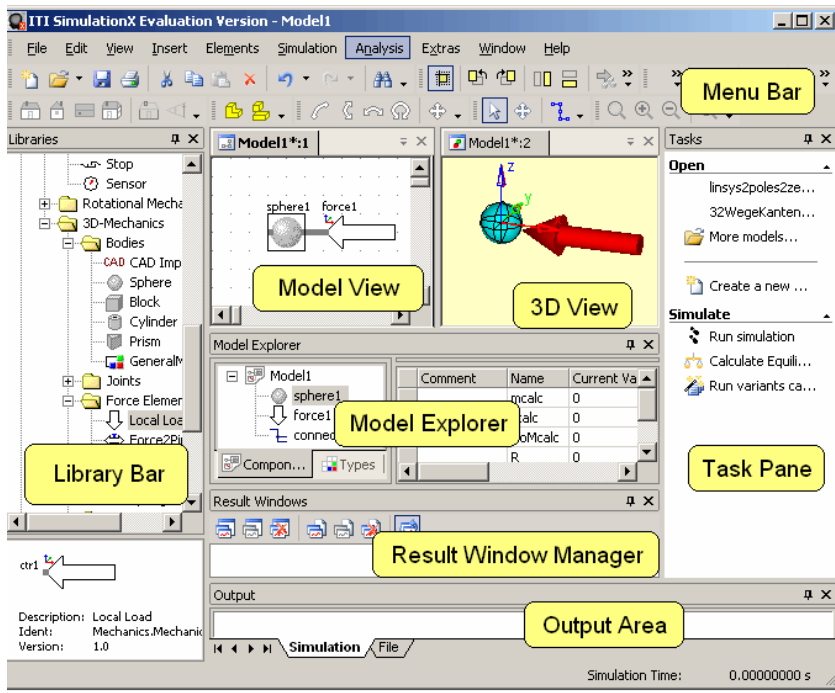

Figure 2.11 Screenshot of SimulationX.

The all-domain ITI modeling philosophy opens up new application fields for real system simulation and analysis including:

- Linear and Rotary Mechanics
- Multibodies
- Hydraulics
- Pneumatics
- Controls
- Electronics
- Magnetics
- Power Transmission
- Electromechanical
- Thermics
- Thermal Fluid
- Thermodynamics

#### **2.6.1. Library Bar**

The library bar offers access to the installed element types. For clarity, the element types are subdivided into libraries (groups). In the tree view, element types and libraries are shown according to their hierarchy. The library view offers access to the element types over symbols that are administered in folders.

## **2.6.2 Model View**

The model view serves for the graphical representation of the structure and the modification of the simulation model. Elements and connections are the components of a simulation model. Elements have connectors that can link together via a connection. Connections can be branched arbitrarily; i.e. they can link more than two connectors.

There are different types of connectors, such as mechanical (linear and rotary), hydraulic, and electrical connectors, as well as signal inputs and outputs. Only connectors of the same type can be connected to each other. Each connector possesses an unambiguous name with respect to the corresponding element. These names can be made visible via "Pin Labels" (menu "View"). Figure 2.12 shows components in SimulationX.

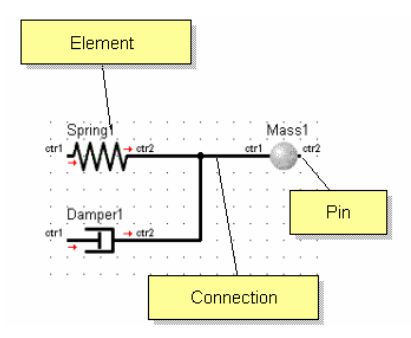

Figure 2.12 Components in SimulationX.

# **3. Comparison 3: Generalized Class-E Amplifier**

### **3.1 Definition**

The basic class-E power amplifier was introduced by N.O. Sokal and A.D. Herman and R.E. Zulinski[10]. They use the following equivalent circuit of a generalized class-E amplifier as a test example for a procedure to evaluate steady state boundary conditions by means of MATLAB. Figure 3.1 shows Class E Amplifier Sokal in their classic paper from 1975[9]. It is a switching-mode amplifier that operates with zero voltage and zero slope across the switch at switch turn-off. The actual numerical example is taken from J.C. Mandojana, K.J.

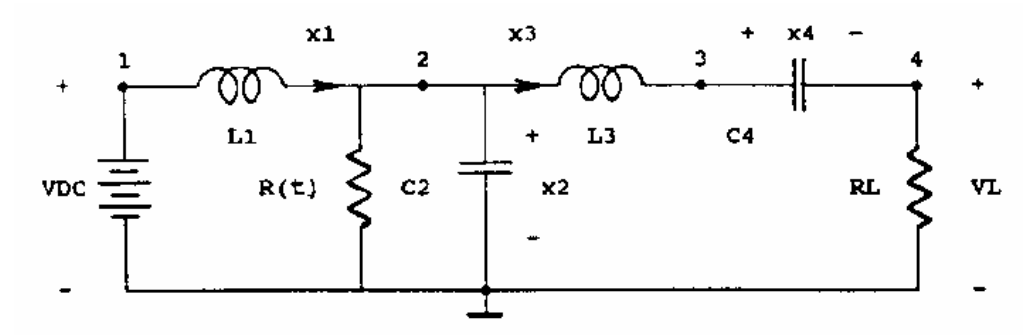

Figure 3.1 Class-E Amplifier

The comp onent values are:

VDC = 5 volt, L1 = 79.9E-6 henry, C2 = 17 .9E-9 farad, L3 = 232.0E-6 henry,  $C4 = 9.66E-9$  farad and  $RL = 52.4$  ohm.

The time dependent resistor  $R(t)$  models the active device acting as a switch with an ON-resistance of 0.05 ohm and an OFF-resistance of 5.0E+6 ohm. A n extreme ON-resistance of value zero ohm will of course result in a pathological system i.e. the old story of what happens when an ideal capacitor with a certain charge is sudd enly short circuited. Furthermore the DC voltage source w ill be short circuited through the ideal coil L1. Figure 3.2 shows func tion of time R(t).

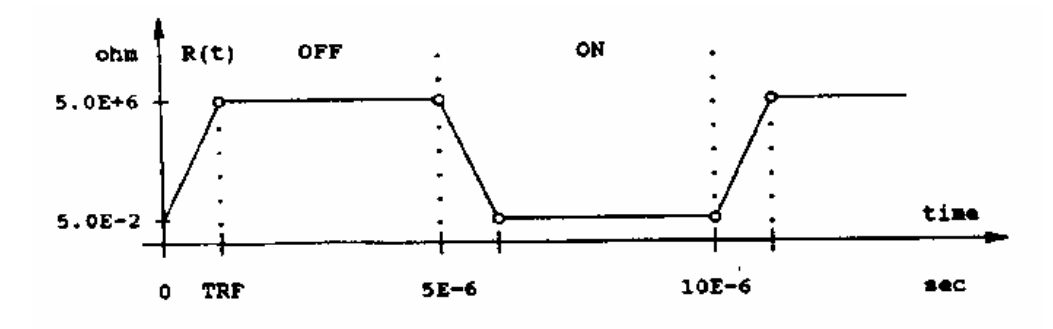

Figure 3.2 Function of time R(t)

The duty ratio is 50%. The period is 10E-6 seconds (frequency 100 kHz). The rise/fall time is  $TRF = 1E-15$  seconds.

The equations describing the circuit may be the state-equations where inductor currents and capacitor voltages are chosen as system variables. By using the Kirchhoff voltage and current laws we get the following differential equations:

**d C2\*dx2/ t = + x1 - x2/R(t) - x3**  $L1 * dx1/dt = -x2 + VDC$  $L3*dx3/dt = + x2 - RL*x3 - x4$  $C4*dx4/dt = + x3$ 

where the variables are as follows:  $\texttt{x1} = \texttt{IL1}$  (the current of L1),  $\texttt{x2} = \texttt{VC2}$  (the volta ge of C2), x3 = IL3 (the current of L3) and x4 = VC4 (the voltage of C4). Note that normally the setup of state equations demands a topological analysis of the circuit excluding some inductor currents and capacitor voltages as candidates for system variables (e.g if there is a loop of  ${\rm N}$ capacitors then only N-1 of these may be given an arbitrary initial charge).

The following tasks should be performed:

- a. Calculation of the eigenvalues of the system in the ON-period:  $R(t)$ =0.05 ohm and in the OFF-period:  $R(t)$ =5E+6 ohm.
- b. Simulation of the system over the time interval [0, 100E-6] sec with the zero-solution as initial state. Time curves of the state variables, the current in the switch resistor  $IR(t) = x2/R(t)$  and the output voltage  $VL = x3*RL$  are wanted.

c. A parameter variation study over the time interval [0, 9E-6] sec with initial solution equal to the final solution at 100E-6 sec from task (b). The rise/fall time TRF should be varied through the values: 1E-15, 1E-11, 1E-9, 1E-7 sec. The phase plane curves of  $dx3/dt = VL3$  as a function of  $x3 = IL3$  i.e the voltage difference V2-V3 as a function of the current IL3 are wanted. Time curves of the current in the switch resistor IR(t) =  $x2/R(t)$  and the output voltage VL =  $x3*RL$  are wanted.

## **3.2 Design and Solutions**

## **Bloc k Diagram**

The design of this model consist of only 2 block diagram: Time dependent Resistor and Differential Equation. Figure 3.3 shows block diagram for comparison 3.

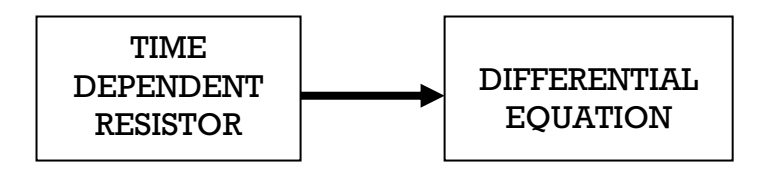

Figure 3.3 Block Diagram for Comparison 3

#### **.2.1 Matlab 3**

#### **Design of Model**

 $A^*x$ , *x R3*, *A*  $R^{3*3}$ , with time dependent resistor matrix  $A = A(R(t))$ . The resistivity  $R(t)$  and the differential equation are built by matlab function-type m-files. The time-dependent resistivity  $R(t)$  was implemented as a continuous For design model, using differential equation in state space form *dx/dt =*  function. In the following these m-file models (A.m, R.m, deq.m)

```
fu System Matrix 
nction Aout=A(t) %
global VDC L1 C2 L3 C4 RL TRF 
A
out=[0 -1/L1 0 0; 1/C2 -1/(C2*R(t)) -1/C2 0; 
0 1/
L3 -RL/L3 -1/L3; 0 0 1/C4 0]; 
e
nd
function R_out = R(t) %Time dependent Resistor 
global TRF 
TRF=1e-15; 
k=((5e+6)-(5e-2))/TRF;
```

```
t_red=mod(t, (10e-6)); 
if(0<=t_red)&(t_red<TRF) 
   R_out=(5e-2)+k*t_red;
elseif(TRF<=t_red)&(t_red<(5e-6)) 
   R_out=5e+6; 
elseif((5e-6)<=t_red)&(t_red<((5e-6)+TRF)) 
   R_out=(5e+6)-k*(t_red-(5e-6));
elseif((5e-6)+TRF<=t_red)&(t_red<(10e-6)) 
   R_out=5e-2; 
else 
  R_out=-5; 
end 
function dx=deq(t,x) %Differential equation 
global VDC L1 C2 L3 C4 RL TRF 
b=[VDC/L1; 0; 0; 0]; 
dx=(A(t)*x)+b; 
end
```
## **Ta sk a Calculation of eigenvalues**

Using Matlab built function eig() to determined the eigenvalue's matrix of the system when R(t) is on = 0.05 ohm and when R(t) is off = 5e+6 ohm. The result of eigenvalues is shown in Table 3-1.

```
TRF= 1e-15; L1= 79.9e-6; VDC= 5; C2= 17.9e-9;
A(TRF)) 
R0ff= eig(
(A(0))
ROn= eig
global VDC L1 C2 L3 C4 RL TRF 
L3= 232e-6; C4= 9.66e-9; RL= 52.4;
```
It too k 0,101523s to simulate the task a

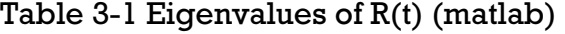

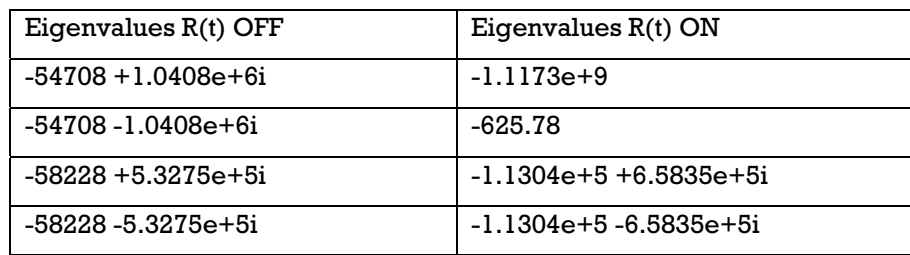

## **Task b Simulation of the system**

To simulate the system, using matlab built in function ode23s (odesolver) with the solver form:

*[tsol,xsol]=ode23s('deq',[0 100e-6],[0;0;0;0]);* 

Where  $ode23s = ode$  solver matlab built in function

deq = differential equation of the model in form of m-files

 $[0 100e.6]$  = simulation time interval

 $[0,0,0,0]$  = Initial condition of the model

 $tsol = time$  solutions of the model

xsol = variable value solutions of the model

The result for variable current switch resistor  $IR(t)$  and output voltage VL is shown in figure 3.4. It took 4,344246s to simulate the task b.

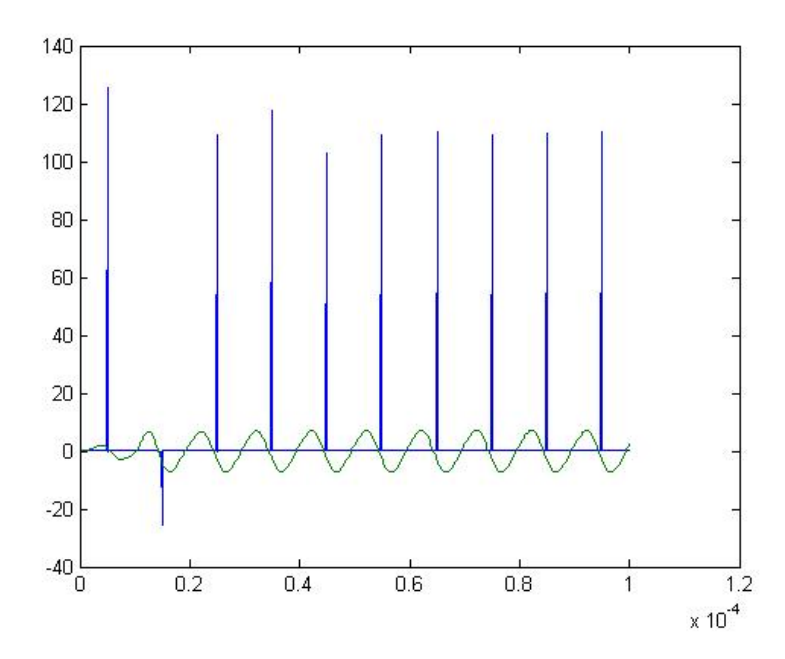

Figure 3.4 The result for variable current switch resistor IR(t) and output voltage VL(matlab)

## **Variation Study Task c Parameter**

state for the task c is equal to the final solution given by task b. The time interval is 0...9e-6s. Also using the matlab built in function ode23s in the sol ver form: The parameter of TRF is varied between 1e-15s, 1e-11s, 1e-9s, 1e-7s. Initia l

*('deq',[0 9e-6],[0.26144;0.010869;0.044044;-14.475]); [tsol,xsol]=ode23s x1=xsol(:,1); x2=xsol(:,2); x3=xsol(:,3); x4=xsol(:,4); VL= x3\*RL; D3= (1/L3)\*((x2-VL)-x4);* 

The phase plane curves  $dx3/dt=VL3$  as a function of  $x3 = IL3$  is shown in figure 3.5. It took 1.075 s to simulate task c. The four simulations will be executed separately

7.4 R2007a on PC Intel Pentium D, 2 x 2,66 GHz. For the complete calculation and simulation, using Matlab/Simulink version

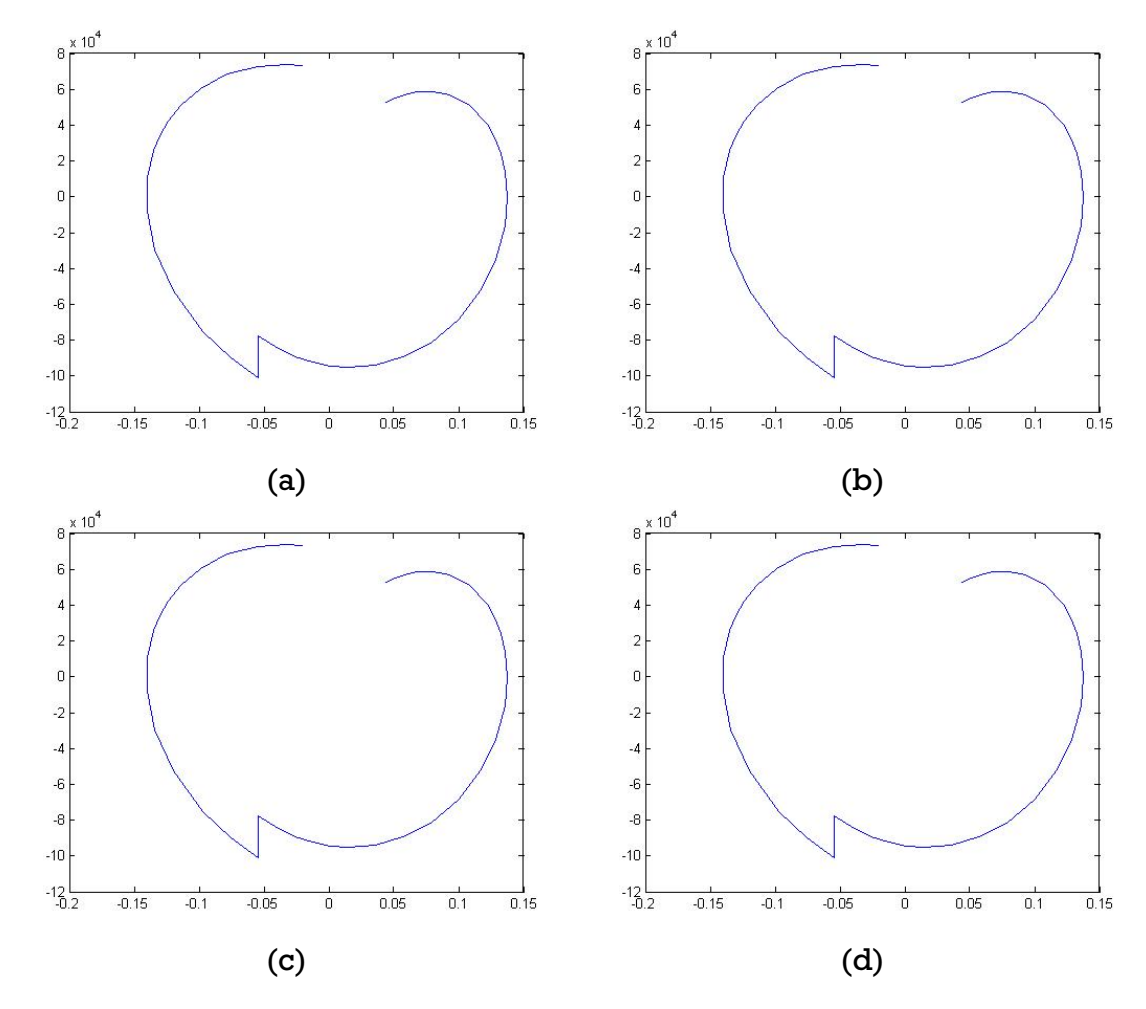

Figure 3.5 The phase plane curves  $dx3/dt=VL3$  as a function of  $x3 = IL3$  for

TRF(matlab): (a). 1e-15s (b). 1e-11s (c) 1e-9s (d) 1e-7s

## **3.2.2 Simulink**

**el 3.2.2.1 Hybrid Mod**

## **Design of Model**

The time dependent resistor is using block clock as a input and built by block embedded Matlab function R(t):

```
function R_out = R(t)persistent TRF 
TRF=1e-15; 
k=((5e+6)-(5e-2))/TRF; 
t_red=mod(t, (10e-6)); 
if(0<=t_red)&&(t_red<TRF) 
 R_out=(5e-2)+k*t_red; 
elseif(TRF<=t_red)&&(t_red<(5e-6)) 
   R_out=5e+6; 
elseif((5e-6)<=t_red)&&(t_red<((5e-6)+TRF)) 
   R_out=(5e+6)-k*(t_red-(5e-6));
elseif((5e-6)+TRF<=t_red)&&(t_red<(10e-6))
   R_out=5e-2; 
else 
   R_out=-5; 
end
```
The differential equation part is built by block integrator, add/subtract, gain, user defined block and Mux. Figure 3.6 shows the model of the system using Simulink.

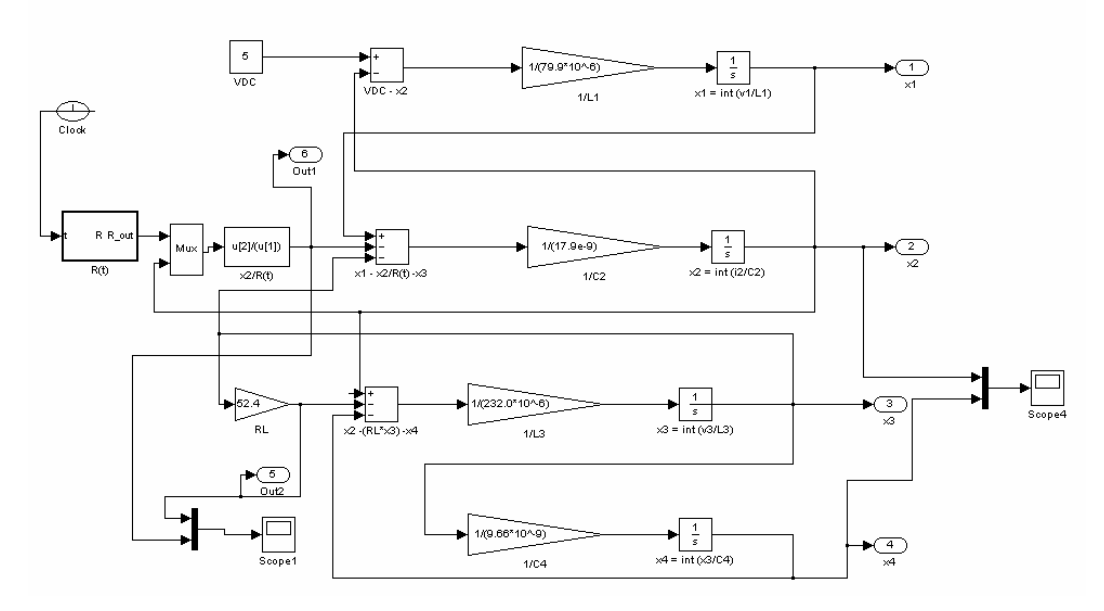

Figure 3.6 Model of the system using Simulink

## **Solutions**

**Task a Calculation of eigenvalues** 

Because there is no special function in simulink to calculate the eigenvalue. Therefore this task can't be done by simulink.

## **of the system Task b Simulation**

To simulate the system, using variable step as a time step, 0 …100e-6s as simulation time interval and ode23 (Bogacki-Shampine) as the solver. Under the intial state zero, the result for variable current switch resistor IR(t) and output voltage VL is shown in figure 3.7. It took 4s to simulate the task b.

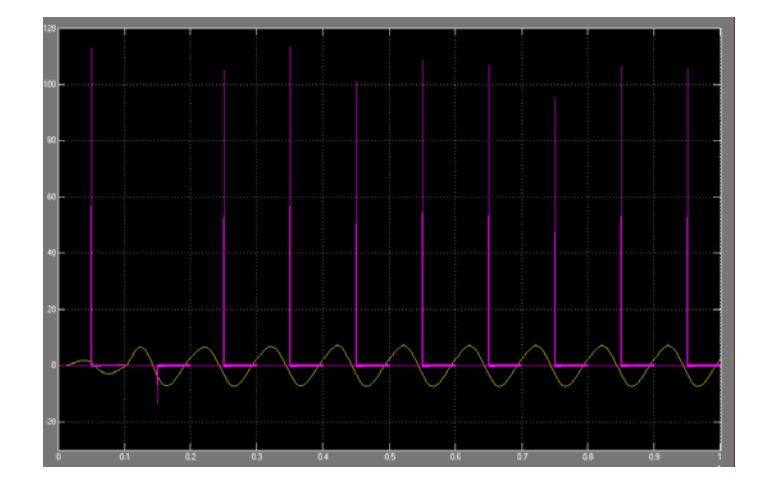

Figure 3.7 The result for variable current switch resistor IR(t) and output

voltage VL(simulink)

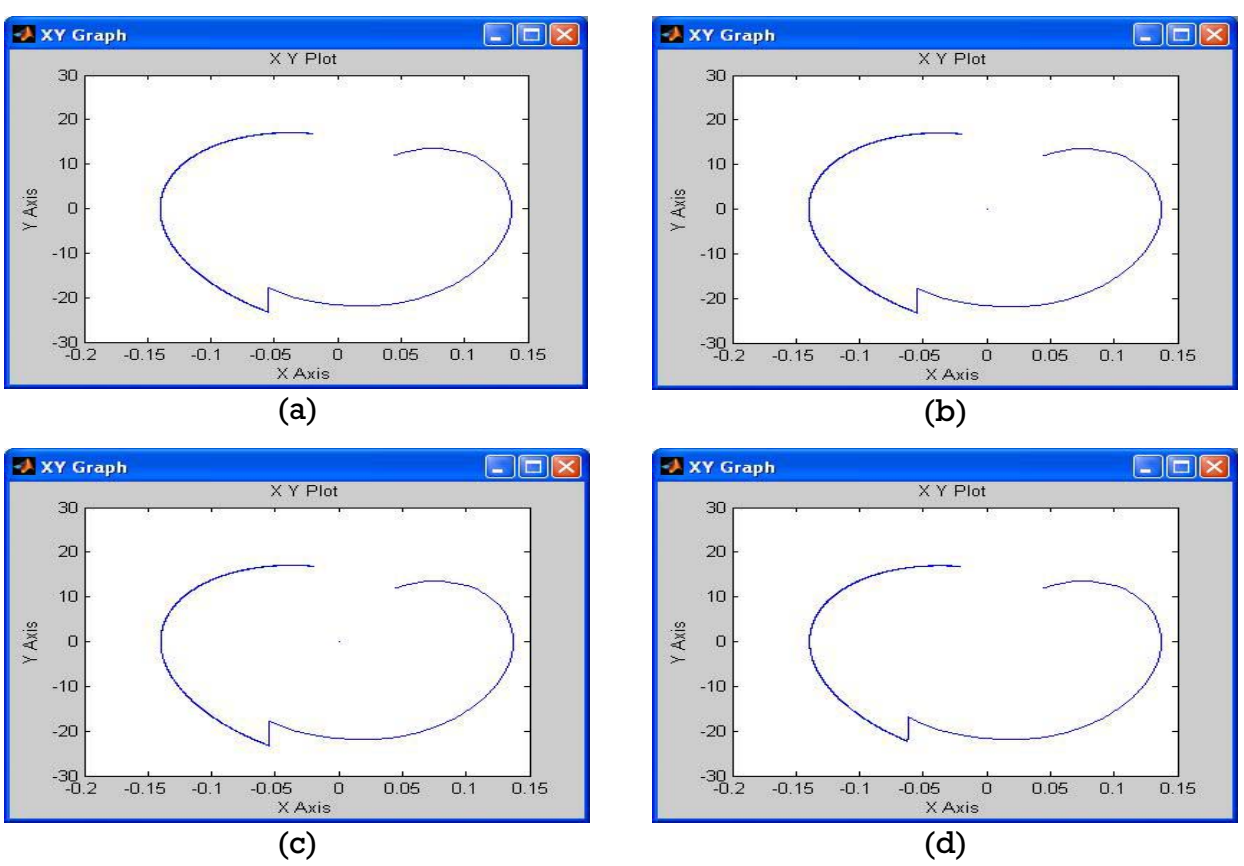

**Task c Parameter Variation Study** 

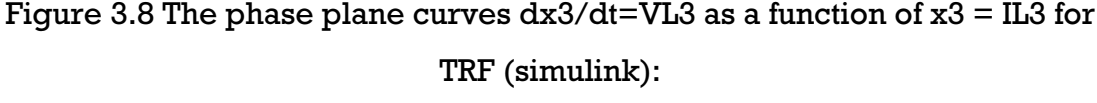

(a). 1e-15s (b). 1e-11s (c) 1e-9s (d) 1e-7s

The parameter of TRF is varied 1e-15s, 1e-11s, 1e-9s, 1e-7s. Initial state for the t ask c is equal to the final solution is given by task b. The time interval is 0…9e-6s. As the result, the phase plane curves dx3/dt=VL3 as a function of  $x3 = I L3$  is shown in figure 3.8. It took 9.5s to simulate task c. The four simulations will be executed separately.

For the complete calculation and simulation, using Matlab/Simulink version 7.4 R2007a on PC Intel Pentium D, 2 x 2,66 GHz.

### **3.2.2.2 Stateflow**

#### **Design of Model**

The model has 3 parts: controller, time dependent resistor and differential equation. The time dependent resistor has also 2 parts for state off and on, using block clock as an input and built by block embedded Matlab function Roff(t) and Ron(t):

```
function R_out = Roff(t) 
persistent TRF 
TRF=1e-15; 
k=((5e+6)-(5e-2))/TRF; 
t_red=mod(t, (10e-6)); 
elseif(TRF<=t_red)&&(
t_red<(5e-6)) 
   R_out=5e+6; 
else 
   R_out=5e-2; 
TRF=1e-15; 
else 
if(0<=t_red)&&(t_red<TRF) 
   R_out=(5e-2)+k*t_red; 
end
function R_out = Ron(t) 
persistent TRF 
k=((5e+6)-(5e-2))/TRF; 
t_red=mod(t, (10e-6)); 
if((5e-6)<=t_red)&&(t_red<((5e-6)+TRF)) 
   R_out=(5e+6)-k*(t_red-(5e-6));
elseif((5e-6)+TRF<=t_red)&&(t_red<(10e-6))
   R_out=5e-2; 
   R_out=5e+6; 
End
```
Part controller using stateflow mode to control time dependent resistor block, when is state off and when is state on with outpul signal SGN. Figure 3.9 shows Stateflow mode of the system. The differential equation part is built by block integrator, add/subtract, gain, user defined block, switch and Mux. Figure 3.10 shows the model of the system using Stateflow mode.

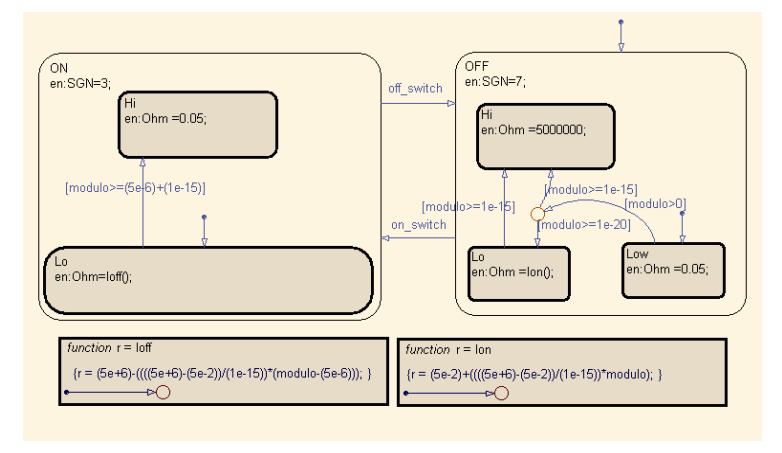

Figure 3.9 Stateflow mode of the system

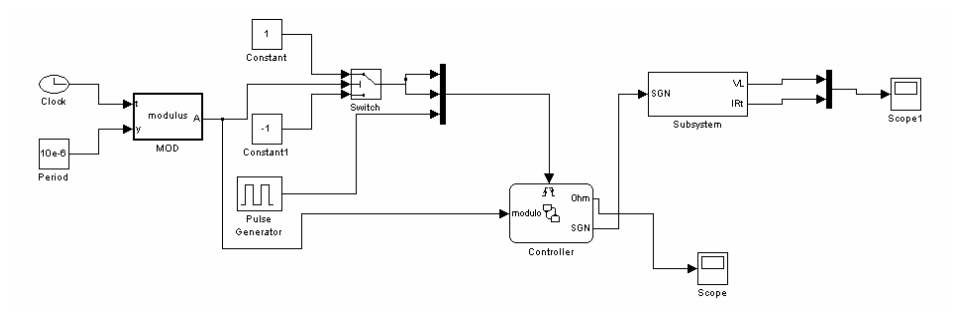

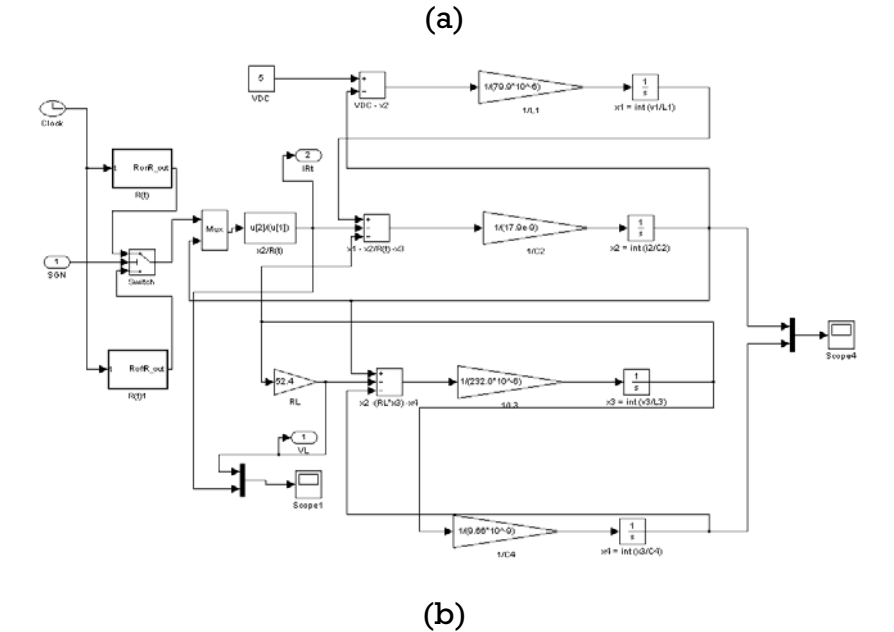

Figure 3.10 Model of the system using Simulink (stateflow) (a)Main Model (b)Subsystem

#### **ulation of the system Task b Sim**

To simulate the system, using variable step as a time step,  $0 \ldots 100$ e-6s as simulation time interval and ode23s (Stiff/Mod. Rosenbrock) as the solver. Under the intial state zero, the result for variable current switch resistor IR(t) and output voltage VL is shown in figure 3.11. It took 3s to simulate the task b.

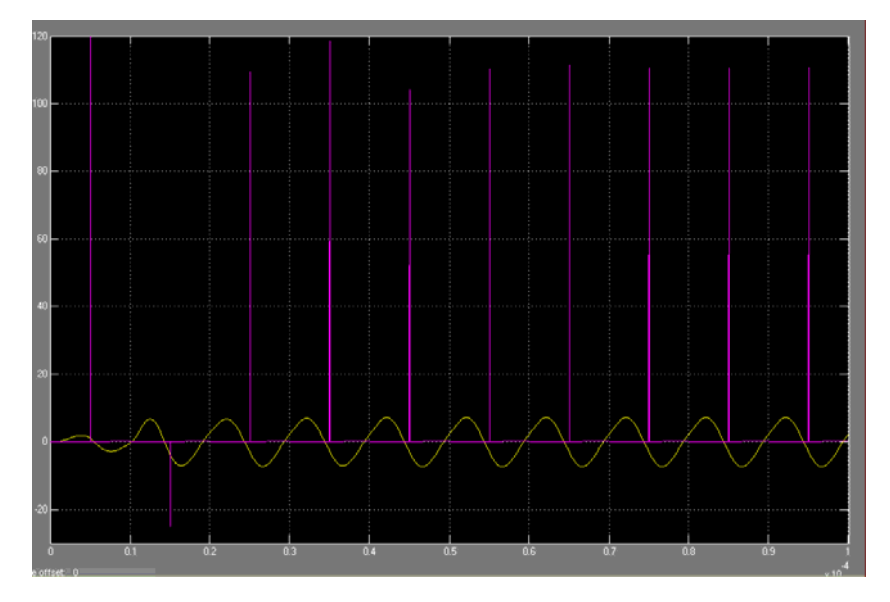

Figure 3.11 The result for variable current switch resistor IR(t) and output voltage VL (simulink stateflow)

## **Task c Parameter Variation Study**

The parameter of TRF is varied between 1e-15s, 1e-11s, 1e-9s, 1e-7s. Initial state for the task c is equal from the final solution is given by task b. The time interval is 0...9e-6s.  $\,$  As the result, the phase plane curves dx3/dt=VL3 as a function of  $x3 = IL3$  is shown in figure 3.8. It took 2s to simulate task c. The four simulations will be executed separately.

For the complete calculation and simulation, using Matlab/Simulink version .4 R2007a on PC Intel Pentium D, 2 x 2,66 GHz. 7

## **3.2.3. Dymola**

## **.2.3.1 Hybrid Model 3**

#### **esign of Model D**

The time dependent resistor is built by block Trapezoid source and shown in figure 3.12. The differential equation part is built by block integrator, add/subtract, gain, division and constant. Figure 3.13 shows the model of the system using Dymola.

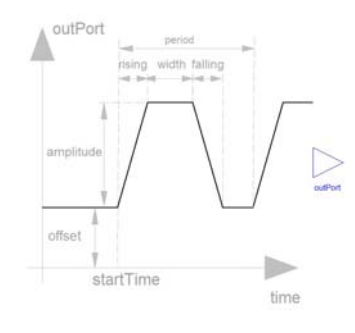

| - Amplitude $=$ 5e+6 | $-$ Offset = 5e-2        |
|----------------------|--------------------------|
| - $Rising = 1e-15$   | - Falling $=$ 1e-15      |
| $-$ Width $=$ 5e-6   | $\vert$ - Period = 10e-6 |
|                      |                          |

Figure 3.12 Trapezoid Source

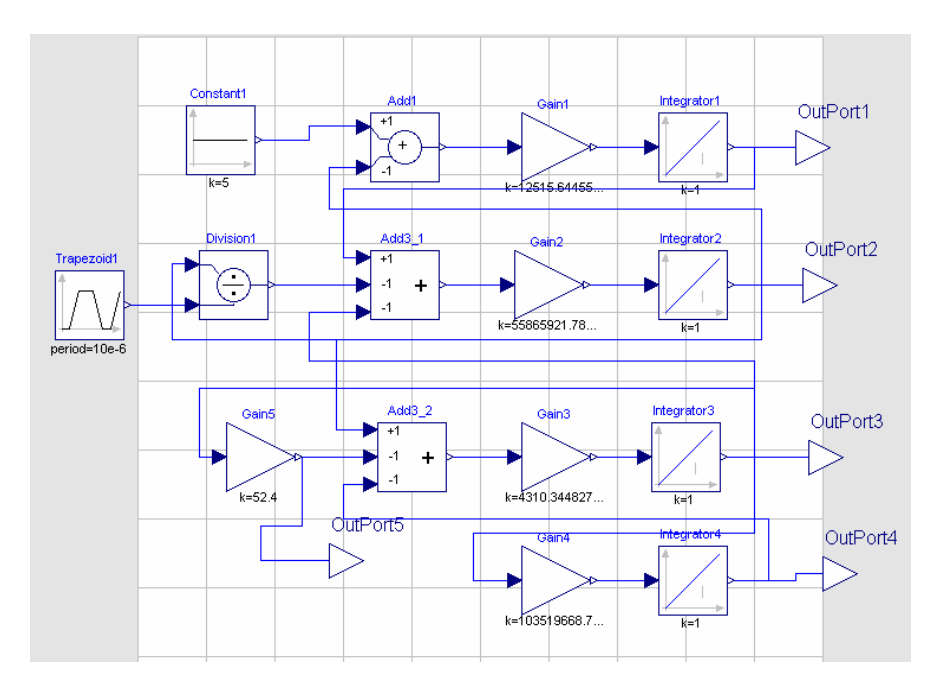

Figure 3 .13 The Model of the system using Dymola

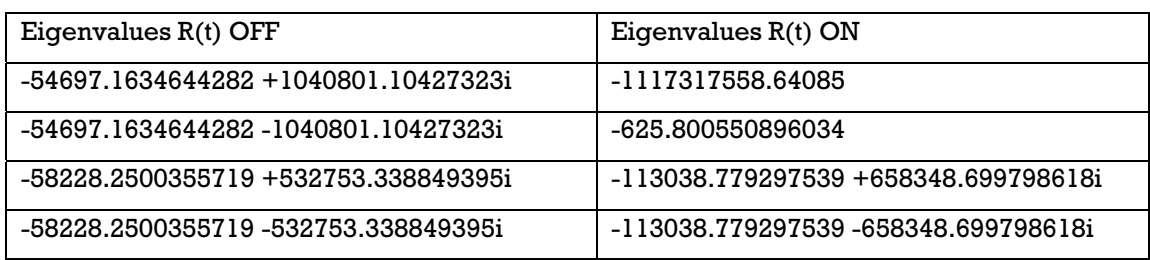

#### Table 3-2 Eigenvalues of R(t) (dymola)

## **Solutions**

## **Task a Calculation of eigenvalues**

To calculate the eigenvalues of the system when  $R(t)$  is on = 0,05 ohm and when  $R(t)$  is off = 5e+6 ohm by using the function "eigenValues" (included in Modelica standard library 2.2). It took 0,5s to execute task a. The result of eigenvalues is shown in Table 3-2.

## **Task b Simulation of the system**

took 0,047s to simulate the task b. To simulate the system, using Dassl as an algorithm integration, 1000 as number of intervals, 0…100e-6s as simulation time interval and 1e-4 as a tolerance integration. Under the intial state zero, the result for variable current switch resistor IR(t) and output voltage VL is given by figure 3.14. It

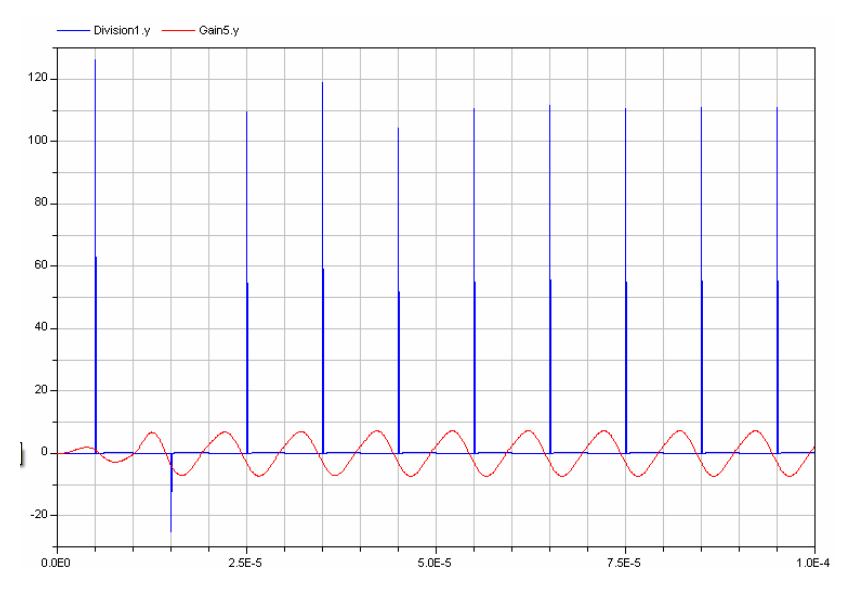

Figure 3.14 The result for variable current switch resistor IR(t) and output voltage VL(dymola)

#### **Task c Parameter Variation Study**

The parameter of TRF is varied between 1e-15s, 1e-11s, 1e-9s, 1e-7s. Initial interval is 0…9e-6s. As result, The phase plane curves dx3/dt=VL3 as a function of  $x3 = IL3$  is given by figure 3.15. It took 0,025s to simulate task c. The four simulation executed separately. state for the task c is equal from the final solution is given by task b. The time

For the complete calculation and simulation, using Dymola version 6.0b on PC Intel Pentium D, 2 x 2,66 GHz.

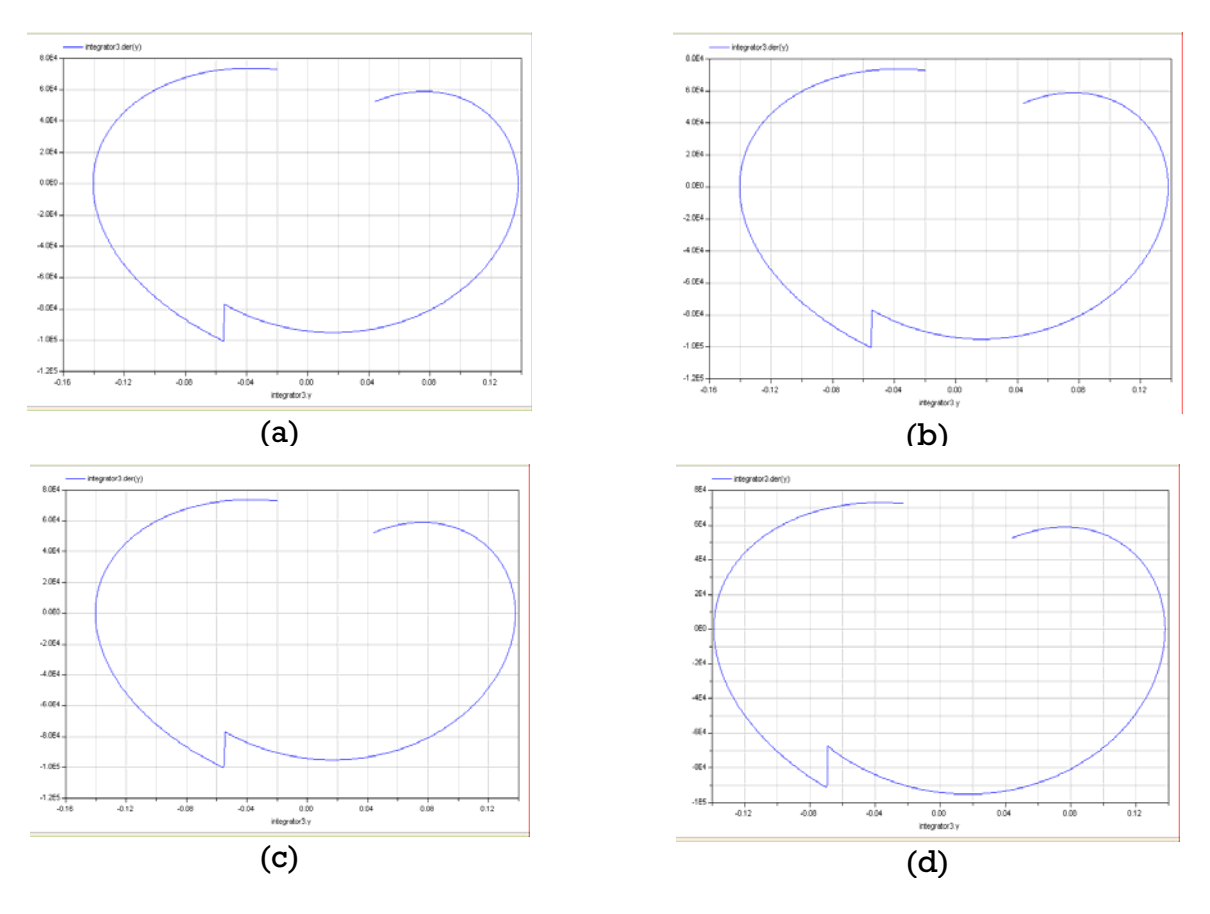

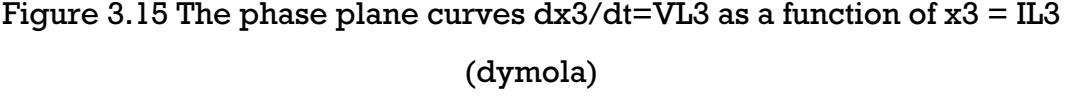

(b). 1e-11s (c) 1e-9s (d) 1e-7s (a). 1e-15s

## **3.2.3.2 Stategraph Model**

## **Design of Model**

equation. The time dependent resistor is built by block triggered trapezoid and shown by figure 3.16. The model has 3 parts: Controller, time dependent resistor and differential

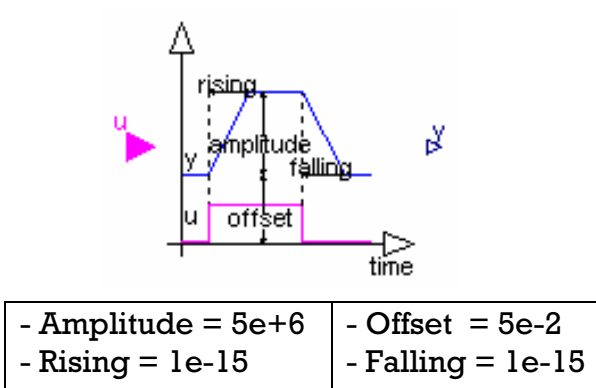

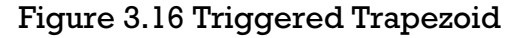

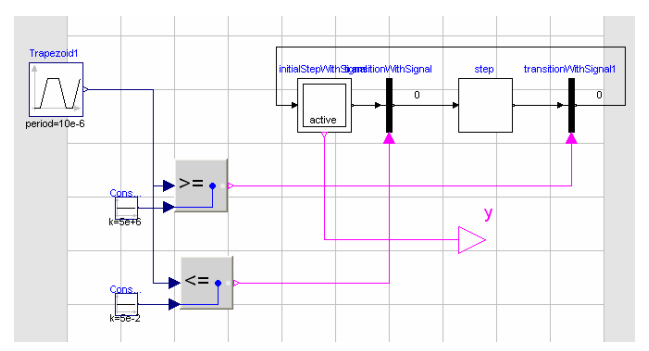

Figure 3.17 Part Controller of the system (stategraph)

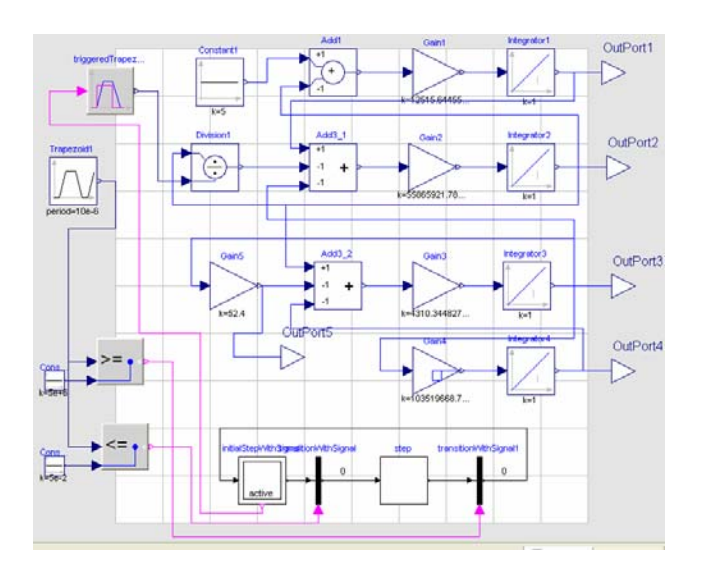

Figure 3.18 The Model of the system using Dymola stategraph mode

Part controller using stategraph mode to control time dependent resistor block, when state is off and when state is on. Controller is built by trapezoid source, greater equal, less equal, initial step, step and transition block. Figure 3.17 shows part controllerof the system. The differential equation part is built by block integrator, add/subtract, gain, division and constant. Figure 3.18 shows the model of the system using Dymola stategraph mode

### **Solutions**

#### **Task b Simulation of the system**

number of intervals, 0...100e-6s as simulation time interval and 1e-4 as a tolerance integration. Under the intial state zero, the result for variable current switch resistor IR(t) and output voltage VL is given by figure 3.14. It took 0,063s to simulate the task b To simulate the system, using Dassl as an algorithm integration, 1000 as

#### **Task c Parameter Variation Study**

The parameter of TRF is varied between 1e-15s, 1e-11s, 1e-9s, 1e-7s. Initial state for the task c is equal from the final solution is given by task b. The time interval is 0…9e-6s. As result, The phase plane curves dx3/dt=VL3 as a function of  $x3 = IL3$  is shown in figure 3.15. It took 0,047s to simulate task c. The four simulation executed separately.

For all the calculation and simulation, using Dymola version 6.0b on PC Intel Pentium D, 2 x 2,66 GHz.

## **3.2.3.4. Electrical Model**

#### **Design of Model**

The model built based on electrical model as given by figure 3.1. Time dependent resistor block is built by variable resistor and trapezoid source as input of variable resistor. Electrical model for comparison 3 is given by figure 3.19.

## **Task b Simulation of the system**

To simulate the system, using Dassl as an algorithm integration, 1000 as number of intervals, 0…100e-6s as simulation time interval and 1e-4 as a tolerance integration. Under the intial state zero, the result for variable current switch resistor IR(t) and output voltage VL is given by figure 3.14. It took 0,047s to simulate the task b

#### **Task c Parameter Variation Study**

The parameter of TRF is varied between 1e-15s, 1e-11s, 1e-9s, 1e-7s. Initial state for the task c is equal from the final solution is given by task b. The time interval is 0…9e-6s. As result, The phase plane curves dx3/dt=VL3 as a function of x3 = IL3 is shown in figure 3.15. It took 0,015s to simulate task c. The four simulation executed separately.

For all the calculation and simulation, using Dymola version 6.0b on PC Intel Pentium D, 2 x 2,66 GHz.

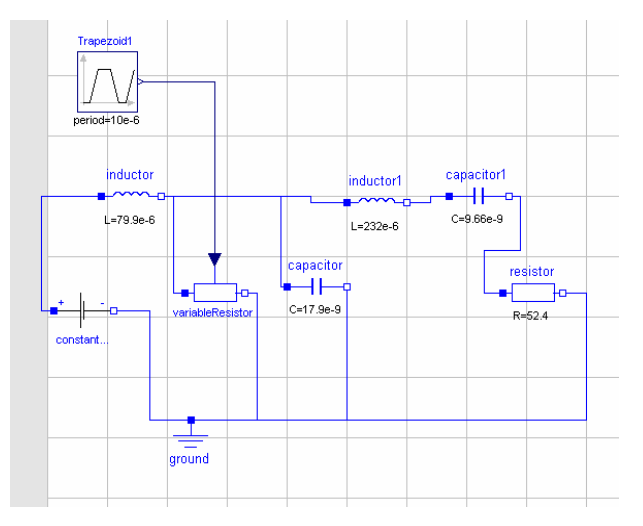

Figure 3.19 Electrical Model for Comparison 3.

### **3.2.3.4. Modelica Text Mode**

#### **Design of Model**

function  $der(x)$  as  $dx/dt$  in the equation. For time dependent resistor using algorithm as below: For design of the model, using the exact differential equation with modelica

```
equation 
t_red = mod(time, 10E-6);
)/TRF;
k=((5e+6)-(5e-2)
algorithm 
6; 
 Rt:=5e+
6)+TRF)) then
 ((5e-6)<=t_red) and (t_red<((5e-
) - k*(t_red - (5e-6)); 
 Rt:=(5e+6
)) then 
 ((5e-6)+TRF<=t_red) and (t_red<(10e-6
if 
  (0<=t_red) and (t_red<TRF) then 
   Rt:=(5e-2) + k*t_red; 
elseif 
    (TRF<=t_red) and (t_red<(5e-6)) then
elseif 
elseif 
   Rt:=5e-2; 
else 
   Rt:=-5; 
end if;
```
#### **Task b Simulation of the system**

To simulate the system, using Dassl as an algorithm integration, 1000 as number of intervals, 0…100e-6s as simulation time interval and 1e-4 as a tolerance integration. Under the intial state zero, the result for variable current switch resistor IR(t) and output voltage VL is given by figure 3.14. It took 0,047s to simulate the task b

#### **Task c Parameter Variation Study**

interval is 0...9e-6s. As result, The phase plane curves  $\rm{dx3/dt\text{=}VL3}$  as a The four simulation executed separately. The parameter of TRF is varied between 1e-15s, 1e-11s, 1e-9s, 1e-7s. Initial state for the task c is equal from the final solution is given by task b. The time function of  $x3 = IL3$  is shown in figure 3.15. It took 0,031s to simulate task c.

For all the calculation and simulation, using Dymola version 6.0b on PC Intel Pentium D,2 x 2,66 GHz.

**3.2.4 Mosilab** 

## **3.2.4.1. Modelica Text Mode**

#### **Design of Model**

For design of the model, using the exact differential equation with modelica function  $der(x)$  as  $dx/dt$  in the equation. For time dependent resistor using algorithm as below:

```
t_ );
red = mod(time, 10E-6
-(5e-2))/TRF; 
k=((5e+6)
d) and (t_red<TRF) then 
 (0<=t_re
t_red) and (t_red<(5e-6)) then
 (TRF<=
6)<=t_red) and (t_red<((5e-6)+TRF)) then 
 ((5e-
6) - k*(t_red - (5e-6)); 
 Rt:=(5e+
    ((5e-6)+TRF<=t_red) and (t_red<(10e-6)) then 
; 
 Rt:=5e-2
nd if;
e
equation 
algorithm 
if 
   Rt:=(5e-2) + k*t_red; 
elseif 
   Rt:=5e+6; 
elseif 
elseif 
else 
   Rt:=-5;
```
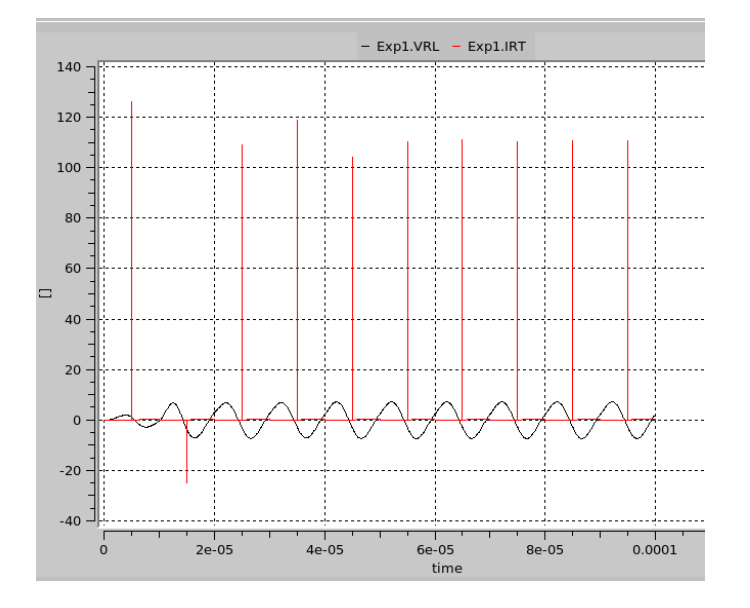

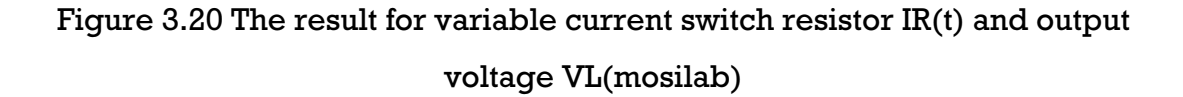

### **ask a Calculation of eigenvalues T**

To calculate the eigenvalues of the system when  $R(t)$  is on = 0,05 ohm and when  $R(t)$  is off = 5e+6 ohm can't be done by mosilab, because Mosilab didn't have "eigenValues" function in their modelica library.

### **Task b Simulation of the system**

To simulate the system, using Dassl as an algorithm integration, 1e-10 as min stepsize, 1e-7 as max stepsize and 0…100e-6s as simulation time interval. Under the intial state zero, the result for variable current switch resistor IR(t) and output voltage VL is given by figure 3.20. It took 1,3s to simulate the task b

### **Ta sk c Parameter Variation Study**

This task can't be done by mosilab because mosilab didn't have plotArray function in their core system.

For all the calculation and simulation, using Mosilab version 3.1 on Notebook Dell Latitude D630 Intel Centrino Duo.

## **.2.4.2 StateChart 3**

## **esign of Model D**

For design of the model, using the exact differential equation with modelica function  $der(x)$  as  $dx/dt$  in the equation. For time dependent resistor using lgorithm the same as previous. The code for statechart is written below: a

```
equation 
s1 = if Rt>=5e+6 then true else false; 
s2 = if Rt<=5e-2 then true else false; 
statechart 
   state C3MosilabStateSC extends State; 
      annotation(extent=[-104,104; 44,-43]); 
      State State1 annotation(extent=[-90,63; -77,59]); 
      State State2 annotation(extent=[-51,62; -38,58]); 
     State Initial (isInitial=true) annotation(extent=[-82,74; -80,72]);
      transition Initial->State1 action 
 Rs:=5e+6
;  end transition annotation(points=[-82,72; -82,63]); 
      transition State1->State2 event s2 action 
     Rs:= 5e-2;
```

```
 end transition annotation(points=[-77,59; -51,59]); 
     transition State2->State1 event s1 action 
 Rs:= 5e
+6; 
60; -77,60]); 
 end transition annotation(points=[-51,
   end C3MosilabStateSC;
```
### **Task b Simulation of the system**

stepsize, 1e-9 as max stepsize and 0...100e-6s as simulation time interval. Under the intial state zero, the result for variable current switch resistor IR(t) and output voltage VL is given by figure 3.20. It took 85s to simulate the task To simulate the system, using Dassl as an algorithm integration, 1e-12 as min b

For all the calculation and simulation, using Mosilab version 3.1 on Notebook Dell Latitude D630 Intel Centrino Duo.

## **3.2.5 SimulationX**

## **3.2.5.1 Hybrid Model**

#### **Design of Model**

The differential equation part is built by block integrator, add/subtract, gain, function (as division) and signal generator(as constant).The time dependent resistor is built by type designer block using modelica code. The model of the system was shown by figure 3.21. The code for time dependent resistor was written below:

```
(t_red<(5e-6)) then 
(TRF<=t_red) and
  ;
Rt:=5e+6
  red) and (t_red<((5e-6)+TRF)) then 
((5e-6)<=t_
  -6));
Rt:=(5e+6) - k*(t_red - (5e
(10e-6)) then 
 ((5e-6)+TRF<=t_red) and (t_red<
algorithm 
if 
   (0<=t_red) and (t_red<TRF) then 
 Rt:=(5e-2) + k*t_red; 
   elseif 
   elseif 
   elseif 
  Rt:=5e-2; 
   else 
   Rt:=-5; 
   end if;
```
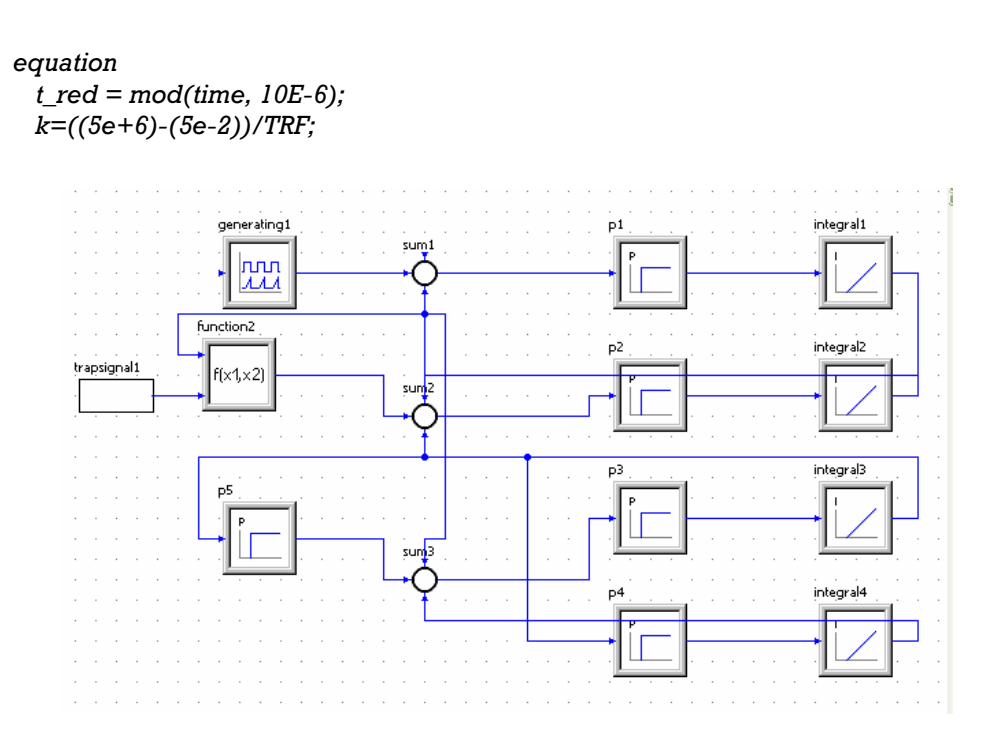

Figure 3.21. The model of the system (simulationX)

## **Task a Calculation of eigenvalues**

To calculate the eigenvalues of the system when  $R(t)$  is on = 0,05 ohm and when  $R(t)$  is off = 5e+6 ohm by simulate the whole system first and then go to tab analysis(natural frequencies and mode shapes). In there simulationX automatically calculate the eigenvalue. It took 0,0723s to execute task a. The result of eigenvalues is in Table 3-3.

Table 3-3 Eigenvalues of R(t) (simulationX)

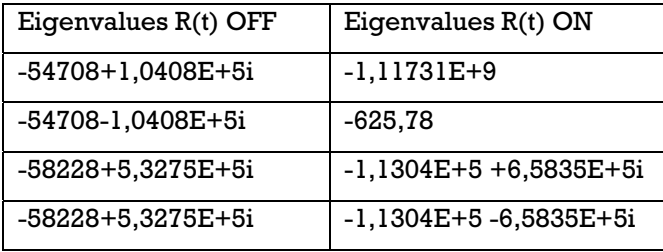

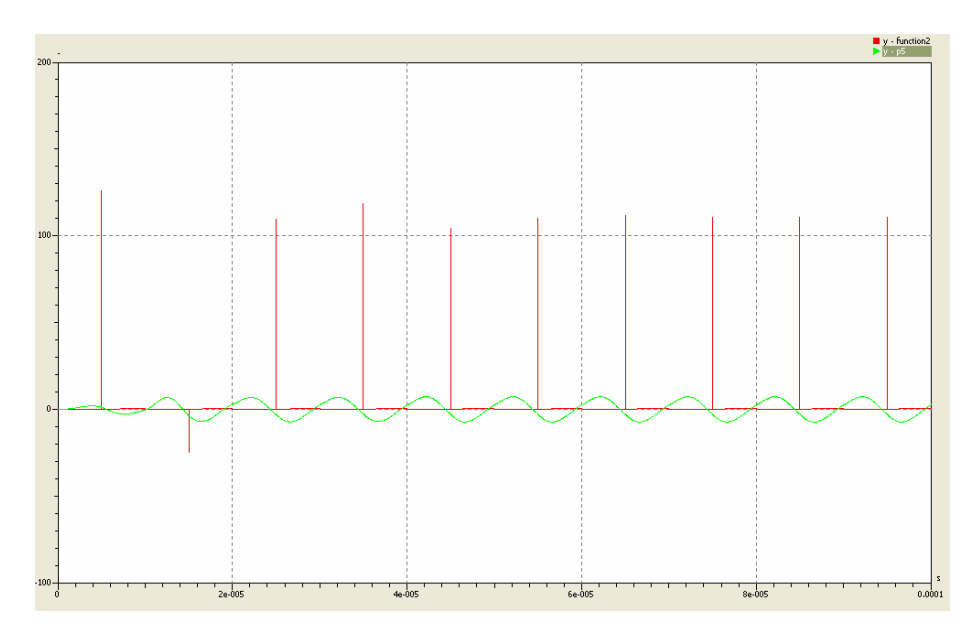

Figure 3.22 The result for variable current switch resistor IR(t) and output voltage VL(simulationX)

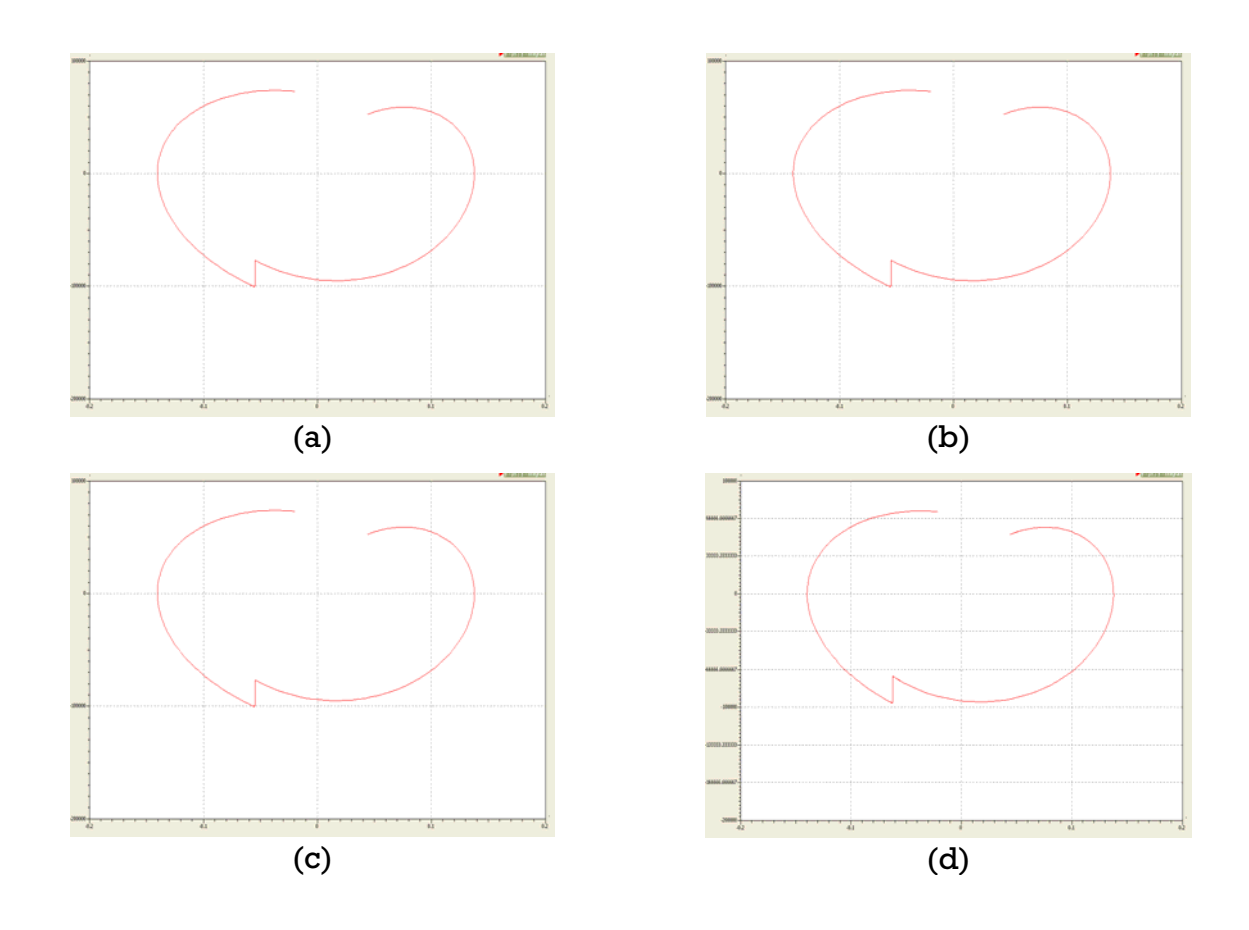

Figure 3.23 The phase plane curves  $dx3/dt=VL3$  as a function of  $x3 = IL3$ (a). 1e-15s (b). 1e-11s (c) 1e-9s (d) 1e-7s

### **Task b Simu lation of the system**

To sim ulate the system, using BDF-Method as solver, 1e-18 as min step size, 1e-15 as min output step size, 1e-8 as absolute tolerance, 0…100e-6s as simula tion time interval and 1e-8 as relative tolerance. Under the intial state zero, t he result for variable current switch resistor IR(t) and output voltage VL is g iven by figure 3.22. It took 1,2528s to simulate the task b.

#### **Task c Parameter Variation Study**

The parameter of TRF is varied 1e-15s, 1e-11s, 1e-9s, 1e-7s. Initial state for the tas k c is equal from the final solution is given by task b. The time interval is  $0...9e-6s$ . As result, The phase plane curves  $dx3/dt=VL3$  as a function of  $x3$  $=$  IL3 is given by figure 3.23. It took 0,0858s to simulate task c. The four simulation executed separately.

For all the calculation and simulation, using SimulationX version 2.0 on PC Intel Pentium D, 2 x 2,66 GHz.

#### **ical Model 3.2.5.2 Electr**

#### **esign of Model D**

The design of model based on figure 3.1, using resistor, inductor, capacitor and constant voltage as VDC. The time dependent resistor was built by type designer using modelica code. The model of the system was shown by figure

.24. The code for time dependent resistor was written below: 3

```
equation 
  v=pin1.v -pin2.v; 
  v=R*i; 
  pin1.i=i;
  pin2.i=-i; 
 tred = mod(time, 10E-6); 
  k=((5e+6)-(5e-2))/TRF; 
 if (0<=tred) and (tred<TRF) then 
         R=(5e-2) + k*tred; 
  elseif (TRF<=tred) and (tred<(5e-6)) then
e+6;
 R=5
 elseif ((5e-6)<=tred) and (tred<((5e-6)+TRF)) then 
          6) - k*(tred - (5e-6)); 
R=(5e+elseif ((5e-6)+TRF<=tred) and (tred<(10e-6)) then 
          R=5e-2; 
  else
```
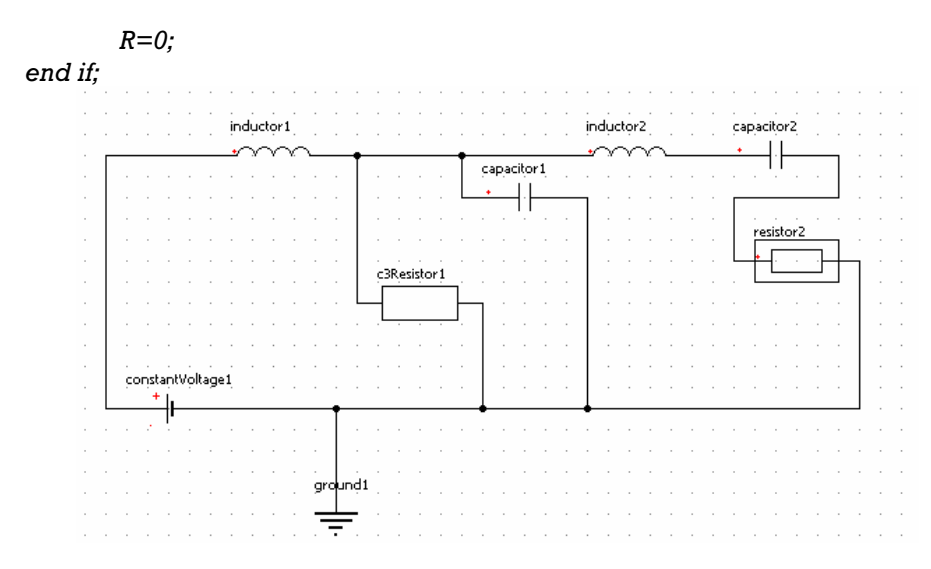

Figure 3.24. The model of the system (simulationX electrical)

#### **ask a Calculation of eigenvalues T**

To calculate the eigenvalues of the system when  $R(t)$  is on = 0,05 ohm and tab analysis(natural frequencies and mode shapes). In there simulationX automatically calculate the eigenvalue. It took 0,0133s to execute task a. The when  $R(t)$  is off = 5e+6 ohm by simulate the whole system first and then go to result of eigenvalues is in Table 3-3.

## **Task b Simulation of the system**

To simulate the system, using BDF-Method as solver, 1e-18 as min step size, le-15 as min output step size, le-8 as absolute tolerance, 0...100e-6s as zero, the result for variable current switch resistor IR(t) and output voltage VL is given by figure 3.22. It took 0,8461s to simulate the task b. simulation time interval and 1e-8 as relative tolerance. Under the intial state

### **Task c Parameter Variation Study:**

The parameter of TRF is varied between 1e-15s, 1e-11s, 1e-9s, 1e-7s. Initial state for the task  ${\tt c}$  is equal from the final solution is given by task  ${\tt b}.$ The time interval is 0...9e-6s. As result, The phase plane curves  $\rm{dx3/dt\text{=}VL3}$ as a function of  $x3 = IL3$  is given by figure 3.23. It took 0,11s to simulate task c. Th e four simulations executed separately.

For all the calculation and simulation, using SimulationX version 2.0 on PC Intel Pentium D, 2 x 2,66 GHz.

# **4. Comparison 5: Two State Model**

## **4.1 Definition**

In many engineering problems simulation models turn up to be discontinuous. That is, the solution itself is continuous, but either the first or higher order derivatives have jumps. Discontinuities may occur either at specific time points or when certain conditions are satisfied.

When a discontinuity has been passed, not only the model may be changed, but also the function that determines the location of the discontinuity. Consequently, if this discontinuity is not correctly modelled and determined, respectively, the results may go wrong qualitatively[11].

forementioned type in a satisfactory way. The problem is as follows This example tests the ability of the simulator to handle discontinuities of the

$$
dy_1/dt = c_1 * (y_2 + c_2 - y_1)
$$

$$
dy_2/dt = c_3 * (c_4 - y_2)
$$

This ODE system is essentially a simple linear stiff problem with exponential decays as analytical solution. One of these is a very rapid transient, and the stationary solution of the slow decay varies from the two states of the model. This actually "drives" the model (and the discontinuity).

Parameters  $c_1$  and  $c_3$  remain unchanged during simulation:  $c_1 = 2.7E+6$ ,  $c_3 =$ 3.5651205.

The model operates in two states:

- The model is in state 1 when  $c_2$  is 0.4 and  $c_4$  is 5.5 (also the initial state). The initial values are  $y_1(0) = 4.2$  and  $y_2(0) = 0.3$ . The model remains in state 1 as long as  $y_1 < 5.8$ . The choice of  $\mathbf{c}_2$  and  $\mathbf{c}_4$  ensures that  $y_1$  will grow past 5.8.
- When the model switches to state 2, parameters  $\mathbf{c}_{\scriptscriptstyle{2}}$  and  $\mathbf{c}_{\scriptscriptstyle{4}}$  change to  $\mathbf{c}_{\scriptscriptstyle{2}}$ = -0.3 and  $c_4$  = 2.73. The model remains in state 2 as long as  $y_1 > 2.5$ . When passing this instance the model switches back to state 1; the choice of  $\mathbf{c}_\text{2}$  and  $\mathbf{c}_\text{4}$  ensures that this will happen.

The time interval is 0 to 5 .

The tasks to be performed are:

- a. Plot  $y_1$  as function of time.
- b. Printout the time for every located discontinuity and the final value  $y_1(5.0)$ .
- c. Repeat question b) for the true relative accuracy varying between  $10^{-6}$ ,  $10^{-10}$ ,  $10^{-14}$ . Analytical solution values can be found, so for 4.999999646 and the  $y_1(5.0)$  value should be approximately 5.369. If comparison we state that the last discontinuity occurs at time the last discontinuity is not located, the previous ones are not found with adequate accuracy. The value of  $y_1(5.0)$  also reflects the accuracy of the locations of the discontinuities and any value between 5.8 and 5.1 can be expected.
- the condition to  $y_1 > 4.1$  and rerun a) and b) with a true relative accuracy of  $10^{-11}$ . d. Change the state 2 parameter values of  $c_2$  to -1.25,  $c_4$  to 4.33 and

## **4.2. Design and Solutions**

### **Block Diagram**

The design of this model consists of only 3 block diagrams: Switching State, Controller and Differential Equation. Figure 4.1 shows block diagram for comparison 5.

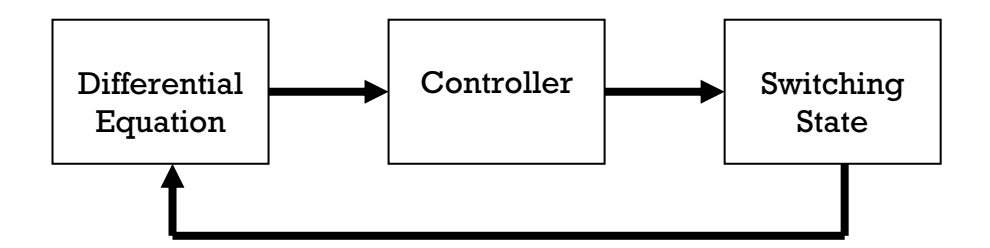

Figure 4.1 Block Diagram Comparison 5

## **4.2.1 M atlab**

## **Design o f Model**

The model design in matlab algorithm od e15s is used to solve the system numerically and to calculate th e times of the discontinuities by calling the solver's state event finder. Each time a switching event encountered, the integration of ODE solver stopped and the values of *c2* and *c4* were changed. Then the solver has to be restarted again at time of discontinuity. The state will switch back and forth until the time interval is reached. The differential equation code and events function are as follow:

*global p d function*  $dydt = F(t, y, C)$  $dydt(I, I) = C(I) * (y(2) + C(2) - y(1));$ *dydt(2,1) = C(3) \* (C(4) - y(2)); function [value,isterminal,direction] = events(t,y) value = y(1)- [p;0]; isterminal = [1;1]; direction = [d;1];* 

#### **Task a. Plot y1**

To simulate the system, using matlab built in function ode15s (odesolver) with the solver form:

*[t,y,te,ye,ie] = ode15s(@deq,[tstart tfinal],y0,options);* 

Where  $ode15s = ode$  solver matlab built in function

deq = differential equation of the model in form of function

 $[$ tstart tfinal $]$  = simulation time interval

 $y0 =$  Initial condition of the model

options = an options structure that can pass as an argument to any of

the ODE solvers

t= time solutions of the model

 $y =$  variable value solutions of the model

 $te = time event$ 

ye = variable value event

 $ie = i<sup>th</sup> iteration event$ 

The code is:

*tstart = 0; tfinal = 5; y0= [4.2 0.3]; C = [2.7E*+6 *0.4 3.5651205 5.5];* 

```
p=5.8; d=1; 
options = odeset('reltol',1e-14,'Events',@events); 
tout = tstart; yout = y0; teout = []; yeout = []; ieout = [];
while tout(lengt
h(tout))<5
% Call ODE Solve
r
FUN = @(t,y)F(t,y,
C); 
[t,y,te,ye,ie] = ode15s(FUN,[tstart tfinal],y0,options);
 nt = length(t);>=5.8
 if y(nt)
    p=2.5; d=-1; C = [2.7E+6 -0.3 3.5651205 2.73]; end 
    p=5.8; d=1; C = [2.7E+6 0.4 3.5651205 5.5]; end 
  options = odeset(options); 
  if y(nt)<=2.5
  tout = [tout; t(2:nt)]; yout = [yout; y(2:nt,:)]; 
  teout = [teout; te]; yeout = [yeout; ye]; 
  ieout = [ieout; ie]; 
   % Set the new initial conditions 
  y0=[y(nt,1) y(nt,2)]; 
  tstart=t(nt); 
end
```
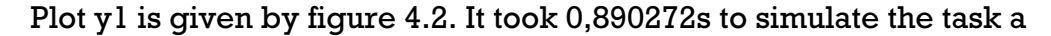

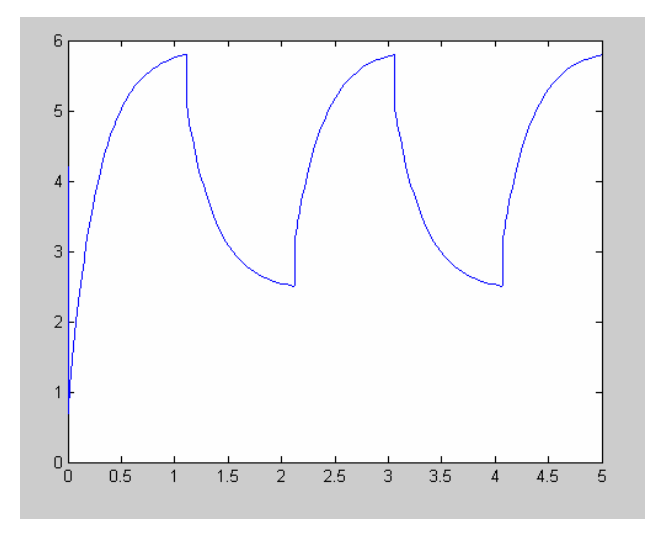

Figure 4.2 Plot y1(matlab)

## <code>Task</code> b Time Discontinuity and Final Value of y<sub>1</sub>(5.0)

The time discontinuity and the final value are:

$$
t_0 = 1,1083
$$
  $t_1 = 2,1297$   
\n $t_2 = 3,0542$   $t_3 = 4,0756$   
\n $y_1(5,0) = 5,8$ 

| Relative Tolerance | $10^{-6}$ | $10^{-10}$ | $10^{-14}$ |
|--------------------|-----------|------------|------------|
| ւ <sub>Ո</sub>     | 1,1083    | 1,1083     | 1,1083     |
| ւլ                 | 2,1297    | 2,1297     | 2,1297     |
| $\mathfrak{r}_{2}$ | 3,0542    | 3,0542     | 3,0542     |
| $\mathfrak{r}_3$   | 4,0756    | 4,0756     | 4,0756     |
| $y_1(5,0)$         | 5,8000    | 5,8000     | 5,8000     |

Table 4-1 The result of time discontinuity and final value  $y_1(5.0)$  with vary relative tolerance (matlab)

Task c Time Discontinuity and Final Value of  $y_1(5.0)$  with Different **Relative Tolerance** 

The parameter of relative tolerance are varied between  $10^{-6}$ ,  $10^{-10}$  and  $10^{-14}$ while still using variable 0 …5s as simulation time interval and ode15s as the solver. When relative tolerance  $10^{-14}$  was used there is a warning message from matlab and matlab will then automatically set the relative tolerance to 2.22045e-014*.* Table 4-1 shows the result of time discontinuity and final value  $y_1(5.0)$  with vary relative tolerance.

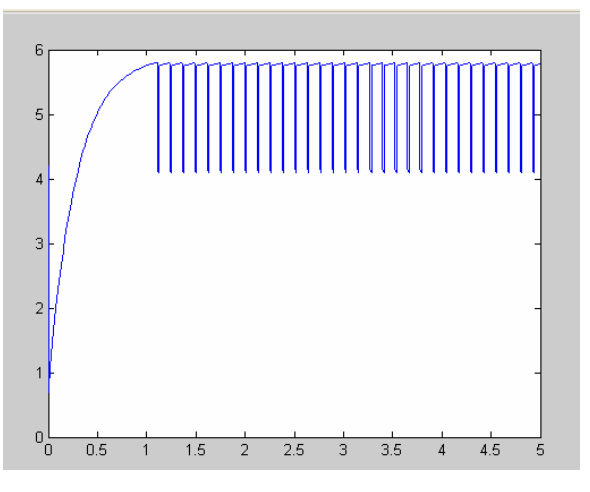

Figure  $4.3$  plot  $\mathsf{y}_1$  (task d) (matlab)

## **Task d t Even Frequen ts**

Changing the state 2 parameter values and switching condition will results in a high frequent event of discontinuity for  $\mathbf{y}_1$  with relative tolerance <code>le-ll.</code> It took 10,789155s to simulate task d. Figure 4.3 shows plot  $\mathbf{y}_1$  (task d) The time discontinuity and the final value are:

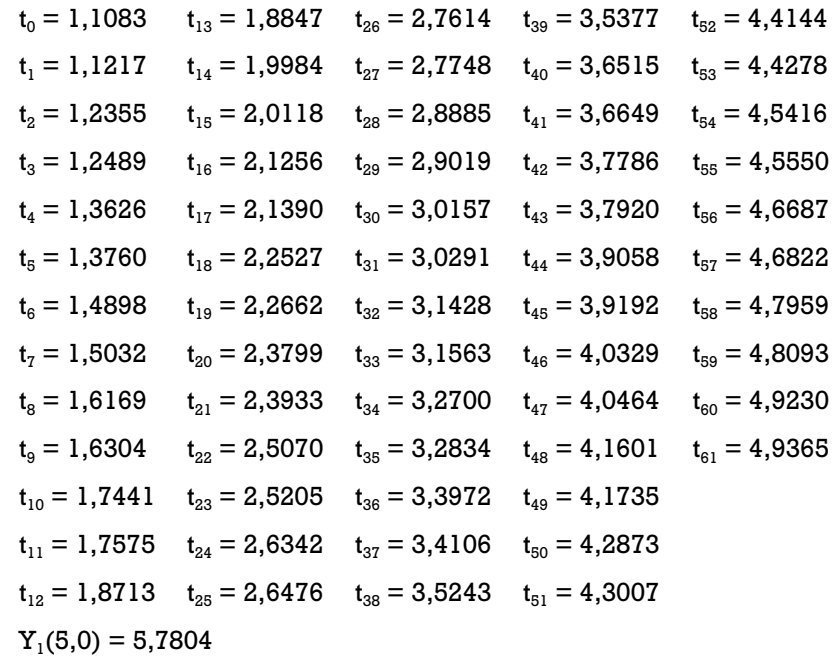

The whole calculation and simulation was done by using Matlab/Simulink version 7.4 R2007a on PC Intel Pentium D, 2 x 2,66 GHz.

#### **4.2.2 Simulink**

#### **4.2.2.1 Hybrid Model**

#### **Design of Model**

The task of controller is to control the signal that was sent to switching state to change the value  $c_2$  and  $c_4$ ; depending on which state is active. Part controller was built by using 2 hit crossing block and OR gate block. Part switching state was built by using clock and triggered subsystem block. 2 hit crossing blocks will be used for detection when value y1 rises above 5,8 or falls below 2,5 otherwise the output is FALSE. In case of output TRUE, triggered subsystem is executed. The subsystem changes the value of  $c_2$  and  $c_4$  by using switches, which is different depending on the value of  $y_1$ . The model has 3 parts: Controller, Switching State and Differential equation.

The Differential equation was built by Integrator, Gain and add/substract block. Figure 4.4 shows the model of the system.

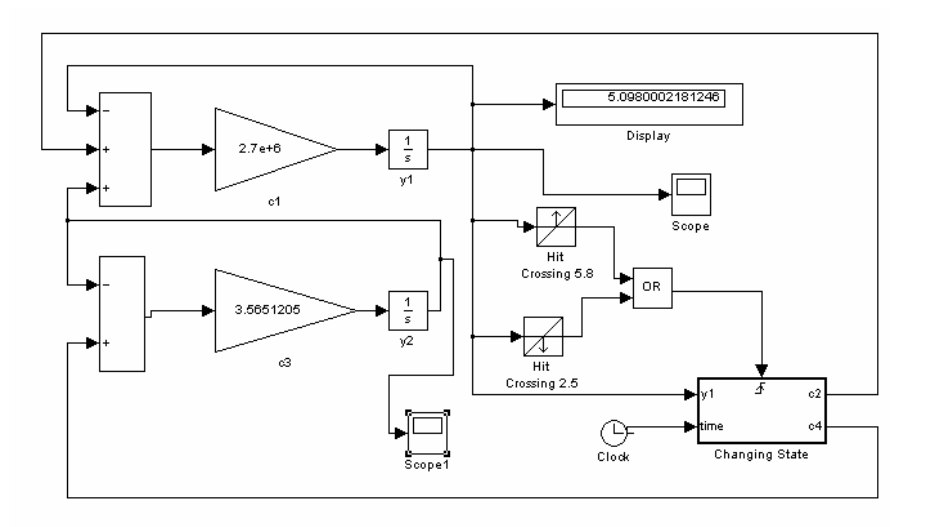

(a)

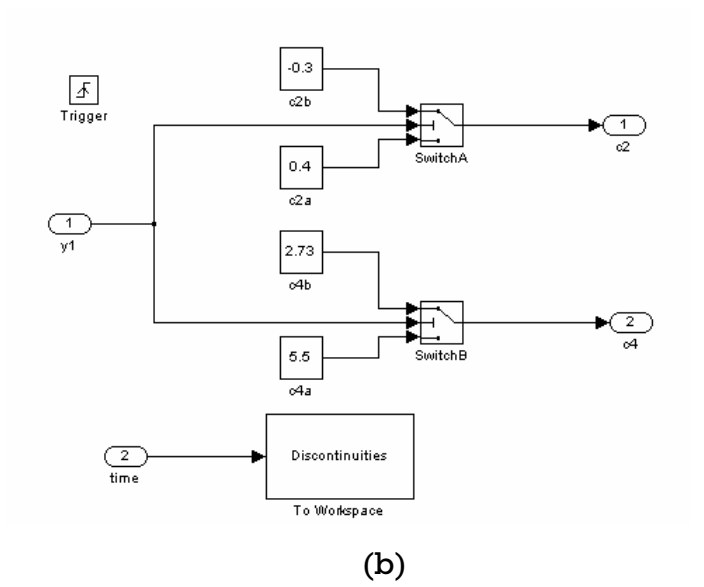

Figure 4.4 The model of the system (simulink) (a) Main Model (b) Triggered subsystem

**Solutions** 

**Task a. Plot y1** 

To simulate the system using variable step as a time step, 0 ...5s as simulation time interval, relative tolerance of  $10^{-11}$  and ode23s (Stiff/Mod. Rosenbrock) as the solver. Under the intial state 4,2 for integrator  $y_1$  and 0,3 for integrator  $y_2$ , the result for value  $y_1$  is given in figure 4.5. It took 0,5s to simulate the task a.

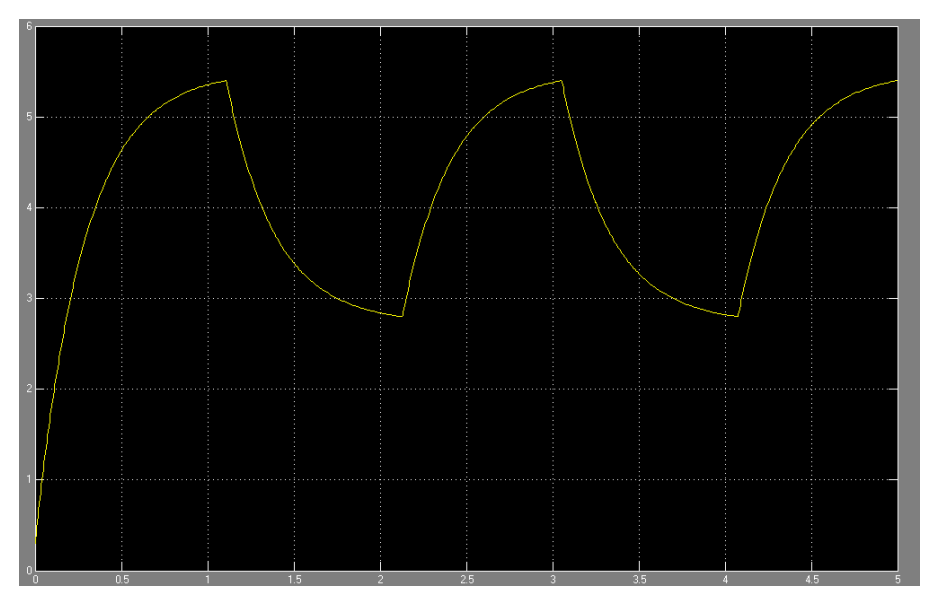

Figure 4.5 Plot  $y_1$ (simulink)

Task b Time Discontinuity and Final Value of y<sub>1</sub>(5.0)

The time discontinuity and the final value are:

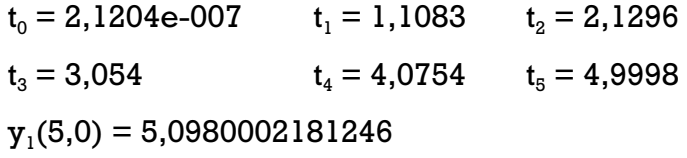

Table 4-2 The result of time discontinuity and final value  $\mathbf{y}_1(5.0)$  with vary relative tolerance (simulink)

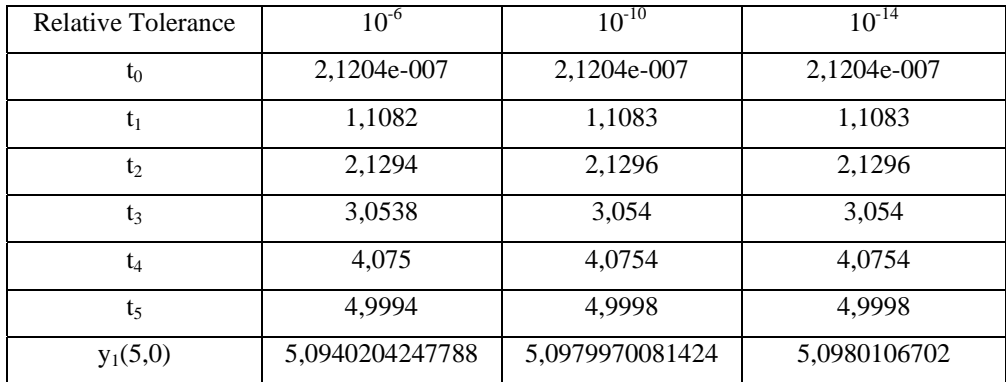

Task c Time Discontinuity and Final Value of  $y_1(5.0)$  with Different **Relative Tolerance** 

The parameter of relative tolerance is varied between  $10^{-6}$ ,  $10^{-10}$  and  $10^{-14}$ while still using variable step as a time step, 0 …5s as simulation time interval and ode23s (Stiff/Mod. Rosenbrock) as the solver. When relative
tolerance  $10^{-14}$  was used and simulink was automatically set the relative tolerance to 2.842170943040401e-014 there is a warning message from matlab. Table 4-2 shows the result of time discontinuity and final value  $y_1(5.0)$  with vary relative tolerance.

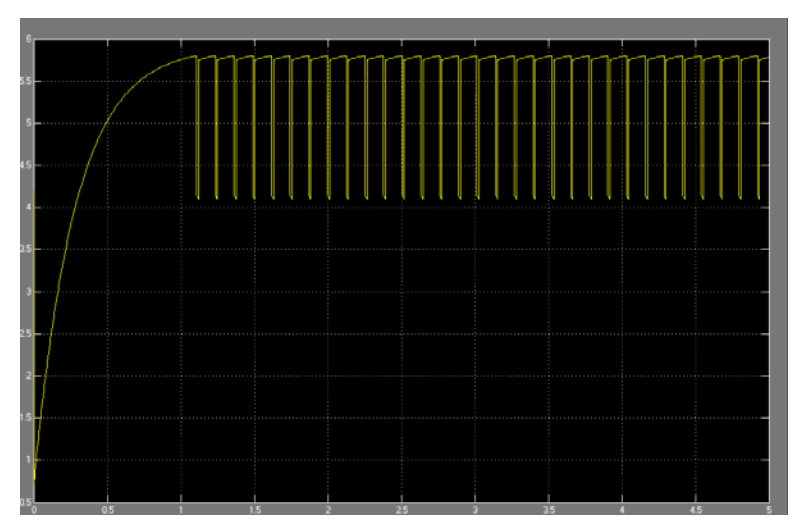

Figure 4-6 plot  $\mathbf{y}_1$  (task d)(simulink)

## **Task d Frequent Events**

Changing the state 2 parameter values and switching condition will results in high frequent event of discontinuity for  $\mathbf{y}_1$ . It took 3s to simulate task d. Figure 4.6 shows plot  $\mathsf{y}_{\text{\tiny{l}}}$  (task d)

The time discontinuity and the final value are:

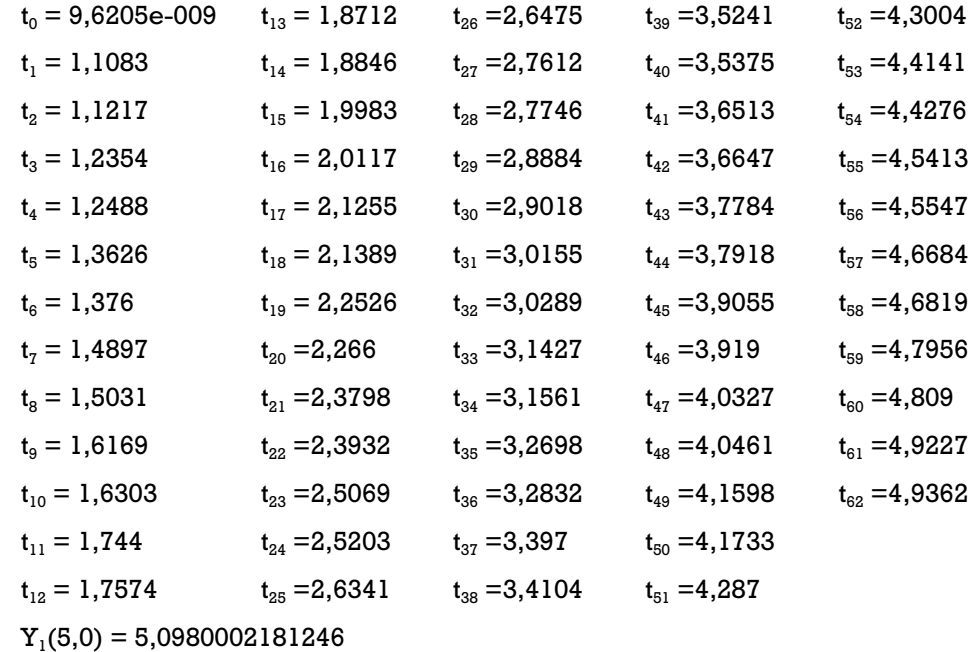

#### **4.2.2.2 Stateflow**

#### **Design of Model**

The model has 3 parts: Controller, Switching State and Differential equation. The task of controller is to control the signal that was sent to the switching state to change the value  $c_2$  and  $c_4$  depending on which state is active. Part controller was built by using 2 hit crossing blocks and OR gate block. Part switching state was built by clock and triggered subsystem block. 2 hit crossing blocks are used for detection when value y1 rises above 5,8 or falls below 2,5 otherwise the output is FALSE. In case of output TRUE, triggered subsystem will be executed. The subsystem changes the value of SGN by used as a switch event of stateflow block. Stateflow block changes the value of c2 and c4, which is differed depending on value SGN. The differential equation was built by Integrator, Gain and add/substract block. Figure 4.7 shows stateflow block of the system. Figure 4.8 shows the model of the system. using switches, which is differed depending on the value of  $y_1$ . Value SGN is

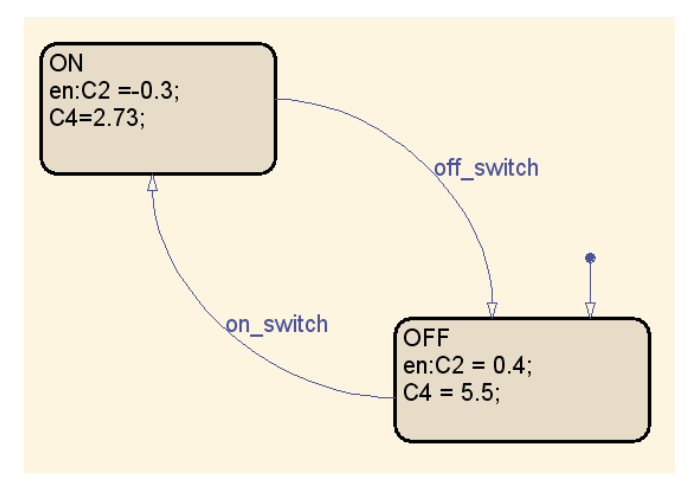

Figure 4.7 Stateflow block of the system (comparison 5)

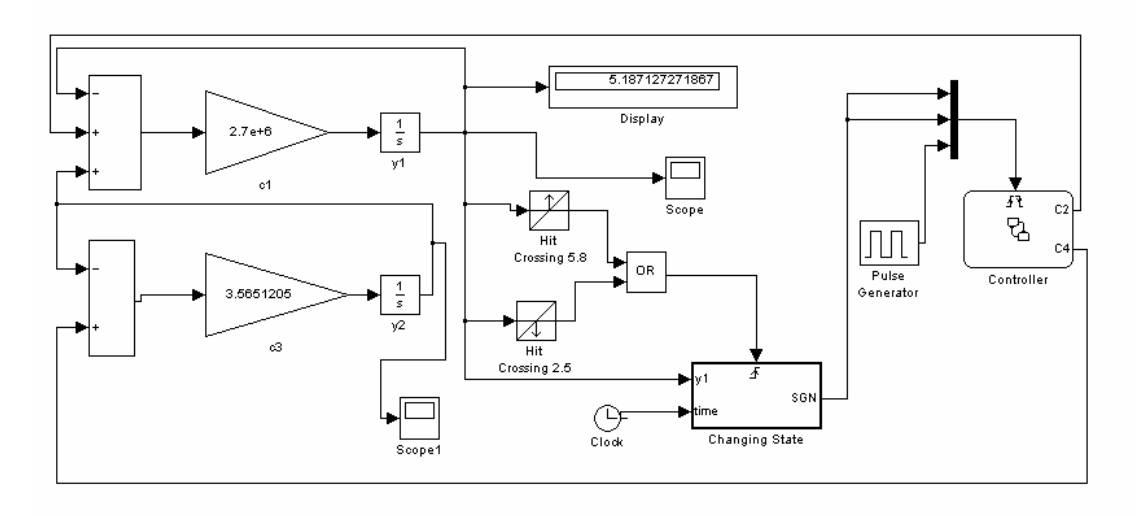

(a)

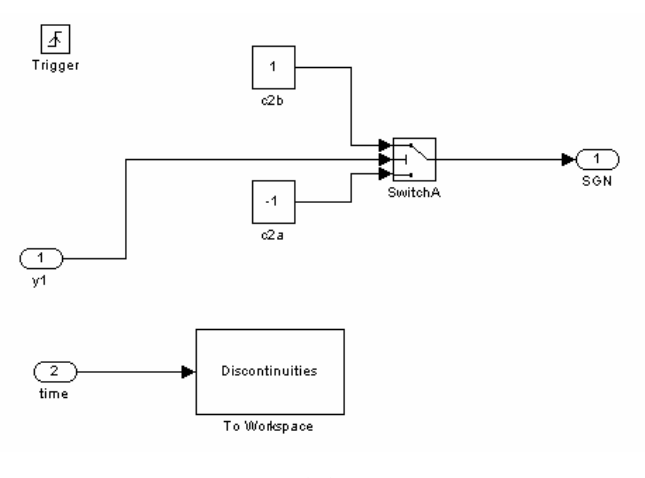

(b)

Figure 4.8 The model of the system (simulink stateflow)

(a) Main Model (b) Triggered subsystem

**olutions S**

## **Task a. Plot y1**

To simulate the system, using variable step as a time step,  $0$  …5s as simulation time interval, relative tolerance of  $10^{-11}$  and ode23s (Stiff/Mod. Rosenbrock) as the solver. Under the intial state 4,2 for integrator  $\mathbf{y}_1$  and 0,3 for integrator  $\mathbf{y}_{\scriptscriptstyle 2}$ , the result for value  $\mathbf{y}_{\scriptscriptstyle 1}$  is shown in figure 4.9. It took 9s to simulate the task a.

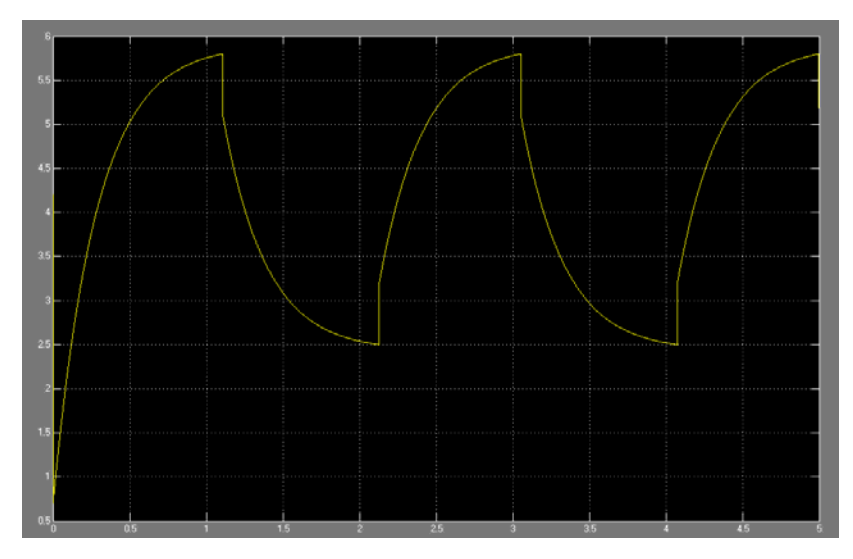

Figure 4.9 Plot  $\mathbf{y}_1$  (simulink stateflow)

**Task b T tinui l (5 ime Discon ty and Fina Value of y1 .0)**

The time discontinuity and the final value are:

 $t_0 = 2,1204e-007$   $t_1 = 1,1083$   $t_2 = 2,1297$  $t_3 = 3{,}0542$   $t_4 = 4{,}0755$   $t_5 = 5$  $y_1(5,0) = 5,187127271867$ 

Table 4-3 The result of time discontinuity and final value  ${\tt y}_1(5.0)$  with vary relative tolerance (simulink stateflow)

| Relative Tolerance          | $10^{-6}$       | $10^{-10}$      | $10^{-14}$      |
|-----------------------------|-----------------|-----------------|-----------------|
| $t_{0}$                     | 2,1204e-007     | 2,1204e-007     | 2,1204e-007     |
| t,                          | 1,1083          | 1,1083          | 1,1083          |
| $t_{2}$                     | 2,1297          | 2,1297          | 2,1297          |
| $t_3$                       | 3,0542          | 3,0542          | 3,0542          |
| $\mathfrak{t}_4$            | 4,0755          | 4,0755          | 4,0755          |
| $\mathfrak{t}_\mathfrak{s}$ | 5               | 5               | 5               |
| $y_1(5,0)$                  | 5,1871018782202 | 5,1870844463401 | 5,1871273654863 |

**Task c Time Discontinuity and Final Value of y (5.0) with Different 1 Relative Tolerance** 

The parameter of relative tolerance is varied between  $10^{-6}$ ,  $10^{-10}$  and  $10^{-14}$ , while still using variable step as a time step, 0 …5s as simulation time interval and ode23s (Stiff/Mod. Rosenbrock) as the solver. When relative

tolerance  $10^{-14}$  was used and simulink was automatically set the relative tolerance to 2.842170943040401e-014*.* Table 4-3 shows the result of time discontinuity and final value  $y_1(5.0)$  with vary relative tolerance.

## **Task d Frequent Events**

Changing the state 2 parameter values and switching condition will result in a high frequent event of discontinuity for  $y_1$ . It took 14s to simulate task d. Figure 4.10 shows plot  $y_1$  (task d)

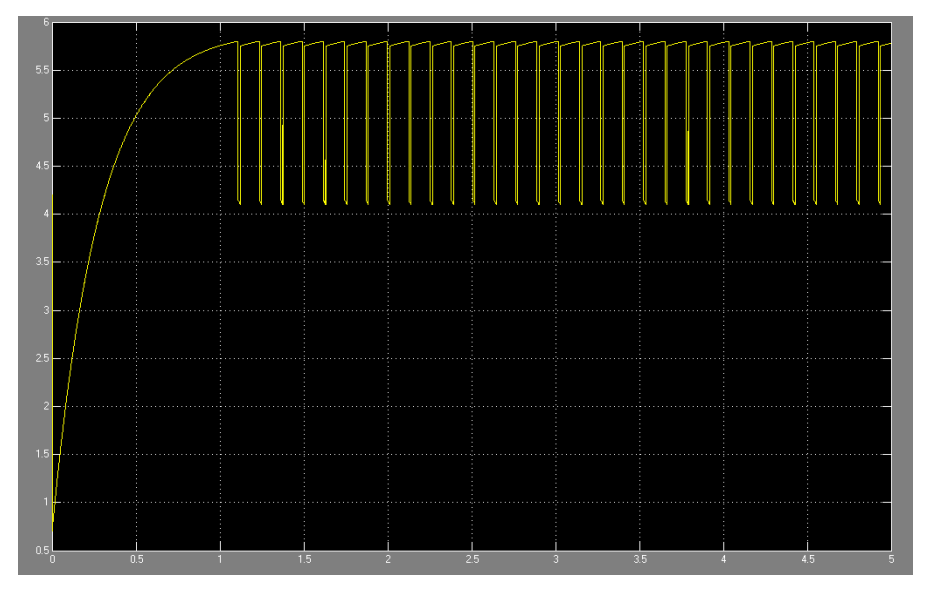

Figure 4.10 plot  $y_1$  (task d) (simulink stateflow)

The time discontinuity and the final value are:

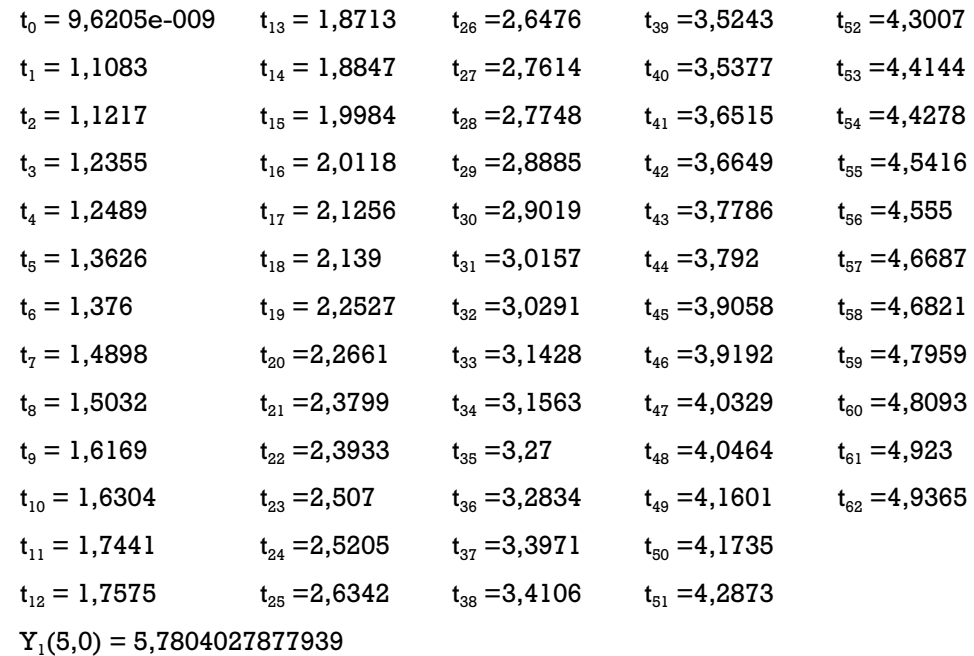

For all the calculation and simulation, using Matlab/Simulink version 7.4 R2007a on PC Intel Pentium D, 2 x 2,66 GHz.

**4.2.3. Dymola** 

## **el 4.2.3.1 Hybrid Mod**

#### **Design of Model**

block, OR gate block and triggered sampler block. Switching State was built by constant, switch and greater equal block. Greater equal threshold block and less equal threshold block are used to detect whether value  $\mathbf{y}_1$  rises by using switches that is different depending on value of  $\mathbf{y}_{\text{l}}.$ The model has 3 parts: Controller, Switching State and Differential equation. The task of controller is to control the signal that was sent to the switching state to change the value  $c_2$  and  $c_4$  depending on which state is active. Part controller was built by greater equal threshold block, less equal threshold above 5,8 or falls below 2,5, for otherwise the output is FALSE. In case of output TRUE, triggered sampler is activated, changing the value of  $c_2$  and  $c_4$ 

block. Figure 4.11 shows the model of the system. The Differential equation is built by Integrator, Gain and add/substract

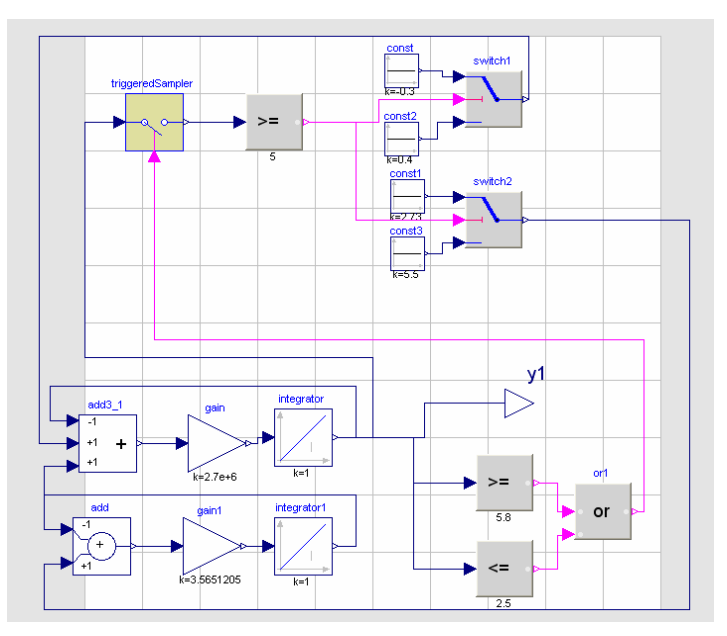

Figure 4.11 The model of the system (dymola)

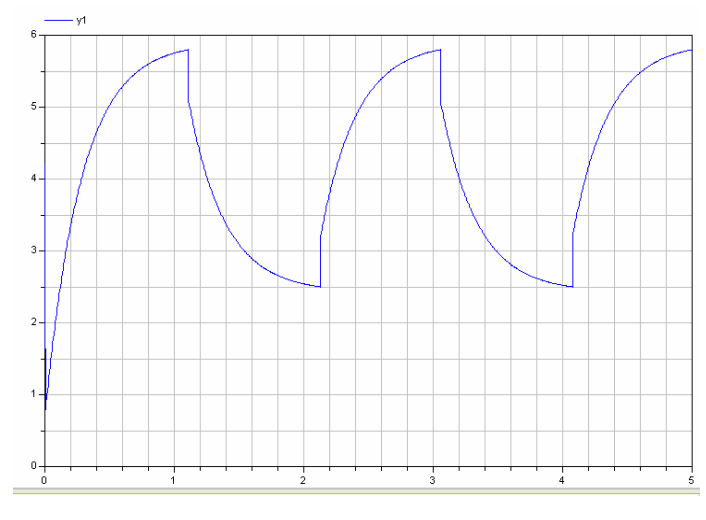

Figure 4.12 Plot  $y_1$  (dymola)

## **Solutions**

### **Task a. Plot y1**

To simulate the system, using  $1000$  as number of intervals,  $0$  …5s as simulation time interval, relative tolerance of  $10^{-11}$  and Dassl as the solver. Under the intial state 4,2 for integrator  $\mathbf{y}_1$  and 0,3 for integrator  $\mathbf{y}_2$ , the  $\tau$ esult for value  $y_1$  shown in figure 4.12. It took 0,047s to simulate the task a.

## Task b Time Discontinuity and Final Value of y<sub>1</sub>(5.0)

The time discontinuity and the final value are:

 $t_0 = 2,46288e-007$   $t_1 = 1,10831$   $t_2 = 2,12968$  $t_4 = 4,07553$   $t_5 = 5$  $t_3 = 3,05415$  $y_1(5,0) = 5,37114$ 

Task c Time Discontinuity and Final Value of y<sub>1</sub>(5.0) with Different **Relative Tolerance** 

The parameter of relative tolerance is varied between  $10^{-6}$ ,  $10^{-10}$  and  $10^{-14}$ , interval and Dassl as the solver. There is an error message from dymola when relative tolerance  $10^{-14}$  was used because it is unable to do the task, therefore  $10^{-12}$  will be used as the new relative tolerance instead. Table 4-4 while still using 1000 as number of intervals, 0 …5s as simulation time

shows the result of time discontinuity and final value  $y_1(5.0)$  with vary relative tolerance.

relative tolerance (dymola) Table 4-4 The result of time discontinuity and final value  $y_1(5.0)$  with vary

| Relative Tolerance | $10^{-6}$    | $10^{-10}$   | $10^{-12}$   |
|--------------------|--------------|--------------|--------------|
| $t_{0}$            | 2,46288e-007 | 2,46288e-007 | 2,46288e-007 |
| $\mathsf{t}_1$     | 1,10831      | 1,10831      | 1,10831      |
| $t_{2}$            | 2,12969      | 2,12968      | 2,12968      |
| $\mathsf{t}_3$     | 3,05416      | 3,05415      | 3,05415      |
| t,                 | 4,07555      | 4,07553      | 4,07553      |
| $\mathfrak{t}_5$   | 5            | 5            | 5            |
| $y_1(5,0)$         | 5,79999      | 5,38522      | 5,36955      |

## **Task d Frequent Events**

Changing the state 2 parameter values and switching condition will result in a high frequent event of discontinuity for  $y_1$ . It took 0,204s to simulate task d. Figure 4.13 shows plot  $y_1$  (task d)

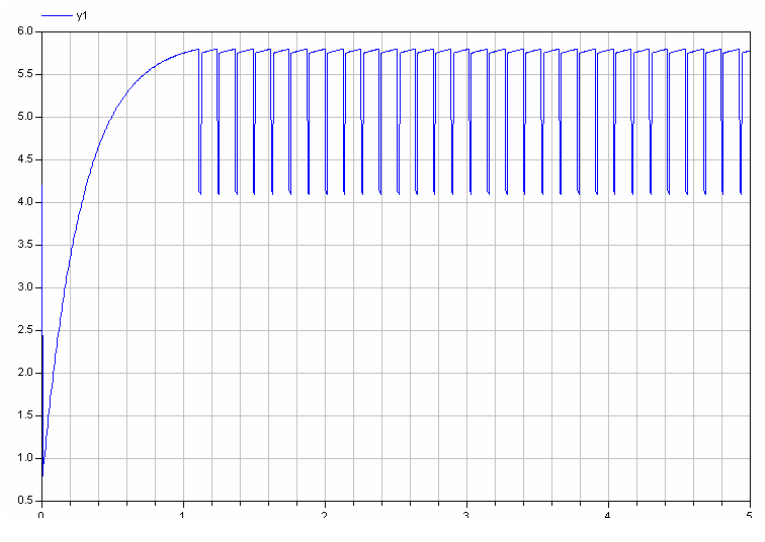

Figure 4.13 plot  $y_1$  (task d) (dymola)

The time discontinuity and the final value are:

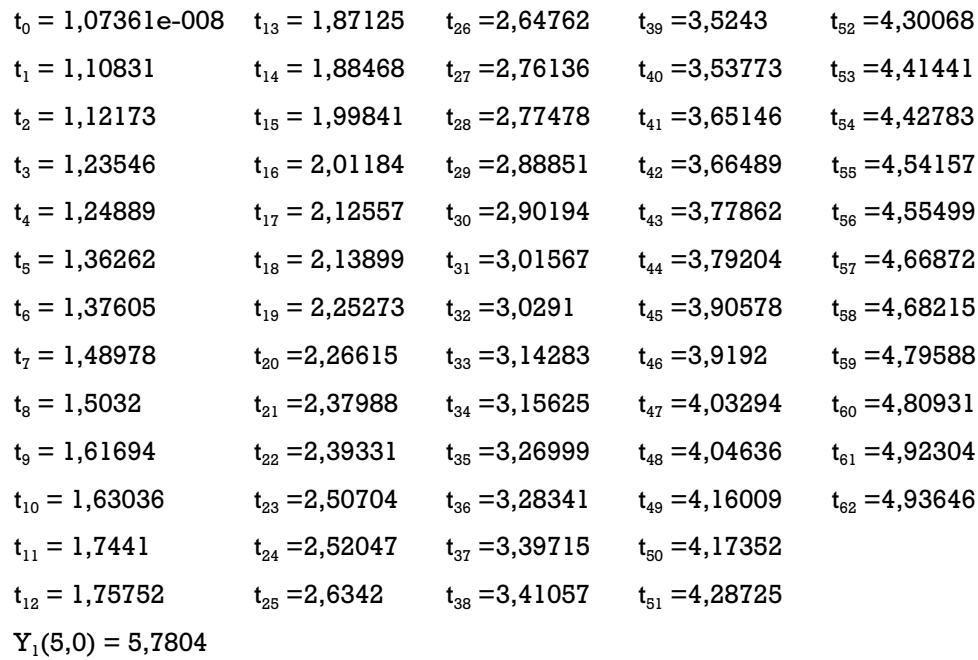

For all the calculation and simulation, using Dymola version 6.0b on PC Intel Pentium D, 2 x 2,66 GHz.

#### **.2.3.2 Stategr ph Model 4 a**

### **esign of Mod D el**

The model has 3 parts: Controller, Switching State and Differential equation. The task of controller is to send a signal to the switching state to change th e value  $\mathbf{c}_\text{2}$  and  $\mathbf{c}_\text{4}$  depending on which state is active. Part controller was built by greater equal threshold block and less equal threshold block. Switching State was built by constant, switch and and stategraph block such as initial step, step and transitition block. Greater equal threshold block and less equal threshold block are used-to detect whether value  $y_1$  rises above 5,8 or falls below 2,5, for otherwise the output is FALSE. In case of output TRUE, transitition 1 block or transitition 2 block will be activated depending on which threshold block send a TRUE output. Then the step block controls the value of  $\mathsf{c}_\textsf{z}$  and  $\mathsf{c}_\textsf{4}$  by using different switch depending on whether step block active or not. Figure 4.14 shows part controller and switching state of the system.

The Differential equation was built by Integrator, Gain and add/substract block. Figure 4.15 shows the model of the system.

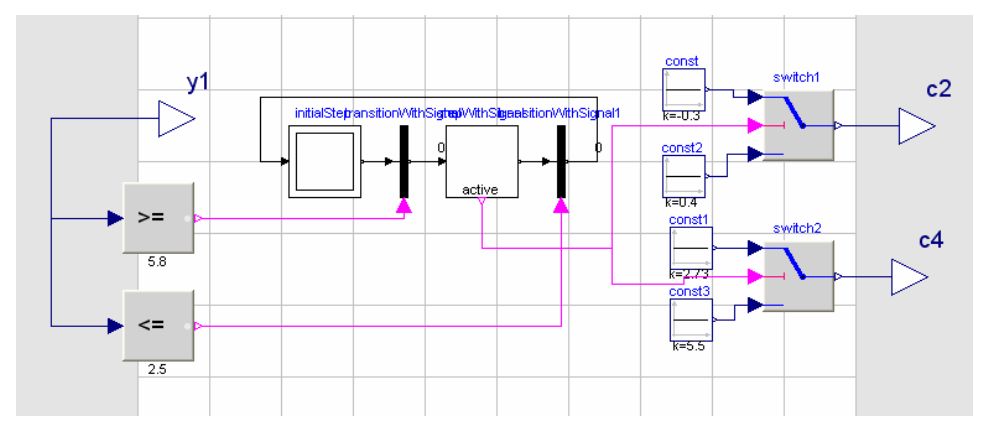

Figure 4.14 Part Controller and Switching State of the System (dymola

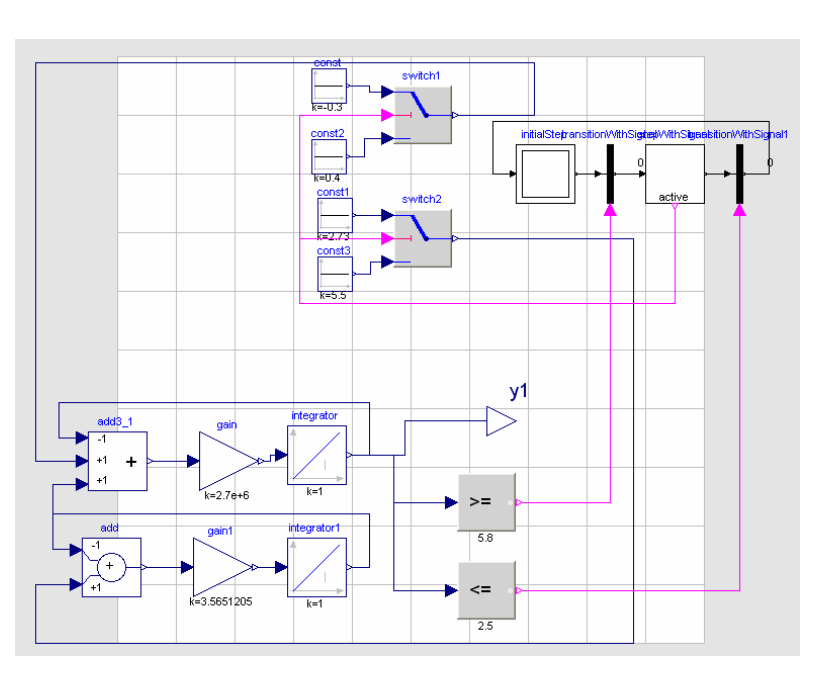

stategraph)

Figure 4.15 The model of the system (dymola stategraph)

## **Solu tions**

## **t y1 Task a. Plo**

To simulate the system, using 1000 as number of intervals, 0 ...5s as for value  $y_1$  is shown in figure 4.12. It took 0,062s to simulate the task a. simulation time interval, relative tolerance of  $10^{-11}$  and Dassl as the solver. Under the intial state 4,2 for integrator  $y_1$  and 0,3 for integrator  $y_2$ , the result Task b Time Discontinuity and Final Value of y<sub>1</sub>(5.0)

The time discontinuity and the final value are the same as dymola hybrid model:

**e Tolerance Relativ** Task c Time Discontinuity and Final Value of  $y_1(5.0)$  with Different

The parameter of relative tolerance is varied between  $10^{-6}$ ,  $10^{-10}$  and  $10^{-14}$ Dassl as the solver. There is an error message from dymola when relative while still 1000 as number of intervals, 0 …5s as simulation time interval and tolerance  $10^{-14}$  was used because it is unable to do the task, therefore  $10^{-12}$ will be used as the new relative tolerance instead. The result will be the same as the hybrid model shown by Table 4-4.

## **Task d Frequent Events**

Changing the state 2 parameter values and switching condition will result in a high frequent event of discontinuity for  $y_1$ . It took 0,25s to simulate task d. Figure 4.13 shows plot  $y_1$  (task d)

The time discontinuity and the final value are the same as dymola hybrid model.

For all the calculation and simulation, using Dymola version 6.0b on PC Intel Pentium D, 2 x 2,66 GHz.

# **lica Text Mode 4.2.3.3. Mode**

## **Design of Model**

For design of the model, using the exact differential equation with modelica function  $der(y)$  as  $dy/dt$  in the equation. For switching state using algorithm as below:

```
 when (y1>=5.8) then 
algorithm 
   c2:=-0.3; 
   c4:=2.73; 
  end when; 
  when (y1<=2.5) then 
   c2:=0.4;
```
 *c4:=5.5; end when;* 

#### **Solutions**

### **Task a. Plot y1**

simulation time interval, relative tolerance of  $10^{-11}$  and Dassl as the solver. Under the intial state 4,2 for integrator  $y_1$  and 0,3 for integrator  $y_2$ , the result for value  $y_1$  is shown in figure 4.12. It took 0,047s to simulate the task a. To simulate the system, using 1000 as number of intervals, 0 …5s as

## Task b Time Discontinuity and Final Value of y<sub>1</sub>(5.0)

The time discontinuity and the final value are the same as dymola hybrid model:

# Task c Time Discontinuity and Final Value of  $y_1(5.0)$  with Different **Relative Tolerance**

The parameter of relative tolerance is varied  $10^{-6}$ ,  $10^{-10}$  and  $10^{-14}$ . Still 1000 as number of intervals, 0 …5s as simulation time interval and Dassl as the solver. There is an error message from dymola when relative tolerance  $10^{-14}$ was used because it is unable to do the task, therefore  $10^{\text{-}12}$  will be used as the new relative tolerance instead. The result will be the same as the hybrid model shown by Table 4-4.

#### **Task d Frequent Events**

Changing the state 2 parameter values and switching condition will result in a high frequent event of discontinuity for  $\mathbf{y}_{1}$ . It took 0,187s to simulate task d. Figure 4.13 shows plot  $\mathbf{y}_{\text{\tiny{l}}}$  (task d)

The time discontinuity and the final value are the same as dymola hybrid model.

For all the calculation and simulation, using Dymola version 6.0b on PC Intel Pentium D, 2 x 2,66 GHz.

**4.2.4 Mosilab** 

# **4.2. lica Text 4.1. Mode Mode**

## **Design of Model**

For design of the model, using the exact differential equation with modelica fu nction der(y) as dy/dt in the equation. For switching state using algorithm as below:

```
algori
thm
when (y1>=5.8) then 
   c2:=-0.3; 
   c4:=2.73; 
end when; 
when (y1<=2.5) then 
   c2:=0.4; 
   c4:=5.5; 
end when;
```
## **Solutions**

# **Task a. Plot y1**

integrator  ${\bf y}_{1}$  and 0,3 for integrator  ${\bf y}_{2}$ , the result for value  ${\bf y}_{1}$  is shown in To simulate the system, using 1e-6 as min stepszize. 0,08 as max stepsize, relative tolerance of  $10^{-6}$  and Dassl as the solver. Under the intial state 4,2 for figure 4.16. It took 0,1s to simulate the task a.

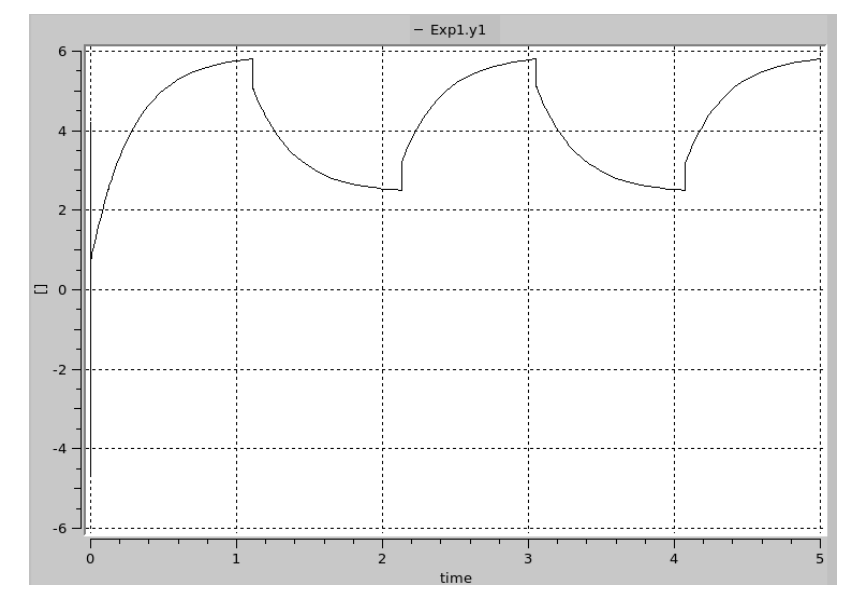

Figure 1 4.16 Plot y (mosilab)

**Task b T on d u 0) ime Disc tinuity an Final Val e of y1(5.**

The time discontinuity and the final value are:

$$
t_0 = 1,1088
$$
  $t_1 = 2,1397$   
\n $t_2 = 3,0588$   $t_3 = 4,0760$   
\n $y_1(5,0) = 5,7988$ 

 $\mathbf{T}$ ask  $\mathbf{c}$  Time Discontinuity and Final Value of  $\mathsf{y}_\mathtt{1}(\mathbf{5}. \mathsf{O})$  with Different **elative Tolerance R**

le-6 as min stepszize. 0,08 as max stepsize and Dassl as the solver. Table 4-5 shows the result of time discontinuity and final value  $y_1(5.0)$  with vary relative tolerance. The parameter of relative tolerance is varied  $10^{-6}$ ,  $10^{-10}$  and  $10^{-14}$ . Still using

Table 4-5 The result of time discontinuity and final value  $y_1(5.0)$  with vary

relative tolerance (mosilab)

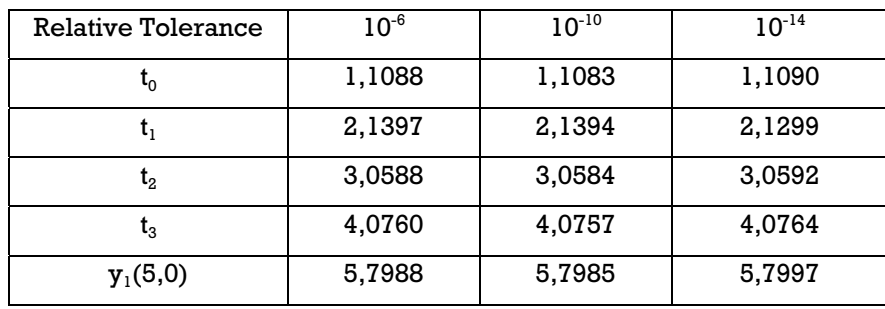

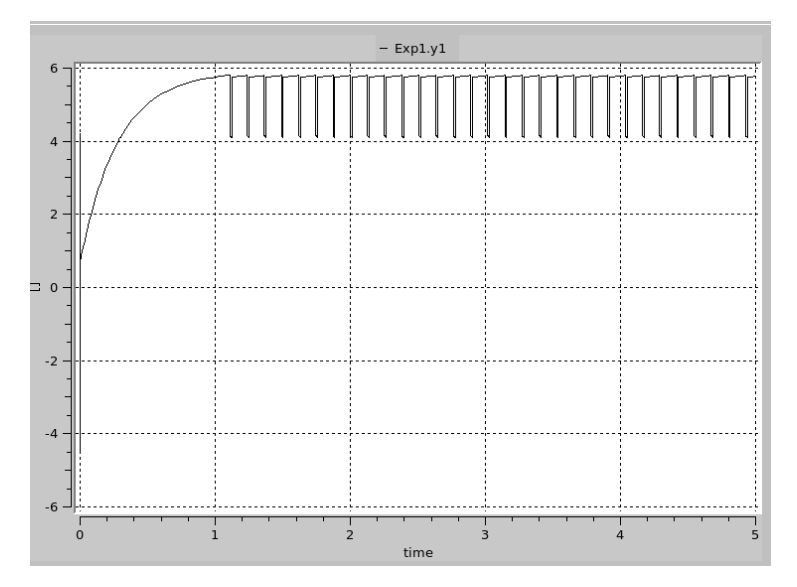

Figure 4.17 plot  $y_1$  (task d) (mosilab)

#### **Task d Frequent Events**

Changing the state 2 parameter values and switching condition will result in a high frequent event of discontinuity for  $y_1$  with relative tolerance 1e-11. It took 1,3s to simulate task d. Figure 4.17 shows plot  $\mathbf{y}_1$  (task d)

The time discontinuity and the final value are:

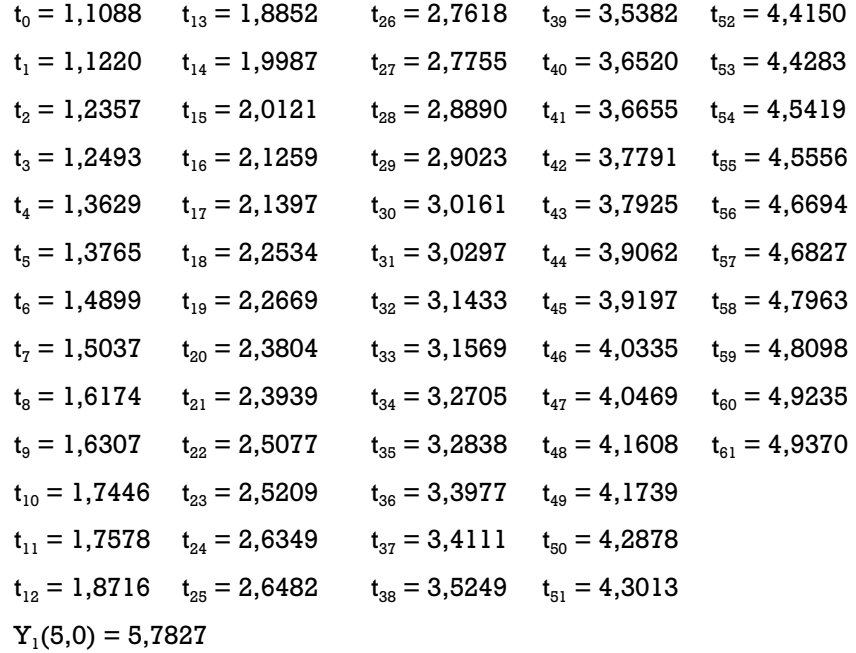

For all the calculation and simulation, using Mosilab version 3.1 on Notebook Dell Latitude D630 Intel Centrino Duo.

## **4.2.4.2 StateChart**

## **Design of Model**

For design of the model, using the exact differential equation with modelica function  $\text{der}(y)$  as  $\text{dy}/\text{dt}$  in the equation. For switching state using statechart algorithm as below:

```
ation
equ
>= 5.8 then true else false; 
s2 = if y1
2.5 then true else false; 
s1 = if y1 <=
extends State; 
 state C5MosilabStateSC  annotation(extent=[-104,105; 45,-43]); 
     State State1 annotation(extent=[-90,63; -81,59]); 
     State State2 annotation(extent=[-58,62; -45,58]); 
      State Initial (isInitial=true) annotation(extent=[-82,74; -80,72]);
statechart
```

```
 transition Initial->State1 
     end transition annotation(points=[-82,72; -82,63]); 
 transition State1->St te2 event s2 action 
a
 c2:= -0.3; c4:= 2.
73;
 end transition annot tion(points=[-81,59; -77,60; -58,60]); 
a
     transition State2->State1 event s1 action 
     c2:= 0.4; c4:= 5.5; 
 end transition annotation(points=[-58,59; -77,59; -81, ); 
59]
   end C5MosilabStateSC;
```
# **Solutions**

## **Task a. Plot y1**

To simulate the system, using 1e-6 as min stepszize. 0,08 as max stepsize, relative tolerance of  $10^{-6}$  and Dassl as the solver. Under the intial state 4,2 for integrator  $\mathbf{y}_1$  and 0,3 for integrator  $\mathbf{y}_2$ , the result for value  $\mathbf{y}_1$  is shown in figure 4.16. It took 0,3s to simulate the task a.

# Task b Time Discontinuity and Final Value of y<sub>1</sub>(5.0)

The time discontinuity and the final value are the same as previous in the text mode

# $\mathbf{S}_{1}$  **C** and  $\mathbf{S}_{2}$  is  $\mathbf{S}_{3}$  and  $\mathbf{S}_{4}$  and  $\mathbf{S}_{5}$  and  $\mathbf{S}_{7}$  and  $\mathbf{S}_{8}$  and  $\mathbf{S}_{9}$  and  $\mathbf{S}_{1}$  and  $\mathbf{S}_{1}$ **Relative Tolerance**

The parameter of relative tolerance is varied between  $10^{\text{-}6},~10^{\text{-}10}$  and  $10^{\text{-}14}$ while still using 1e-6 as min stepszize. 0,08 as max stepsize and Dassl as the solver. Table 4-4 shows the result of time discontinuity and final value  $\mathsf{y}_\text{\tiny{1}}(5.0)$ with vary relative tolerance.

# **Task d Frequent Events**

Changing the state 2 parameter values and switching condition will result in a high frequent event of discontinuity for  $\mathbf{y}_1$  with relative tolerance <code>le-ll.</code> It took 2,3s to simulate task d. Figure 4.17 shows plot  $\mathbf{y}_1$  (task d)

The time discontinuity and the final value are the same as previous in the text mode

For all the calculation and simulation, using Mosilab version 3.1 on Notebook Dell Latitude D630 Intel Centrino Duo.

## **4.2. S 5 imulationX**

#### **Hybrid Model**

#### **Design of Model**

The model has 3 parts: Controller, Switching State and Differential equation. The task of controller is to control the signal that sent to switching state to change the value  $c_2$  and  $c_4$  that depend on which state active is. Part controller was built by single pass switch block, relational pass switch block, constant, add block and controlled event sample and hold block. Switching State was built by constant and single change switch. Single pass switch block a nd relational pass switch block are being used to detect whether value  $y_1$  rises above 5,8 or falls below 2,5, for otherwise the output is ZERO. In case of output value of 5,8 or 2,5, controlled event sample and hold block will pass and hold this value, changing the value of  $\mathbf{c}_2$  and  $\mathbf{c}_4$  by using single change switches which is differ-depending on value of  $y_1$ .

The Differential equation is built by Integrator, Gain and add/substract block. Figure 4.18 shows the model of the system.

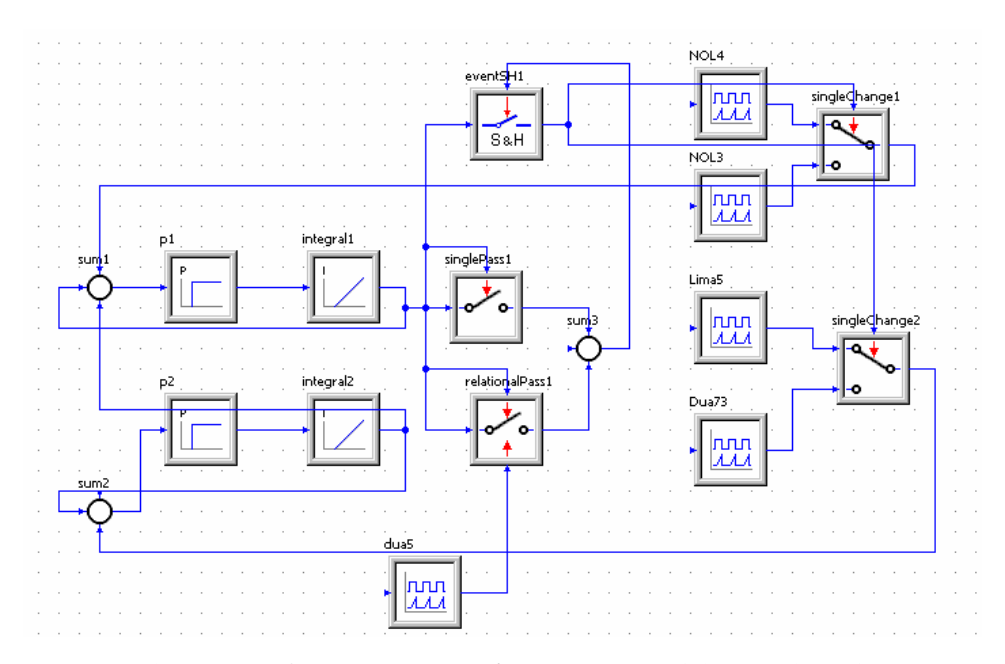

Figure 4.18 The model of the system (simulationX)

### **Soluti ons**

## **Task a. Plot y1**

To simulate the system, using 1e-12 as min stepsize, 1e-3 as absolute tolerance,  $0$  ...5s as simulation time interval, relative tolerance of  $10^{-6}$  and Dassl as the solver. Under the intial state 4,2 for integrator  $y_1$  and 0,3 for integrator  $\mathbf{y}_{\scriptscriptstyle 2}$ , the result for value  $\mathbf{y}_{\scriptscriptstyle 1}$  shown in figure 4.19. It took 0,0582s to simulate the task a.

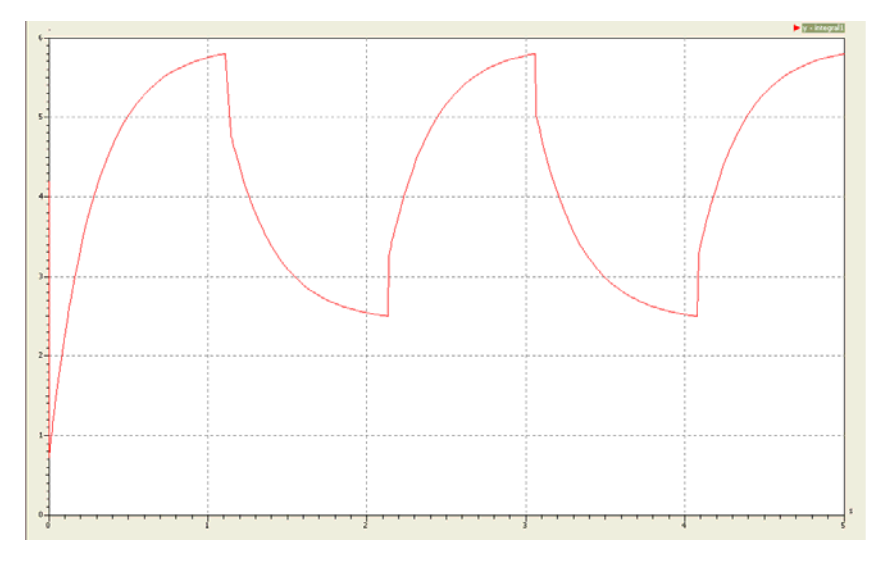

Figure 4.19 Plot  $y_1$  (simulationX)

Task b Time Discontinuity and Final Value of y<sub>1</sub>(5.0)

The time discontinuity and the final value are:

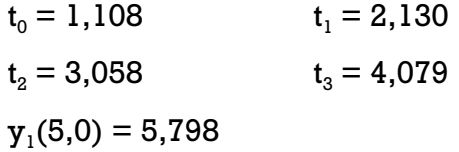

Table 4-6 The result of time discontinuity and final value  $y_1(5.0)$  with vary

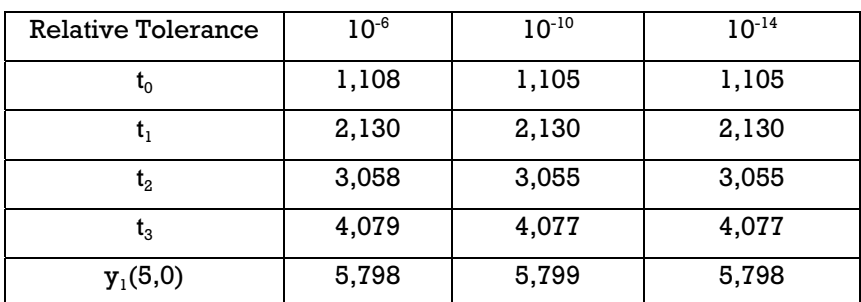

relative tolerance (simulationX)

**Task ontinuity and Final Value of y1(5.0) with Different c Time Disc Relative Tolerance** 

The parameter of relative tolerance is varied between  $10^{\text{-}6},~10^{\text{-}10}$  and  $10^{\text{-}14}$ simulation time interval and Dassl as the solver. Table 4-6 shows the result of time discontinuity and final value  $y_1(5.0)$  with vary relative tolerance. while still using 1e-12 as min stepsize. 1e-3 as absolute tolerance, 0 …5s as

#### **Task d Frequent Events**

Changing the state 2 parameter values and switching condition will result in a high frequent event of discontinuity for  $\mathbf{y}_{1}$ . It took 0,434s to simulate task d. Figure 4.20 shows plot  $\mathbf{y}_1$  (task d)

#### The time discontinuity and the final value are:

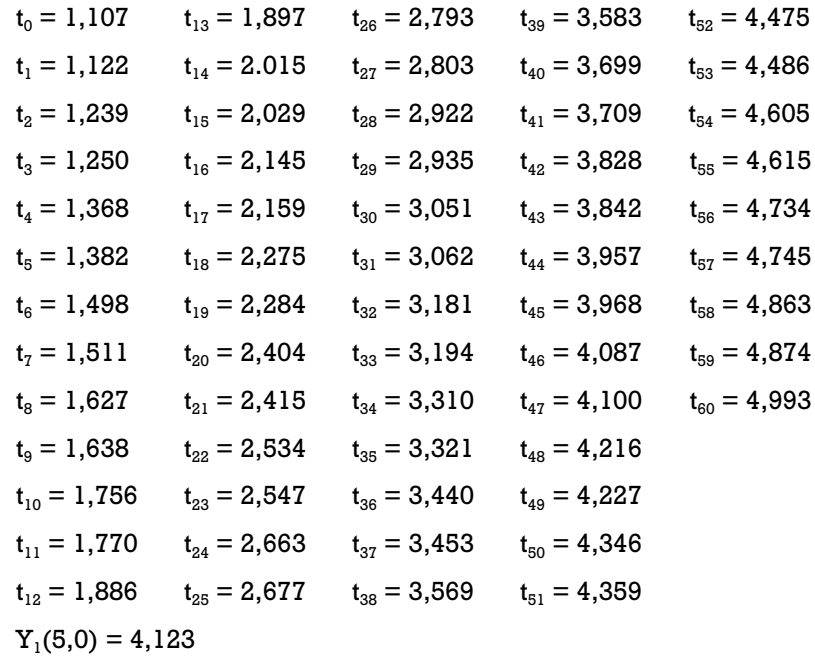

For all the calculation and simulation, using SimulationX version 2.0 on PC Intel Pentium D, 2 x 2,66 GHz.

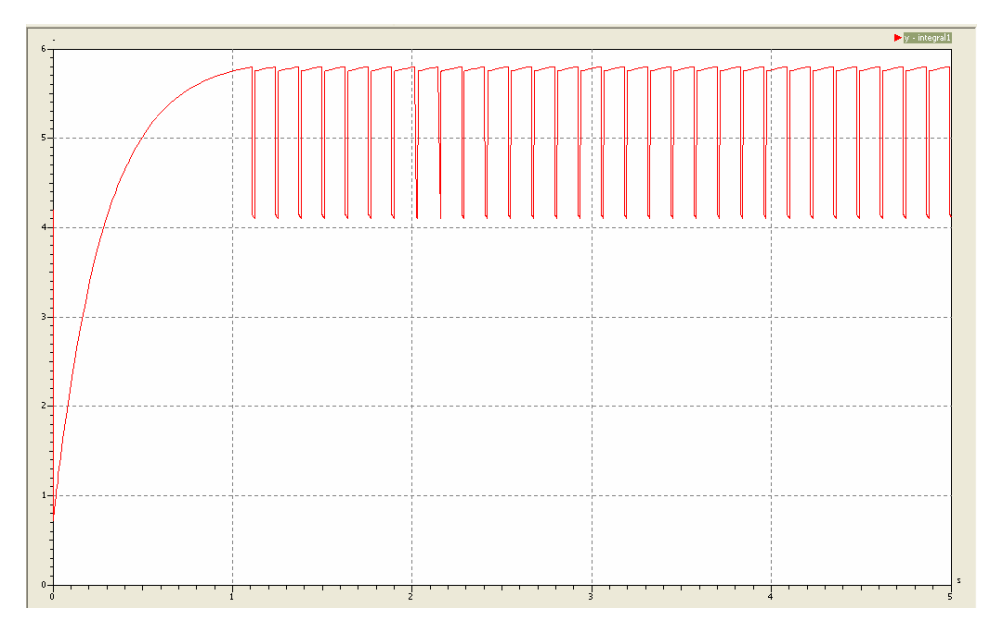

Figure 4.20 plot  $y_1$  (task d) (simulationX)

# **5. Comparison 20: Electrical Model - Basics**

# **5.1 Definition**

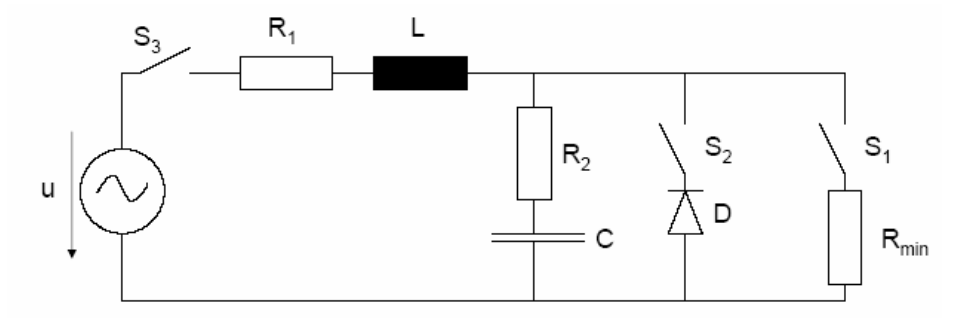

Figure 5.1 Electrical circuit comparison 20

Electrical circuit comparison 20 is giv en by figure 5.1. The component values are:

 $-U = 2*10kV* sin(2*50Hz*t+)$  volt

 $-L = 3,18E-3$  henry

- C = 11,1E-9 farad

- $-R1 = 0.1$  ohm
- $-R2 = 5$  ohm
- $-Rmin = 1E-4$  ohm

inductor currents and capacitor voltages are chosen as system variables. By using the Kirchhoff voltage and current laws we get the following differential equations: The equations describing the circuit may be the state-equations where

 $L * dx1/dt = U - x1 * R1 - VD$ **C\*dx2/dt = + x1 - ID – VD/Rmin VD= R2\*C\*dx2/dt +x2**   $\mathbf{ID} = \mathbf{id} \mathbf{s}^*(\mathbf{e}^{\mathbf{VD/VT}} \cdot \mathbf{l})$ Where:  $x1 = IL$  (the current of L)  $x2 = VC$  (the voltage of C) VD = voltage of diode  $ID = current of diode$ ids = saturation current of diode VT = thermal voltage of diode

# **5.2 Tasks**

## **5.2.1 Steady States**

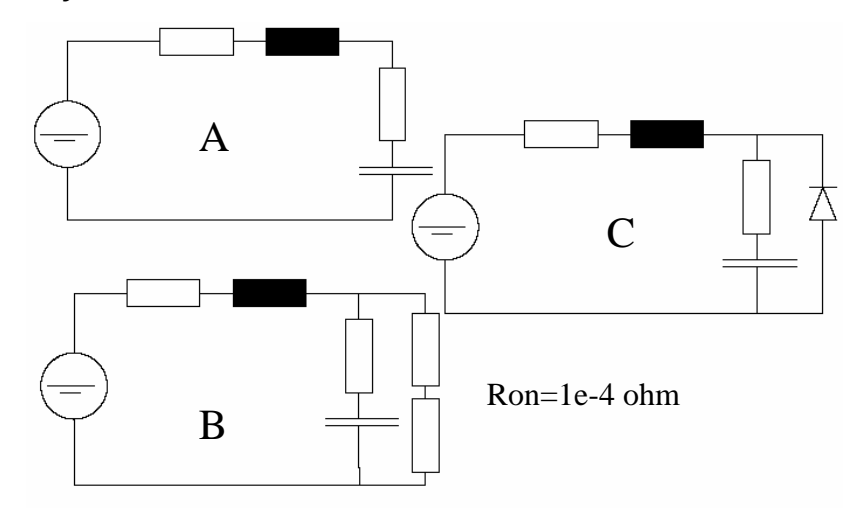

Figure 5.2 Steady States

Steady states is given by figure 5.2. Simulate the system for each state.

Equa tion:

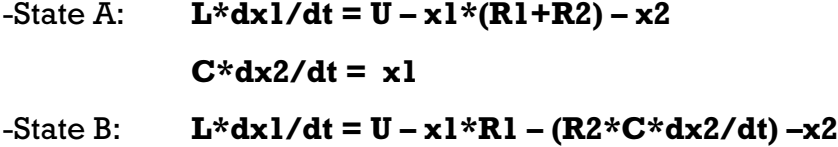

**on+Rmin) –x2 C\*(R2+Ron+Rmin)\*dx2/dt = x1\*(R**

-State C: 
$$
VD<0
$$
:  $\mathbf{L}*\mathbf{dx}1/\mathbf{dt} = -\mathbf{U} - \mathbf{x}1*\mathbf{R1} - \mathbf{VD}$   
\n $\mathbf{C}*\mathbf{dx}2/\mathbf{dt} = \mathbf{x1} - (\mathbf{1e}\cdot5*\mathbf{VD})$   
\n $VD>=0$   $\mathbf{L}*\mathbf{dx}1/\mathbf{dt} = -\mathbf{U} - \mathbf{x}1*\mathbf{R1} - (\mathbf{1e}\cdot5*\mathbf{VD})$   
\n $\mathbf{C}*\mathbf{dx}2/\mathbf{dt} = \mathbf{x1} - \mathbf{VD}$  [12]

**5.2.2 Classical Simulation** 

The task are, plot x1 and x2 when switch S1 is time dependent switch is given by figure 5.3.

Equation:S1 open: **L\*dx1/dt = U – x1\*(R1+R2) – x2** 

 $C*dx2/dt = x1$  S1 close **L\*dx1/dt = U – x1\*R1 – (R2\*C\*dx2/dt) –x2 C\*(R2+Ron+Rmin)\*dx2/dt = x1\*(Ron+Rmin) –x2** 

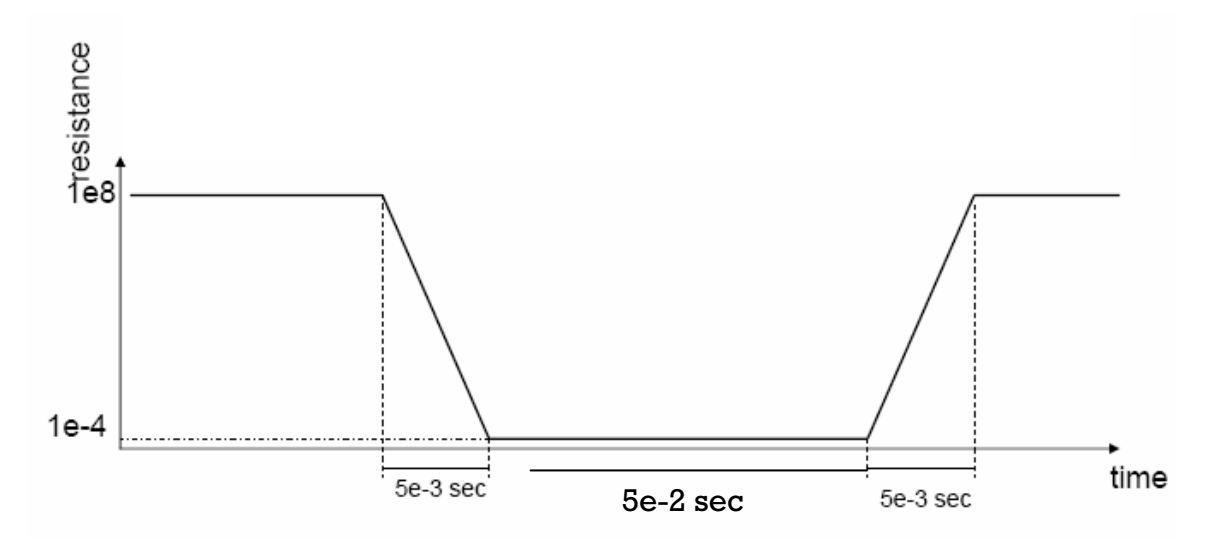

Figure 5.3 Time dependent S1

# **5.2.3. Different Diode models**

The tasks are simulate the system when diode is:

ideal model with simplification (diode A)

Equ **= -U – x1\*R1 – VD** ation: **L\*dx1/dt**

 $C*dx2/dt = x1 - ID$ 

**VD= R2\*C\*dx2/dt +x2** 

 $$ 

diode modelled as exponential function (diode B)

Equation:

 $L * dx1/dt = -U - x1 * R1 - VD$ 

**VD/ C\*dx2/dt = x1 – id R s\*(eVD/VT VT <= maxexp -1) +VD/**

**VD/VT > maxexp**  $C*dx2/dt = x1 - ids*(e^{maxexp*(1+(VD/VT)-maxexp)}-1)$ 

**+VD/R** 

#### **VD= R2\*C\*dx2/dt +x2**

where  $R =$  diode resistance

 $maxexp = maximum exponent for linear continuation.$ 

realistic with data from a set of characteristic curves (temperature diode=diode C)

 $L * dx1/dt = -U - x1 * R1 - VD$ 

**VD/VT -1) +VD/R VD/VT <=maxexp C\*dx2/dt = x1 – ids\*(e**

 $\mathbf{V}\mathbf{D}/\mathbf{V}\mathbf{T}$  >  $\mathbf{maxexpC*dx2/dt}$  =  $\mathbf{x1}$  –  $\mathbf{ids*}(\mathbf{e}^{\max\{x\}+(1+(VD/VT)\cdot\max\{x\})})$ **1)+VD/R R2\*C\*dx2/dt +x2 VD= VT= (k\*T)/q**

where k =Boltzmann's constant

 $T = absolute temperature (°K)$ 

 $q =$  magnitude of charge on an electron

**5.2.4 Influence of Simulation Algorithms** 

The tasks are:

simulate the system when all switch on. -

Equation: **L\*dx1/dt = -U – x1\*R1 – VD C\*dx2/dt = x1– ID – VD/(Ron+Rmin) VD= R2\*C\*dx2/dt +x2**   $\mathbf{ID} = \mathbf{id} \mathbf{s}^*(\mathbf{e}^{\mathbf{VD}/\mathbf{VT}} \textbf{-1})$ 

- calculation of the condition of the mass matrices for each case.

**5.3. Design and Solutions** 

**5.3.1 Matlab** 

**5.3.1.1 Steady States** 

# **Design of Model**

numerically for state A and state B, ode15i for state C. Ode15i was used, because of its speciality that it can solve the matrix in implicit form, where ode23s can only solve the matrix in explicit form. For switching differential equation in state C, solver's state event finder was needed. The code of differential equation and events function for state C were written below: For design of the model using matlab algorithm ode23s to solve the system

```
function d
xdt= deqx(t,x) %State A 
b=[
U(t)/L; 0];
dxdt=(A*x)+
b; end 
global L C R1 R2 
A=[-(R1+R2)/L -1/L; 1/C 0];
```

```
function \, dxdt = \, degxB(t,x) %State B
-((R1*R2)+((R1+R
A=[ 2)*(Ron+Rmin)))/(L*(R2+Ron+Rmin)) -
global L C R1 R2 Rmin Ron 
(Ron+Rmin)/
(L*(R2+Ron+Rmin)); 
(Ron+Rm
in)/(C*(R2+Ron+Rmin)) -1/(C*(R2+Ron+Rmin))]; 
b=[U(t)/L; ];
0
dxdt=(A*x)+b; 
global L C R1 R2 R 
VD<0
%
L)-((x(1)*R1)/L)-(((R2*C*xp(2))+x(2))/L) 
dxdt = [-(U(t)/
((R2*C*xp(2))+x(2))*R)/C)] 
 (x(1)/C)-((
global L C R1 R2 R 
dxdt = [-(U(t)/L)-((x(1)*R1)/L)-((((R2*C*xp(2))+x(2))*R)/L) 
     (x(1)/C)-((((R2*C*xp(2))+x(2))+R)/C)] 
function [value,isterminal,direction] = events(t,x,xp)
isterminal = [1;1]; 
end 
function dxdt = f1(t,x,xp) %State C 
function dxdt = f2(t, x, xp)% VD>=0 
global R2 C d
value = ((R2*C*xp(2))+ x(2)) - [0;0]; 
direction = [0;d];
```
#### **Simulation**

To simulate the system, using matlab built in function ode23s (odesolver) for tate A and state B, ode15i for state C with the solver form: s

*Where xp0 = initial value for dx/dt [tsol,xsol]=ode23s('deq',[tstart tfinal],x0); [t,x,te,xe,ie] = ode15i(@deq,[tstart tfinal],x0, xp0, options);* 

With time interval 0 … 0,2s, it took 29,635323s to simulate state A, 1,194620s to simulate state B and 1,437591s to simulate state C. The result for plot x1 and x2 state A, state B and state C is shown in figure 5.4.

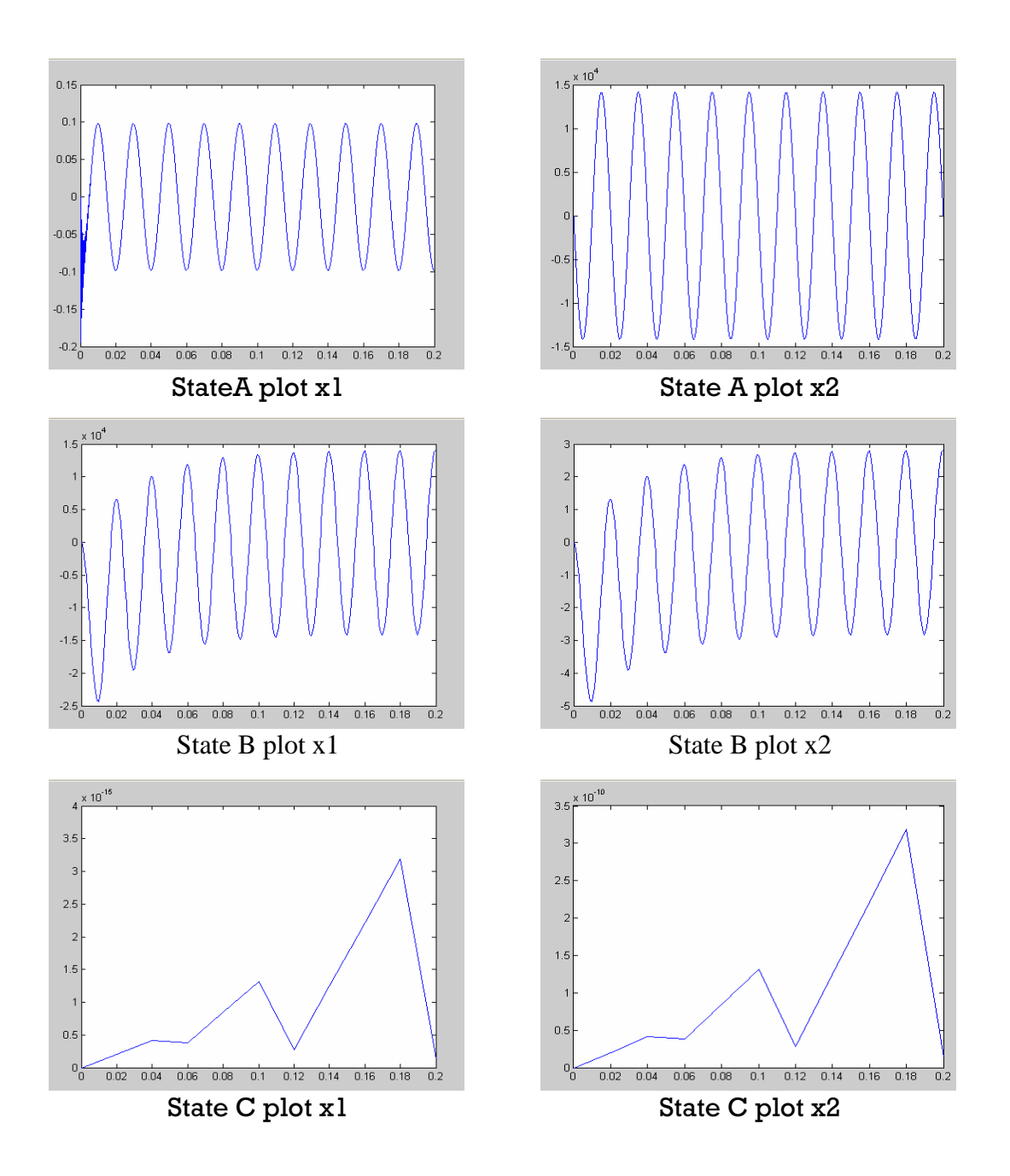

Figure 5.4 Plot x1 and x2 steady states (matlab)

# **5.3.1.2 Classical Simulation**

# **Design of Model**

For design of the model using matlab algorithm ode23s to solve the system numerically. Time dependent switch was built by matlab function-type mfiles. The code of time dependent switch, differential equation and events function were written below:

*persistent TRF* 

*function T\_out = T(t) %time dependent switch* 

```
TRF=5e-3; 
k=((1e+8)-(1e-4))/TRF; 
t_red=mod(t, (1e-1)); 
if(0<=t_red)&&(t_red<TRF) 
   T_out=(1e-4)+k*t_red; 
elseif(TRF<=t_red)&&(t_red<(5e-2)) 
   T_out=1e+8; 
elseif((5e-2)<=t_red)&&(t_red<((5e-2)+TRF)) 
   T_out=(1e+8)-k*(t_red-(5e-2));
elseif((5e-2
)+TRF<=t_red)&&(t_red<(1e-1)) 
 T_out=1e-
4; 
   T_out=-5; 
function dxdt1= deqtaskb1(t,x) %S1 open 
(x(2)*(Ron+Rmin)/(L*(R2+Ron+Rmin)))+(U(t)/L); 
function [value,isterminal,direction] = events(t,x)
value = T(t)- p + [0;0]; 
isterminal = [1;1]; 
dir
ection = [0;0]; 
else 
end 
global L C R1 R2 
dxdt1(1,1) = (-x(1)*(R1+R2)/L)-(x(2)/L)+(U(t)/L); 
dxdt1(2,1) = (x(1)/C); 
function dxdt2= deqtaskb2(t,x) %S1 close 
global L C R1 R2 Rmin Ron 
dxdt2(1,1) = (-x(1)*((R1*R2)+((R1+R2)*(Ron+Rmin)))/(L*(R2+Ron+Rmin)))-
dxdt2(2,1) = (x(1)*(Ron+Rmin)/(C*(R2+Ron+Rmin)))-(x(2)/(C*(R2+Ron+Rmin))); 
global p
```
# **Simulation**

To simulate the system, using matlab built in function ode23s with the solver form:

```
[t,x,te,xe,ie] = ode23s(@deq,[tstart tfinal],x0, options);
```
The result for plot x1 and x2 is shown in figure 5.5. With time interval 0 … 0,3s, it took 50.511835s to simulate this task.

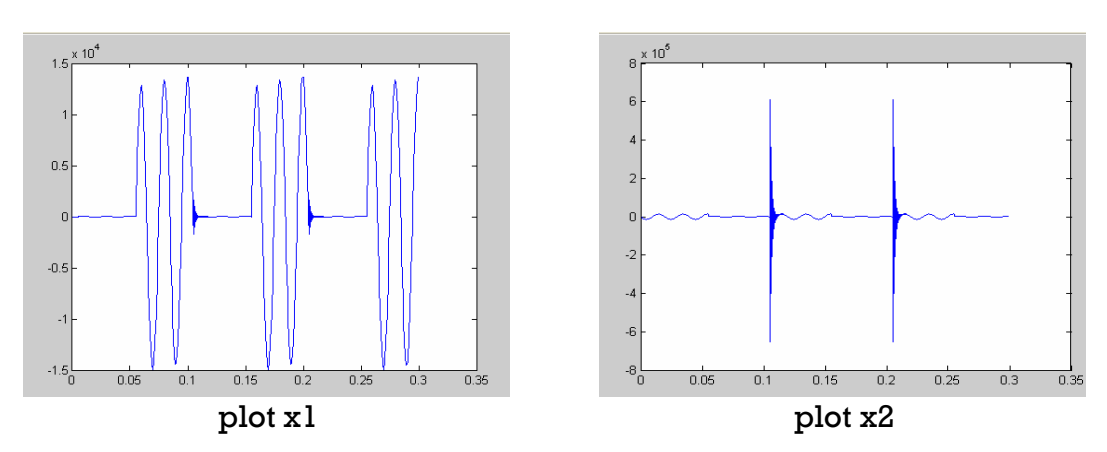

Figure 5.5 Plot x1 and x2 classical simulation (matlab)

#### **5.3.1.3 Different Diode Models**

#### **Design of Model**

For design of the model using matlab algorithm ode15i to solve the system numerically in implicit form. The function for diode B and diode C are similar, the different is in thermal voltage VT, where in diode B, VT is a variable and in diode C, VT is a function. The code of differential equation, events function and thermal voltage VT were written below:

 $function \, dxdt = f(t, x, xp)$  %diode A *global L C R1 R2 Rmin Ron ids VT R dxdt = [-(U(t)/L)-((x(1)\*R1)/L)-((R2\*C\*xp(2))/L)-(x(2)/L) (x(1)/C)-((ids\*(exp(((R2\*C\*xp(2))-x(2))/VT)-1))/C)]; function dxdt = f1(t,x,xp) %diode B & C, where in B VT=0.04 global L C R1 R2 Rmin Ron ids VT R in C VT=VT(t) %VD/VT maxexp*   $dxdt = \frac{[-(U(t)/L)-((x(1)^*R1)/L)-((R2^*C^*xp(2))/L)-(x(2)/L)}{[-(R2^*C^*xp(2))/L]}$  *(x(1)/C)-((ids\*(exp(((R2\*C\*xp(2))-x(2))/VT)-1))/C)+(((R2\*C\*xp(2))-x(2))/(R\*C))] function*  $dxdt = f2(t, x, xp)$ *g R2 Rmin Ron ids VT maxexp R lobal L C R1 %VD/VT>maxexp dxdt = [-(U(t)/L)-((x(1)\*R1)/L)-((R2\*C\*xp(2))/L)-(x(2)/L) (x(1 (exp(maxexp\*(1+(((R2\*C\*xp(2)) + x(2)/VT))-maxexp))-1))/C)- )/C)-((ids\* (((R2\*C\*xp(2))-x(2))/(R\*C))]* 

```
function [value,isterminal,direction] = events(t,x,xp) 
global R2 C VT maxexp 
isterminal = [1;1]; 
direction = [0;0]; 
value = (((R2*C*xp(2))+ x(2))/VT) - maxexp + [0;0];
```

```
function VTout = VT(t) %Thermal Voltage function for diode C
VTout= ((30 * sin(2*pi*100*t))+310)*8.61734681e-5; 
End
```
#### **Simulation**

To simulate the system, using matlab built in function ode $15$ i with the  $\,$ solver form:

*[tsol,xsol]=ode15i(@deq,[tstart tfinal],x0, xp0); %for diode A*  $[t, x, te, xe, ie] = ode15i$  *(* $@deq$ *, [tstart tfinal],x0, xp0, options); & C*

The result for plot x1 and x2 diode A, diode B and diode C is shown in figure 5.6. With time interval 0 … 0,2s, it took 0,861165s to simulate diode A, 1,016539s to simulate diode B and 0,958469s to simulate diode C.

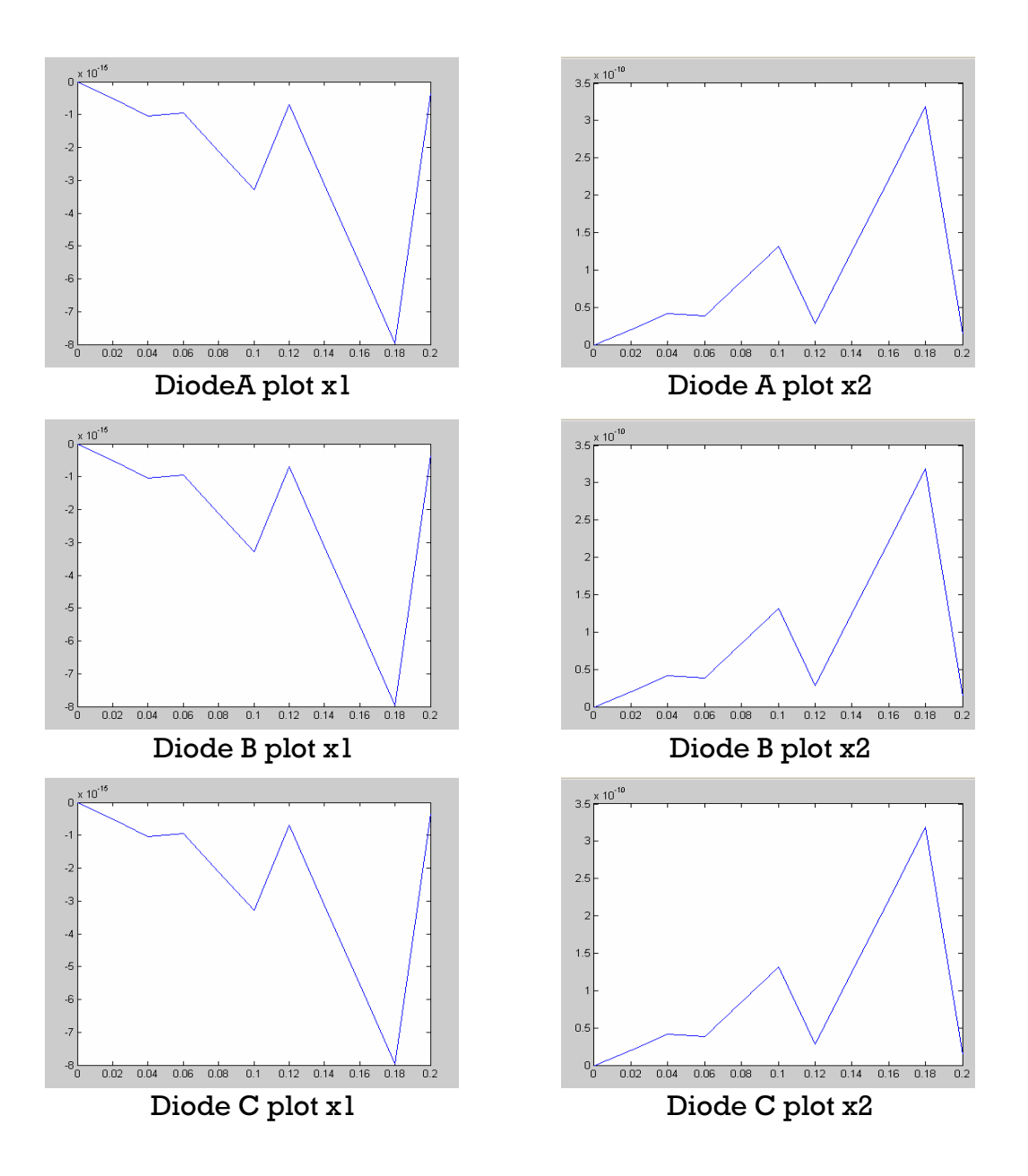

Figure 5.6 Plot x1 and x2 different diode models (matlab)

# **5.3.1.4 Influence of Simulation Algorithms**

# **Design of Model**

For design of the model using matlab algorithm ode15i to solve th e system numerically in implicit form. The code of differential equation were written below:

```
function dxdt = f(t, x, xp)global L C R1 R2 Rmin Ron ids VT 
dxdt = [-(U(t)/L)-((x(1)*R1)/L)-((R2*C *xp(2))/L)-(x(2)/L)]
```

```
(x(1)/C)-((ids*(exp(((R2*C*xp(2))-x(2))/VT)-1))/C)-((R2*C*xp(2))/(C*(Ron+Rmin)))-
(x(2)/(C*(Ron+Rmin)))]
```
## **Simulation**

To simulate the system, using ma tlab built in function ode15i with the solver form:

*[tsol,xsol]=ode15i(@deq,[tstart tfinal],x0, xp0);* 

The result for plot x1 and x2 is shown in figure 5.7. With time interval 0 ... 0,2s, it took 0,859261s to simulate this task.

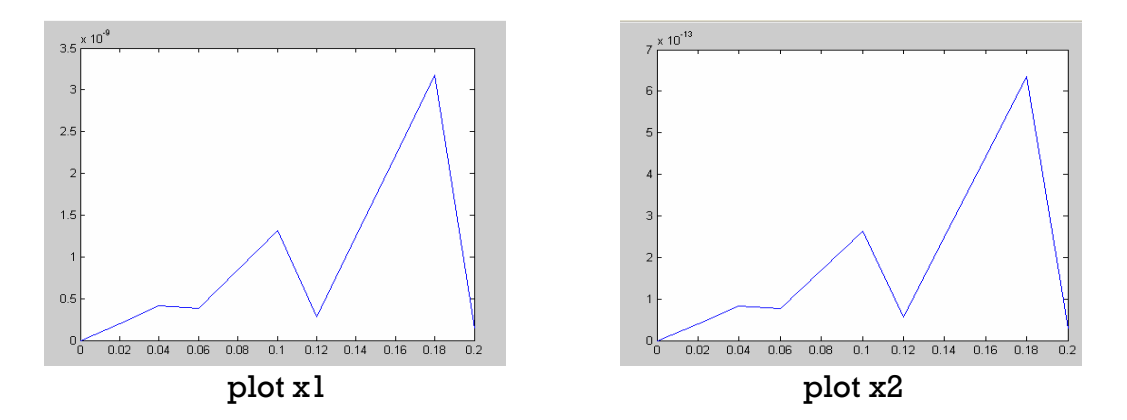

Figure 5.7 Plot  $\mathtt{x}$ 1 and  $\mathtt{x}$ 2 influence of simulation algorithms (matlab)  $\mathtt{[}}$ 88

Using matlab build in function cond $()$  for calculation of condition of massmatrices. This task can only executed if the system matrix in explicit form, therefore only the condition of system matrix from state A, state B and calculate the condition. The result are: task b(classical simulation) that can be calculated. It took 0,189968s to

- State A: condition  $= 143896,5027149321, 1-norm$  and infinite-norm condition = 143891,40289569343, 2-norm
- State B: condition  $= 287254,3405559489, 1-norm and infinite-norm$ condition = 287196,9122644086, 2-norm
- Task B: S1 open: condition  $=$  143896.5027149321, 1-norm and infinite-norm

condition = 143891,40289569343, 2-norm

 $S1$  close: condition = 287254,3405559489, 1-norm and infinite-norm

condition = 287196,9122644086, 2-norm

For whole calculation and simulation, using Matlab/Simulink version 7.4 R2007a on PC Intel Pentium D, 2 x 2,66 GHz.

**5.3.2 Simulink** 

**5.3.2.1 Hybrid Mod el** 

**5.3.2.1.1 Steady States** 

## **Design of Model**

For design of the model using only gain, add/substract and integrator block for differential equation and sine source block for the sinus voltage. Switc hblock was used with threshold 0 and condition control signal  $\ge$  = threshold for switching differential equation in state C. The model for state A, state B and state C was shown in figure 5.8.

### **Simulation**

To simulate the system, using solver ode23 (Bogacki-Shampine) for state A and ode23s (stiff/Mod.Rosenbrock) for state B and state C, 1e-6 for relative tolerance and 0 … 0,2 as simulation interval. Plot x1 and x2 for each state is shown by figure 5.9. it took 1s to simulate state A, 0,5s to simulate state B and 19,5s to simulate state C.

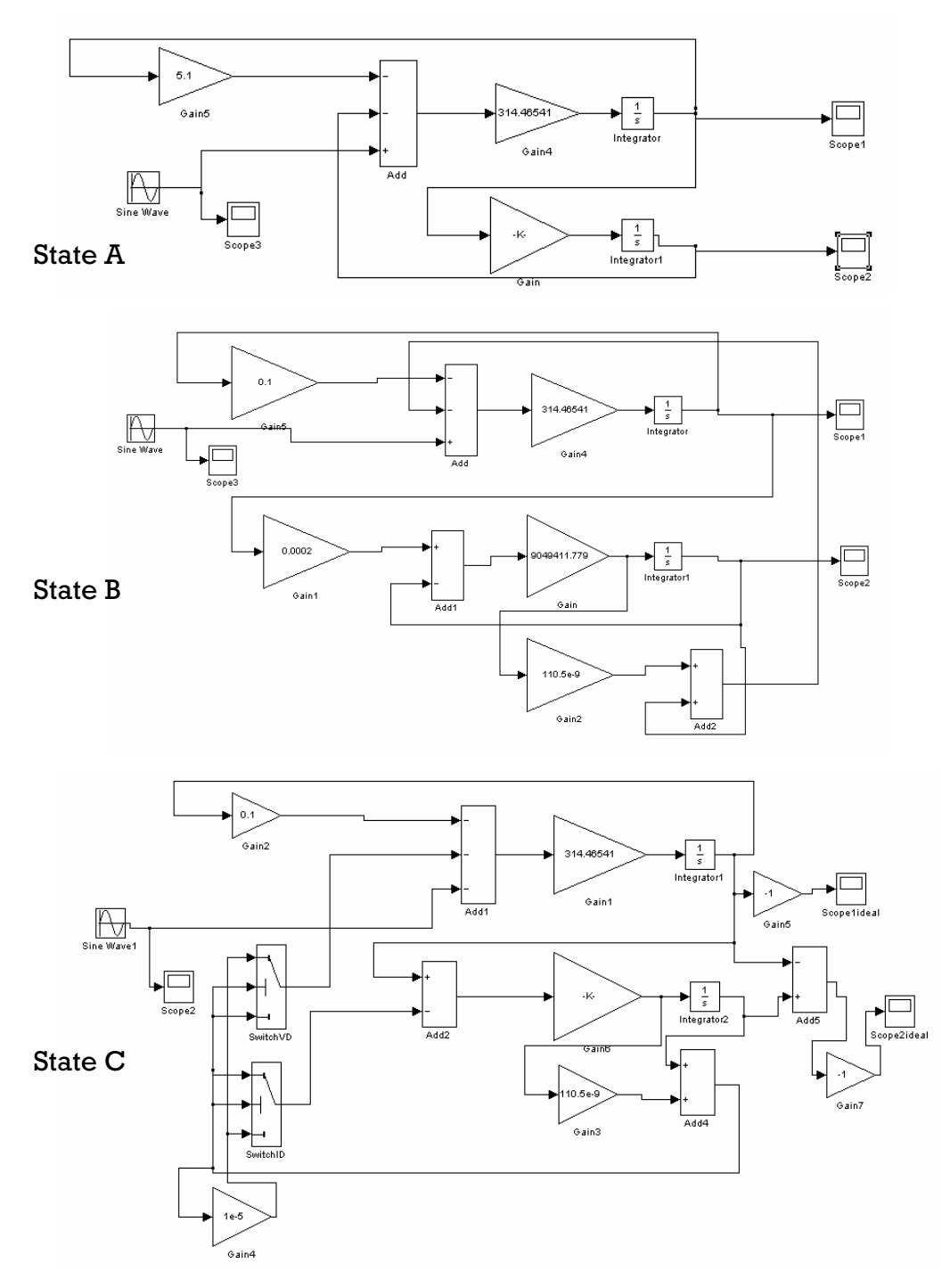

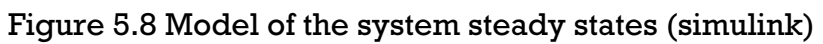

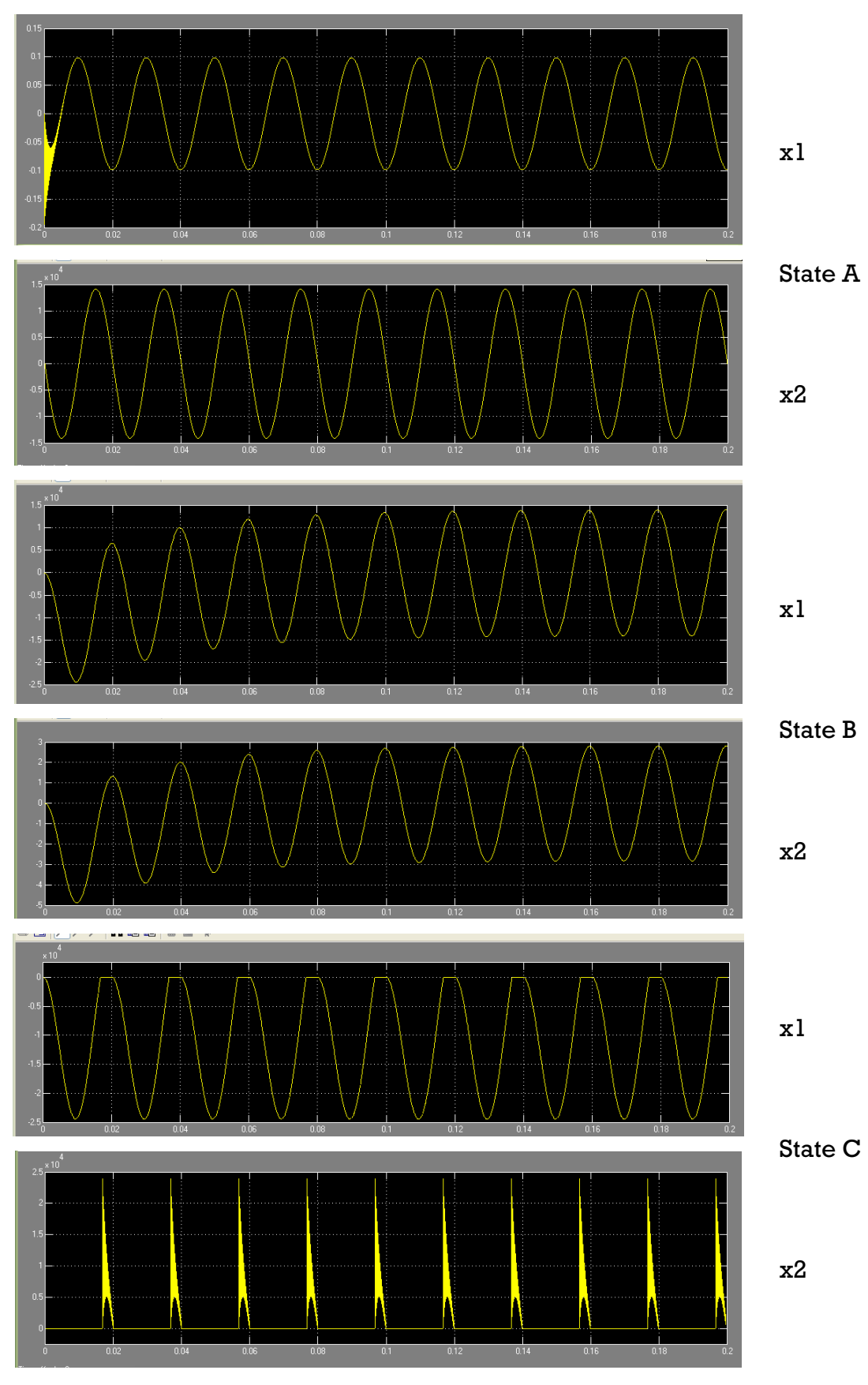

Figure 5.9 Plot x1 and x2 steady states (simulink)

## **5.3.2.1.2 Classical Simulation**

## **Design of Model**

For design of the model using only gain, add/substract and integrator block for differential equation and sine source block for the sinus voltage. Time dependent switch was built by embedded matlab m code and switch block with threshold 1e-4 and condition control signal > threshold for switching differential equation in this model. The model for the system was shown in figure 5.10.

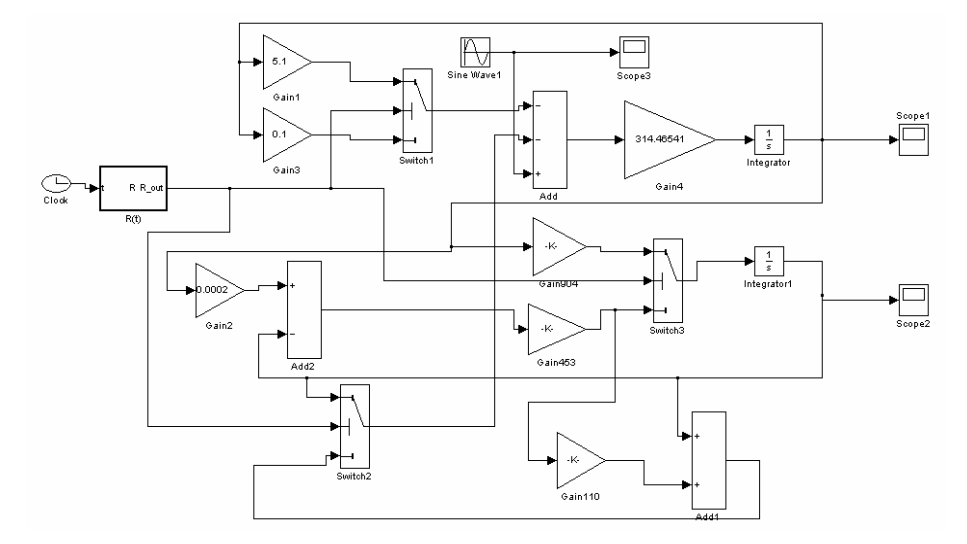

Figure 5.10 Model of the system classical simulation (simulink)

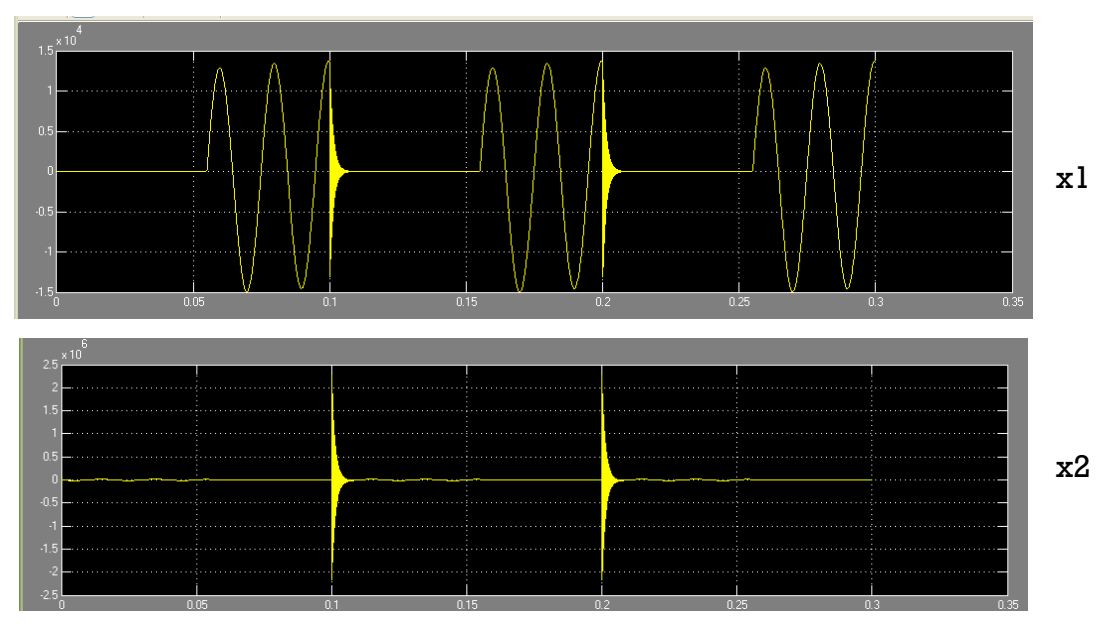

Figure 5.11 Plot x1 and x2 classical simulation (simulink)

## **Simulation**

To simulate the system, using solver ode23s (stiff/Mod.Rosenbrock), 1e-6 for relative tolerance and 0 … 0,3 as simulation interval. Plot x1 and x2 for this task is shown by figure 5.11. it took 5,5s to simulate this task.

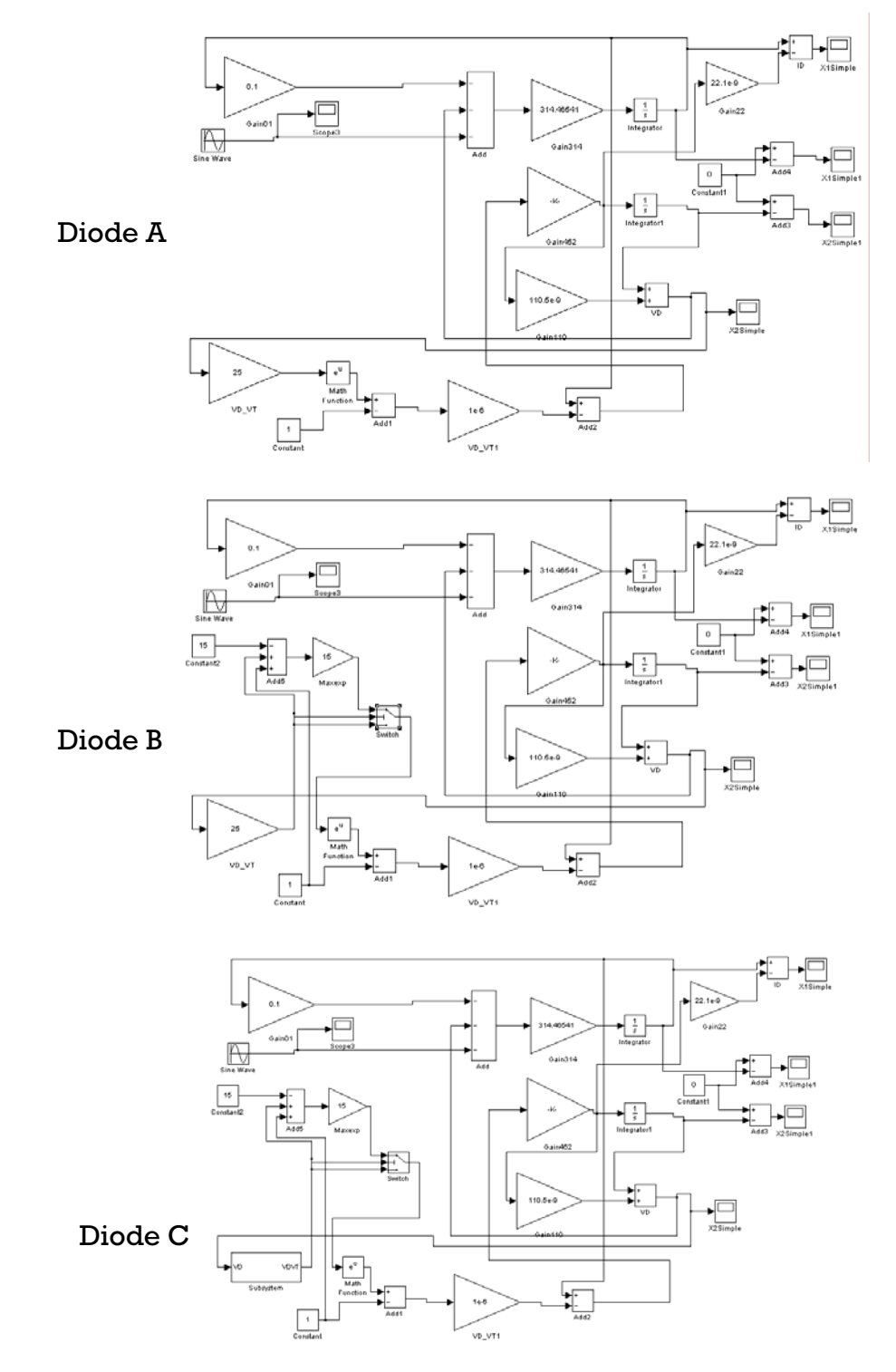

Figure 5.12 The model of the system different diode modes (simulink)

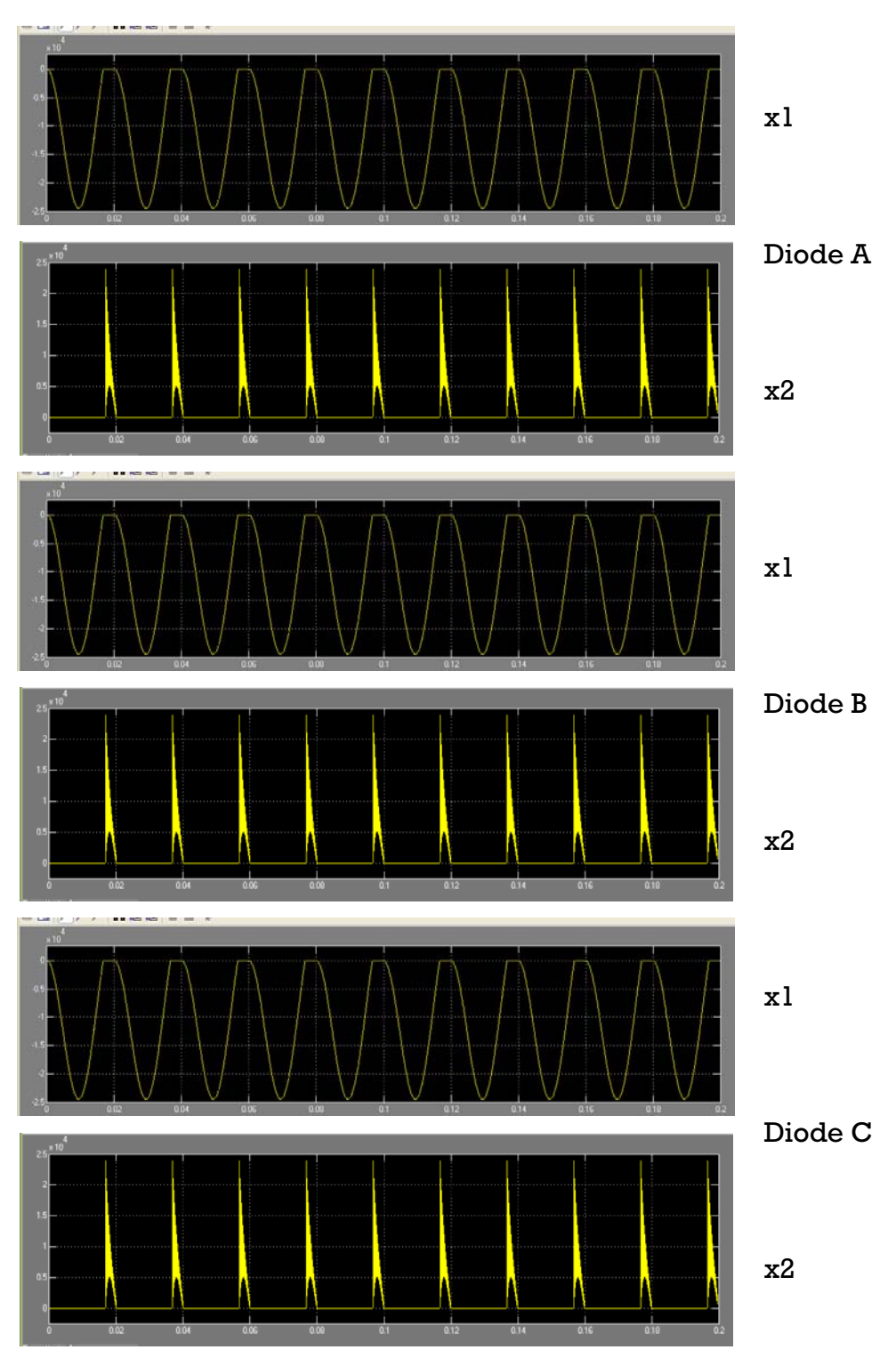

Figure 5.13 Plot x1 and x2 different diode models (simulink)
#### **5.3.2.1.3 Different Diode Models**

#### **Design of Model**

For design of the model for diode A using only gain, add/substract and condition: control signal > threshold) for switching differential equation in diode B. For diode C, the design based on diode B, with changing 1 gain block (VD/VT) with 1 subsystem block to define the function of VT  $(VD/VT(t))$ . The model for diode A, diode B and diode C was shown in figure 5.12. integrator block for differential equation , sine source block for the sinus voltage and math function block for exponential function. For diode B, the design is similar with diode A but with addition switch block (threshold 15,

#### **Simulation**

To simulate the system, using solver ode45 (Dorman-Prince), 1e-6 for relative tolerance and 0 … 0,2 as simulation interval. Plot x1 and x2 for this task is shown by figure 5.13. it took 153s to simulate diode A, .183s to simulate diode B and 213s to simulate diode C.

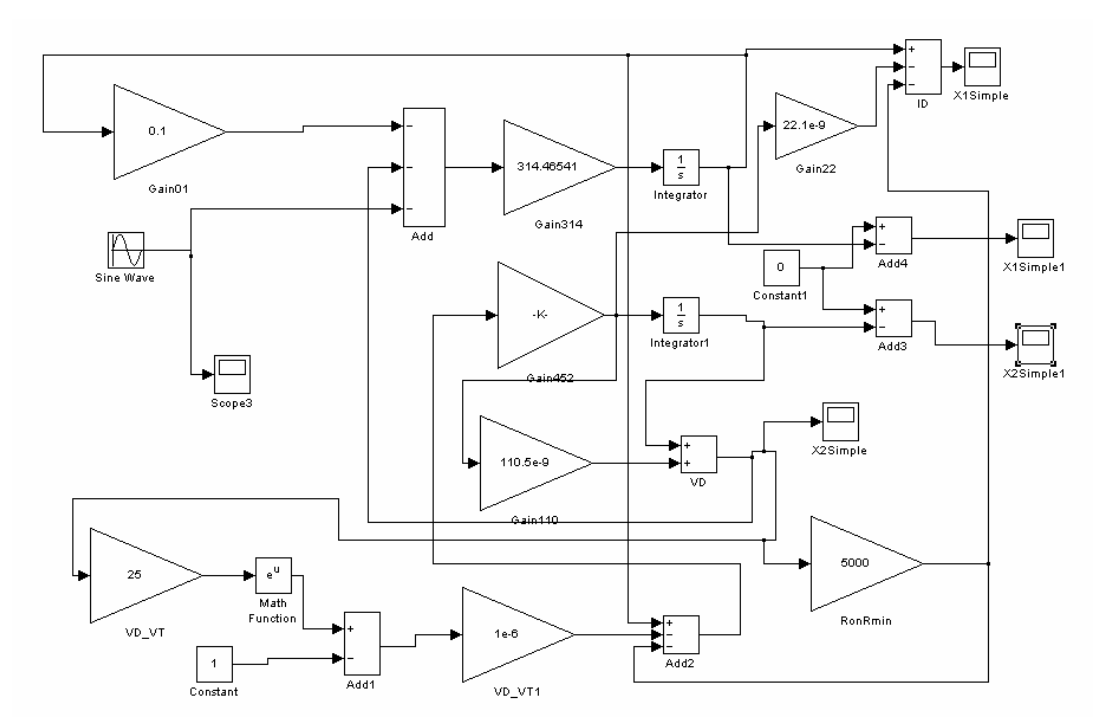

Figure 5.14 Model of the system influence of simulation algorithms (simulink)

#### **5.3.2.1.4 Influence of Simulation Algorithms**

#### **Design of Model**

For design of the model for this task using only gain, add/substract and integrator block for differential equation , sine source block for the sinus voltage and math function block for exponential function. The model of the system was shown in figure 5.14.

#### **Simulation**

To simulate the system, using solver ode45 (Dorman-Prince), 1e-5 for relative tolerance and 0 … 0,2 as simulation interval. Plot x1 and x2 for this task is shown by figure 5.15. it took 255s to simulate this task.

For calculation of condition of massmatrices, can't be done by simulink, because simulink didn't have block function cond() in their library, therefore no calculation of condition for simulink.

For whole calculation and simulation, using Matlab/Simulink version 7.4 R2007a on PC Intel Pentium D, 2 x 2,66 GHz.

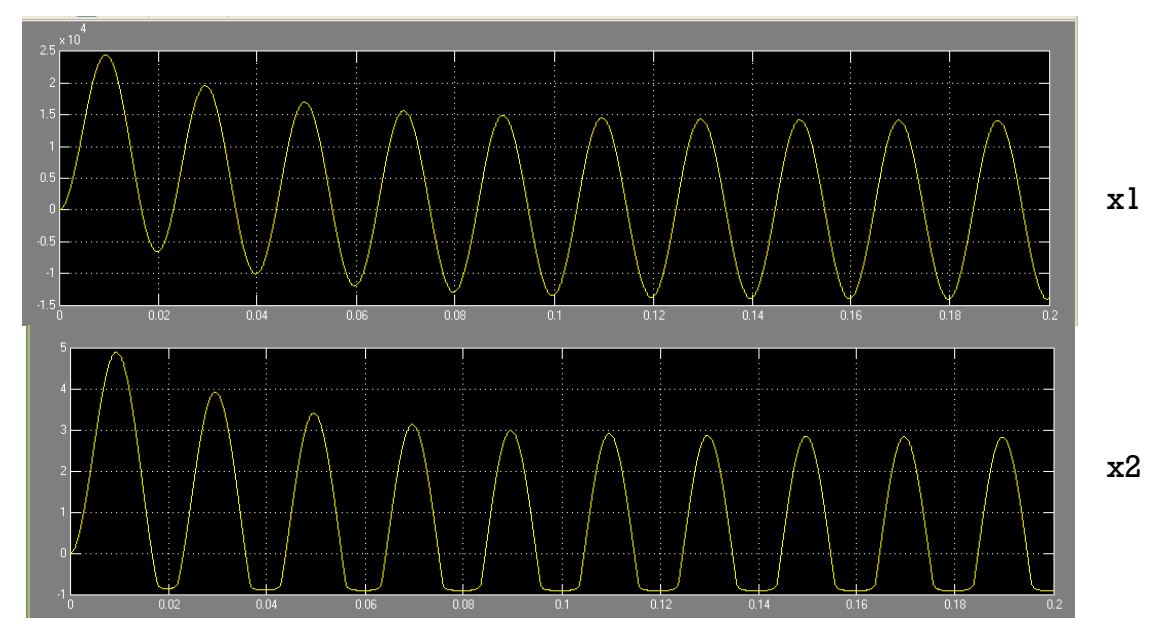

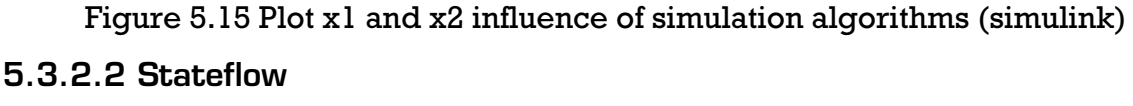

Looking from all the equation comparison 20 above, only state C, task B (classical simulation), diode B and diode C that can be modelled in stateflow mode, because they have switching differential equation in their equation. But stateflow have restriction in their system, they don't allowed any value from algebraic loop as an input or event trigger, therefore only task B(classical simulation) that can be simulated in stateflow mode in simulink, because only task B that didn't have algebraic loop in its model.

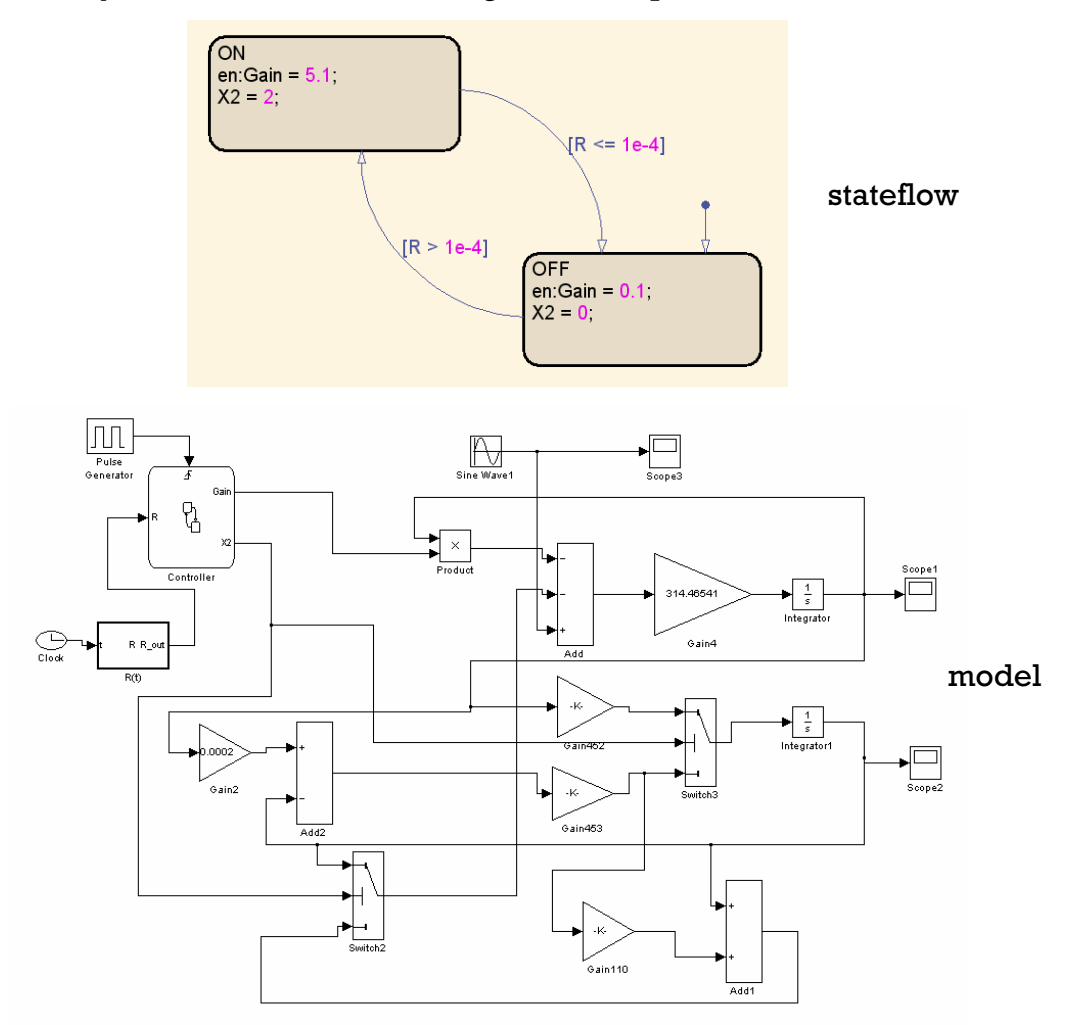

Figure 5.16 Model of the system classical simulation (stateflow)

#### **5.3.2.2.1Classical Simulation**

#### **Design of Model**

For d esign of the model using only gain, add/substract and integrator block for differential equation and sine source block for the sinus voltage. Time dependent switch was built by embedded matlab m code, stateflow block was used to send a control signal to the switch block(threshold 1e-4 and condition control signal > threshold) for switching differential equation in this model. The model for the system was shown in figure 5.16.

### **Simulation**

To simulate the system, using solver ode45 (Dorman-Prince), 1e-5 for relative tolerance and 0 … 0,2 as simulation interval. Plot x1 and x2 for this task is shown by figure 5.17. it took 1,5s to simulate this task.

For whole calculation and simulation, using Matlab/Simulink version 7.4 R2007a on PC Intel Pentium D, 2 x 2,66 GHz.

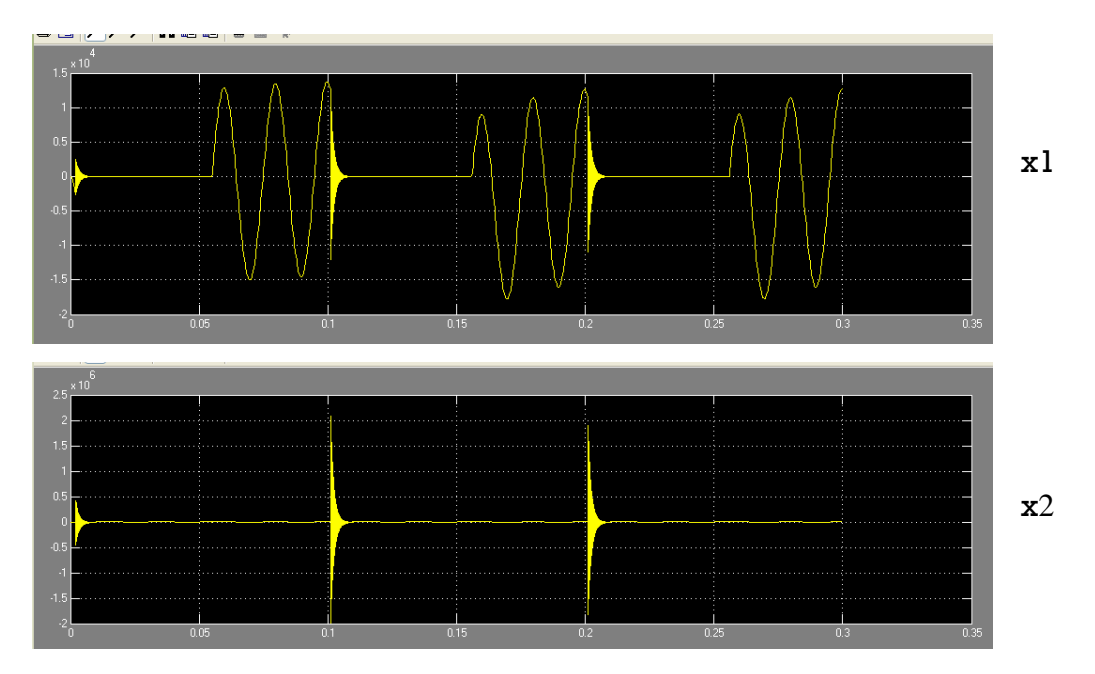

Figure 5.17 Plot x1 and x2 classical simulation (stateflow)

### **5.3.3 Dymola**

**5.3.3.1 Hybrid Model** 

**5.3.3.1.1 Steady States** 

#### **Design of Model**

For design of the model using only gain, add/substract and integrator block for differential equation and sine source block for the sinus voltage. Switch block was controlled by less (<0) block for switching differential equation in state C. The model for state A, state B and state C was shown in figure 5.18.

To simulate the system, using solver DASSL, 1000 as numbers of interval, 1e-4 for relative tolerance and  $0...$  0,2 as simulation interval. Plot x1 and x2 for each state is shown by figure 5.19. it took 0,046s to simulate state A, 0,031s to simulate state B and 0,234s to simulate state C.

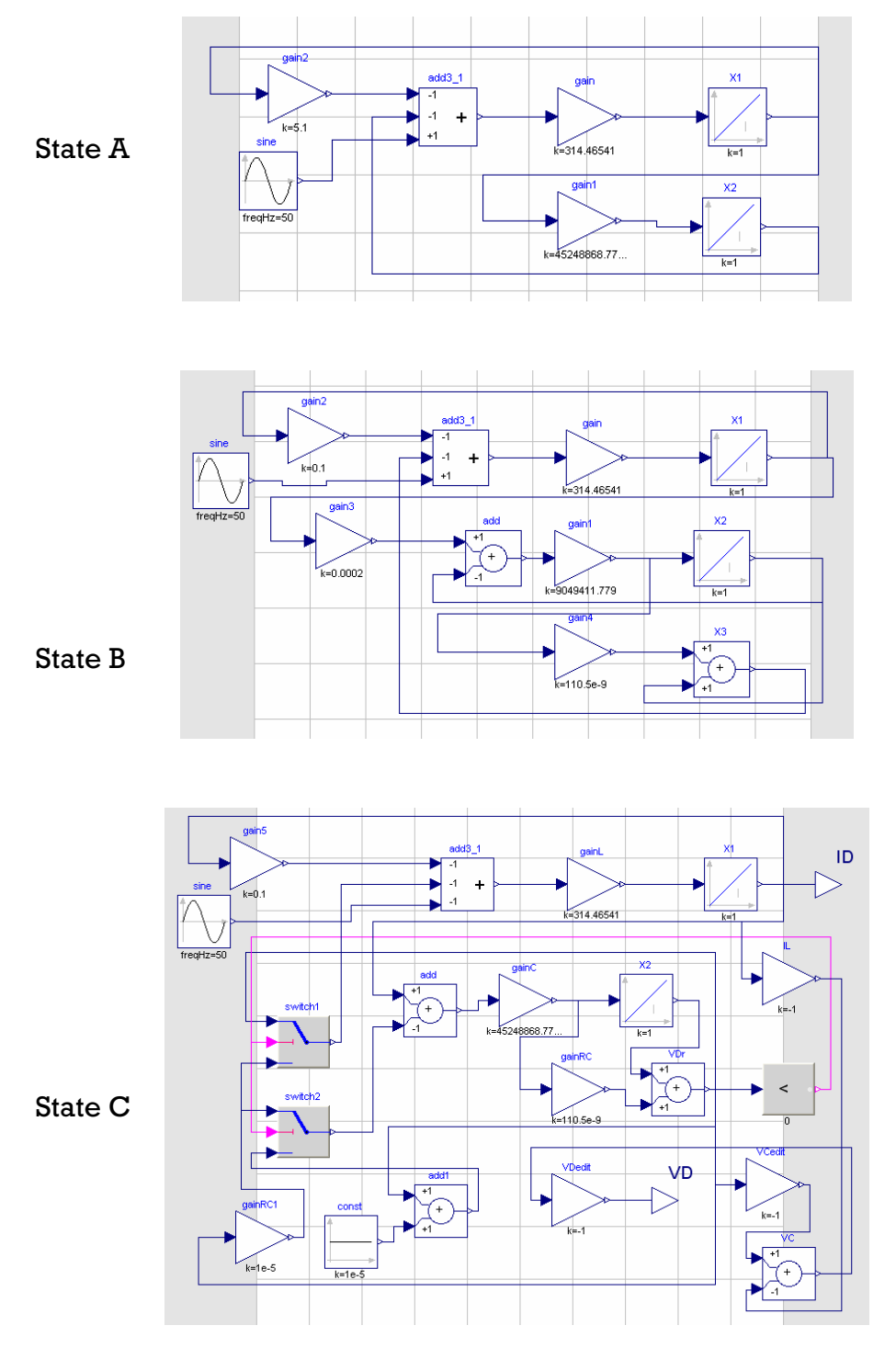

Figure 5.18 Model of the system steady states (dymola)

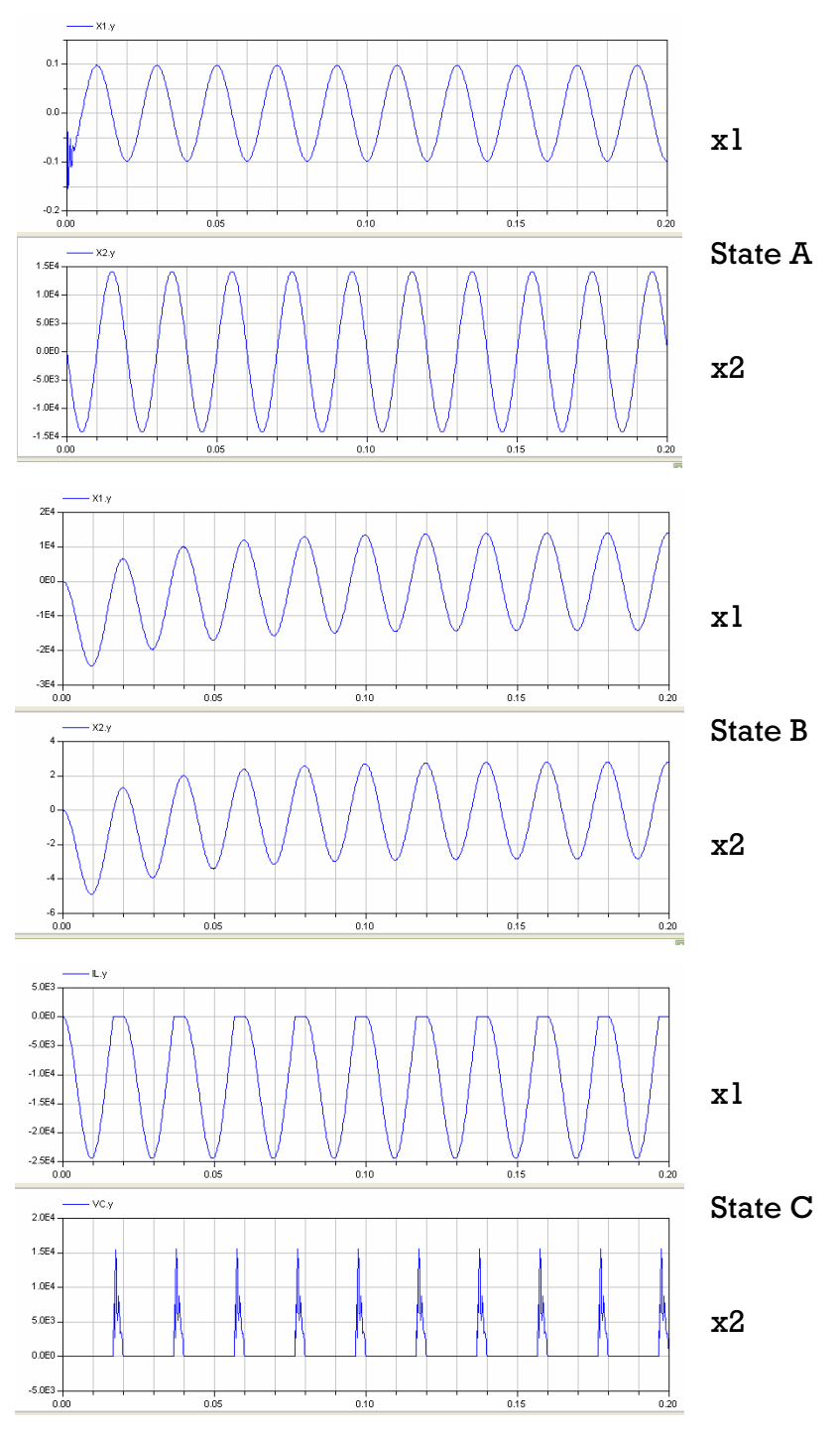

Figure 5.19 Plot x1 and x2 steady states (dymola)

### **5.3.2.1.2 Classical Simulation**

## **Design of Model**

For design of the model using only gain, add/substract and integrator block for differential equation and sine source block for the sinus voltage. Time

dependent switch was built by switch block, less equal block and trapezoid source with parameter listed below:

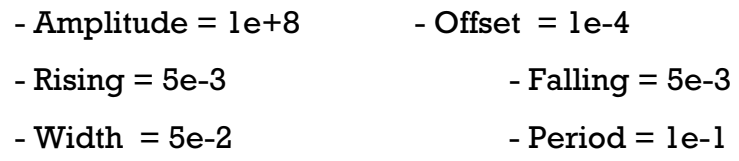

Switch block was controlled by less equal( 0) block for switching differential equation in this model. The model for the system was shown in figure 5.20.

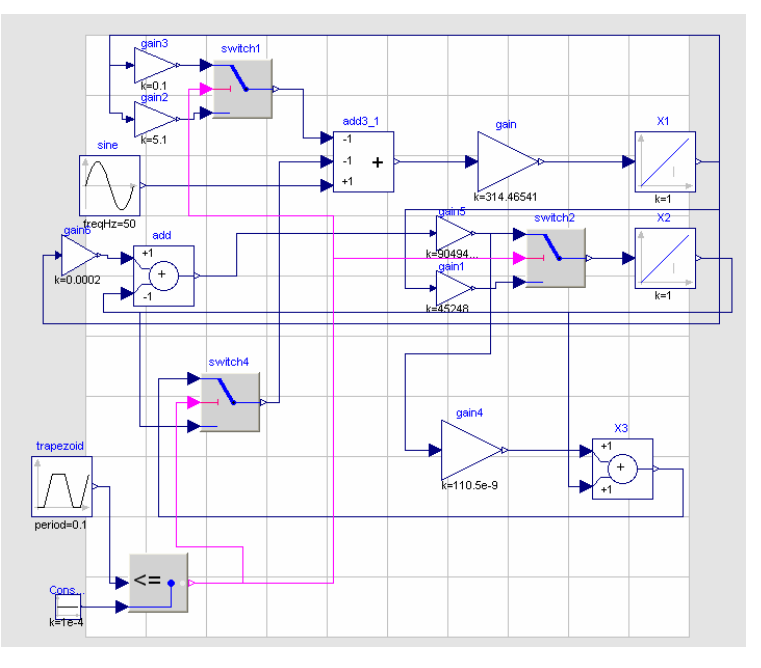

Figure 5.20 Model of the system classical simulation (dymola)

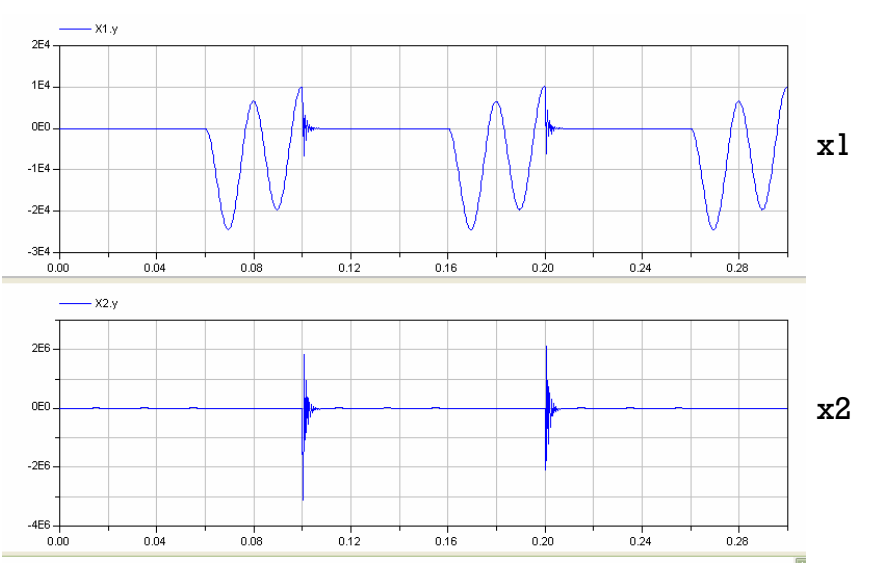

Figure 5.21 Plot x1 and x2 classical simulation (dymola)

To simulate the system, using solver DASSL, 1000 as numbers of interval, 1e-4 for relative tolerance and 0 … 0,3 as simulation interval. Plot x1 and x2 for this task is shown by figure 5.21. It took 0,203s to simulate this task.

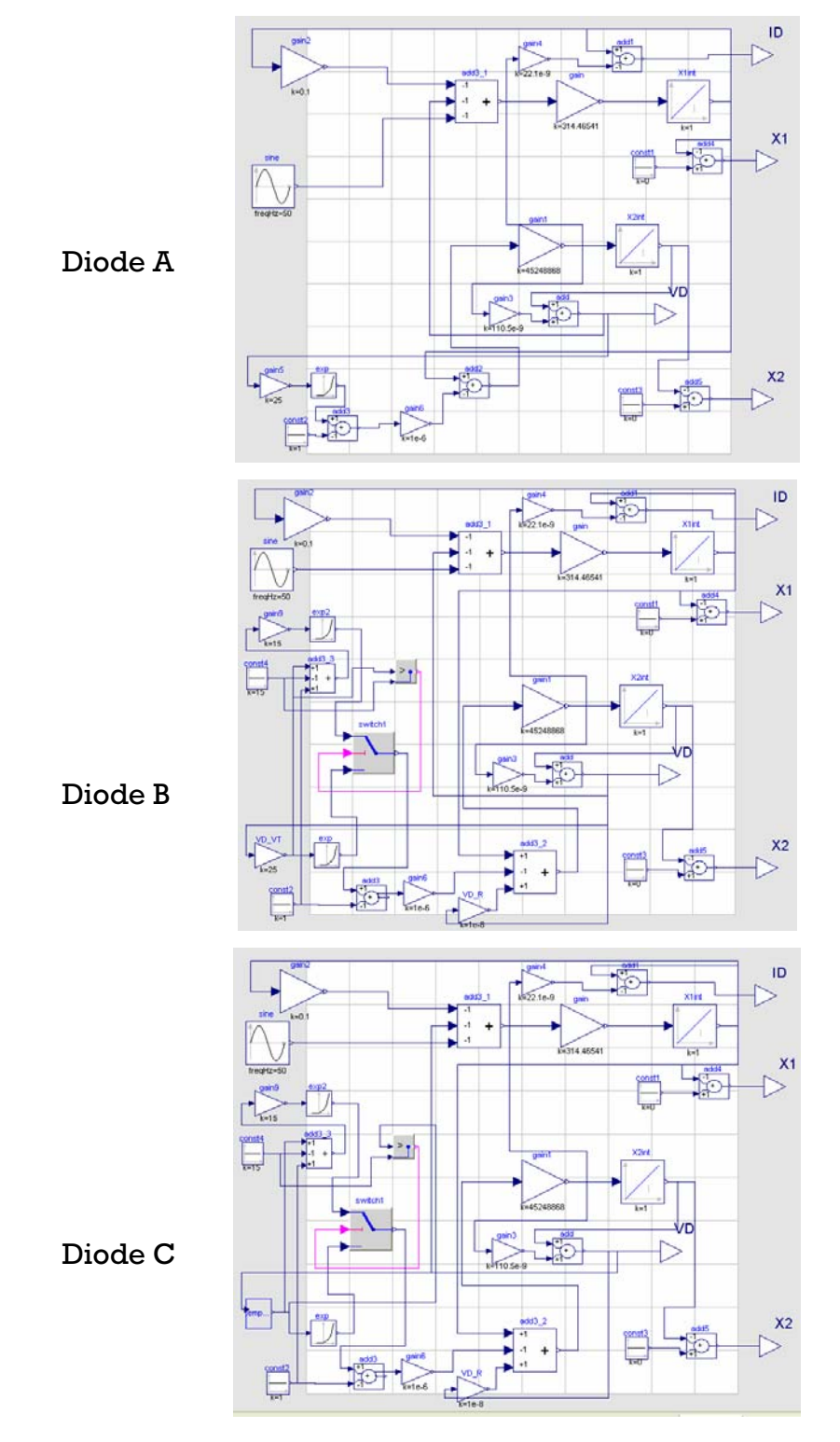

Figure 5.22 The model of the system different diode models (dymola)

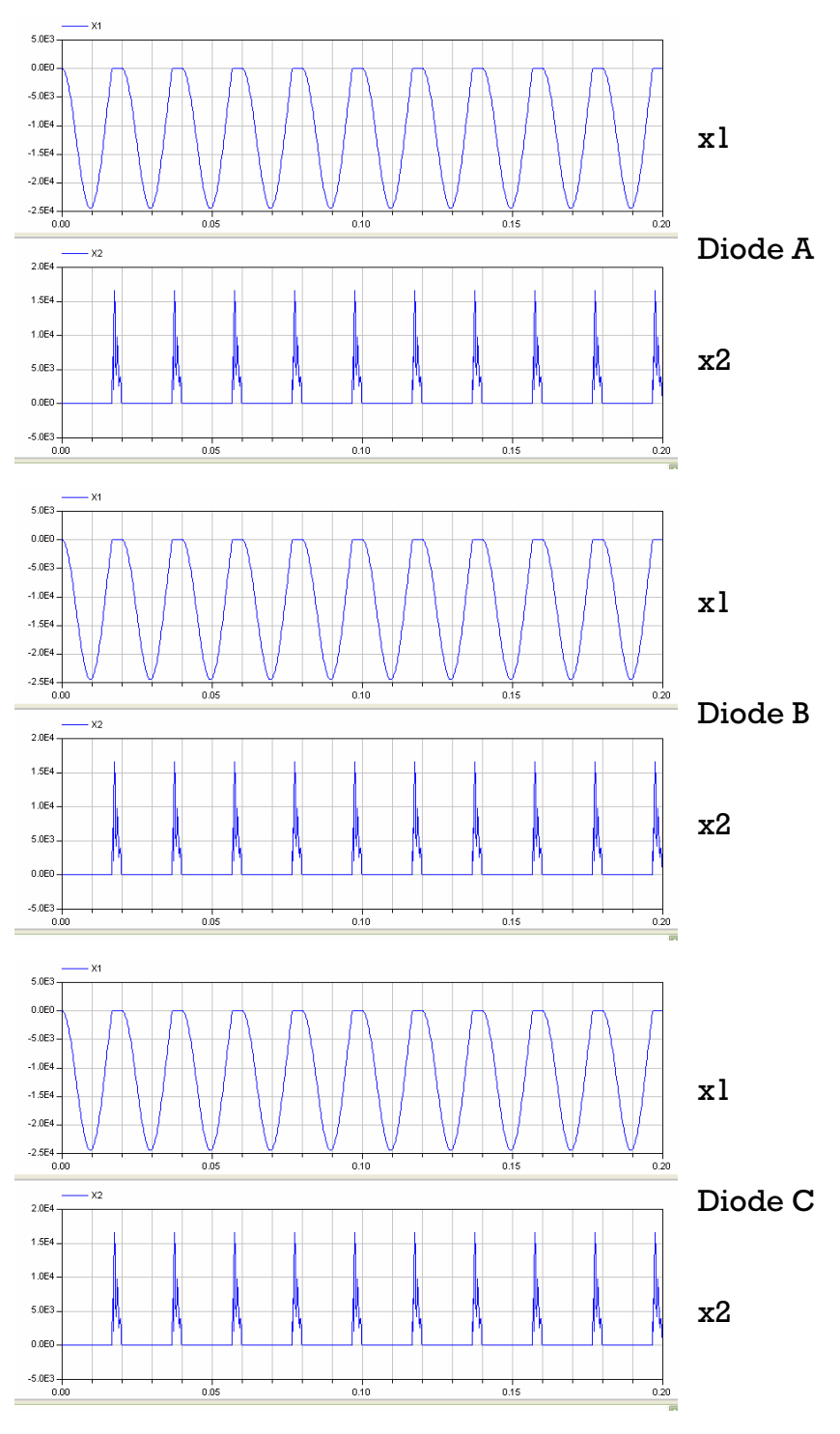

Figure 5.23 Plot x1 and x2 different diode models (dymola)

## **5.3.2.1.3 Different Diode Models**

# **Design of Model**

For design of the model for diode A using only gain, add/substract and integrator block for differential equation , sine source block for the sinus voltage and exponent block for exponential function. For diode B, the design is similar with diode A but with addition switch block and greater block(sending Boolean signal to switch block) for switching differential equation in diode B. For diode C, the design based on diode B, with of VT (VD/VT(t)). The model for diode A, diode B and diode C was shown in changing 1 gain block (VD/VT) with 1 subsystem block to define the function figure 5.22.

### **Simulation**

To simulate the system, using solver DASSL, 1000 as numbers of interval, 1e-8 for relative tolerance and 0 ... 0,2 as simulation interval. Plot x1 and x2 for this task is shown by figure 5.23. it took 2,66s to simulate diode A, .5,42s to simu late diode B and 6,14s to simulate diode C.

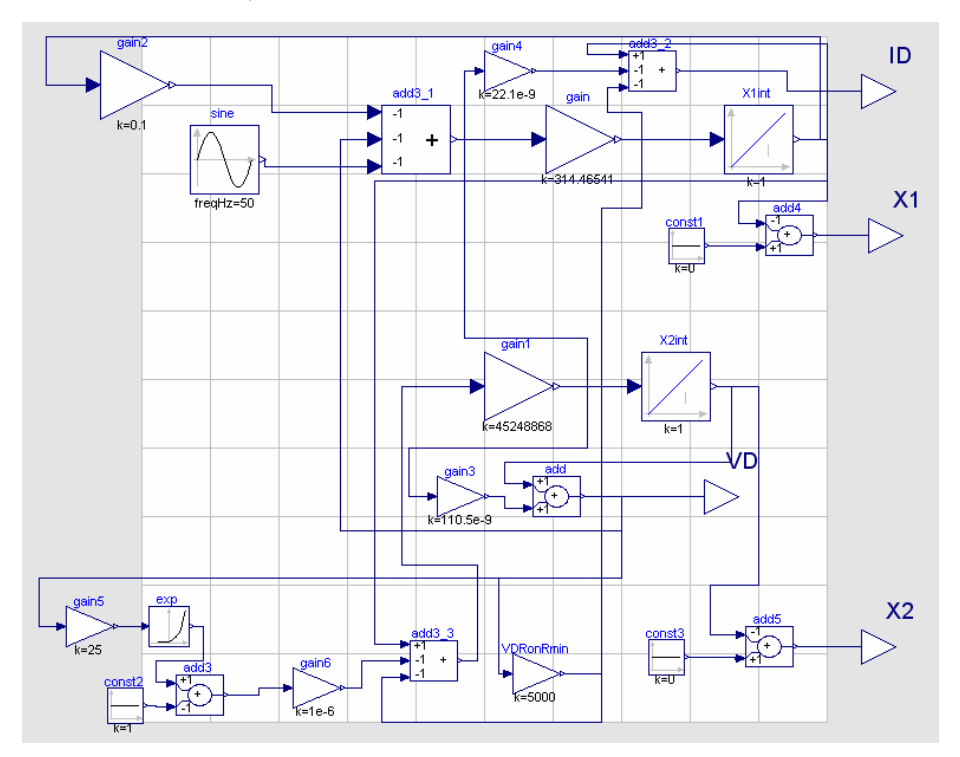

Figure 5.24 Model of the system influence of simulation algorithms (dymola)

### **5.3.2.1.4 Influence of Simulation Algorithms**

### **esign of Model D**

For design of the model for this task using only gain, add/substract and integrator block for differential equation, sine source block for the sinus voltage and exponent block for exponential function. The model of the system was shown in figure 5.24.

#### **Simulation**

To simulate the system, using solver DASSL, 1000 as numbers of interval, 1e-8 for relative tolerance and  $0... 0,2$  as simulation interval. Plot x1 and x2 for this task is shown by figure 5.25. it took 0,141s to simulate this task.

For calculation of condition of massmatrices, can't be done directly by dymola, because dymola didn't have block function cond(), but dymola do have norm and inverse function in their library, therefore the calculation of condition based on equation below.

Condition =  $norm(A,p) * norm(inv(A),p)$  [14]

Where  $A=$  system matrix (massmatrices)

 $p = norm condition number (1, 2 or infinite)$ 

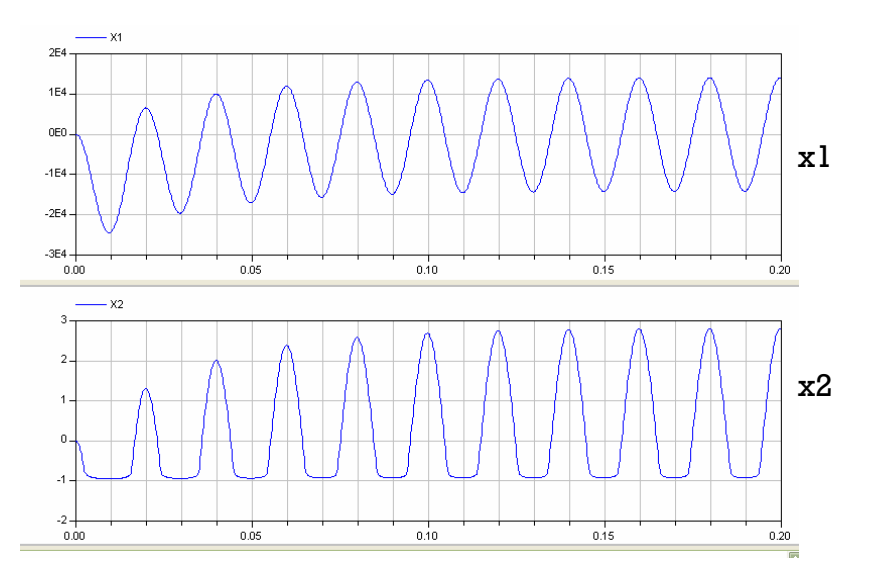

Figure 5.25 Plot x1 and x2 influence of simulation algorithms (dymola)

As written before, only equation in explicit form that the condition of massmatrices can be calculated, therefore only state  $A$ , state  $B$  and task  $B$ (classical simulation) that qualified for this task.

The result: the calculation of condition of massmatrices can't be done by dymola, because dymola can't make inverse matrix for system matrix state A, state B and task B (too stiff).

For whole calculation and simulation, using Dymola version 6.0b on PC Intel Pentium D,2 x 2,66 GHz.

### **5.3.3.2 Stategraph Model**

diode B and diode C that can be modelled in stategraph mode. This time, tategraph didn't have any restriction like stateflow in simulink. s As written before in stateflow, only state C, task B (classical simulation),

### **5.3.3.2.1 Steady States**

#### **Design of Model**

For design of the model using only gain, add/substract and integrator block for differential equation and sine source block for the sinus voltage. Switch block was controlled by stategraph block for switching differential equation in state C. Stategraph get input signal from less (<0) block and greater equal block ( 0) to define which state is active is. The model for state C was shown in figure 5.26.

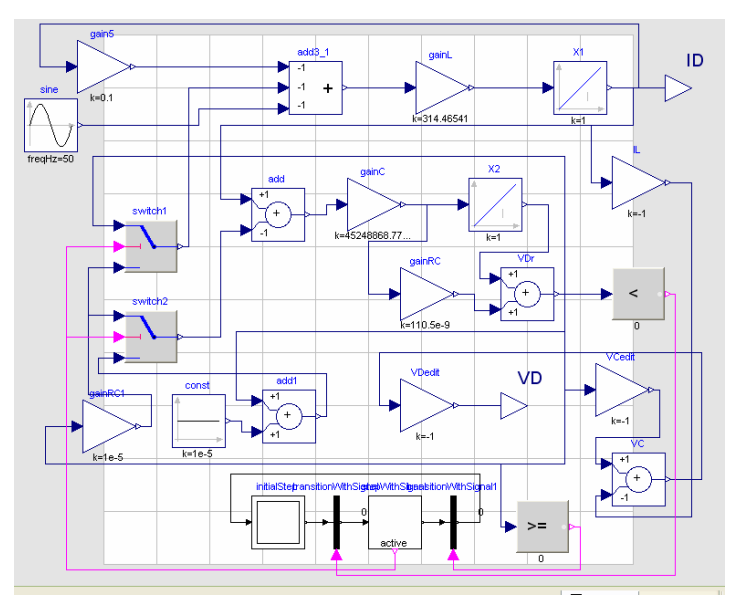

Figure 5.26 Model of the system steady states (stategraph)

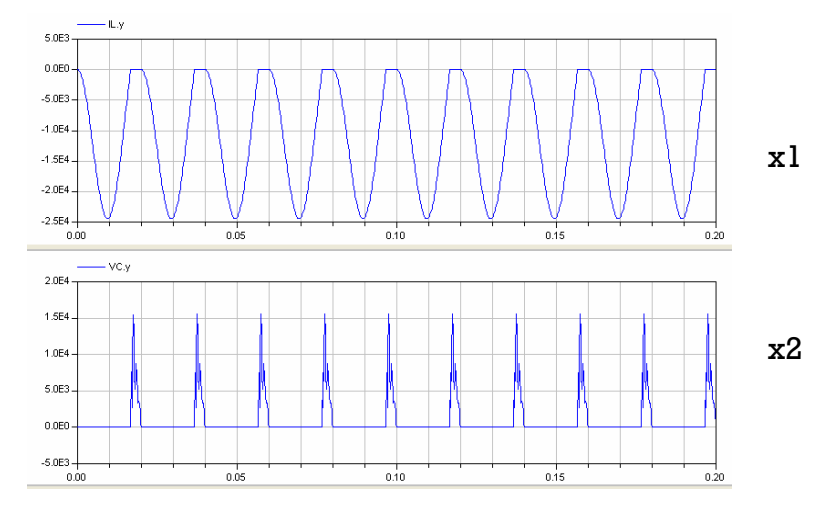

Figure 5.27 Plot x1 and x2 steady states (dymola stategraph) **Simulation** 

and  $x2$  is shown by figure 5.27. It took 0,234s to simulate state C. To simulate the system, using solver DASSL, 1000 as numbers of interval, 1e-4 for relative tolerance and 0 … 0,2 as simulation interval. Plot x1

#### **5.3.2.2.2 Classical Simulation**

#### **Design of Model**

For design of the model using only gain, add/substract and integrator block for differential equation and sine source block for the sinus voltage. Time dependent switch was built by switch block, less equal block and trapezoid source with parameter listed below:

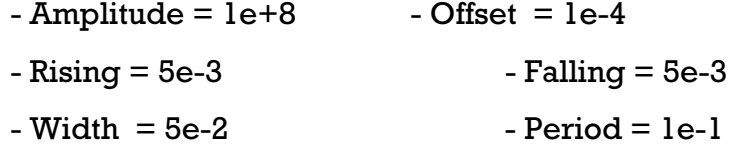

Switch block was controlled by stategraph block for switching differential equation in state C. Stategraph get input signal from less equal ( 1e-4) block and greater block (>1e-4) to define which state is active is. The model for the system was shown in figure 5.28.

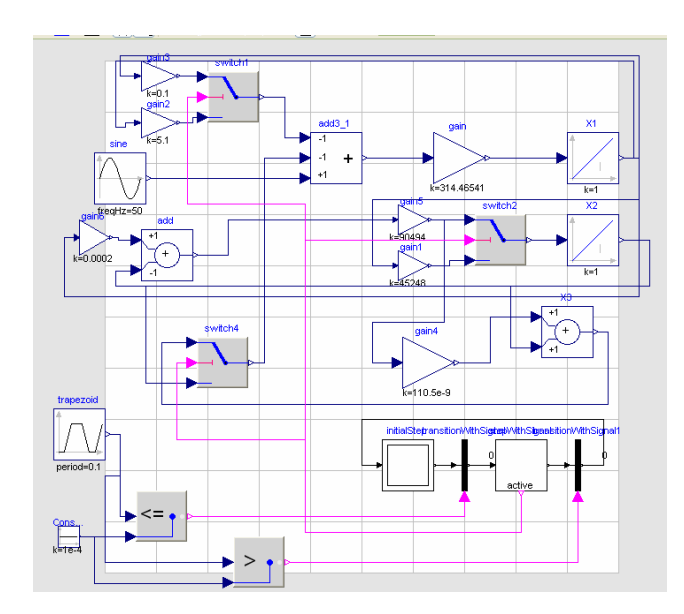

Figure 5.28 Model of the system classical simulation (stategraph)

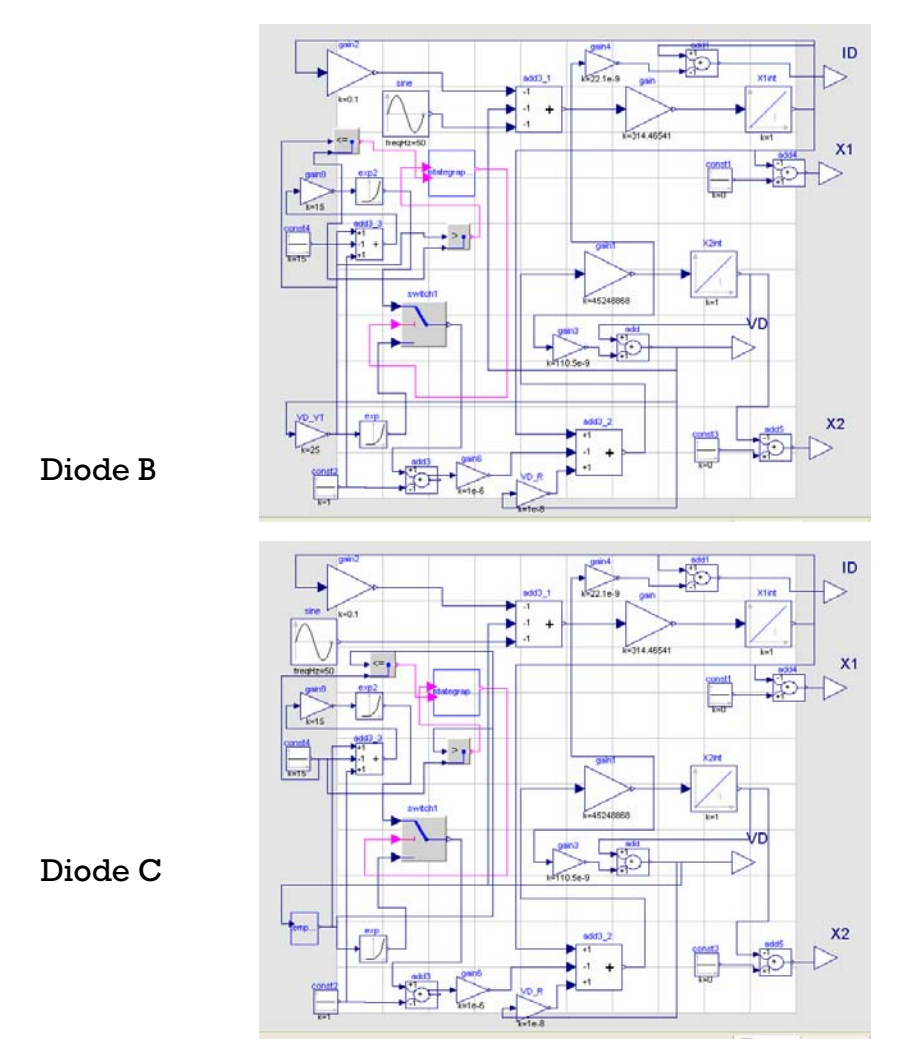

Figure 5.29 The model of the system different diode modes (stategraph)

To simulate the system, using solver DASSL, 1000 as numbers of interval, 1e-4 for relative tolerance and  $0 \ldots 0,3$  as simulation interval. Plot x1 and x2 for this task is shown by figure 5.21. It took 0,235s to simulate this task.

#### **5.3.2.2.3 Different Diode Models**

#### **l Design of Mode**

For design of the model for diode B using only gain, add/substract and integrator block for differential equation, sine source block for the sinus voltage and exponent block for exponential function. Switch block was controlled by stategraph block for switching differential equation in diode B. Stategraph get input signal from less equal ( <=15) block and greater equal block (>15) to define which state is active is. For diode C, the design based on diode B, with changing 1 gain block (VD/VT) with 1 subsystem block to define the function of  $VT$  ( $VD/VT(t)$ ). The model for diode B and diode C was shown in figure 5.29.

#### **Simulation**

To simulate the system, using solver DASSL, 1000 as numbers of interval, 1e-8 for relative tolerance and 0 ... 0,2 as simulation interval. Plot x1 and x2 for this task is shown by figure 5.30. it took.5,08s to simulate diode B and  $6,11$ s to simulate diode C.

For whole calculation and simulation, using Dymola version 6.0b on PC Intel Pentium D, 2 x 2,66 GHz.

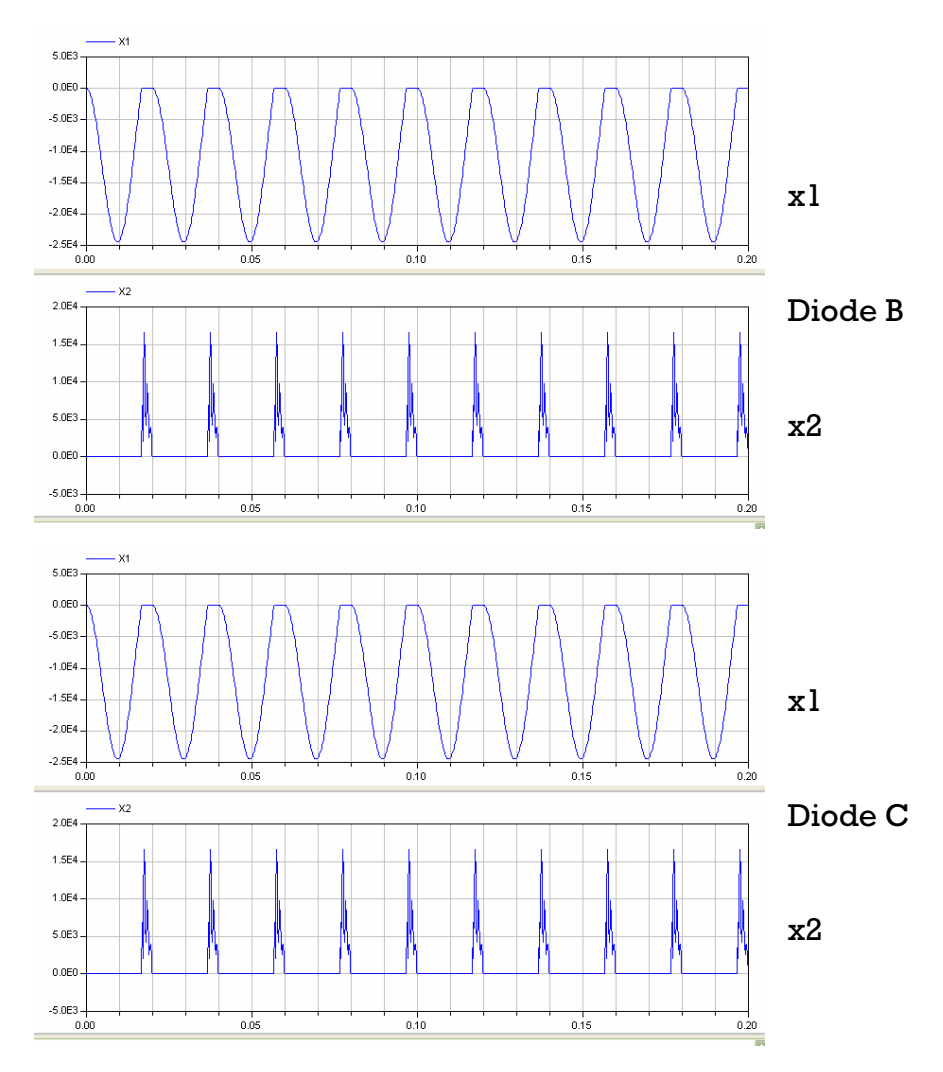

Figure 5.30 Plot x1 and x2 different diode models (stategraph)

- **5.3.3.3 Electrical Model**
- **5.3.3.3.1 Steady States**

#### **odel Design of M**

shown in figure 5.31. For design of the model based on figure 5.2, using basic electric resistor, capacitor, inductor and sine voltage source for state A and state B. Using diode ideal for state C. The model for state A, state B and state C was

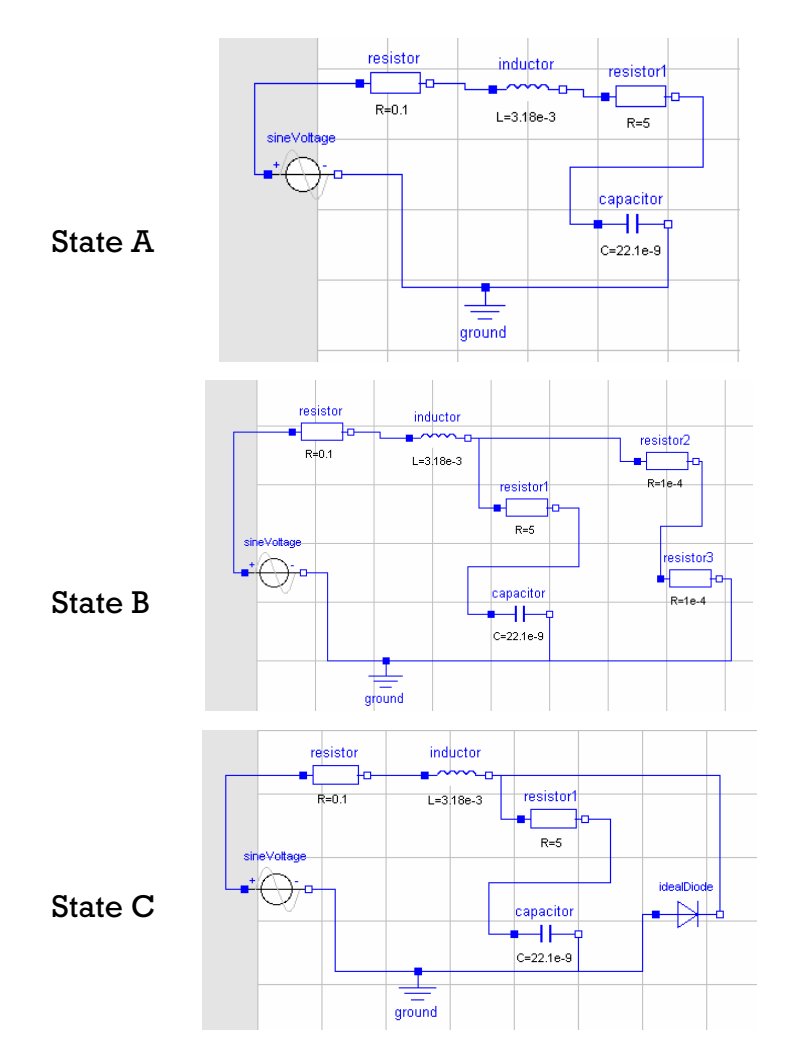

Figure 5.31 Model of the system steady states (dymola electrical)

each state is shown by figure 5.19. it took 0,031s to simulate state A, 0,031s to simulate state B and 0,188s to simulate state C. To simulate the system, using solver DASSL, 1000 as numbers of interval, 1e-4 for relative tolerance and 0 … 0,2 as simulation interval. Plot x1 and x2 for

## **al Simulation 5.3.2.3.2 Classic**

#### **Design of Model**

block, less equal block and trapezoid source with parameter listed below: For design of the model using basic electric resistor, capacitor, inductor and sine voltage source Time dependent switch was built by ideal closing switch

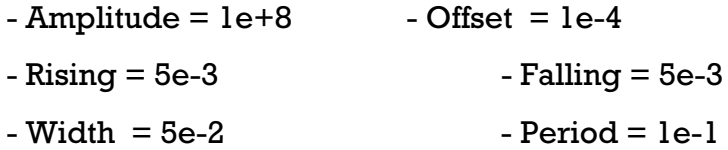

Ideal closing switch block was controlled by less equal( 0) block for switching differential equation in this model. The model for the system was shown in figure 5.32.

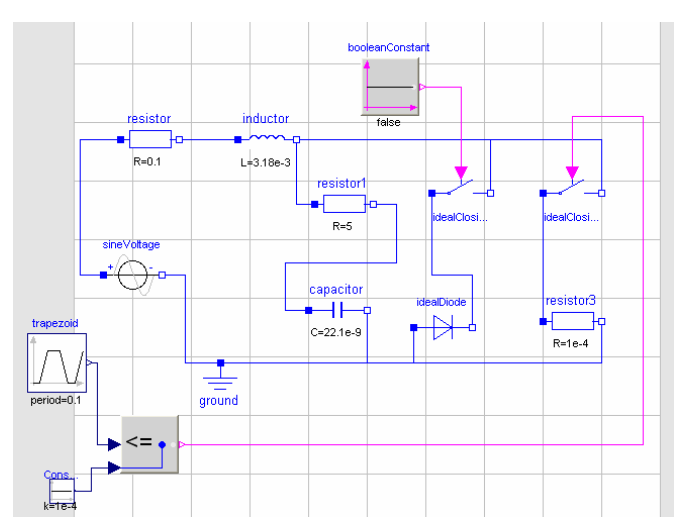

Figure 5.32 Model of the system classical simulation (dymola electrical )

### **Simulation**

To simulate the system , using solver DASSL, 1000 as numbers of interval, 1e-4 for relative tolerance and 0 … 0,3 as simulation interval. Plot x1 and x2 for this task is shown by figure 5.21. It took 0,703s to simulate this task.

## **5.3.2.3.3 Different Diode Models**

#### **Design of Model**

For design of the model, based on state C by changing the type of diode. For diode A using ideal diode, for diode B using semiconductor diode and for diode C, using temperature diode. Sinus function and prescribed temperature as input for heating diode. The model for diode A is the same as state C, therefore the task for diode A won't be needed again. The model for diode B and diode C was shown in figure 5.33.

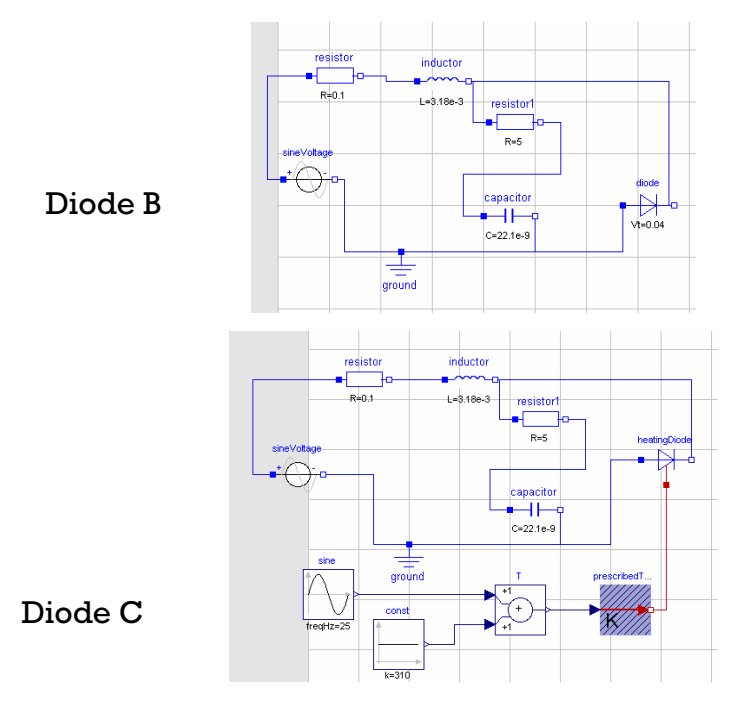

Figure 5.33 The model of the system different diode modes (dymola

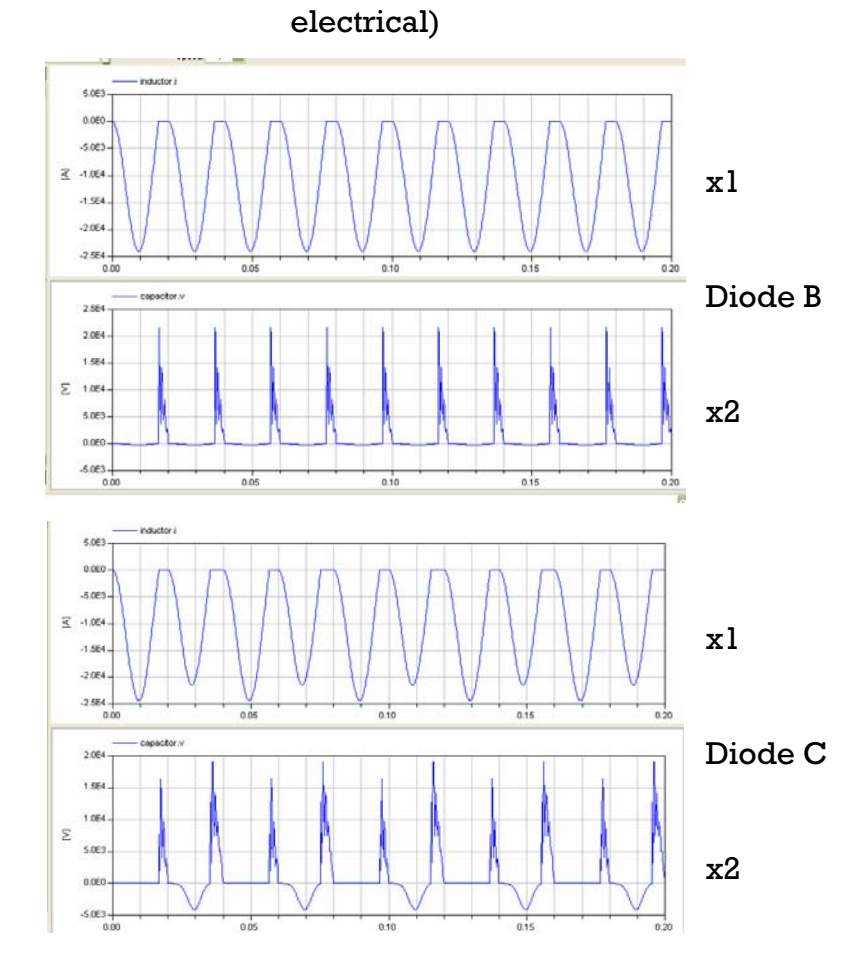

Figure 5.34 Plot x1 and x2 different diode models (dymola electrical)

To simulate the system, using solver DASSL, 1000 as numbers of interval, 1e-8 for relative tolerance and 0 ... 0,2 as simulation interval. Plot x1 and x2 for this task is shown by figure 5.34. it took.4,08s to simulate diode B and 4,83s to simulate diode C.

## **5.3.2.1.4 Influence of Simulation Algorithms**

## **Design of Model**

For design of the model based on figure 5.1 with all the switch closed and using ideal diode. The model of the system was shown in figure 5.35.

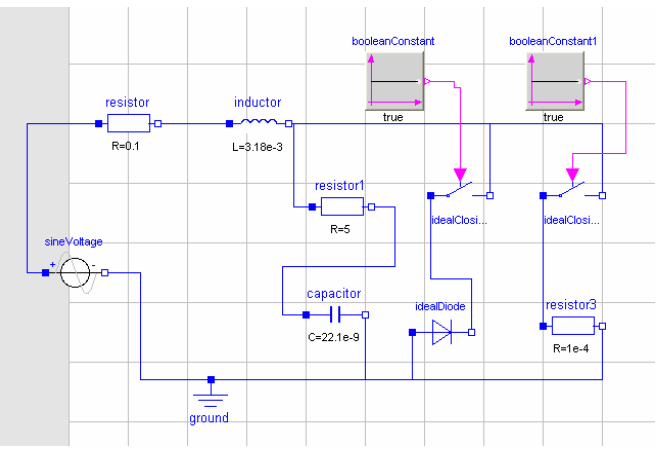

Figure 5.35 Model of the system influence of simulation algorithms (dymola

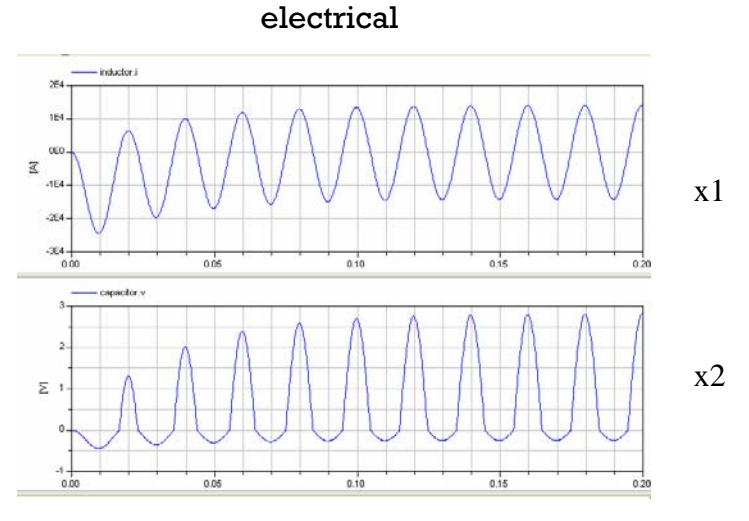

Figure 5.36 Plot x1 and x2 influence of simulation algorithm s (dymola electrical

To simulate the system, using solver DASSL, 1000 as numbers of interval, 1e-8 for relative tolerance and 0 … 0,2 as simulation interval. Plot x1 and x2 for this task is shown by figure 5.36. it took 0,094s to simulate this task.

For whole calculation and simulation, using Dymola version 6.0b on PC Intel Pentium D, 2 x 2,66 GHz.

#### **5.3.3.4 Modelica Text Mode**

#### **States 5.3.3.4.1 Steady**

#### **Design of Model**

For design of the model, using the exact differential equation with modelica function  $der(x)$  as  $dx/dt$  in the equation. The equation for state  $A$ , state  $B$  and state C was written below:

*C\*(R2+Ron+Rmin)\*der(x2)= x1\*(Ron+Rmin) - x2; C ; VDr= (R2\*C\*der(x2)) + x2 if VDr< 0 then L\*der(x1)= -x1\*R1 - VDr - U; C\*der(x2)= x1 - VDr\*1e-5; else L\*der(x1)= -x1\*R1 - VDr\*1e-5 - U; equation //State A L\*der(x1)= -x1\*(R1+R2) - x2 + U; C\*der(x2)= x1; equation //State B L\*der(x1)= -x1\*R1 -R2\*C\*der(x2) - x2 + U; equation //State*

#### **Simulation**

 *end if;* 

 *C\*der(x2)= x1 - VDr;* 

To simulate the system, using solver DASSL, 1000 as numbers of interval, 1e-4 for relative tolerance and 0 … 0,2 as simulation interval. Plot x1 and x2 for each state is shown by figure 5.19. it took 0,031s to simulate state A, 0,031s to simulate state B and 0,203s to simulate state C.

#### **5.3.2.4.2 Classical Simulation**

### **Design of Model**

For design of the model, using the exact differential equation with modelica function  $der(x)$  as  $dx/dt$  in the equation. Time dependent switch using algorithm below:

```
equation 
t_ time, 1E-1); 
red = mod(
k=((1e+8)-(1e-4))/TRF; 
algorithm 
if 
  (0<=t_red) and (t_red<TRF) then 
   Trap:=(1e-4) + k*t_red;
elseif 
    (TRF<=t_red) and (t_red<(5e-2)) then
   Trap:=1e+8; 
    ((5e-2)<=t_red) and (t_red<((5e-2)+TRF)) then 
   Trap:=(1e+8) - k*(t_red - (5e-2)); 
elseif 
    ((5e-2)+TRF<=t_red) and (t_red<(1e-1)) then 
   Trap:=1e-4; 
else 
   Trap:=-5; 
end if; 
elseif
```
### **Simulation**

To simulate the system, using solver DASSL, 1000 as numbers of interval, 1e-4 for relative tolerance and 0 … 0,3 as simulation interval. Plot x1 and x2 for this task is shown by figure 5.21. It took 0,219s to simulate this task.

#### **5.3.2.4.3 Different Diode Models**

#### **Design of Model**

For design of the model, using the exact differential equation with modelica function der(x) as  $dx/dt$  in the equation. The equation for diode A, diode B and diode C was written below:

```
equation //Diode A 
L*der(x1)= -x1*R1 -R2*C*der(x2) - x2 - U; 
 C*der(x2)= x1 - ids*(exp(((R2*C*der(x2))+x2)/VT)-1); 
equation //Diode B
L*der(x1)= -x1*R1 -R2*C*der(x2) - x2 - U; 
 VD= (R2*C*der(x2)) + x2; 
 C
TR = VD/VT;
```

```
 if CTR > maxexp then 
  C*der(x2)= x1 - ids*(exp(maxexp*(1+CTR-maxexp))-1) + (VD/R); 
 CTR = VD/VT; 
  C*der(x2)= x1 - ids*(exp(maxexp*(1+CTR-maxexp))-1) + (VD/R); 
  else 
  else 
  C*der(x2)= x1 - ids*(exp(CTR)-1) + (VD/R); 
 end if; 
equation //Diode C
L*der(x1)= -x1*R1 -R2*C*der(x2) - x2 - U; 
 VD= (R2*C*der(x2)) + x2; 
  VT= ((30 * sin(2*3.14159*100*time))+310)*8.61734681e-5;
 if CTR > maxexp then 
  C*der(x2)= x1 - ids*(exp(CTR)-1) + (VD/R); 
  end if;
```
8 for relative tolerance and 0 ... 0,2 as simulation interval. Plot x1 and x2 for this task is shown by figure 5.23. it took 2,5s to simulate diode A, .3,77s to simul ate diode B and 4,39s to simulate diode C. To simulate the system, using solver DASSL, 1000 as numbers of interval, 1e-

#### **5.3.2.4.4 Influence of Simulation Algorithms**

### **odel Design of M**

For design of the model, using the exact differential equation with modelica function  $der(x)$  as  $dx/dt$  in the equation. The equation for this task was written below:

```
equation 
L*der(x1)= -x1*R1 -VD - x2 - U; 
C*der(x2)= x1 - ids*(exp(VD/VT)-1) - (VD/(Ron+Rmin));
```
### **Simulation**

To simulate the system, using solver DASSL, 1000 as numbers of interval, 1e-8 for relative tolerance and 0 … 0,2 as simulation interval. Plot x1 and x2 for this task is shown by figure 5.25. it took 0,125s to simulate this task.

For whole calculation and simulation, using Dymola version 6.0b on PC Intel Pentium D, 2 x 2,66 GHz.

**5.3.4 Mosilab** 

#### **5.3.4.1 Modelica Text Mode**

**5.3.4.1.1 Steady States** 

#### **Design of Model**

F or design of the model, using the exact differential equation with modelica function  $der(x)$  as  $dx/dt$  in the equation. The equation for state  $A$ , state  $B$  and state C was written below:

```
//State A 
Dr= (R2*C*der(x2)) + x2; 
V
VDr< 0 then 
 if 
)= -x1*R1 - VDr - U; 
 L*der(x1
 C*der(x2)= x1 - VDr*1e-5; 
equation
L*der(x1)= -x1*(R1+R2) - x2 + U; 
C*der(x2)= x1;
equation //State B 
L*der(x1)= -x1*R1 -R2*C*der(x2) - x2 + U; 
C*(R2+Ron+Rmin)*der(x2)= x1*(Ron+Rmin) - x2; 
equation //State C 
 else 
 L*der(x1)= -x1*R1 - VDr*1e-5 - U; 
 C*der(x2)= x1 - VDr;
```
#### *end if;*

#### **Simulation**

To simulate the system, using solver DASSL, 1e-6 as min step size, 0,08 as max step size, 1.0 for relative tolerance and 0 … 0,2 as simulation interval. Plot x1 and x2 for each state is shown by figure 5.37. It took 1s to simulate state A, 0,2s to simulate state B and 13,4s to simulate state C.

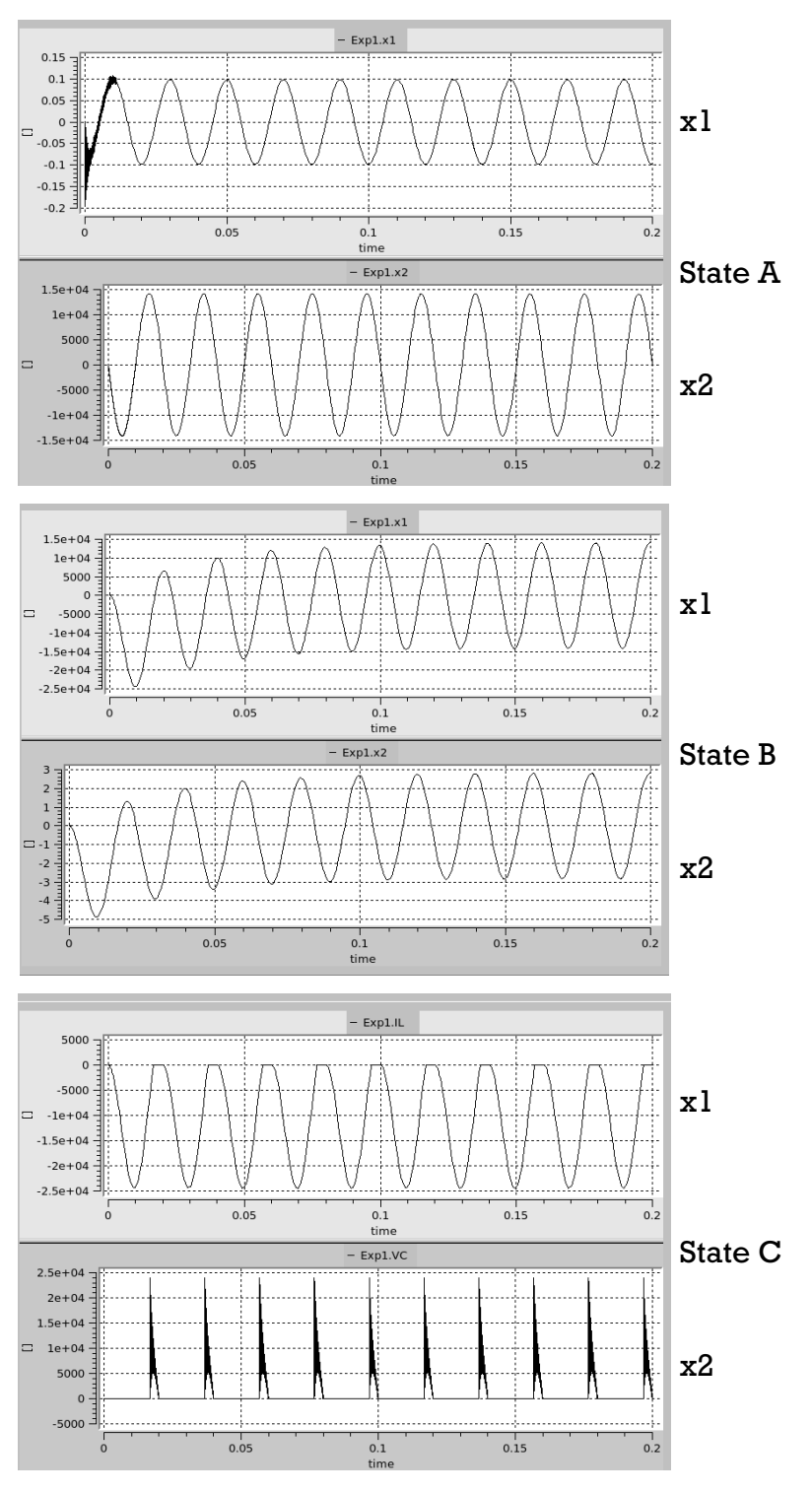

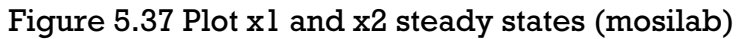

#### **5.3.4.1.2 Classical Simulation**

#### **Design of Model**

For design of the model, using the exact differential equation with modelica function  $der(x)$  as  $dx/dt$  in the equation. Time dependent switch using algorithm below:

```
equation
t_red = mod(time, 1E-1); 
k=((1e+8)-(1e-4))/TRF; 
algorithm 
if 
  (0<=t_red) and (t_red<TRF) then 
   Trap:=(1e-4) + k*t_red;
elseif 
    (TRF<=t_red) and (t_red<(5e-2)) then
   Trap:=1e+8; 
elseif 
    ((5e-2)<=t_red) and (t_red<((5e-2)+TRF)) then 
   Trap:=(1e+8) - k*(t_red - (5e-2)); 
   Trap:=1e-4; 
else 
   Trap:=-5; 
end if; 
elseif 
    ((5e-2)+TRF<=t_red) and (t_red<(1e-1)) then
```
#### **Simulation**

To simulate the system, using solver DASSL, 1e-6 as min step size, 0,08 as max step size, 1.0 for relative tolerance and 0 … 0,3 as simulation interval. Plot x1 and x2 for this task is shown by figure 5.38. It took 9,1s to simulate this task.

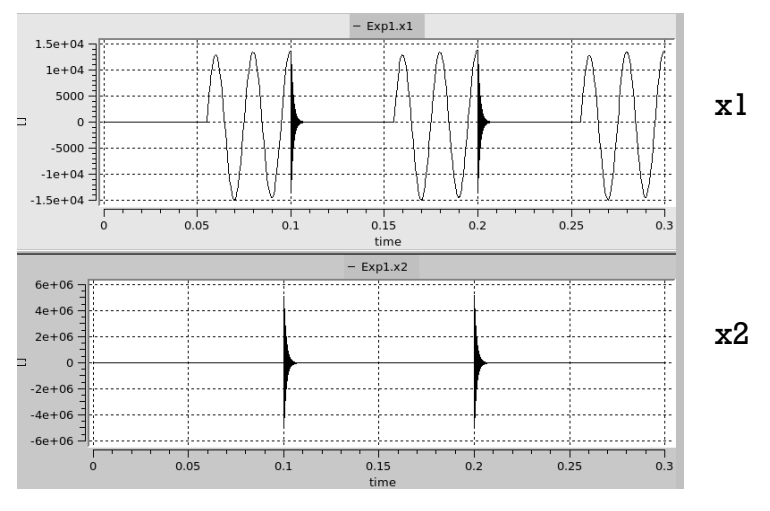

Figure 5.38 Plot x1 and x2 classical simulation (mosilab)

#### **5.3.4.1.3 Different Diode Models**

#### **Desig n of Model**

For design of the model, using the exact differential equation with modelica function  $der(x)$  as  $dx/dt$  in the equation. The equation for diode A, diode B and diode C was written below:

```
 if CTR > maxexp then 
xp*(1+CTR-maxexp))-1) + (VD/R); 
 C*der(x2)= x1 - ids*(exp(maxe
C*der(x2)= x1 - ids*(exp(CTR)-1) + (VD/R); 
 end if; 
equation //Diode C
L*der(x1)= -x1*R1 -R2*C*der(x2) - x2 - U; 
 VD= (R2*C*der(x2)) + x2; 
 VT= ((30 * sin(2*3.14159*100*time))+310)*8.61734681e-5;
 CTR = VD/VT; 
 if CTR > maxexp then 
 C*der(x2)= x1 - ids*(exp(maxexp*(1+CTR-maxexp))-1) + (VD/R); 
 else 
equation //Diode A 
L*der(x1)= -x1*R1 -R2*C*der(x2) - x2 - U; 
 C*der(x2)= x1 - ids*(exp(((R2*C*der(x2))+x2)/VT)-1); 
equation //Diode B
L*der(x1)= -x1*R1 -R2*C*der(x2) - x2 - U; 
 VD= (R2*C*der(x2)) + x2; 
 CTR = VD/VT; 
 else 
 C*der(x2)= x1 - ids*(exp(CTR)-1) + (VD/R); 
 end if;
```
### **Simulation**

To simulate the system, using solver DASSL, 1e-8 as min step size, 1e-5 as max step size, 1e-8 for relative tolerance and 0 … 0,2 as simulation interval. Plot x1 and x2 for this task is shown by figure 5.39. It took 47,9s to simulate diode A, .100,9s to simulate diode B and 110,7s to simulate diode C.

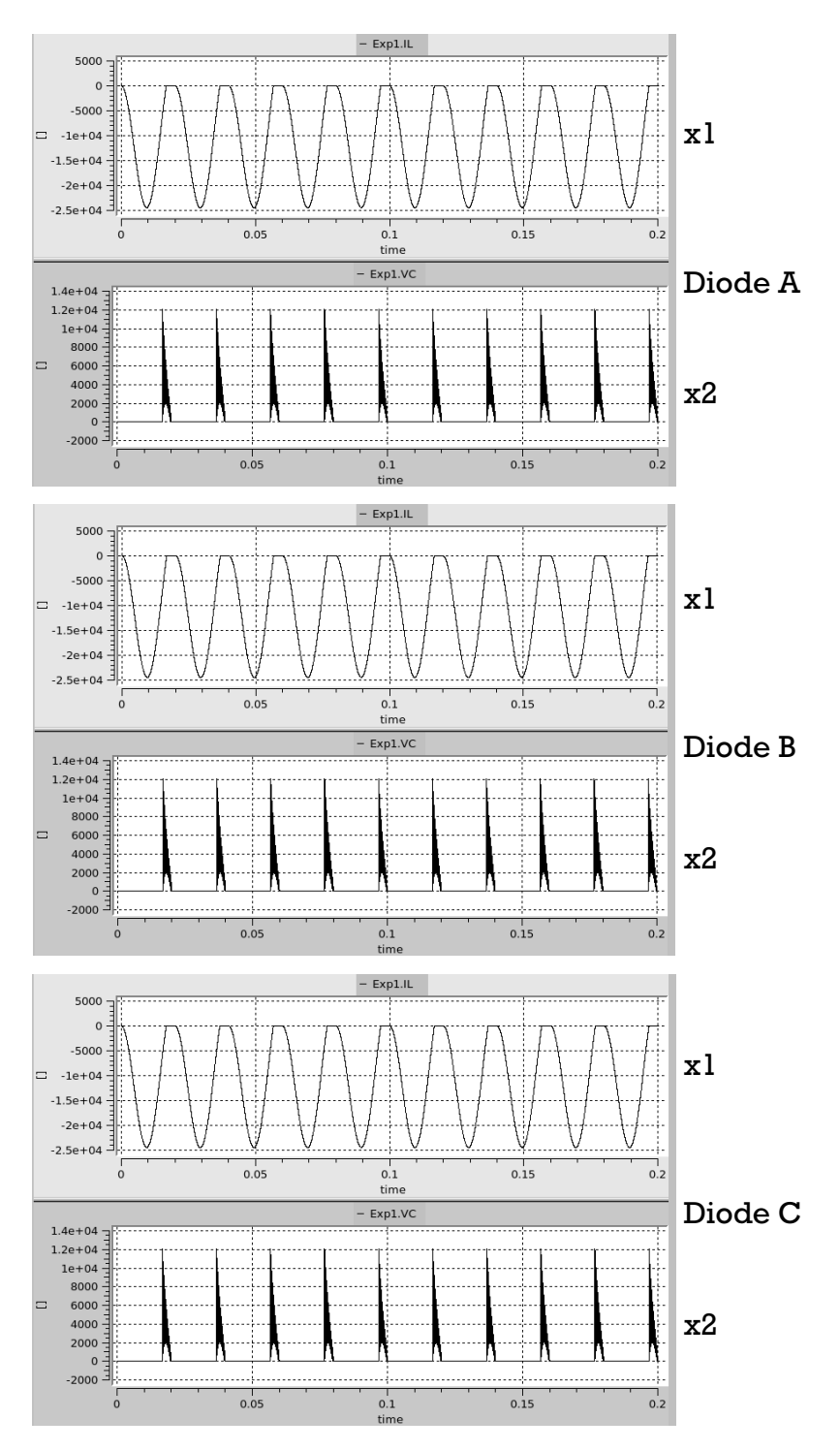

Figure 5.39 Plot x1 and x2 different diode models (mosilab)

#### **5.3.4 .1.4 Influence of Simulation Algorithms**

#### **Design o f Model**

For design of the model, using the exact differential equation with modelica function  $der(x)$  as  $dx/dt$  in the equation. The equation for this task was written below:

*x1\*R1 -VD - x2 - U; L\*der(x1)= - C\*der(x2)= x1 - ids\*(exp(VD/VT)-1) - (VD/(Ron+Rmin)); equation* 

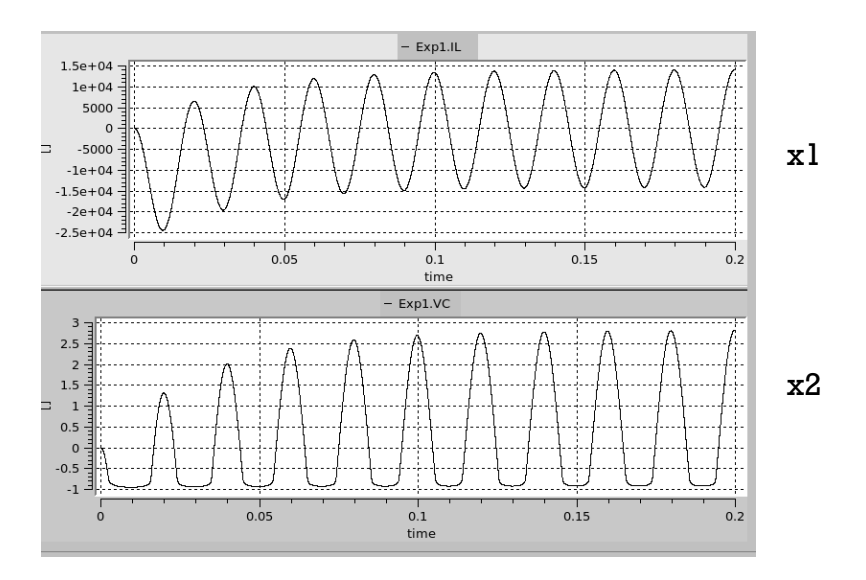

Figure 5.40 Plot x1 and x2 influence of dimulation algorithms (mosilab)  $\bf S$ imulation

To simulate the system, using solver DASSL, 1000 as numbers of interval, 1e-8 for relative tolerance and 0 ... 0,2 as simulation interval. Plot x1 and x2 for this ta sk is shown by figure 5.40. it took 9,7s to simulate this task.

For the calculation of condition of massmatrices can't be done by mosilab, because mosilab didn't have cond(), norm() and inv() in their core system.

For whole calculation and simulation, using Mosilab version 3.1 on Notebook Dell Latitude D630 Intel Centrino Duo.

### **5.3.4.2 Statechart**

The same as previous, only state C, task B, diode B and diode C that can be simulated with statechart mode.

#### **5.3 .4.2.1 Steady States**

#### **Design of Model**

For design of the model, using the exact differential equation with modelica function  $\text{der}(\textbf{x})$  as  $\text{dx}/\text{dt}$  in the equation. The statechart for state  $\textbf C$  was written below:

*k tatechart equation s1 = if VDr >= else false; 0 then true s2* = *if VDr* < 0 *then true else false; statechart* and *lgorithm*  $\epsilon$  *state C20MosilabSC\_idealchartSC extends State; annotation(extent=[-103, 46,- 103; 46]); te Sta anno (e nt=[- 60; - 6]); Sta te1 tation xte 92, 79,5 St Stat o (extent=[-5 59; -38,55]); ate e2 ann tation 1, State Initial (isInitial=true) annotation(extent=[-85,71; -83,69]); end t ransition annotation(points=[-84,69; -84,60]); trans ition State1->State2 event s2 action A:= - 1; end transition annotation(points=[-79,56; -51,56]); transition State2->State1 event s1 action osilabSC\_idealchartSC; end C20M transition Initial->State1 action A:= 1; A:= 1; end transition annotation(points=[-51,57; -79,57]);* 

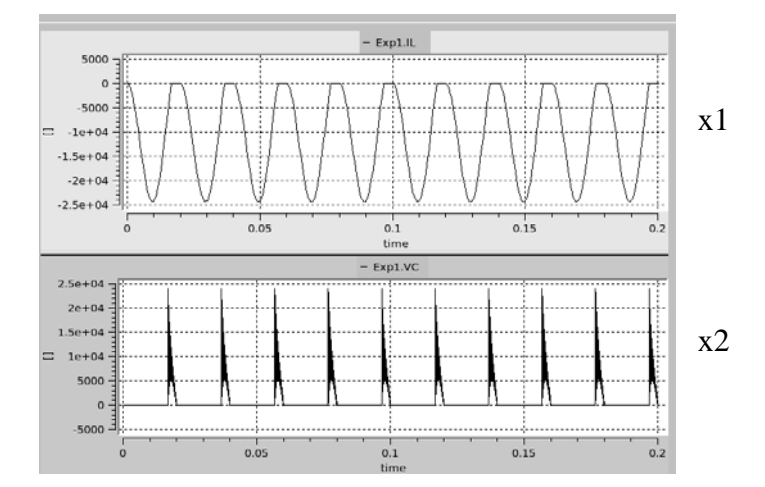

Figure 5.41 Plot x1 and x2 steady states (mosilab statechart)

### **Simulation**

To simulate the system, using solver DASSL, 1e-6 as min step size, 0,08 as max step size, 1.0 for relative tolerance and 0 … 0,2 as simulation interval. Plot x1 and x2 for each state is shown by figure 5.41. It took 14,1s to simulate state C .

#### **5.3.4.2.2 Classical Simulation**

#### **Design of Model**

function  $der(x)$  as  $dx/dt$  in the equation. The statechart algorithm was the same as previous in steady states. The statechart equation for this task was written below: For design of the model, using the exact differential equation with modelica

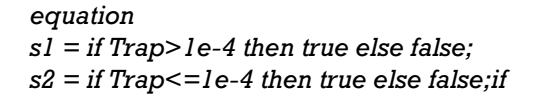

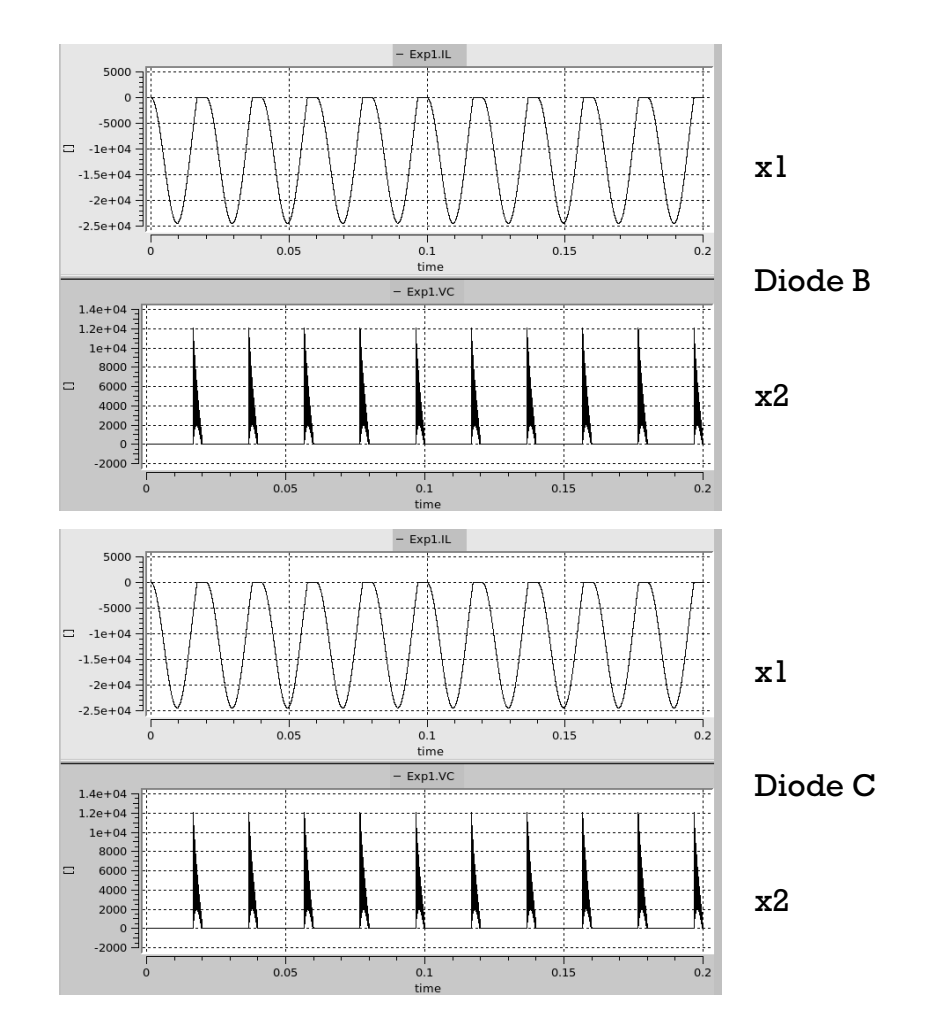

Figure 5.42 Plot x1 and x2 different diode models (mosilab statechart)

To simulate the system, using solver DASSL, 1e-6 as min step size, 0,08 as max s tep size, 1.0 for relative tolerance and 0 … 0,3 as simulation interval. Plot x1 and x2 for this task is shown by figure 5.38. It took 8,8s to simulate this task.

### **5.3.4.2.3 Different Diode Models**

#### **Design of Model**

For design of the model, using the exact differential equation with modelica function  $der(x)$  as  $dx/dt$  in the equation. The statechart algorithm was the same as previous in steady states. The statechart equation for diode B and diode C was written below:

*equation s2 = i f CTR>maxexp then true else false; s1 = if CTR<=maxexp then true else false; //Diode B and C* 

#### **Simulation**

To simulate the system, using solver DASSL, 1e-8 as min step size, 1e-5 as max step size,  $l$ e-8 for relative tolerance and 0  $\ldots$  0,2 as simulation interval. Plot x1 and x2 for this task is shown by figure 5.42. It took.105,2s to simulate diode B and 116,8s to simulate diode C.

For whole calculation and simulation, usi ng Mosilab version 3.1 on Notebook Dell Latitude D630 Intel Centrino Duo.

**5.3.5 Sim ulationX** 

**5.3.5.1 Hybrid Mod el** 

**5.3.5.1.1 Steady States** 

#### **Design of Model**

For design of the model using only gain , add/substract and integrator block for differential equation and signal generator for the sinus voltage. Relational changeover switch was controlled by 2 signal (s1<s2) for switching

differential equation in state C. The model for state A, state B and state C was shown in figure 5.43.

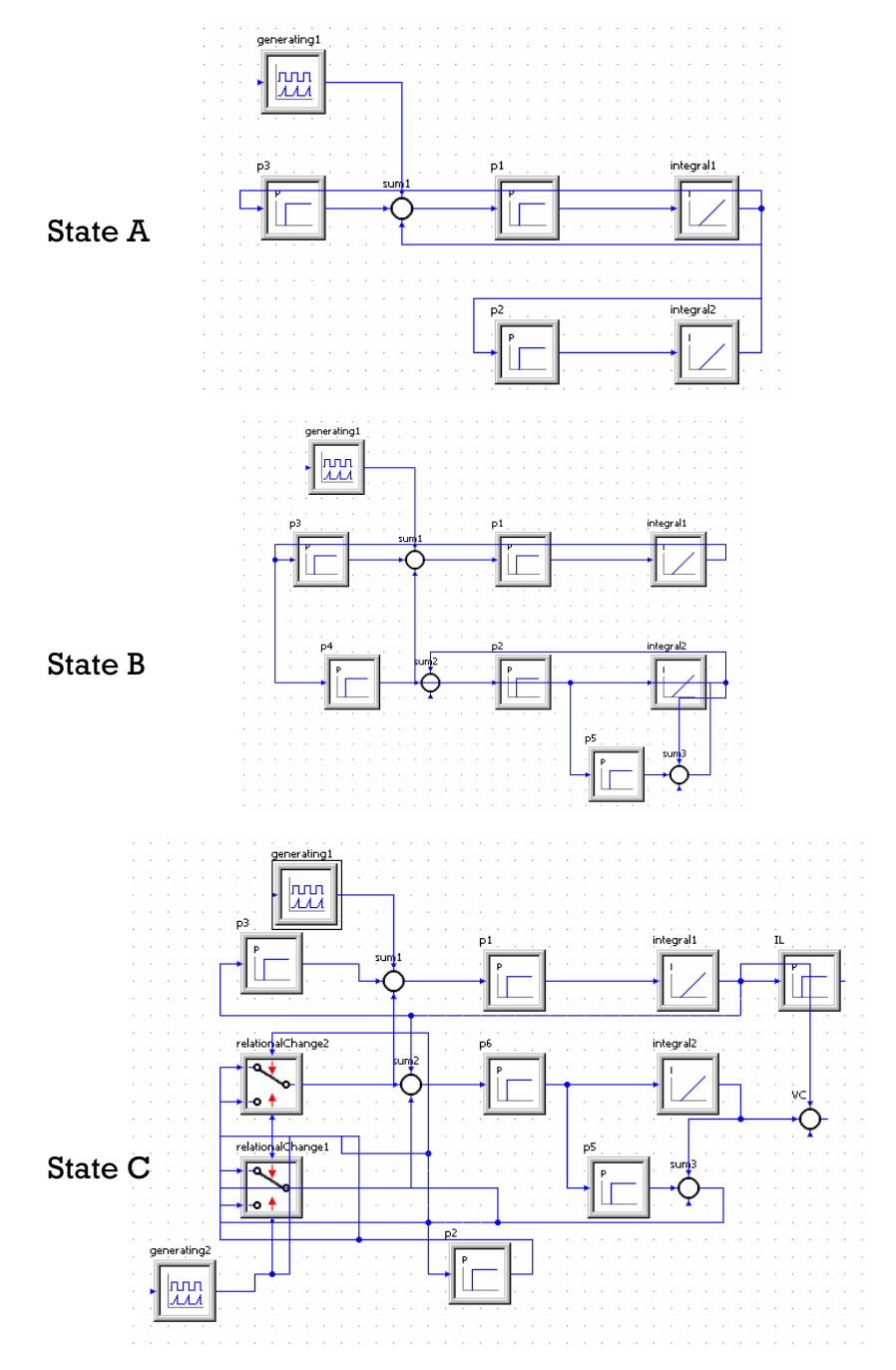

Figure 5.43 Model of the system steady states (simulationX)

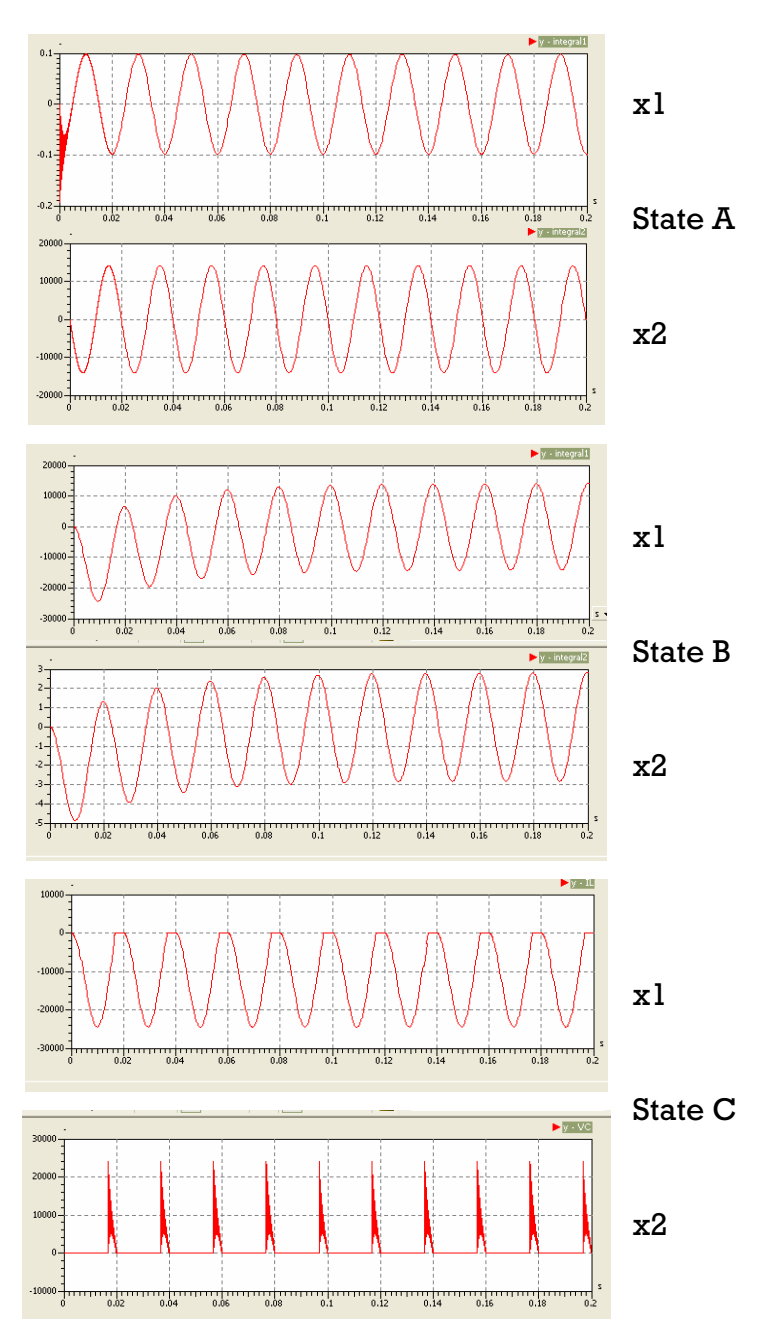

Figure 5.44 Plot x1 and x2 steady states (simulationX)

To simulate the system, using solver BDF-method, 1e-14 as min step size, 1e-8 as min output step size, 1e-5 for absolute tolerance, 1e-5 for relative tolerance and 0 … 0,2 as simulation interval. Plot x1 and x2 for each state is shown by figure 5.44. it took 0,7020s to simulate state A, 0,11181s to simulate state B and 9,1124s to simulate state C.

#### **5.3.5.1.2 Classical Simulation**

#### **del Design of Mo**

For design of the model using only gain, add/substract and integrator block for differential equation and signal generator for the sinus voltage. Time dependent switch was built by type designer block using modelica code and relational changeover switch block. Modelica code was written below:

```
 if 
  t_red - (5e-2)); 
Trap:=(1e+8) - k*(
  elseif 
equation 
  (time, 1E-1); 
t_red = mod
  k=((1e+8)-(1e-4))/TRF; 
algorithm 
 (0<=t_red) and (t_red<TRF) then 
   Trap:=(1e-4) + k*t_red; 
  elseif 
 (TRF<=t_red) and (t_red<(5e-2)) then 
  Trap:=1e+8;
  elseif 
  ((5e-2)<=t_red) and (t_red<((5e-2)+TRF)) then 
  ((5e-2)+TRF<=t_red) and (t_red<(1e-1)) then 
  Trap:=1e-4; 
  else 
  Trap:=-5; 
  end if;
```
sh own in figure 5.45. Relational changeover switch block was controlled by 2 signal  $(s1\le s2)$  for switching differential equation in this model. The model for the system was

#### **S imulation**

size, le-8 as min output step size, le-5 for absolute tolerance, le-5 for relative tolerance and 0  $\dots$  0,3 as simulation interval. Plot x1 and x2 for this task is shown by figure 5.46. It took 7,7191s to simulate this task. To simulate the system, using solver BDF-method, 1e-16 as min step

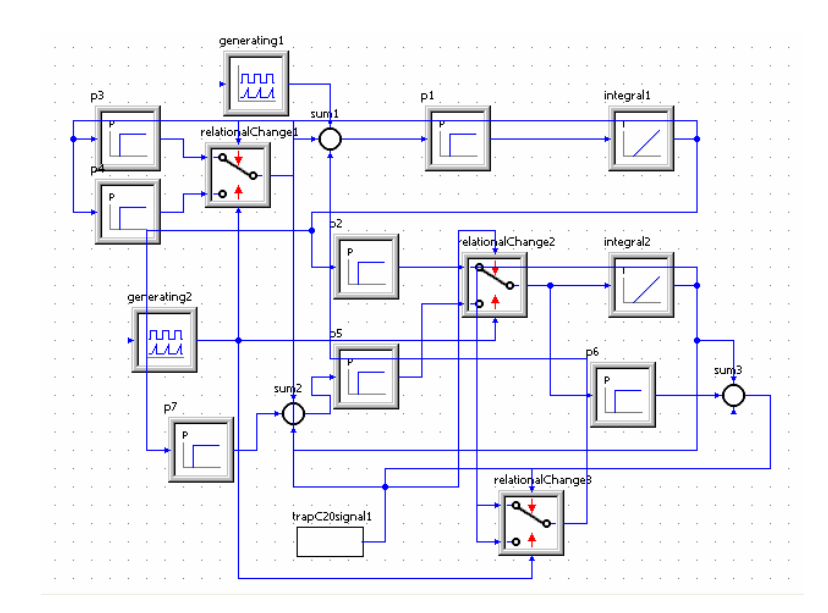

Figure 5.45 Model of the system classical simulation (simulationX)

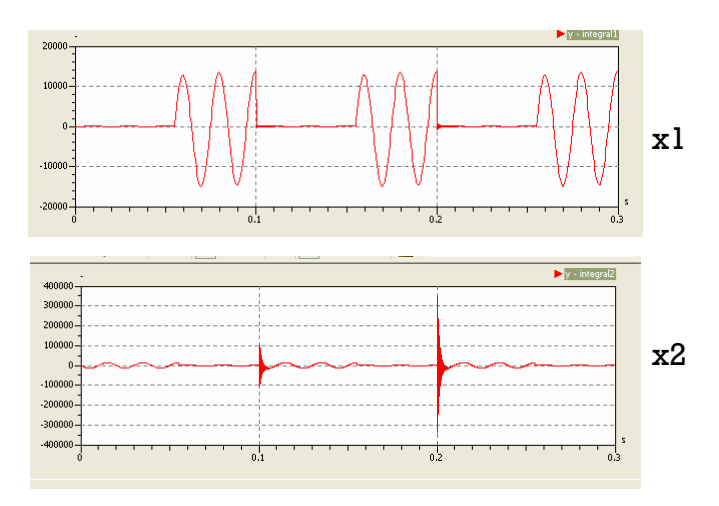

Figure 5.46 Plot x1 and x2 classical simulation (simulationX)

## **5.3.5.1.3 Different Diode Models**

#### **Design of Model**

For design of the model for diode A using only gain, add/substract and integrator block for differential equation , signal generator for the sinus voltage and exponent block for exponential function. For diode B, the design is similar with diode A but with addition relational changeover switch block that was controlled by 2 signal(s1>s2) for switching differential equation in diode B. For diode C, the design based on diode B, with changing 1 gain block (VD/VT) with 2 signal generator(as sinus and constant), 1
add/substract block, 1 gain block and 1 function block (as division) to define the function of VT (VD/VT(t)). The model for diode A, diode B and diode C was shown in figure 5.47.

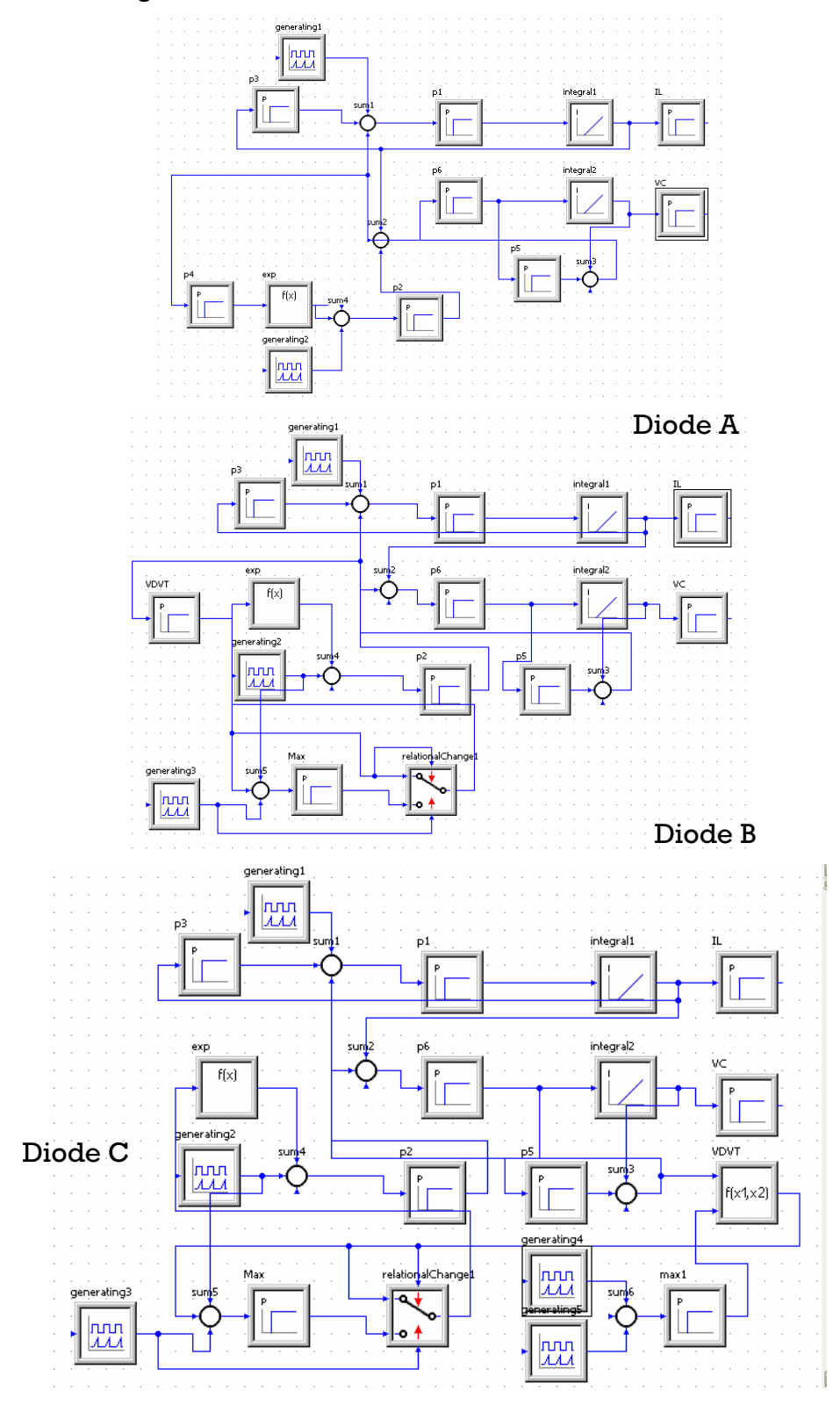

Figure 5.47 The model of the system different diode modes (simulationX)

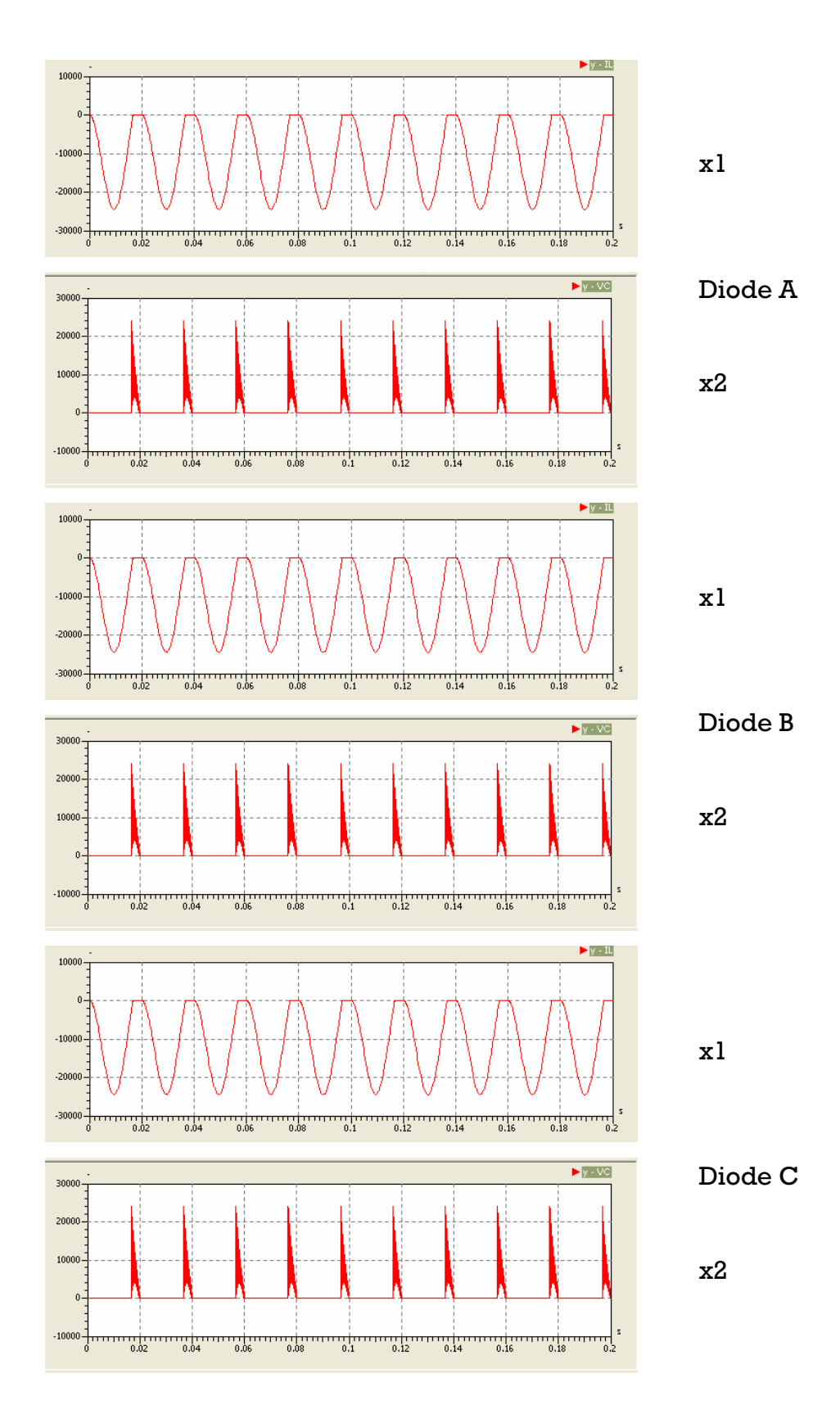

Figure 5.48 Plot x1 and x2 different diode models (simulationX)

### **Simulation**

To simulate the system, using solver BDF-method, 1e-18 as min step size, 1etolerance and 0  $\dots$  0,2 as simulation interval. Plot x1 and x2 for this task is shown by figure 5.48. it took 8,9803s to simulate diode A, .10,0866s to simulate diode B and 1307,6718s to simulate diode C. 8 as min output step size, 1e-5 for absolute tolerance, 1e-5 for relative

### **5.3.5.1.4 Influence of Simulation Algorithms**

### **Design of Model**

For design of the model using only gain , add/substract and integrator block for differential equation and signal generator for the sinus voltage. The model of the system was shown in figure 5.49.

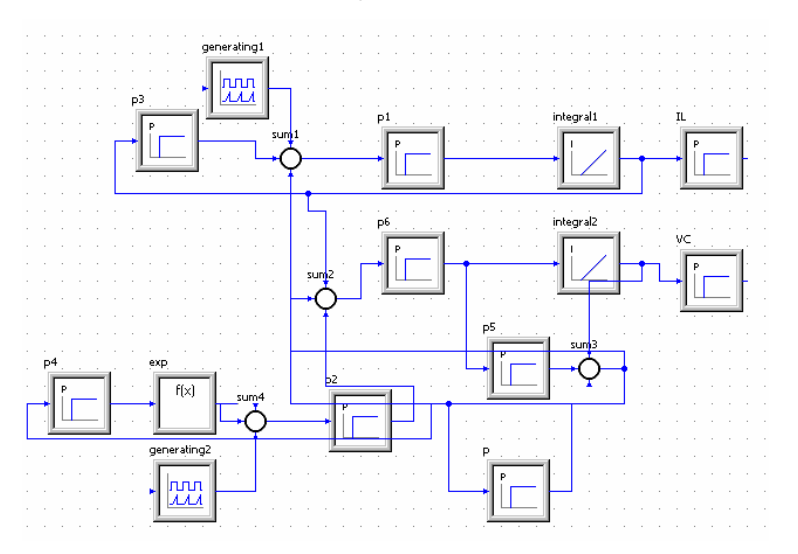

Figure 5.49 Model of the system influence of simulation algorithms (simulationX)

### **Simula tion**

To sim ulate the system, using solver BDF-method, 1e-8 as min step size, 1e-4 as min output step size, 1e-5 for absolute tolerance, 1e-5 for relative tole rance and 0 … 0,2 as simulation interval. Plot x1 and x2 for this task is shown by figure 5.50. it took 560,5021s to simulate this task.

For calculation of condition of massmatrices, can't be done by  ${\rm simulation X}$  because simulation ${\rm X}$  didn't have function that can calculate the condition of massmatrices.

PC In tel Pentium D, 2 x 2,66 GHz. For whole calculation and simulation, using SimulationX version 2.0 on

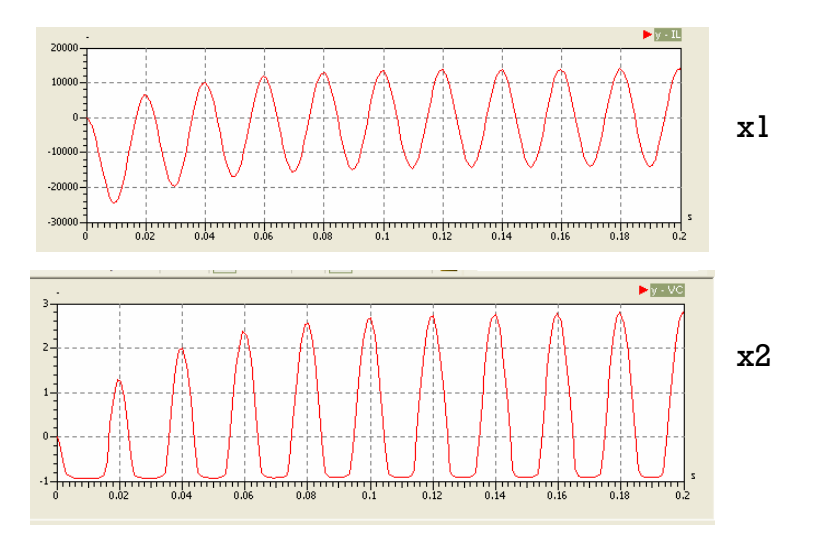

Figure 5.50 Plot x1 a nd x2 influence of simulation algorithms (simulationX)

**5.3 .5.2 Electrical Model** 

**5.3.5 .2.1 Steady States**

#### **Design o f Model**

For design of the model based on figure 5.2 using resistor, inductor, capacitor and sine voltage source. For state C, ideal diode was used. The model for state  $A$ , state B and state  $C$  was shown in figure  $5.51$ .

#### **Simula tion**

size, 1 e-8 as min output step size, 1e-5 for absolute tolerance, 1e-5 for relativ e tolerance and 0 … 0,2 as simulation interval. Plot x1 and x2 for each state i s shown by figure 5.44. It took 0,6697s to simulate state A, 0,0844s to simula te state B and 16,2727s to simulate state C. To simulate the system, using solver BDF-method, 1e-14 as min step

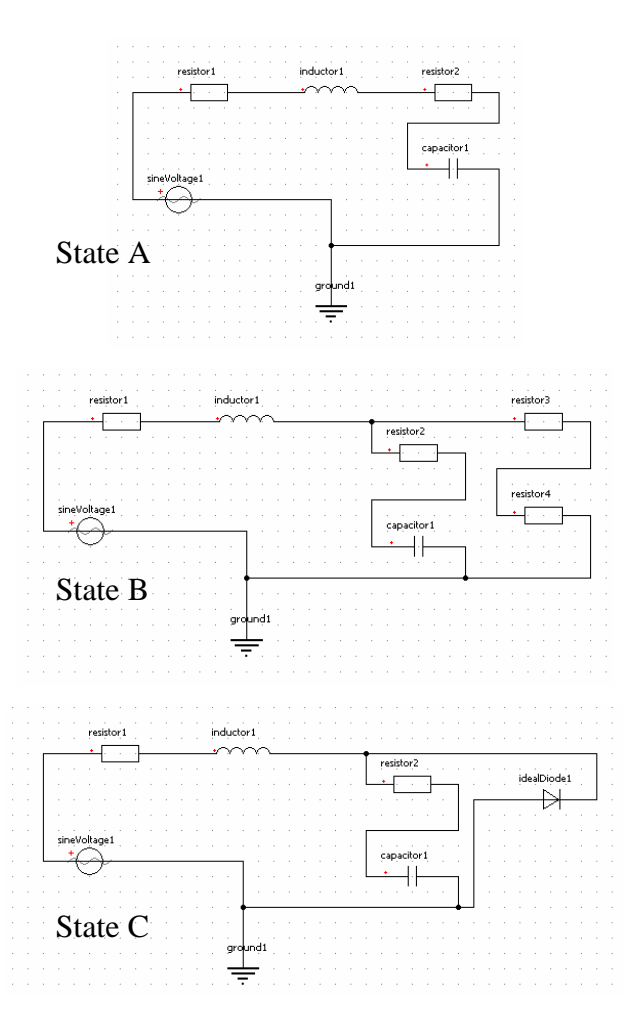

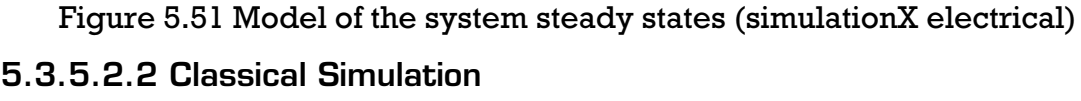

### **esign of Model D**

For design of the model based on state B changing 1 resistor with 1 ideal designer block using modelica code that was used on hybrid model and rel ational changeover switch to assign when ideal switch open or closed. The model of the system was shown by figure 5.52 switch. The ideal switch as time dependent switch was controlled by type

### **Simula tion**

To simulate the system, using solver BDF-method, 1e-14 as min step size, 1e-8 a s min output step size, 1e-5 for absolute tolerance, 1e-5 for relative toleran ce and 0 … 0,3 as simulation interval. Plot x1 and x2 for this task is shown by figure 5.53. It took 9,3952s to simulate this task.

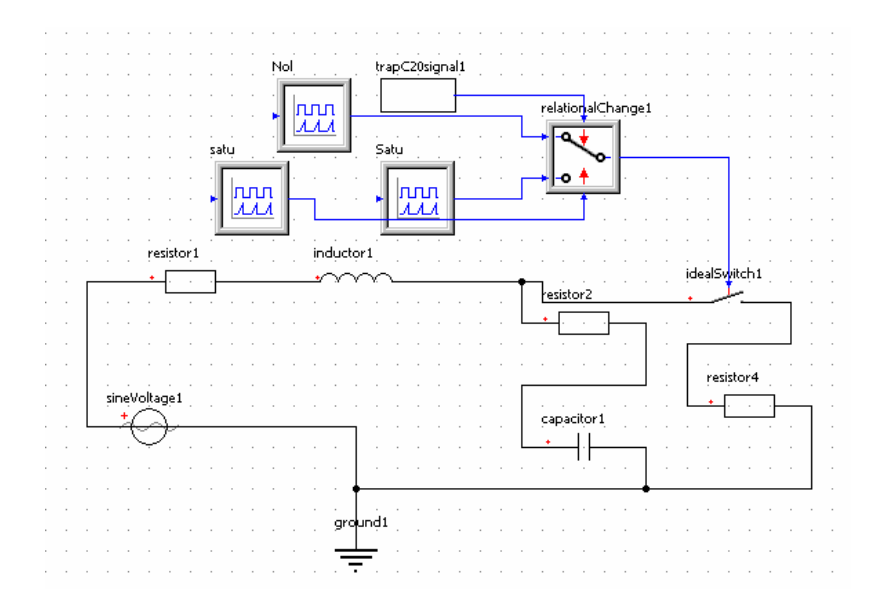

Figure 5.52 Model of the system classical simulation (simulationX electrical)

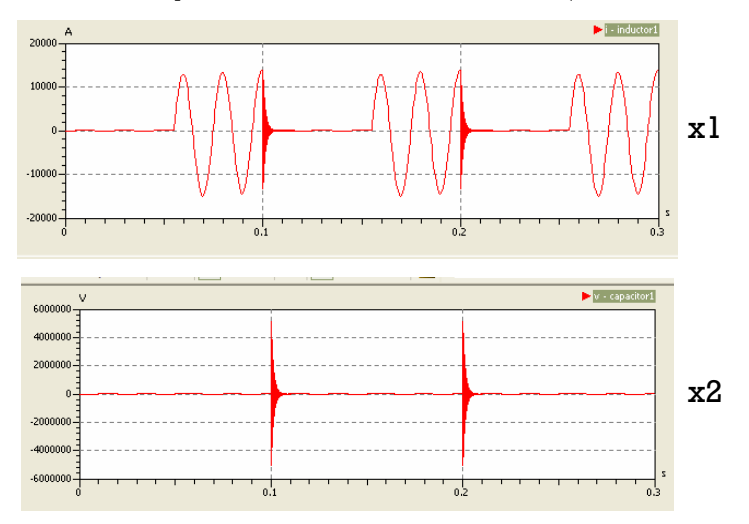

Figure 5.53 Plot x1 and x2 classical simulation (simulationX electrical)

# **5.3.5.2.3 Different Diode Models**

# **Design of Model**

For design of the model based on state C with different diode model, Model diode A is the same as state C using ideal diode, For model diode B using semiconductor diode and model diode C can't be done by simulationX, because simulationX have only 2 type of diode. The model for diode B was shown in figure 5.54.

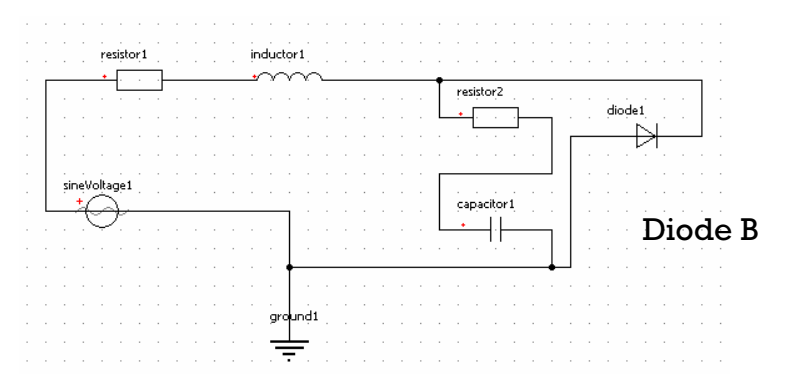

Figure 5.54 The model of the system for diode B (simulationX electrical)

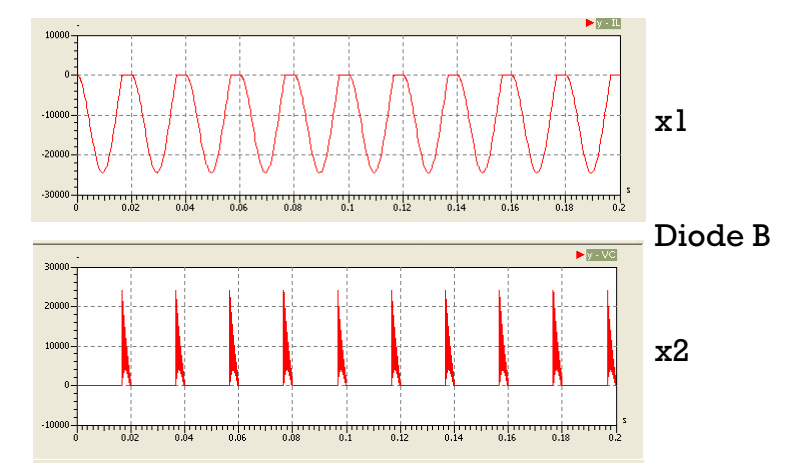

Figure 5.55 Plot x1 and x2 different for diode B (simulationX electrical) **Simulation**

To simulate the system, using solver BDF-method, 1e-14 as min step size, 1etole rance and 0 … 0,2 as simulation interval. Plot x1 and x2 for this task is shown by figure 5.55. It took 8,6296s to simulate diode B. 8 as min output step size, 1e-5 for absolute tolerance, 1e-5 for relative

# **5.3.5.2.4 Influence of Simulation Algorithms**

### **Design of Model**

For design of the model based on figure 5.1 with all switch closed.The model of the system was shown in figure 5.56.

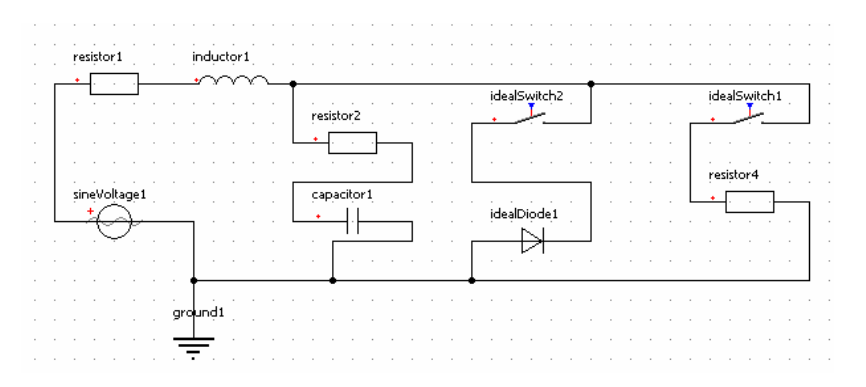

Figure 5.56 Model of the system influence of simulation algorithms (simulationX)

## **Simulation**

8 as min output step size, 1e-5 for absolute tolerance, 1e-5 for relative tolerance and 0  $\dots$  0,2 as simulation interval. Plot x1 and x2 for this task is shown by figure 5.57. it took 0,3801s to simulate this task. To simulate the system, using solver BDF-method, 1e-14 as min step size, 1e-

For whole calculation and simulation, using SimulationX version 2.0 on PC Intel Pentium D, 2 x 2,66 GHz.

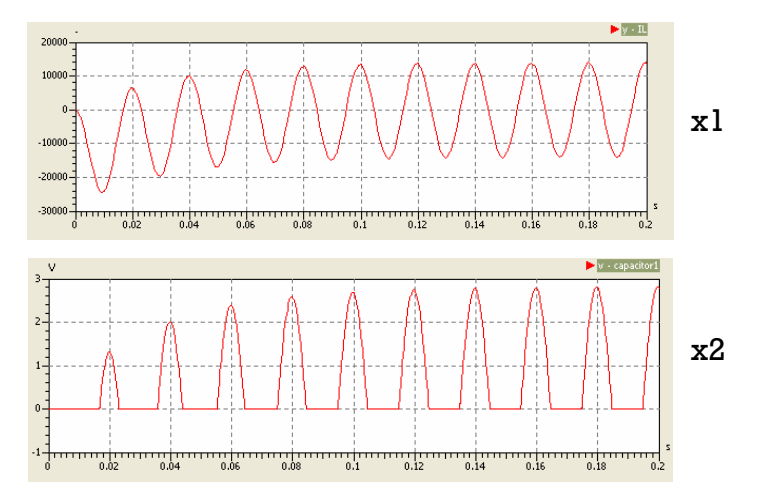

Figure 5.57 Plot x1 and x2 influence of simulation algorithms (simulationX)

# **6. Comparison**

# **6.1 Table of Result**

Based on the design and solutions of each comparison discussed in the previous chapter, the result can be tabulated as follow:

# **6.1.1. Comparison 3**

As analyzed in chapter III, table 6-1 shows which software is able to complete the task.

Table 6-1 The Result of the simulation softwarecompleting the task for

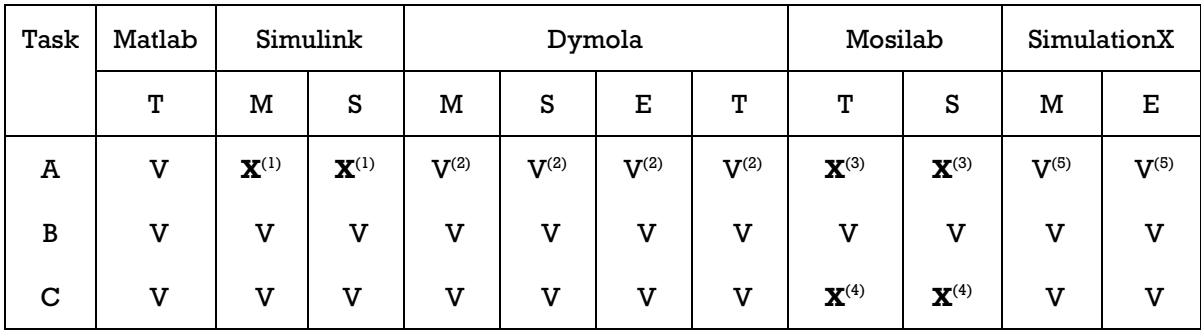

comparison 3

Note:  $T = text mode$ 

M= hybrid model

S= stateflow/stategraph/statechart mode

E= Electrical model

- $(1)$  Simulink is unable to complete task  $A$ , this task can be done only by using matlab code.
- $(2)$  Doing the task using the same method "calling the eigenValue function"
- $(3)$  Mosilab is unable to complete task A, due to the lack of function to calculate the eigenvalue
- (4) Mosilab is unable to complete the task, because it does not have any function to create a phase simulation (xy plot, phase plot)

(5) Doing the task with the same method, step one is to simulate the system and then proceed to tab analysis (natural frequencies and mode shapes).

Table 6-2 described the list of the time needed to simulate the task for comparison 3.

| Task         | Matlab |                                               | Simulink                                                               |   |  | Dymola      |                         |         |                         |  |  |
|--------------|--------|-----------------------------------------------|------------------------------------------------------------------------|---|--|-------------|-------------------------|---------|-------------------------|--|--|
|              | Т      | M                                             |                                                                        | S |  | м           | S                       | Е       | Т                       |  |  |
| A            | 0,1015 | $\mathbf X$                                   | $\mathbf x$<br>3<br>$\boldsymbol{4}$<br>$\overline{\mathbf{2}}$<br>9,5 |   |  | 0,5         | $\equiv$ <sup>(1)</sup> | $=$ (1) | $\equiv$ <sup>(1)</sup> |  |  |
| $\, {\bf B}$ | 4,3442 |                                               |                                                                        |   |  | 0,047       | 0,063                   | 0,047   | 0,047                   |  |  |
| $\mathbf C$  | 1,075  |                                               |                                                                        |   |  | 0,025       | 0,047                   | 0,015   | 0,031                   |  |  |
| Task         |        | Mosilab                                       |                                                                        |   |  | SimulationX |                         |         |                         |  |  |
|              | Т      |                                               | S                                                                      |   |  |             | M                       |         | Е                       |  |  |
| A            | X      | $\mathbf x$<br>1,3<br>8,5<br>$\mathbf x$<br>X |                                                                        |   |  | 0,0723      |                         | 0,0133  |                         |  |  |
| $\, {\bf B}$ |        |                                               |                                                                        |   |  |             | 1,2528                  |         | 0,8461                  |  |  |
| $\mathbf C$  |        |                                               |                                                                        |   |  | 0,145       |                         | 0,11    |                         |  |  |

Table 6-2 The list of the time needed to simulate the task for comparison  $3\,$ 

Note: All value is in second (s)

(1) Because it is using the same method, therefore the timing would also be the same

### **parison 5 6.1.2. Com**

As analyzed in the chapter IV, table 6-3 shows which software is able to complete the task.

| Task | Matlab |   | Simulink | Dymola |   |                            | Mosilab |   | SimulationX |   |                                    |
|------|--------|---|----------|--------|---|----------------------------|---------|---|-------------|---|------------------------------------|
|      | т      | M | S        | M      | S | E                          | Т       | т | S           | м | Е                                  |
| A    | v      | v | v        | v      | v | ${\bf X}^{\left(1\right)}$ | v       | V | V           | v | ${\bf X}^{\scriptscriptstyle (2)}$ |
| B    | V      | v | v        | v      | v | $\mathbf{X}^{(1)}$         | v       | V | V           | v | $\mathbf{X}^{(2)}$                 |
| C    | V      | v | v        | v      | v | $\mathbf{X}^{(1)}$         | V       | v | V           | v | $\mathbf{X}^{(2)}$                 |
| D    | V      | V | V        | V      | V | $\mathbf{X}^{(1)}$         | V       | v | $\mathbf v$ | V | ${\bf X}^{\scriptscriptstyle (2)}$ |

Table 6-3 The Result of the simulation software completing the task for

comparison 5

Note: (1)&(2) Because comparison 5 itself does not have any electrical circuit, therefore no electrical model can be applied for this comparison.

Table 6-4 described the list of the time needed to simulate the task for comparison 5.

| Task         | Matlab             |             | Simulink           | Dymola |             |             |             |             |  |  |
|--------------|--------------------|-------------|--------------------|--------|-------------|-------------|-------------|-------------|--|--|
|              | T                  | M           | $\rm S$            |        | M           | S           | E           | T           |  |  |
| A            | 0,8903             | 0,5         | 9                  |        | 0,047       | 0,062       | X           | 0,047       |  |  |
| $\, {\bf B}$ | $\mathbf x$        | $\mathbf X$ | $\mathbf X$        |        | $\mathbf X$ | $\mathbf x$ | $\mathbf x$ | $\mathbf x$ |  |  |
| $\mathbf C$  | $\mathbf x$        | $\mathbf x$ | $\mathbf X$        |        | $\mathbf X$ | $\mathbf X$ | $\mathbf x$ | $\mathbf x$ |  |  |
| $\mathbf D$  | 10,7892            | 3           | 14                 |        | 0,204       | 0,25        | X           | 0,187       |  |  |
| Task         |                    | Mosilab     |                    |        |             | SimulationX |             |             |  |  |
|              | T                  |             | S                  |        | M           |             |             | E           |  |  |
| A            | 0,1<br>$\mathbf x$ |             | 0,3<br>$\mathbf x$ |        |             | 0,0582      |             | $\mathbf x$ |  |  |
| $\, {\bf B}$ |                    |             |                    |        | $\mathbf x$ |             |             | $\mathbf x$ |  |  |
| $\mathbf C$  | $\mathbf x$        |             | $\mathbf X$        |        | $\mathbf x$ |             | $\mathbf x$ |             |  |  |
| $\mathbf D$  | 1,3                |             | 2,3                |        | 0,434       |             | $\mathbf X$ |             |  |  |

Table 6-4 The list of the time needed to simulate the task for comparison  $5\,$ 

Note: - All value is in second (s)

- Task B and C does not have time for the simulation, because these tasks are only the result of data from task A.

### **6.1.3. Comparison 20**

As analysed in chapter V, table 6-5 shows which software is able to complete the task.

Table 6-5 The Result of the simulation software completing the task for

| Task              | Matlab                   |                    | Simulink                               |                         |                     | Dymola                    |                    | Mosilab                 |                           | SimulationX               |                       |
|-------------------|--------------------------|--------------------|----------------------------------------|-------------------------|---------------------|---------------------------|--------------------|-------------------------|---------------------------|---------------------------|-----------------------|
|                   | T                        | $\mathbf M$        | $\rm s$                                | $\mathbf M$             | S                   | E                         | T                  | T                       | $\rm S$                   | M                         | Е                     |
| A-sa              | v                        | $\mathbf v$        | ${\bf X}^{(3)}$                        | $\overline{\mathbf{V}}$ | ${\mathbf X}^{(5)}$ | $\mathbf v$               | $\mathbf v$        | $\mathbf v$             | ${\bf X}^{(5)}$           | $\mathbf v$               | V                     |
| sb                | v                        | $\mathbf v$        | $\mathbf{X}^{(3)}$                     | $\mathbf v$             | ${\mathbf X}^{(5)}$ | $\mathbf V$               | $\mathbf v$        | $\mathbf v$             | ${\bf X}^{(5)}$           | $\mathbf v$               | v                     |
| ${\bf s} {\bf c}$ | $V_{\rm ns}{}^{\rm (1)}$ | $\mathbf v$        | $\mathbf{X}^{(3)}$                     | $\mathbf v$             | ${\mathbf X}^{(5)}$ | $\overline{\mathbf{V}}$   | $\mathbf v$        | $\mathbf v$             | $\mathbf{X}^{(5)}$        | $\mathbf v$               | V                     |
| $\, {\bf B}$      | $\mathbf v$              | $\mathbf v$        | $\overline{\mathsf{V}}$                | $\overline{\mathsf{V}}$ | V                   | $\mathbf v$               | $\mathbf v$        | $\overline{\mathsf{V}}$ | $\overline{\mathsf{V}}$   | $V_{\rm diff}^{\,\,(10)}$ | $\mathbf V$           |
| $C$ -da           | $V_{\rm ns}{}^{\rm (1)}$ | $\mathbf v$        | $\mathbf{X}^{(3)}$                     | $\overline{\mathbf{V}}$ | V                   | ${\mathbf X}^{(6)}$       | $\mathbf v$        | $\overline{\mathsf{V}}$ | $\boldsymbol{\mathrm{v}}$ | $\overline{\mathsf{V}}$   | ${\mathbf X}^{(6)}$   |
| db                | $V_{\rm ns}{}^{\rm (1)}$ | $\mathbf V$        | $\mathbf{X}^{(3)}$                     | $\mathbf v$             | $\mathbf v$         | $\boldsymbol{\mathrm{V}}$ | $\mathbf v$        | $\overline{\mathsf{V}}$ | v                         | $\mathbf V$               | V                     |
| dc                | $V_{\rm ns}{}^{\rm (1)}$ | $\mathbf v$        | ${\bf X}^{(3)}$                        | $\mathbf v$             | V                   | $V_{\rm diff}^{(7)}$      | $\mathbf v$        | $\mathbf v$             | v                         | $\mathbf V$               | $\mathbf{X}^{(11)}$   |
| D                 | $V_{ns}^{\phantom{(1)}}$ | $\mathbf v$        | $\mathbf{X}^{(3)}$                     | $\mathbf v$             | ${\mathbf X}^{(5)}$ | $V_{\rm diff}^{(8)}$      | $\mathbf v$        | $\mathbf v$             | ${\mathbf X}^{(5)}$       | $\mathbf V$               | $V_{\rm diff}^{(12)}$ |
| cond              | $\mathbf v$              | $\mathbf{X}^{(2)}$ | ${\mathbf X}^{\scriptscriptstyle (2)}$ | $\mathbf{X}^{(4)}$      | ${\bf X}^{(4)}$     | ${\bf X}^{(4)}$           | $\mathbf{X}^{(4)}$ | ${\mathbf X}^{(9)}$     | ${\mathbf X}^{(9)}$       | ${\mathbf X}^{(9)}$       | ${\mathbf X}^{(9)}$   |

comparison 20

Note: sa=state A

sb= stateB

sc= State C

- da= diode A
- db= diode B

dc= diode C

ns= not satisfied

cond= condition. Only the equation in explicit form that its condition can be calculated

diff= the plot is different than others.

- $(1)$  Using ode15i can simulate the task, but the result isn't satisfactory.
- (2) Simulink can't calculate the condition, this task can only done by using matlab code.
- (3) Only the equation that have switching state and in explicit form can be modelled in stateflow model. But stateflow have restriction, which does not allow algebraic loop inside their stateflow, that's why only task B's condition can be calculated.
- (4) Dymola can calculate indirect condition number with equation:  $cond = norm(A, p) * norm(inv(A, p))$

But in this task, dymola can't calculate condition because dymola can't inverse the system matrix in it. Probably the matrix is too stiff.

- (5) Only the equation that have switching state and in explicit form can be modelled in stategraph model in dymola and statechart mode in mosilab
- (6) Diode A is the same as state C
- (7) Using heating diode made the plot different than others
- (8) The plot is slightly different than others. This plot is going to have a more stable result than the plot from other model and textual mode
- (9) Mosilab and simulationX can't calculate condition number, because they don't have any function for this task.
- (10) The plot from hybrid model simulationX slightly different than others, although using the same signal block in electrical model simulationX.
- $(11)$  SimulationX does not have other type of diode in electrical model - They only have 2 types: ideal diode and semiconductor diode, therefore there is no diode C for this task.
- (12) The plot is different than others and compared to the plot in number (8), this plot is already stable from the beginning, much more like in the tesxt book theory than the result in-actual situation

Below is Table 6-6 described the list of the time needed to simulate the task for comparison 20.

| Task                           | Matlab      |              | Simulink    |             |             | Dymola      |             |             |  |  |  |
|--------------------------------|-------------|--------------|-------------|-------------|-------------|-------------|-------------|-------------|--|--|--|
|                                | T           | $\mathbf M$  | S           |             | M           | $\mathbf S$ | E           | T           |  |  |  |
| A-sa                           | 29,6353     | $\mathbf{I}$ | $\mathbf X$ |             | 0,046       | $\mathbf x$ | 0,031       | 0,031       |  |  |  |
| ${\bf s}{\bf b}$               | 1,1946      | 0,5          | $\mathbf x$ |             | 0,031       | $\mathbf x$ | 0,031       | 0,031       |  |  |  |
| $\overline{\mathbf{s}}$ c      | 1,4376      | 19,5         | $\mathbf X$ |             | 0,234       | 0,234       | 0,188       | 0,203       |  |  |  |
| $\, {\bf B}$                   | 50,5118     | 5,5          | 1,5         |             | 0,203       | 0,235       | 0,703       | 0,219       |  |  |  |
| $C$ -da                        | 0,8612      | 153          | $\mathbf X$ |             | 2,66        | $\mathbf X$ | $\mathbf x$ | 2,5         |  |  |  |
| db                             | 1,0165      | 183          | $\mathbf X$ |             | 5,42        | 5,08        | 4,08        | 3,77        |  |  |  |
| ${\rm d}c$                     | 0,9585      | 213          | $\mathbf x$ |             | 6,14        | 6,11        | 4,83        | 4,39        |  |  |  |
| $\mathbf D$                    | 0,8593      | 255          | $\mathbf x$ |             | 0,141       | $\mathbf X$ | 0,094       | 0,125       |  |  |  |
| cond                           | 0,19        | $\mathbf x$  | $\mathbf x$ |             | $\mathbf x$ | $\mathbf x$ | $\mathbf x$ | $\mathbf x$ |  |  |  |
| Task                           |             |              | Mosilab     |             |             | SimulationX |             |             |  |  |  |
|                                | T           |              | $\rm S$     |             |             | $\mathbf M$ |             | E           |  |  |  |
| A-sa                           | $\bf{l}$    |              | $\mathbf x$ |             |             | 0,7020      |             | 0,6697      |  |  |  |
| ${\bf s}{\bf b}$               | 0,2         |              |             | $\mathbf x$ |             | 0,1118      |             | 0,0844      |  |  |  |
| ${\bf s}{\bf c}$               | 13,4        |              | 14,1        |             |             | 9,1124      |             | 16,2727     |  |  |  |
| $\, {\bf B}$                   | 9,1         |              | 8,8         |             | 7,7191      |             |             | 9,3952      |  |  |  |
| $C$ -da                        | 47,9        |              | $\mathbf X$ |             | 8,9803      |             |             | $\mathbf X$ |  |  |  |
| $\mathbf{d}\mathbf{b}$         | 100,9       |              | 105,2       |             | 10,0866     |             |             | 8,6296      |  |  |  |
| dc                             |             | 110,7        |             | 116,8       | 1307,6718   |             |             | $\mathbf x$ |  |  |  |
| $\mathbf D$                    | 9,7         |              | $\mathbf X$ |             |             | 560,5021    |             | 0,3801      |  |  |  |
| $\operatorname{\mathsf{cond}}$ | $\mathbf X$ |              | $\mathbf X$ |             |             | $\mathbf X$ |             | $\mathbf X$ |  |  |  |

Table 6-6 The list of the time needed to simulate the task for comparison  $20$ 

 $\overline{\phantom{0}}$ 

Note: - All value is in second (s)

- The task that don't have time result  $(X)$ , refer to table 6-5.

# **antage and disadvantage 6.2 Adv**

# **6.2.1 Matlab**

## **vantage: Ad**

- User friendly
- Powerful package
- Can do all calculation of matrix, such as eigenvalue, norm, condition, etc..
- Can do all the task that given
- Very complete documentation inside their help sections
- When error occurred, the error message is very detail that user can immediately knew what the problem is.
- Provide workspace, that user can overlook the data from simulation
- Provide many free literatures in internet.
- Provide step by step tutorial, that a new user can understand the algorithm code immediately.
- Provide internet newscenter which function as a forum for user so they can correspondence with other matlab user around the world to seek answers should they run into problems while using the software.

# **Disadvantage:**

- cost expensive

- Have only 1 type modelling: textual mode.

- One of the solvers is not working very well, ode15i is the only solver that can solve differential equation in implicit form.

- Take up so many memory from the compute, around 125 Kb in stand by mode

# **6.2.2 Simulink**

### **Advantage:**

- User friendly
- Powerful package
- Very complete documentation inside their help sections
- When error occurred, the error message is very detail that user can immediately knew what the problem is.
- Have 2 type of modelling: hybrid and stateflow
- Provide workspace, that user can overlook the data from simulation
- Provide many free literatures in internet.
- Provide step by step tutorial, that a new user can understand the algorithm code immediately.
- Provide internet newscenter which function as a forum for user so they can correspondence with other simulink user around the world to seek answers should they run into problems while using the software.

### **Disadvantage:**

- cost expensive
- Can't do all calculation of matrix, such as eigenvalue, norm, condition, etc..
- Give restriction in simulink mode, can't do the task if there is any signal source inside the subsystem block.
- Give restriction in stateflow mode, can't do the task if there is any loop inside the stateflow block such as algebraic loop.

- Take up so many memory from the computer around 125 Kb in stand by mode

### **3 Dymola 6.2.**

### **Advantage:**

- User friendly
- Powerful package
- Very fast simulation
- Can do some calculation of matrix, such as eigenvalue, norm, inverse etc..
- When error occurred, the error message is very detail that user can immediately knew what the problem is.
- Very complete description for their model in the dymola library
- Doesn't have algebraic loop restriction in their stategraph mode.
- Have 4 type of modelling: hybrid, electrical, stategraph and textual mode.
- Have many variation of electrical model in their library.
- Provide free literatures in internet. -
- Provide tutorial, that a new user can understand the algorithm of code.
- Provide dymola forum that if user got question about their problem, can send a question to this place and get the answer from user of dymola from TU Kaiserslautern.
- Provide demo version in their website

### **Disadvantage:**

- Have problem to inverse stiff matrix.
- The documentation inside their help sections is not complete
- Do not provide workspace
- Take up average memory from the computer around 65 Kb in stand by mode
- New user have difficulty when encounters textual mode in dymola, because user must understand first modelica language.

# **6.2.4 Mosilab**

### **Advantage:**

- User friendly
- When error occurred, the error message is very detail that user can immediately knew what the problem is.
- Doesn't have algebraic loop restriction in their statechart mode.
- Have 2 type of modelling: textual and statechart.
- Provide getting started and tutorial documentation, which enable new user to understand how to use mosilab.
- Provide free software from their website.

# **Disadvantage:**

- The package is not so powerful
- Can't calculate all matrix calculation.
- Do not provide documentation inside their help sections -
- Do not provide workspace
- Can only works in operating linux system
- Before software installation, user must provide first a few small programs that support mosilab.

- New user will have difficulty in software installation. User must be an expert of linux first.

- New user will have difficulty when they encounter textual mode and statechart in mosilab, because user must understand first modelica language.

# **.2.5 SimulationX 6**

### **Advantage:**

- User friendly
- Powerful package
- When error occurred, the error message is so detail that user can immediately knew what the problem is.
- Complete description for their model in the simulationX library
- Have 2 types of modelling: hybrid and electrical.
- Have variation of electrical model in their library.
- Provide free literatures in internet.
- Provide tutorial-which enable new user to understand the algorithm-code.
- a question to this place and get the answer from ITI expert. - Provide ITI helpdesk that if user got question about their problem, can send
- Provide free student version in their website.
- Provide type designer block, that user can define their code for new element type.

- Provide list data in the form txt file, user can overlook the data from simulation

### **vantage: Disad**

- Can't calculate all matrix calculation, only eigenvalues and eigenvector.
- Complicated view of connector between block. So many tangled and tousled between one connector with other connector.
- Not so complete documentation inside their help sections
- Take up a lot of time to execute the software
- Take up many memory from the computer around 85 Kb in stand by mode
- New user will have difficulty when they encounters type designer block, because user must understand first modelica language.

# **7. Conclusion and Suggestion**

### **7.1 Conclusion**

Base on result, advantage and disadavantage above, the conclusion can be made as follow:

- 2. Matlab is the only simulation software that can do all calculation of matrix.
- 3. Dymola is the fastest simulation software.
- 4. Dymola have the most variation type of modelling needed in this thesis.
- 5. Despite Matlab can do all task that was given, they have quite few not satisfied result in comparison 20. This was because of using solver ode15i. The only solver that can solve the equation in implicit form,
- 6. The longest time simulation is by simulationX to simulate task diode  $\mathtt C$ . in comparison 20 = 1307,6718s
- 7. The fastest time simulation is by dymola electrical model to simulate task d in comparison  $3 = 0,015$ s.
- 8. Mosilab in comparison 3 can only do task B. The other tasks are impossible, because mosilab didn't have any function to calculate eigenvalue and to plot y function  $x(y(x))$ .
- 9. To measure the time simulation in matlab by using matlab built function tic toc.
- 10. Measuring the time in simulink and stateflow, by looking computer clock.
- 11. Dymola, mosilab and simulationX provide time simulation in their software. Dymola in their message window, mosilab in their simulation process window and simulationX in their output bar window.
- 12. Only matlab that have not satisfied result when encounter equation in implicit form.
- 13.The different plot between equation model and electrical model in task D comparison 20 because of in equation model is only the approximation equation for task D.
- 14. The different plot between electrical model by dymola and simulationX in task D comparison 20 because of different algorithm and equation of ideal diode, between the two simulation software.
- diode can only be done by dymola, because inside the equation of this diode, they have 2 special dymola built in function, exlin and pow, which only available in dymola. 15.The simulation in dymola for task diode C electrical model heating
- 16. Stateflow, stategraph and statechart can only model the equation that has switching state.
- 17. Stateflow can only model 1 task in comparison 20, because they have restriction which does not allow any algebraic loop as input or event in their stateflow block
- 18. The stiffer the equation is, the longer time required to simulate the equation.
- 19. Ranking time simulation from fastest to slowest between type of modelling in dymola are:
	- a. Textual mode
	- b. Electrical model
	- c. Hybrid model
	- d. Stategraph model
- 20.As written above, this ranking is also valid for other simulation software.
- 21. Matlab, Simulink and Dymola have limitation for their step size time in 42170943040401e-014 and dymola limit is 5.939787e-013. Smaller 2.8 than that matlab and simulink will automatically set to this limit, but dymola will give failed and pop up an error message. simulation. Matlab limit is 2.22045e-014, simulink limit is
- 22.Mosilab and simulationX don't have step size limitation in their core system.
- 23. Modelling the system in modelica code is the most efficient and easiest way to model the system based on equation.
- 24. Only simulink have real time simulation by setting the stop time to infinite. The other simulation software didn't have this feature.
- 25. Type designer block in simulationX is very useful feature for expert user to define their code in new element type.
- 26. Only simulink that have if, switch case, while loop and for loop block in their library.
- 27. Stateflow, stategraph and statechart are based on Petri nets theory and very useful as controller in the system.
- 28. Extracting data in task  $b$  and  $c$  in comparison  $5$  from plot result in Dymola, Mosilab and simulationX, by pointing mouse cursor in the plot result.
- 29. Matlab and simulink have workspace to extract data from simulation.
- 30. Only simulationX that automatically calculate eigenvalue from every simulation.
- 31. User must be a linux expert first to install mosilab in their computer.

### **7.1 Suggestion**

Based on result, advantage, disadvantage and conclusion above, the suggestion can be made as follow:

- 1. Installation of mosilab can be made easier, like in windows, with stepby-step installation wizard.
- 2. User shouldn't need to provide initial small programs to support mosilab, before installation. Mosilab should have provides them in the first place for the user.
- 3. Matlab should add anoother solver that can solve problem in implicit form, not only ode15i, maybe in the future; there will be ode23i, ode45i, etc.
- 4. Dymola, mosilab, simulationX should add feature like workspace in matlab/simulink, it will make easier for user to see the data result from their simulation.
- 5. Dymola and matlab/simulink should reduce their limitation in step size time.
- 6. Simulink should delete algebraic loop restriction in their stateflow mode.
- 7. Dymola, mosilab, simulationX should add complete features of all matrix calculation.
- 8. Mosilab should add  $y(x)$  plot in their core system.
- 9. SimulationX should add more models in their library to reduce user using type designer block.
- switch case block in their library. 10.Dymola, mosilab and simulation should add if, for loop, while loop,
- 11. Matlab and simulink should add feature for automatic time simulation measurement.
- 12.Dymola, mosilab and simulationX should add real time simulation feature (setting stop time to infinite).
- 13. Simulink should add electrical model in their library.
- 14. SimulationX should add statechart and digital model in their library.
- 15. For future reference, other comparison can be made with different  $s$ imulation software such as vensim, j $s$ im, anylogic, java,  $C/C++$  etc...

# **REFERENCE**

- [1] http://en.wikipedia.org/wiki/Simulation
- [2] http://en.wikipedia.org/wiki/Computer\_simulation
- [3] http://www.mathworks.com/access/helpdesk/help/techdoc/matlab.html
- [4] Dabney, James B.: Mastering Simulink / James B. Dabney; Thomas L. Harman. - Upper Saddle River, NJ : Prentice Hall, 2004. - XIX, 376 S. . -ISBN 0-13-142477-7
- [5] Fritzson, Peter : Principles of object-oriented modeling and simulation with Modelica 2.1 / Peter Fritzson. - New York, NY : Wiley, 2004. - XLII, . - ISBN 0-471-47163-1 897 S.
- Modelica / Michael Tiller. Boston, Mass. [u.a.] : Kluwer Academic Publ., 2001. - XXII, 344 S. . - (Kluwer international series in engineering and computer science ; 615 ). - ISBN 0-7923-7367-7 [6] Tiller, Michael : Introduction to physical modeling with
- [7] http://www.mosilab.de/
- [8] http://www.iti.de/news/topics\_e.htm
- [9]Nathan O. Sokal and Alan D. Sokal, Class E A New Class of High-Efficiency Tuned Single-Ended Switching Power Amplifiers, IEEE Journal of Solid-State Circuits, Vol. SC-10, No. 3, June 1975, pp. 168-176.
- [10] Julio C. Mandojana, Kelly J. Herman and Robert E. Zulinski, A Discrete/Continuous Time-Domain Analysis of a Generalized Class E Amplifier, IEEE Transactions on Circuits and Systems, Vol. 37, No. 8, August 1990, pp. 1057-1060
- [11] http://www.argesim.org/comparisons/index.html
- [12]file:///C:/Programme/Dymola/Modelica/Library/Modelica%202.2.1/hel p/
- [13] http://en.wikipedia.org/wiki/Diode
- [14] http://de.wikipedia.org/wiki/Kondition\_%28Mathematik%29
- Hanselman, Duane and Littlefield, Bruce: Matlab Bahasa Komputasi Teknis. Alih Bahasa: Jozep Edyanto, Yogyakarta: Andi, 2002. ISBN: 979-533-753-X.
- Hanselman, Duane C. : Mastering MATLAB 7 / Duane Hanselman ; Bruce Littlefield. - Internat. ed. . - Upper Saddle River, NJ : Pearson Prentice Hall, 2005. - XI, 852 S. . - ISBN 0-13-185714-2
- http://apcmag.com/how\_to\_dual\_boot\_windows\_xp\_and\_linux\_xp\_installed \_first.htm
- http://www.dynasim.se/index.htm
- http://en.wikipedia.org/wiki/Petri\_net
- http://en.wikipedia.org/wiki/State\_diagram
- http://www.facstaff.bucknell.edu/mastascu/eLessonsHtml/Diodes/Diode1.ht ml
- http://www.mathworks.com/matlabcentral/newsreader/
- http://www.modelica-forum.com/forums/index.php?showforum=4

http://www.modelica.org/

- http://en.wikipedia.org/wiki/Matrix\_norm
- http://en.wikipedia.org/wiki/Inverse\_matrix
- http://en.wikipedia.org/wiki/Eigenvalue
- http://www.psychocats.net/ubuntu/installingsoftware

# **APPENDIX SOURCE CODE**

### **Comparison 3**

### **Matlab**

```
function Aout=A(t)
global VDC L1 C2 L3 C4 RL TRF
Aout=[0 -1/L1 0 0; 1/C2 -1/(C2*R(t)) -1/C2 0; 
0 1/L3 -RL/L3 -1/L3; 0 0 1/C4 0];
End
```

```
function R_out = R(t)global TRF
TRF=1e-15; 
k=((5e+6)-(5e-2))/TRF;
t_red=mod(t, (10e-6));
if(0<=t_red)&(t_red<TRF) 
  R_out=(5e-2)+k*t<sub>red;</sub>
elseif(TRF<=t_red)&(t_red<(5e-6)) 
   R_out=5e+6;
elseif((5e-6)\leq=t red)&(t red\leq((5e-6)+TRF))
  R_out=(5e+6)-k*(t_red-(5e-6));
elseif((5e-6)+TRF<=t_red)&(t_red<(10e-6))
   R_out=5e-2;
else
  R out=-5:
End
```

```
function dx = deg(t, x)global VDC L1 C2 L3 C4 RL TRF
b=[VDC/L1; 0; 0; 0];
dx=(A(t)*x)+b;end
```

```
tic 
global VDC L1 C2 L3 C4 RL TRF
TRF= 1e-15; L1= 79.9e-6; VDC= 5; C2= 17.9e-9;
L3= 232e-6; C4= 9.66e-9; RL= 52.4;
R0ff = eig(A(TRF))ROn = eig (A(0))Toc
```
### **Dymola & Mosilab**

### **Modelica Text**

```
model C3Dymola_textv2 
constant Real LI = 79.9E-6; constant Real C2 = 17.9E-9;
constant Real L3 = 232.0E-6; constant Real C4 = 9.66E-9;
constant Real VDC = 5; constant Real RL = 52.4;
constant Real TRF = 1E-15; 
Real x1; Real x2; Real x3; Real x4; 
Real Rt; Real t_red; Real IRT; Real VRL; Real k; 
equation
```

```
t_red = mod(time, 10E-6);
k = ((5e+6)-(5e-2))/TRF;algorithm 
if 
 (0 \le t_{red}) and (t_{red} \le TRF) then
  Rt:=(5e-2) + k*t red;
elseif 
   (TRF < = t_{red}) and (t_{red} < (5e-6)) then
  Rt:=5e+6;elseif 
   ((5e-6) < = t_red) and (t_{red} < ((5e-6) + TRF)) then
  Rt:=(5e+6) - k*(t_{red} - (5e-6));elseif 
   ((5e-6)+TRF<-t red) and (t red<(10e-6)) then
   Rt:=5e-2; 
else 
  Rt:=-5;end if; 
equation 
 L1*der(x1)= -x2 + VDC;C2*der(x2)= x1 - (x2/Rt) - x3;L3 * der(x3) = x2 - (RL * x3) - x4;C4*der(x4)=x3;IRT = x2/Rt; VRL = RL*x3;
end C3Dymola_textv2;
```
### **MOSILAB STATECHART**

```
model C3MosilabState 
constant Real LI = 79.9E-6; constant Real C2 = 17.9E-9;
constant Real L3 = 232.0E-6; constant Real C4 = 9.66E-9;
constant Real VDC = 5; constant Real RL = 52.4;
constant Real TRF = 1E-15; 
event discrete Boolean s1(start=false), s2(start=false); 
Real x1; Real x2; Real x3; Real x4; 
Real Rt; Real t_red; Real IRT; Real VRL; Real k; 
equation 
t_{red} = \text{mod}(\text{time}, 10E-6);k=((5e+6)-(5e-2))/TRF; 
algorithm 
if 
 (0 \le t_{red}) and (t_{red} \le TRF) then
  Rt:=(5e-2) + k*t\_red;elseif 
   (TRF < = t_{red}) and (t_{red} < (5e-6)) then
   Rt:=5e+6; 
elseif 
   ((5e-6) \leq t red) and (t red\leq ((5e-6) + TRF)) then
  Rt:=(5e+6) - k*(t \text{ red} - (5e-6));elseif 
   ((5e-6)+TRF<-t_{red}) and (t_{red}<(10e-6)) then
   Rt:=5e-2; 
else 
  Rt:=-5;
end if;
```

```
156
```

```
equation 
sl = if Rt>=5e+6 then true else false;
s2 = if Rt \le 5e-2 then true else false:
 L1*der(x1)= -x2 + VDC;C2*der(x2)=x1 - (x2/Rt) - x3;L3*der(x3) = x2 - (RL*x3) - x4;C4*der(x4)=x3;IRT = x2/Rt; VRL = RL*x3;
statechart 
   state C3MosilabStateSC extends State; 
     annotation(extent=[-104,104; 44,-43]); 
     State State1 annotation(extent=[-90,63; -77,59]); 
     State State2 annotation(extent=[-51,62; -38,58]); 
     State Initial (isInitial=true) annotation(extent=[-82,74; -80,72]); 
     transition Initial->State1 action 
     Rs:=5e+6; 
     end transition annotation(points=[-82,72; -82,63]); 
     transition State1->State2 event s2 action 
     Rs:= 5e-2; 
     end transition annotation(points=[-77,59; -51,59]); 
     transition State2->State1 event s1 action 
    Rs:= 5e + 6:
     end transition annotation(points=[-51,60; -77,60]); 
   end C3MosilabStateSC; 
end C3MosilabState;
```
## **COMPARISON 5**

### **MATLAB**

```
function [t,y]=C5tic
global p d 
tstart = 0; tfinal = 5;
y0= [4.2 0.3]; C = [2.7E+6 0.4 3.5651205 5.5];
p=5.8; d=1;options = odeset('reltol',1e-11,'Events',@events);
tout = tstart; yout = y0;
teout = []; yeout = []; ieout = [];
while tout(length(tout))<5
% Call ODE Solver
FUN = \mathcal{Q}(t,y)F(t,y,C);[t, y, te, ye, ie] = ode15s(FUN, [tstart tfinal], y0, options);nt = length(t);if y(nt) >=5.8
    p=2.5; d=-1; C = [2.7E+6 -0.3 3.5651205 2.73]; end
 if y(nt) < = 2.5 p=5.8; d=1; C = [2.7E+6 0.4 3.5651205 5.5]; end
 tout = [tout; t(2:nt)]; yout = [yout; y(2:nt,:)];teout = [teout; te]; yeout = [yeout; ye];iieout = [ieout; ie];
  % Set the new initial conditions
  y0=[y(nt,1) y(nt,2)];
  tstart=t(nt);
  options = odeset(options);
end
y1=yout(1:end,1);
```

```
plot(tout,y1);
A=teout
B=y1(lenqth(y1))toc
% -------------------------------------------------------------------- 
function dydt = F(t, y, C)dydt(1,1) = C(1) * (y(2) + C(2) - y(1));dydt(2,1) = C(3) * (C(4) - y(2));% -------------------------------------------------------------------- 
function [value,isterminal,direction] = events(t, y)global p d
value = y(1) - [p;0];isterminal =[1;1];
direction = [d;1];
```
### **DYMOLA & MOSILAB**

### **Modelica Text**

```
model C5Dymola_text2 
constant Real c1 = 2.TE+6; Real c2(start=0.4); constant Real c3 = 3.5651205; Real
c4(start=5.5); 
Real y1(start=4.2); Real y2(start=0.3);
algorithm 
 when (y1)=5.8) then
   c2:=-0.3; c4:=2.73; 
  end when; 
 when (y<sup>\le = 2.5) then</sup>
   c2:=0.4; c4:=5.5; 
  end when; 
equation 
 der(y1)=c1*(y2 + c2 - y1);der(y2)= c3*(c4 - y2);
end C5Dymola_text2;
```
### **MOSILAB STATECHART**

```
model C5MosilabState 
constant Real c1 = 2.7E+6; Real c2(start=0.4); constant Real c3 = 3.5651205; Real
c4(start=5.5); 
Real y1(start=4.2); Real y2(start=0.3);
event discrete Boolean s1(start=false), s2(start=false); 
equation 
s2 = if y1 >= 5.8 then true else false;
sl = if y1 \le 2.5 then true else false;
der(y1)=c1*(y2+c2-y1);
der(y2)=c3*(c4-y2);
statechart 
   state C5MosilabStateSC extends State; 
     annotation(extent=[-104,105; 45,-43]); 
     State State1 annotation(extent=[-90,63; -81,59]); 
     State State2 annotation(extent=[-58,62; -45,58]); 
     State Initial (isInitial=true) annotation(extent=[-82,74; -80,72]); 
     transition Initial->State1 
     end transition annotation(points=[-82,72; -82,63]); 
     transition State1->State2 event s2 action
```

```
c2:= -0.3; c4:= 2.73;
     end transition annotation(points=[-81,59; -77,60; -58,60]); 
     transition State2->State1 event s1 action 
    c2:= 0.4; c4:= 5.5;
     end transition annotation(points=[-58,59; -77,59; -81,59]); 
   end C5MosilabStateSC; 
end C3MosilabState;
```
### **Comparison 20**

#### **MATLAB**

### **STEADY STATES**

```
function Source = U(t)Source= 14142.135623731 * sin((2*pi*50*t)+pi);
end
```

```
function dxdt = degx(t,x)global L C R1 R2
A=[-(R1+R2)/L -1/L; 1/C 0];b=[U(t)/L; 0];dxdt=(A*x)+b;end
```

```
function dxdt = degxB(t,x)global L C R1 R2 Rmin Ron
A=[-(R1*R2)+((R1+R2)*(Ron+Rmin)))/(L*(R2+Ron+Rmin)) -
(Ron+Rmin)/(L*(R2+Ron+Rmin));
  (Ron+Rmin)/(C*(R2+Ron+Rmin)) -1/(C*(R2+Ron+Rmin))];
b = [U(t)/L; 0];dxdt=(A*x)+b;
```

```
end
```

```
tic
qlobal L C R1 R2 %State A
L= 3.18e-3; C= 22.1e-9; R1= 0.1; R2= 5;
 [tsol,xsol]=ode23s('deqx',[0 2e-1],[0;0]);
x1 = xsol(1:end,1); x2 = xsol(1:end,2);plot(tsol,x1);
toc
```

```
tic
```

```
global L C R1 R2 Ron Rmin %StateB
L= 3.18e-3; C= 22.1e-9; R1= 0.1; R2= 5;
Ron=1e-4; Rmin=1e-4;
 [tsol,xsol]=ode23s('deqxB',[0 2e-1],[0;0]);
x1 = xsol(1:end,1); x2 = xsol(1:end,2);plot(tsol,x1);
toc
```

```
function C20StateC_exponent %StateC
tic
global L C R1 R2 d R
Ron = 1e-4; Rmin= 1e-4; L= 3.18e-3; C= 22.1e-9;
R1 = 0.1; R2 = 5; d = -1; R = 1e-5;
x0=[0;0]; xp0=[0;0];
```

```
options = odeset('Events',@events,'RelTol', 1e-7, 'AbsTol', 1e-7);
tstart=0; tfinal=0.2; tout = 0; xout = x0';
teout = []; xeout = []; ieout = [];
FUN = \mathcal{Q}(t, x, xp) f1(t, x, xp);while tout(length(tout))<0.2
% Call ODE Solver
[t,x,te,xe,ie]=ode15i(FUN,[tstart tfinal],x0,xp0,options);
 nt = length(t);tout = [tout; t(2:nt)];xout = [xout; x(2:nt,:)]; dx1=xout(1:end,1); dx2=xout(1:end,2);
  dx1dtall= diff(dx1); dx2dtall= diff(dx2);
 nx = length(dx2);dx2i=dx2dtall(nx-2); x2i=dx2(nx-1);ctrl = ((R2*C * dx2i) + x2i); if ctrl<0
   FUN = \mathcal{Q}(t, x, xp) f2(t, x, xp); d=-1;end
  if ctrl>0
   FUN = \mathcal{Q}(t, x, xp) f1(t, x, xp); d=1;end
  % Set the new initial conditions
 x0 = [x(nt,1); x(nt,2)]; xp0=[dx1dtall(nx-1); dx2dtall(nx-1)];
  tstart=t(nt);
  options = odeset(options);
end
x1=xout(1:end,1); x2=xout(1:end,2);
plot(tout,x1);
toc
% -------------------------------------------------------------------- 
function dxdt = f1(t, x, xp)global L C R1 R2 R
% VD<0
dxdt = [-(U(t)/L)-((x(1)*R1)/L)-(((R2*C*xp(2))+x(2))/L)](x(1)/C)-(((R2*C * xp(2)) + x(2))*R)/C)]% -------------------------------------------------------------------- 
function dxdt = f2(t, x, xp)global L C R1 R2 R
% VD>=0
dxdt = [-(U(t)/L)-((x(1)*R1)/L)-(((R2*C*xp(2))+x(2))*R)/L)](x(1)/C)-(((R2*C * xp(2)) + x(2)) + R)/C)]% -------------------------------------------------------------------- 
function [value,isterminal,direction] = events(t, x, xp)global R2 C d
value = ((R2*C * xp(2)) + x(2)) - [0;0];isterminal =[1;1];
direction = [0;d];
```
### **CLASSICAL SIMULATION**

function  $T$  out =  $T(t)$ persistent TRF TRF=5e-3;  $k = ((1e+8)-(1e-4))/TRF;$  $t_{red}=mod(t, (le-1));$ if(0<=t\_red)&&(t\_red<TRF)  $T_$ out= $(1e-4)+k*t$ <sub>red;</sub>

```
160
```

```
elseif(TRF<=t_red)&&(t_red<(5e-2))
   T_out=1e+8;
elseif((5e-2)\leq t red)&&(t red\leq((5e-2)+TRF))
  T_out=(1e+8)-k*(t\_red-(5e-2));elseif((5e-2)+TRF<=t_red)&&(t_red<(1e-1))
  T_out=1e-4;
else
  T out=-5;
end
function C20TaskBV2_withevents
tic
global L C R1 R2 Rmin Ron p
Ron = 1e-4; Rmin= 1e-4; L= 3.18e-3; C= 22.1e-9;
R1 = 0.1; R2 = 5; p=1e-4; x0 = [0 0];
options = odeset('Events',@events);
tstart=0; tfinal=0.3; tout = 0; xout = x0;
FUN = \mathcal{Q}(t, x)deqtaskbl(t, x);
while tout(length(tout))<0.3
% Call ODE Solver
[t,x,te,xe,ie]=ode23s(FUN,[tstart tfinal],x0,options);
 nt = length(t);tout = [tout; t(2:nt)];xout = [xout; x(2:nt,:)];
 Tu= t(nt);
 if T(Tu) < = 1e-4
   p=1e+8; FUN=@(t,x)deqtaskb2(t,x); end
 if T(Tu) > = 1e + 8
   p=1e-4; FUN=@(t,x)deqtaskb1(t,x); end
% Set the new initial conditions
 x0=[x(nt,1) x(nt,2)]; tstart=t(nt);
  options = odeset(options);
end
x1=xout(1:end,1); x2=xout(1:end,2);
plot(tout,x2);
toc
\frac{0}{6} ---------
function dxdt1 = degtaskb1(t, x)global L C R1 R2 
dxdt1(1,1) = (-x(1)*(R1+R2)/L)-(x(2)/L)+(U(t)/L);dxdt1(2,1) = (x(1)/C);% -------------------------------------------------------------------- 
function dxdt2 = degtaskb2(t, x)global L C R1 R2 Rmin Ron
dxdt2(1,1) = (-x(1)*(R1*k2) + ((R1+k2)*(Ron+Rmin)))/(L*(R2+Ron+Rmin)))-
(x(2)*(Ron+Rmin)/(L*(R2+Ron+Rmin)))+(U(t)/L);dxdt2(2,1) = (x(1)*(Ron+Rmin)/(C*(R2+Ron+Rmin)) - (x(2)/(C*(R2+Ron+Rmin)));
% -------------------------------------------------------------------- 
function [value,isterminal,direction] = events(t,x)global p
value = T(t)- p + [0;0];
isterminal =[1;1];
direction = [0;0];
```
#### **DIFFERENT DIODE MODELS**

```
function C20StateC %Diode A
t^{\dagger}c
global L C R1 R2 Rmin Ron ids VT
Ron = 1e-4; Rmin= 1e-4; L= 3.18e-3; C= 22.1e-9;
R1 = 0.1; R2 = 5; ids= 1e-6; VT = 0.04; maxexp=15; R=1e+8;
 [tsol,xsol]=ode15i(@f,[0 2e-1],[0;0],[0;0]);
x1=xsol(1:end,1); x2=xsol(1:end,2);
plot(tsol,x1);
toc
% -------------------------------------------------------------------- 
function dxdt = f(t, x, xp)global L C R1 R2 Rmin Ron ids VT R
dxdt = [-(U(t)/L)-((x(1)*R1)/L)-((R2*C*xp(2))/L)-(x(2)/L)](x(1)/C)-((ids*(exp(((R2*C*xp(2))-x(2))/VT)-1))/C)];
function C20StateC_exponent %Diode B
tic
global L C R1 R2 Rmin Ron ids VT maxexp R
Ron = 1e-4; Rmin= 1e-4; L= 3.18e-3; C= 22.1e-9;
R1 = 0.1; R2 = 5; ids= 1e-6; VT = 0.04; maxexp=15; R=1e+8;
x0= [0;0]; xp0=[0;0];
options = odeset('Events',@events,'Refine',100);
tstart=0; tfinal=0.2; tout = 0; xout = x0;
teout = []; xeout = []; ieout = [];
FUN = \mathcal{Q}(t, x, xp) f1(t, x, xp);while tout(length(tout))<0.2
% Call ODE Solver
[t,x,te,xe,ie]=ode15i(FUN, [tstart tfinal],x0,xp0,options);
 nt = length(t);tout = [tout; t(2:nt)];xout = [xout; x(2:nt,:)];
 dx1 = xout(1:end,1); dx2 = xout(1:end,2); dx1dtall= diff(dx1); dx2dtall= diff(dx2);
 nx = length(dx2);dx2i=dx2dtall(nx-2); x2i=dx2(nx-1);ctrl = ((R2*C * dx2i) + x2i)/VT; if ctrl<maxexp
  FUN = \mathcal{Q}(t, x, xp) f2(t, x, xp); end
  if ctrl>maxexp
  FUN = \mathcal{Q}(t, x, xp) f1(t, x, xp); end
  % Set the new initial conditions
 x0 = [x(nt,1); x(nt,2)];xp0=[dx1dtall(nx-1); dx2dtall(nx-1)]; tstart=t(nt);
  options = odeset(options);
end
x1=xout(1:end,1); x2=xout(1:end,2);
plot(tout,x1);
toc
% -------------------------------------------------------------------- 
function dxdt = f1(t, x, xp)global L C R1 R2 Rmin Ron ids VT R
dxdt = [-(U(t)/L)-((x(1)*R1)/L)-((R2*C*xp(2))/L)-(x(2)/L)]
```

```
(x(1)/C)-((ids*(exp(((R2*C*xp(2))-x(2))/VT)-1))/C)+(((R2*C*xp(2))-x(2))/(R*C))]
% -------------------------------------------------------------------- 
function dxdt = f2(t, x, xp)global L C R1 R2 Rmin Ron ids VT maxexp R
dxdt = [-(U(t)/L)-((x(1)*R1)/L)-((R2*C*xp(2))/L)-(x(2)/L)](x(1)/C)-((ids*(exp(maxexp*(1+(((R2*C*xp(2)) + x(2)/VT))-maxexp))-1))/C)-
(((R2*C * xp(2)) - x(2))/(R * C))]\% -----------
function [value,isterminal,direction] = events(t, x, xp)global R2 C VT maxexp
value = (((R2*C * xp(2)) + x(2))/VT) - maxexp + [0;0];
isterminal =[1;1];
direction = [0;0];function VTout = VT(t) %VT(t) for Diode C
VTout= ((30 * sin(2*pi*100*t))+310)*8.61734681e-5;
end
function C20StateC_exponent_temp %Diode C
tic
global L C R1 R2 Rmin Ron ids maxexp R
Ron = 1e-4; Rmin= 1e-4; L= 3.18e-3; C= 22.1e-9;
R1 = 0.1; R2 = 5; ids= 1e-6; VT = 0.04; maxexp=15; R=1e+8;
x0=[0;0]; xp0=[0;0];options = odeset('Events',@events);
tstart=0; tfinal=0.2; tout = 0; xout = x0;
teout = []; xeout = []; ieout = [];
FUN = \mathcal{Q}(t, x, xp) f1(t, x, xp);while tout(length(tout))<0.2
% Call ODE Solver
[t,x,te,xe,ie]=ode15i(FUN, [tstart tfinal],x0,xp0,options);
 nt = length(t);tout = [tout; t(2:nt)];xout = [xout; x(2:nt,:)];dx1 = xout(1:end,1); dx2 = xout(1:end,2);dx1dt = diff(dx1); dx2dt = diff(dx2);nx = length(dx2);dx2i=dx2dtall(nx-2); x2i=dx2(nx-1); ctrl= ((R2*C*dx2i) + x2i)/VT;
 if ctrl<maxexp
  FUN = \omega(t, x, xp) f2(t, x, xp); end
  if ctrl>maxexp
  FUN = \mathcal{Q}(t, x, xp) f1(t, x, xp); end
  % Set the new initial conditions
 x0=[x(nt,1); x(nt,2)]; xp0=[dx1dtall(nx-1); dx2dtall(nx-1)];
  tstart=t(nt);
  options = odeset(options);
end
x1 = xout(1:end,1); x2 = xout(1:end,2);plot(tout,x1);
toc
% -------------------------------------------------------------------- 
function dxdt = f1(t, x, xp)global L C R1 R2 Rmin Ron ids R
dxdt = [-(U(t)/L)-((x(1)*R1)/L)-((R2*C*xp(2))/L)-(x(2)/L)
```

```
(x(1)/C)-((ids*(exp(((R2*C*xp(2))-x(2))/VT(t))-1))/C)+(((R2*C*xp(2))-x(2))/(R*C))]
% -------------------------------------------------------------------- 
function dxdt = f2(t, x, xp)global L C R1 R2 Rmin Ron ids maxexp R
dxdt = [-(U(t)/L)-((x(1)*R1)/L)-((R2*C*xp(2))/L)-(x(2)/L)](x(1)/C)-((ids*(exp(maxexp*(1+(((R2*C*xp(2)) + x(2)/VT(t)))-maxexp))-1))/C)-
((R2*C*xp(2))-x(2))/(R*C))% -------------------------------------------------------------------- 
function [value,isterminal,direction] = events(t, x, xp)global R2 C maxexp
value = (((R2*C * xp(2)) + x(2))/VT(t)) - maxexp + [0;0];
isterminal =[1;1];
direction = [0;0];
```
## **INFLUENCE OF SIMULATION ALGORITHMS**

```
function C20_subsystem3
tic
global L C R1 R2 Rmin Ron ids VT
Ron = 1e-4; Rmin= 1e-4; L= 3.18e-3; C= 22.1e-9;
R1 = 0.1; R2 = 5; ids= 1e-6; VT= 0.04;
 [tsol,xsol]=ode15i(@f,[0 2e-1],[0;0],[0;0]);
x1 = xsol(1:end,1);x2 = xsol(1:end,2);plot(tsol,x2);
toc
% -------------------------------------------------------------------- 
function dxdt = f(t, x, xp)global L C R1 R2 Rmin Ron ids VT
dxdt = [-(U(t)/L)-((x(1)*R1)/L)-((R2*C*xp(2))/L)-(x(2)/L)] (x(1)/C)-((ids*(exp(((R2*C*xp(2))-x(2))/VT)-1))/C)-((R2*C*xp(2))/(C*(Ron+Rmin)))-
(x(2)/(C*(Ron+Rmin)))]
```
# **DYMOLA & MOSILAB**

# **Modelica Text**

```
model C20DymolaStateA_text 
constant Real R1 = 0.1; constant Real R2 = 5; constant Real Rmin = 1E-4;
constant Real L = 3.18E-3; constant Real C = 22.1E-9;
Real x1; Real x2; Real U; 
equation 
U = 14142.135623731 * sin((2*3.14159*50*time) + 3.14159);L*der(x1) = -x1*(R1+R2) - x2 + U;C*der(x2)=x1;end C20DymolaStateA_text;
```

```
model C20DymolaStateB_text 
constant Real R1 = 0.1; constant Real R2 = 5; constant Real Rmin = 1E-4;
constant Real Ron = 1E-4; constant Real L = 3.18E-3; constant Real C = 22.1E-9;
Real x1; Real x2; Real U; 
equation 
U = 14142.135623731 * sin((2*3.14159*50*time) + 3.14159);L*der(x1) = -x1*R1 - R2*C*der(x2) - x2 + U;C*(R2+Ron+Rmin)*der(x2)=x1*(Ron+Rmin) - x2;end C20DymolaStateB_text;
```

```
model C20DymolaStateC_Ideal_text 
constant Real R1 = 0.1; constant Real R2 = 5; constant Real Rmin = 1E-4;
constant Real Ron = 1E-4; constant Real L = 3.18E-3; constant Real C = 22.1E-9;
Real x1; Real x2; Real U; Real VC; Real IL; Real VD; Real VDr; Real ID; 
equation 
U = 14142.135623731 * sin((2*3.14159*50*time) + 3.14159);VDr = (R2*C*der(x2)) + x2; if VDr< 0 then 
L*der(x1) = -x1*R1 - VDr - U;C*der(x2) = x1 - VDr*1e-5; else 
L*der(x1) = -x1*R1 - VDr*1e-5 - U;C*der(x2)=x1 - VDr;
  end if; 
VD= x2-x1; ID= x1; IL= -x1; VC= -x2 + x1;
end C20DymolaStateC_Ideal_text;
```
## **CLASSICAL SIMULATION**

```
model C20DymolaStateB_taskB_text 
constant Real R1 = 0.1; constant Real R2 = 5; constant Real Rmin = 1E-4;
constant Real Ron = 1E-4; constant Real L = 3.18E-3; constant Real C = 22.1E-9;
constant Real TRF = 5e-3; Real x1; Real x2; Real U; Real t red; Real k; Real Trap;
equation 
t_red = mod(time, 1E-1):
k = ((1e+8)-(1e-4))/TRF;algorithm 
if 
 (0 \le t_{red}) and (t_{red} \le TRF) then
  Trap := (1e-4) + k*t\_red;elseif 
   (TRF\le=t red) and (t red\le(5e-2)) then
   Trap:=1e+8; 
elseif 
   ((5e-2) < = t_red) and (t_{red}<(5e-2)+TRF) then
  Trap:=(1e+8) - k*(t_{red} - (5e-2));elseif 
   ((5e-2)+TRF<=t\_red) and (t\_red<(1e-1)) then
   Trap:=1e-4; 
else 
   Trap:=-5; 
end if; 
equation 
 U = 14142.135623731 * sin( (2*3.14159*50*time) + 3.14159);if Trap \leq 1e-4 then
 L*der(x1) = -x1*R1 - R2*C*der(x2) - x2 + U;C*(R2+Ron+Rmin)*der(x2)=x1*(Ron+Rmin) - x2; else 
 L*der(x1) = -x1*(R1+R2) - x2 + U;C*der(x2)=x1; end if; 
end C20DymolaStateB_taskB_text;
```
#### **DIFFERENT DIODE MODELS**

```
model C20DymolaStateC_text_simple 
constant Real R1 = 0.1; constant Real R2 = 5; constant Real Rmin = 1E-4;
constant Real Ron = 1E-4; constant Real L = 3.18E-3; constant Real C = 22.1E-9;
constant Real ids = 1e-6; constant Real VT = 0.04;
Real x1; Real x2; Real U; Real VC; Real IL; Real VD; Real ID; 
equation 
U = 14142.135623731 * sin((2*3.14159*50*time) + 3.14159);L*der(x1)= -x1*R1 -R2*C*der(x2) - x2 - U;
 C*der(x2) = x1 - ids*(exp(((R2*C*der(x2)) + x2)/VT) - 1);VD= (R2*C*der(x2)) + x2;ID = x1 - (C * der(x2));
IL = -x1; VC = -x2;
end C20DymolaStateC_text_simple; 
model C20DymolaStateC_text_simple_exponentv2
```

```
constant Real R1 = 0.1; constant Real R2 = 5; constant Real Rmin = 1E-4;
constant Real Ron = 1E-4; constant Real L = 3.18E-3; constant Real C = 22.1E-9;
constant Real ids = 1e-6; constant Real VT = 0.04; constant Real maxexp = 15; constant Real R
= 1e + 8;
Real x1; Real x2; Real U; Real VC; Real IL; Real VD; Real ID; Real CTR; 
equation 
U = 14142.135623731 * sin( (2*3.14159*50*time) + 3.14159);
L*der(x1) = -x1*R1 - R2*C*der(x2) - x2 - U;VD = (R2*C * der(x2)) + x2;
 CTR = VD/VT;
 if CTR > maxexp then 
 C*der(x2) = x1 - ids*(exp(maxexp*(1+CTR-maxexp))-1) + (VD/R); else 
 C*der(x2)= x1 - ids*(exp(CTR)-1) + (VD/R); end if; 
ID= x1 - (C * der(x2)); IL= -x1; VC= -x2;
end C20DymolaStateC_text_simple_exponentv2;
```

```
model C20DymolaStateC_text_simple_exponentv2_temp 
constant Real R1 = 0.1; constant Real R2 = 5; constant Real Rmin = 1E-4;
constant Real Ron = 1E-4; constant Real L = 3.18E-3; constant Real C = 22.1E-9;
constant Real ids = 1e-6; constant Real maxexp = 15; constant Real R = 1e+8;
Real x1; Real x2; Real U; Real VC; Real IL; Real VD; Real ID; Real CTR; Real VT; 
equation 
U = 14142.135623731 * sin((2*3.14159*50*time) + 3.14159);L*der(x1) = -x1*R1 - R2*C*der(x2) - x2 - U;VD = (R2*C*der(x2)) + x2; VT= ((30 * sin(2*3.14159*100*time))+310)*8.61734681e-5; 
CTR = VD/VT:
 if CTR > maxexp then 
C*der(x2) = x1 - ids*(exp(maxexp*(1+CTR-maxexp))-1) + (VD/R); else 
C*der(x2) = x1 - ids*(exp(CTR)-1) + (VD/R); end if; 
ID= x1 - (C * der(x2)); IL= -x1; VC= -x2;
end C20DymolaStateC_text_simple_exponentv2_temp;
```
### **INFLUENCE OF SIMULATION ALGORITHMS**

model C20DymolaStateB\_subsystem3\_text constant Real  $R1 = 0.1$ ; constant Real  $R2 = 5$ ; constant Real Rmin = 1E-4; constant Real Ron = 1E-4; constant Real  $L = 3.18E-3$ ; constant Real  $C = 22.1E-9$ ; constant Real ids =  $1e-6$ ; constant Real VT =  $0.04$ ; Real x1; Real x2; Real U; Real VC; Real IL; Real VD; Real ID; equation  $U = 14142.135623731 * sin((2*3.14159*50*time) + 3.14159);$  $VD= (R2*C*der(x2)) + x2;$  $L*der(x1) = -x1*R1 -VD - x2 - U;$  $C*der(x2)= x1 - ids*(exp(VD/VT)-1) - (VD/(Ron+Rmin));$ ID=  $x1 - (C * der(x2))$ ; IL=  $-x1$ ; VC=  $-x2$ ; end C20DymolaStateB\_subsystem3\_text;

# **MOSILAB STATECHART**

```
model C20MosilabSC_idealchart 
constant Real R1 = 0.1; constant Real R2 = 5; constant Real Rmin = 1E-4;
constant Real Ron = 1E-4; constant Real L = 3.18E-3; constant Real C = 22.1E-9;
event discrete Boolean s1(start=false), s2(start=false); 
Real x1; Real x2; Real U; Real VC; Real IL; Real VD; Real VDr; Real ID; Integer A; 
equation 
U= 14142.135623731 * sin ((2*3.14159*50*time) + 3.14159);VDr = (R2*C*der(x2)) + x2;sl = if VDr \ge 0 then true else false;
s2 = if VDr < 0 then true else false;
if A<0 then 
L*der(x1) = -x1*R1 - VDr - U;C*der(x2)= x1 - VDr*1e-5;else 
L*der(x1) = -x1*R1 - VDr*1e-5 - U;C*der(x2)=x1 - VDr;
end if; 
VD= x2-x1; ID= x1; IL= -x1; VC= -x2+x1;
statechart 
   state C20MosilabSC_idealchartSC extends State; 
     annotation(extent=[-103,103; 46,-46]); 
     State State1 annotation(extent=[-92,60; -79,56]); 
     State State2 annotation(extent=[-51,59; -38,55]); 
     State Initial (isInitial=true) annotation(extent=[-85,71; -83,69]); 
     transition Initial->State1 action 
    A:= 1: end transition annotation(points=[-84,69; -84,60]); 
     transition State1->State2 event s2 action 
    A:=-1; end transition annotation(points=[-79,56; -51,56]); 
     transition State2->State1 event s1 action 
    A:= 1:
     end transition annotation(points=[-51,57; -79,57]); 
   end C20MosilabSC_idealchartSC; 
end C20MosilabSC_idealchart;
```
# **CLASSICAL SIMULATION**

model C20MosilabStateB\_TaskB\_chart

```
constant Real R1 = 0.1; constant Real R2 = 5; constant Real Rmin = 1E-4; constant Real Ron =
constant Real L = 3.18E-3; constant Real C = 22.1E-9; constant Real TRF = 5e-3;
event discrete Boolean s1(start=false), s2(start=false); 
Real x1; Real x2; Real U; Real t_red; Real k; Real Trap; Integer A;
```

```
equation 
t_{red} = mod(time, 1E-1);k = ((1e+8)-(1e-4))/TRF;algorithm 
if 
  (0<=t_red) and (t_red<TRF) then 
  Trap:=(1e-4) + k*t\_red;elseif 
   (TRF\le=t red) and (t red\le(5e-2)) then
   Trap:=1e+8; 
elseif 
   ((5e-2) < = t red) and (t red < ((5e-2)+TRF)) then
  Trap:=(1e+8) - k*(t_{red} - (5e-2));elseif 
   ((5e-2)+TRF<=tred) and (tred<(1e-1)) then
   Trap:=1e-4; 
else 
   Trap:=-5; 
end if; 
equation 
U= 14142.135623731*sin((2*3.14159*50*time) + 3.14159);s1 = if Trap>1e-4 then true else false; 
s2 = if Trap\le 1e-4 then true else false;
if A > 0 then
 L*der(x1) = -x1*R1 - R2*C*der(x2) - x2 + U;C*(R2+Ron+Rmin)*der(x2)=x1*(Ron+Rmin) - x2;else 
 L*der(x1) = -x1*(R1+R2) - x2 + U;C*der(x2)=x1;end if; 
statechart 
   state C20MosilabStateSC extends State; 
     annotation(extent=[-104,104; 44,-43]); 
     State State1 annotation(extent=[-90,63; -77,59]); 
     State State2 annotation(extent=[-51,62; -38,58]); 
     State Initial (isInitial=true) annotation(extent=[-82,74; -80,72]); 
     transition Initial->State1 action 
    A:=-1; end transition annotation(points=[-82,72; -82,63]); 
     transition State1->State2 event s2 action 
    A:=1;
     end transition annotation(points=[-77,59; -51,59]); 
     transition State2->State1 event s1 action 
    A:=-1:
     end transition annotation(points=[-51,60; -77,60]); 
   end C20MosilabStateSC;
```

```
end C20MosilabStateB_TaskB_chart;
```
1E-4;

# **DIFFERENT DIODE MODELS**

model C20MosilabStateC\_simple\_exponent\_chart constant Real R1=  $0.1$ ; constant Real R2= 5; constant Real Rmin= 1E-4; constant Real Ron= 1E-4; constant Real L= 3.18E-3; constant Real C= 22.1E-9; constant Real ids= 1e-6; constant Real  $VT= 0.04$ : constant Real maxexp=  $15$ ; constant Real R =  $1e+8$ ; Real x1; Real x2; Real U; Real VC; Real IL; Real VD; Real ID; Real CTR; Integer A; event discrete Boolean s1(start=false), s2(start=false); equation U=  $14142.135623731*sin((2*3.14159*50*time) + 3.14159);$  $VD = (R2*C*der(x2)) + x2;$  $L*der(x1) = -x1*R1 - VD - x2 - U;$ CTR= VD/VT;  $s2 = if CTR > maxexp$  then true else false;  $sl = if CTR \leq maxexp$  then true else false; if  $A>0$  then  $C*der(x2) = x1 - ids*(exp(maxexp*(1+CTR-maxexp))-1) + (VD/R);$ else  $C*der(x2)= x1 - ids*(exp(CTR)-1) + (VD/R);$ end if; ID=  $x1 - (C * der(x2))$ ; IL=  $-x1$ ; VC=  $-x2$ ; statechart state C20MosilabStateSC extends State; annotation(extent=[-104,104; 44,-43]); State State1 annotation(extent=[-90,63; -77,59]); State State2 annotation(extent=[-51,62; -38,58]); State Initial (isInitial=true) annotation(extent=[-82,74; -80,72]); transition Initial->State1 action  $A:=-1$ : end transition annotation(points=[-82,72; -82,63]); transition State1->State2 event s2 action  $A:=1$ : end transition annotation(points=[-77,59; -51,59]); transition State2->State1 event s1 action  $A:=-1$ : end transition annotation(points=[-51,60; -77,60]); end C20MosilabStateSC; end C20MosilabStateC\_simple\_exponent\_chart; model C20MosilabStateC\_simple\_exponent\_temp\_chart constant Real R1= 0.1; constant Real R2= 5; constant Real Rmin= 1E-4; constant Real Ron= 1E-4; constant Real  $L= 3.18E-3$ ; constant Real  $C= 22.1E-9$ ; constant Real ids= 1e-6; constant Real maxexp=  $15$ ; constant Real R =  $1e+8$ ; Real x1; Real x2; Real VT; Real U; Real VC; Real IL; Real VD; Real ID; Real CTR; Integer A; event discrete Boolean s1(start=false), s2(start=false); equation U=  $14142.135623731*sin((2*3.14159*50*time) + 3.14159);$  $VD = (R2*C*der(x2)) + x2;$  $L*der(x1) = -x1*R1 - VD - x2 - U;$ VT= ((30 \* sin(2\*3.14159\*100\*time))+310)\*8.61734681e-5; CTR= VD/VT;  $s2 = if CTR > maxexp$  then true else false;

169

```
sl = if CTR \leq maxexp then true else false;
if A>0 then 
C*der(x2)= x1 - ids*(exp(maxexp*(1+CTR-maxexp))-1) + (VD/R);else 
C*der(x2)= x1 - ids*(exp(CTR)-1) + (VD/R);end if; 
ID= x1 - (C * der(x2)); IL= -x1; VC= -x2;
statechart 
   state C20MosilabStateSC extends State; 
     annotation(extent=[-104,104; 44,-43]); 
     State State1 annotation(extent=[-90,63; -77,59]); 
     State State2 annotation(extent=[-51,62; -38,58]); 
     State Initial (isInitial=true) annotation(extent=[-82,74; -80,72]); 
     transition Initial->State1 action 
    A:=-1:
     end transition annotation(points=[-82,72; -82,63]); 
     transition State1->State2 event s2 action 
    A:=1:
     end transition annotation(points=[-77,59; -51,59]); 
     transition State2->State1 event s1 action 
    A:=-1:
     end transition annotation(points=[-51,60; -77,60]); 
   end C20MosilabStateSC; 
end C20MosilabStateC_simple_exponent_temp_chart;
```